<span id="page-0-0"></span>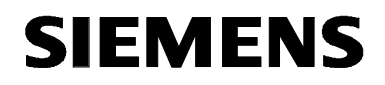

# **MICROMASTER 420 0,12 kW - 11 kW**

**Betriebsanleitung Ausgabe 10/06 Ausgabe 10/06** 

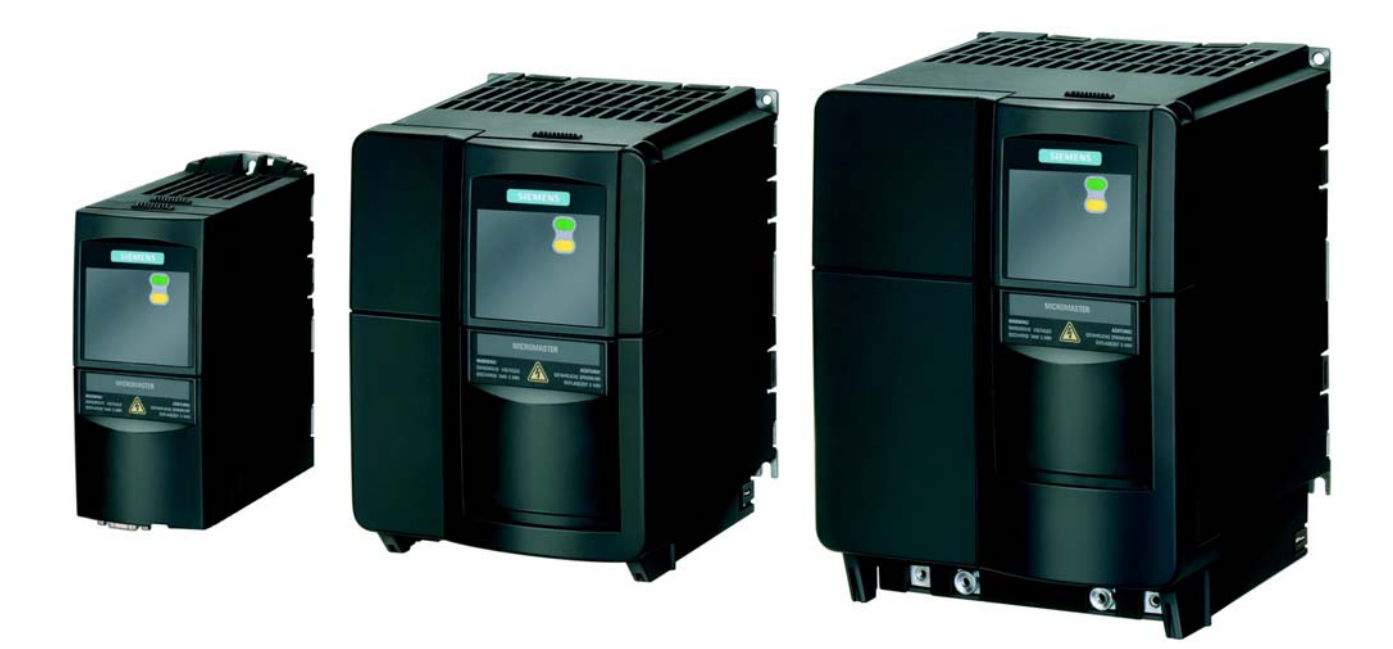

### **Dokumentation zum MICROMASTER 420**

### **Kurzanleitung**

Ist für die schnelle Inbetriebnahme mit SDP und BOP.

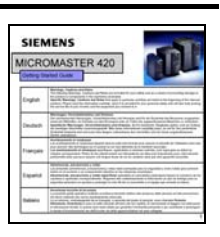

**SIEMENS** 

MICROMASTER 420<br>0.12 kW - 11 kW

### **Betriebsanleitung**

Liefert Informationen über Merkmale des MICROMASTER 420, wie Installation, Inbetriebnahme, Regelungsarten, Systemparameterstruktur, Störungsbehebung, Technische Daten. Außerdem enthält die Betriebsanleitung Informationen über die Optionen des MICROMASTER 420.

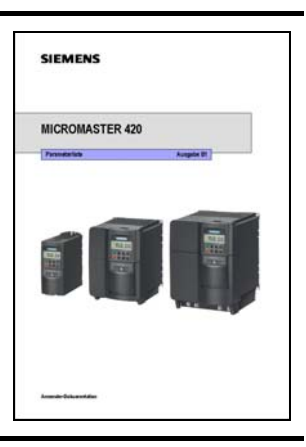

## **Parameterliste**

Die Parameterliste enthält die Beschreibung aller Parameter in funktional strukturierter Reihenfolge, sowie eine ausführliche Beschreibung. Zusätzlich enthält die Parameterliste Funktionspläne, die Umrichterfunktionen graphisch darstellen.

### **Katalog**

Der Katalog enthält die Bestelldaten für Umrichter und Optionen.

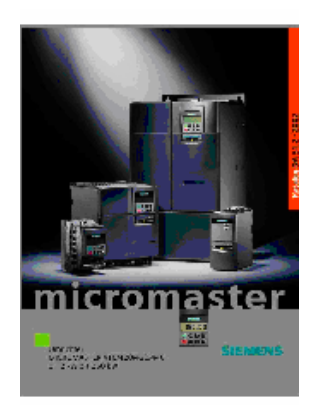

# **SIEMENS**

## MICROMASTER 420

0,12 kW - 11 kW

**Betriebsanleitung**

Anwenderdokumentation

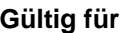

*Umrichtertyp Softwareversion*  MICROMASTER 420 V1.2 0,12 kW - 11 kW

**Gültig für** Ausgabe 10/06

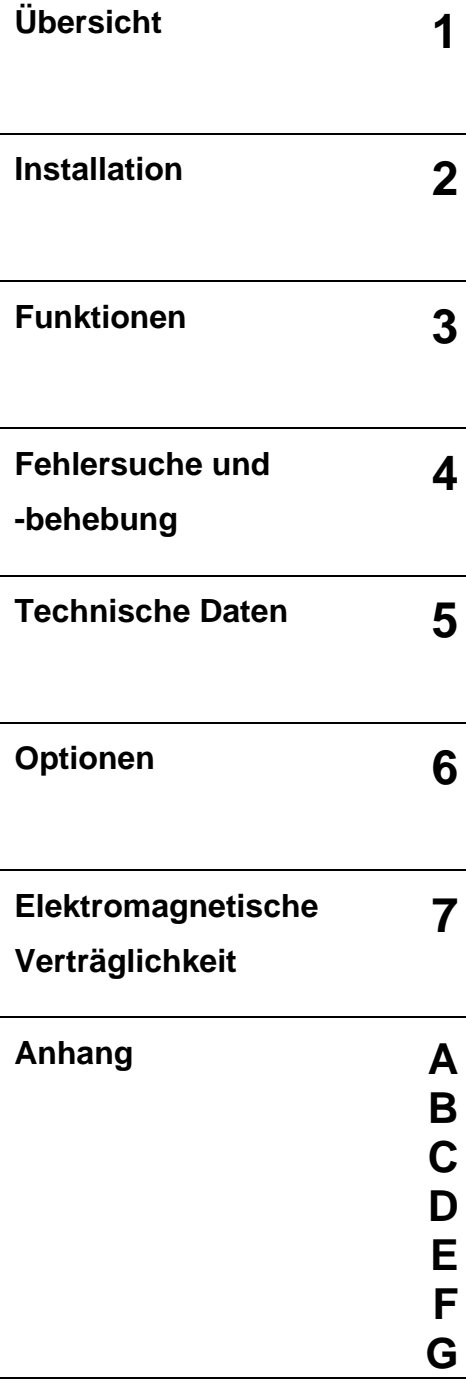

**Index** 

Weitere Informationen sind im Internet erhältlich unter:

http://www.siemens.de/micromaster

Die zugelassene Siemens-Qualität für Software und Schulung entspricht DIN ISO 9001, Reg.- Nr. 2160-01

Die Vervielfältigung, Weitergabe oder Benutzung dieser Dokumentation oder ihres Inhalts ist nur mit schriftlicher Genehmigung zulässig. Zuwiderhandlungen sind schadenersatzpflichtig. Alle Rechte vorbehalten, einschließlich solcher, die durch Patenterteilung oder Eintragung eines Gebrauchsmusters oder der Konstruktion entstehen.

© Siemens AG 2001 - 2005. Alle Rechte vorbehalten.

MICROMASTER® ist eine eingetragene Handelsmarke der Firma Siemens.

Gegebenenfalls stehen weitere Funktionen zur Verfügung, die nicht in diesem Dokument beschrieben sind. Diese Tatsache stellt jedoch nicht die Verpflichtung dar, solche Funktionen mit einer neuen Steuerung oder bei der Wartung zur Verfügung zu stellen.

Die Übereinstimmung dieses Unterlageninhalts mit der beschriebenen Hardware und Software wurde geprüft. Dennoch können Abweichungen vorliegen; für eine vollständige Übereinstimmung wird keine Gewähr übernommen. Die in diesen Unterlagen enthaltenen Informationen werden regelmäßig einer Revision unterzogen, und gegebenenfalls erforderliche Änderungen werden in die nächste Ausgabe aufgenommen. Verbesserungsvorschläge sind willkommen.

Siemens Handbücher werden auf chlorfreiem Papier gedruckt, das aus verwalteten, nachgeforsteten Waldbeständen stammt. Für den Druck- oder Bindevorgang wurden keine Lösungsmittel verwendet.

Die Dokumentation kann ohne vorherige Ankündigung geändert werden.

Bestellnummer: 6SE6400-5AA00-0AP0 Siemens-Aktiengesellschaft

## Vorwort

### **Anwenderdokumentation**

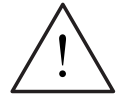

### **WARNUNG**

Bitte lesen Sie vor der Installation und Inbetriebnahme des Umrichters alle Sicherheits- und Warnhinweise sorgfältig durch, ebenso alle am Gerät angebrachten Warnschilder. Bitte achten Sie darauf, dass die Warnschilder in einem leserlichen Zustand gehalten und fehlende oder beschädigte Hinweise ersetzt werden.

### **Weitere Informationen sind erhältlich unter:**

### **Regionale Ansprechpartner**

Sprechen Sie bitte Ihren Ansprechpartner für Technical Support in Ihrer Region bei Fragen zu den Leistungen sowie Preisen und Bedingungen des Technical Support an.

### **Zentraler Technical Support**

Die kompetente Beratung bei technischen Fragen mit einem breiten Spektrum an bedarfsgerechten Leistungen rund um unsere Produkte und Systeme.

### **Europa / Afrika**

Tel: +49 (0) 180 5050 222

Fax: +49 (0) 180 5050 223

Email: adsupport@siemens.com

### **Amerika**

Tel: +1 423 262 2522

Fax: +1 423 262 2589

Email: simatic.hotline@sea.siemens.com

### **Asien / Pazifik**

Tel: +86 1064 757 575 Fax: +86 1064 747 474

Email: adsupport.asia@siemens.com

### **Online Service & Support**

Das umfassende, jeder Zeit erreichbare Informationssystem via Internet vom Produkt Support über Service & Support-Leistungen bis zu den Support Tools im Shop.

http://www.siemens.com/automation/service&support

### **Kontaktadresse**

Sollten beim Lesen dieser Anleitung Fragen oder Probleme auftauchen, wenden Sie sich bitte anhand des am Ende dieser Anleitung befindlichen Formulars an Ihre zuständige Siemens-Niederlassung.

## Definitionen und Warnhinweise

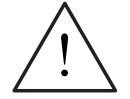

### **GEFAHR**

bedeutet, dass Tod, schwere Körperverletzung und erheblicher Sachschaden eintreten **wird**, wenn die entsprechenden Vorsichtsmaßnahmen nicht getroffen werden.

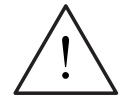

### **WARNUNG**

bedeutet, dass Tod, schwere Körperverletzung und erheblicher Sachschaden eintreten **kann**, wenn die entsprechenden Vorsichtsmaßnahmen nicht getroffen werden.

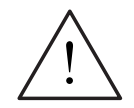

### **VORSICHT**

mit Warndreieck bedeutet, dass eine leichte Körperverletzung und ein Sachschaden eintreten kann, wenn die entsprechenden Vorsichtsmaßnahmen nicht getroffen werden.

### **VORSICHT**

ohne Warndreieck bedeutet, dass ein Sachschaden eintreten kann, wenn die entsprechenden Vorsichtsmaßnahmen nicht getroffen werden.

### **ACHTUNG**

bedeutet, dass ein unerwünschtes Ergebnis oder ein unerwünschter Zustand eintreten kann, wenn der entsprechende Hinweis nicht beachtet wird.

### **HINWEIS**

bedeutet eine wichtige Information über das Produkt oder die Hervorhebung eines Dokumentationsteils, auf den besonders aufmerksam gemacht werden soll.

### **Qualifiziertes Personal**

Im Sinne dieser Betriebsanleitung und der Hinweise am Produkt selbst umfasst das qualifizierte Personal die Personen, die mit der Installation, Montage, Inbetriebnahme und Bedienung des Gerätes sowie den damit verbundenen Gefahren vertraut sind und über die ihrer Tätigkeit entsprechende Qualifikationen verfügen, wie z.B.:

- 1. Ausbildung oder Unterweisung bzw. Berechtigung Stromkreise und Geräte gemäß den Standards der Sicherheitstechnik ein- und auszuschalten, zu erden und zu kennzeichnen.
- 2. Ausbildung oder Unterweisung gemäß den Standards der Sicherheitstechnik in Pflege und Gebrauch angemessener Sicherheitsausrüstung.
- 3. Schulung in Erster Hilfe.

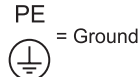

- ♦ PE Schutzleiter verwendet Stromkreisschutzleiter für Kurzschlüsse, wobei die Spannung nicht über 50 Volt steigen wird. Diese Verbindung wird normalerweise verwendet, um den Umrichter zu erden.
- $(\frac{1}{2})$  Ist die Erdverbindung, wobei die Referenzspannung mit der Erdspannung übereinstimmen kann. Diese Verbindung wird normalerweise verwendet, um den Motor zu erden.

### **Vorgeschriebene Verwendung**

Das Gerät darf nur für die in der Anleitung genannten Anwendungen eingesetzt werden, und nur in Verbindung mit Geräten und Komponenten, die von Siemens empfohlen und zugelassen sind.

## Sicherheitshinweise

Folgende Warnungen, Vorsichtsmaßnahmen und Hinweise dienen zu Ihrer Sicherheit und dazu, Beschädigung des Produkts oder der mit dem Gerät verbundenen Komponenten zu vermeiden. In diesem Kapitel sind Warnungen und Hinweise zusammengestellt, die für den Umgang mit MICROMASTER 420- Umrichtern allgemein gültig sind. Sie sind unterteilt in **Allgemeines**, **Transport & Lagerung**, **Inbetriebnahme**, **Betrieb**, **Reparatur** und **Demontage & Entsorgung**.

**Spezifische Warnungen und Hinweise**, die für bestimmte Tätigkeiten gelten, befinden sich am Anfang der jeweiligen Kapitel, und werden innerhalb dieser Kapitel an kritischen Punkten wiederholt oder ergänzt.

**Bitte lesen Sie diese Informationen sorgfältig, da sie für Ihre persönliche Sicherheit bestimmt sind und auch eine längere Lebensdauer des MICROMASTER 420-Umrichters und der daran angeschlossenen Geräte unterstützen.** 

### **Allgemein**

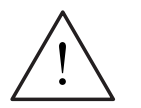

### **WARNUNG**

- Das vorliegende Gerät führt gefährliche Spannungen und steuert umlaufende mechanische Teile, die gegebenenfalls gefährlich sind. Bei Missachtung der **Warnhinweise** oder Nichtbefolgen der in dieser Anleitung enthaltenen Hinweise können Tod, schwere Körperverletzungen oder erheblicher Sachschaden eintreten.
- Nur entsprechend qualifiziertes Personal darf an diesem Gerät arbeiten. Dieses Personal muss gründlich mit allen Sicherheitshinweisen, Installations-, Betriebs- und Instandhaltungsmaßnahmen, welche in dieser Anleitung enthalten sind, vertraut sein. Der einwandfreie und sichere Betrieb des Gerätes setzt sachgemäßen Transport, ordnungsgemäße Installation, Bedienung und Instandhaltung voraus.
- Gefährdung durch elektrischen Schlag. Die Kondensatoren des Gleichstromzwischenkreises bleiben nach dem Abschalten der Versorgungsspannung 5 Minuten lang geladen. **Das Gerät darf daher erst 5 Minuten nach dem Abschalten der Versorgungsspannung geöffnet werden.**
- ♦ **Die Leistungsangaben basieren auf den 1LA-Motoren von Siemens und werden lediglich zur Orientierung genannt; sie entsprechen nicht notwendigerweise den UL- oder NEMA-Leistungsangaben.**

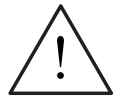

### **VORSICHT**

- Kinder und nicht autorisierte Personen dürfen nicht in die Nähe des Gerätes gelangen!
- Das Gerät darf nur für den vom Hersteller angegebenen Zweck verwendet werden. Unzulässige Änderungen und die Verwendung von Ersatzteilen und Zubehör, die nicht vom Hersteller des Gerätes vertrieben oder empfohlen werden, können Brände, elektrische Stromschläge und Körperverletzungen verursachen.

#### **ACHTUNG**

- Diese Betriebsanleitung muss in der Nähe des Gerätes gut zugänglich aufbewahrt und allen Benutzern zur Verfügung gestellt werden.
- Wenn Messungen oder Prüfungen am spannungsführenden Gerät vorgenommen werden müssen, sind die Bestimmungen des Safety Code VBG 4.0 zu beachten, insbesondere § 8 "Zulässige Abweichungen bei Arbeiten an spannungsführenden Teilen". Es sind geeignete elektronische Hilfsmittel zu verwenden.
- Bitte lesen Sie vor der Installation und Inbetriebnahme diese Sicherheitshinweise und Warnhinweise sorgfältig durch, ebenso alle am Gerät angebrachten Warnschilder. Achten Sie darauf, dass die Warnschilder in leserlichem Zustand gehalten werden und ersetzen Sie fehlende oder beschädigte Schilder.

### **Transport & Lagerung**

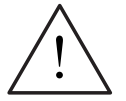

#### **WARNUNG**

Der einwandfreie und sichere Betrieb dieses Gerätes setzt sachgemäßen Transport, fachgerechte Lagerung, Aufstellung und Montage sowie sorgfältige Bedienung und Instandhaltung voraus.

#### **VORSICHT**

Der Umrichter muss bei Transport und Lagerung gegen mechanische Stöße und Schwingungen geschützt werden. Auch der Schutz gegen Wasser (Regen) und unzulässige Temperaturen (siehe Tabelle Seite 184) muss gewährleistet sein.

### **Inbetriebnahme**

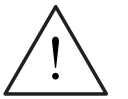

### **WARNUNG**

- ♦ Von **unqualifiziertem** Personal vorgenommene Arbeiten am Gerät/System oder das Nichteinhalten von Warnungen können zu schweren Körperverletzungen oder erheblichem Sachschaden führen. Arbeiten an dem Gerät/ System dürfen nur von entsprechend qualifiziertem Personal vorgenommen werden, das hinsichtlich der Aufstellung, Installation, Inbetriebnahme und Bedienung des Produktes geschult ist.
- Es sind nur festverdrahtete Netzanschlüsse zulässig. Das Gerät muss geerdet werden (IEC 536, Klasse 1, NEC und sonstige einschlägige Normen).
- Es dürfen nur FI-Schutzschalter vom Typ B verwendet werden. Maschinen mit Dreiphasen-Stromversorgung, die mit EMV-Filtern ausgestattet sind, dürfen nicht über einen FI-Schutzschalter (siehe DIN VDE 0160, Abschnitt 5.5.2, und EN 50178 Abschnitt 5.2.11.1) an das Netz angeschlossen werden.
- ♦ Folgende Klemmen können gefährliche Spannungen führen, auch wenn der Umrichter nicht in Betrieb ist:
	- die Netzanschlussklemmen L/L1, N/L2, L3.
	- die Motoranschlussklemmen U, V, W, DC+, DC-
- Das Gerät darf nicht als 'Not-Aus-Einrichtung' verwendet werden (siehe EN 60204, 9.2.5.4).

### **VORSICHT**

Der Anschluss der Netz-, Motor- und Steuerleitungen an den Umrichter muss so vorgenommen werden, wie in Bild 2-8 dargestellt, um zu verhindern, dass induktive und kapazitive Störungen die ordnungsgemäße Funktion des Umrichters beeinträchtigen.

### **Betrieb**

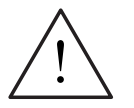

### **WARNUNG**

- MICROMASTER-Umrichter arbeiten mit hohen Spannungen.
- Beim Betrieb elektrischer Geräte stehen zwangsläufig bestimmte Teile dieser Geräte unter gefährlicher Spannung.
- Not-Aus-Einrichtungen nach EN 60204 IEC 204 (VDE 0113) müssen in allen Betriebsarten des Steuergerätes funktionsfähig bleiben. Ein Rücksetzen der Nothalt-Einrichtung darf nicht zu unkontrolliertem oder undefiniertem Wiederanlauf führen.
- In Fällen, in denen Kurzschlüsse im Steuergerät zu erheblichen Sachschäden oder sogar schweren Körperverletzungen führen können (d. h. potentiell gefährliche Kurzschlüsse), müssen zusätzliche äußere Maßnahmen oder Einrichtungen vorgesehen werden, um gefahrlosen Betrieb zu gewährleisten oder zu erzwingen, selbst wenn ein Kurzschluss auftritt (z.B. unabhängige Endschalter, mechanische Verriegelungen usw.).
- Bestimmte Parametereinstellungen können bewirken, das der Umrichter nach einem Ausfall der Versorgungsspannung automatisch wieder anläuft.
- ♦ Für einen einwandfreien Motorüberlastschutz müssen die Motorparameter exakt konfiguriert werden.
- Das Gerät bietet internen Motorüberlastschutz nach UL508C, Abschnitt 42. Siehe P0610 und P0335, i2t ist gemäß Voreinstellung EIN. Der Motorüberlastschutz kann auch über einen externen PTC sichergestellt werden.
- Dieses Gerät kann in Netzen eingesetzt werden, die einen symmetrischen Strom von höchstens 10 kA (eff) bei einer maximalen Spannung von 230 V / 460 V liefern, wenn es durch eine Sicherung vom Typ H, J oder K, einen Leitungsschutzschalter oder durch einen abgesicherten Motorabzweig geschützt ist (weitere Details siehe Anhang F).
- Das Gerät darf nicht als 'Not-Aus-Einrichtung' verwendet werden (siehe EN 60204, 9.2.5.4).

### **Reparaturen**

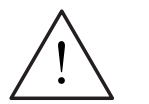

### **WARNUNG**

- ♦ Reparaturen an dem Gerät dürfen nur vom **Siemens-Service**, von Reparaturwerkstätten, die von **Siemens zugelassen sind** oder von qualifiziertem Personal vorgenommen werden, das mit allen Warnungen und Bedienungsverfahren aus diesem Handbuch gründlich vertraut ist.
- Gegebenenfalls schadhafte Teile oder Bauelemente müssen durch Teile aus der zugehörigen Ersatzteilliste ersetzt werden.
- ♦ Vor dem Öffnen des Gerätes ist die Stromversorgung abzutrennen.

### **Demontage & Entsorgung**

### **HINWEIS**

- ♦ Die Verpackung des Umrichters ist wiederverwendbar. Bitte bewahren Sie die Verpackung für spätere Verwendung auf oder schicken Sie sie an den Hersteller zurück.
- ♦ Leicht lösbare Schraub- und Schnappverbindungen ermöglichen das Zerlegen des Gerätes in seine Einzelteile. Diese Einzelteile können dem Recycling zugeführt werden. Bitte führen Sie die Entsorgung **in Übereinstimmung mit den örtlichen Bestimmungen durch oder senden Sie die Teile an den Hersteller zurück**.

## **Inhaltsverzeichnis**

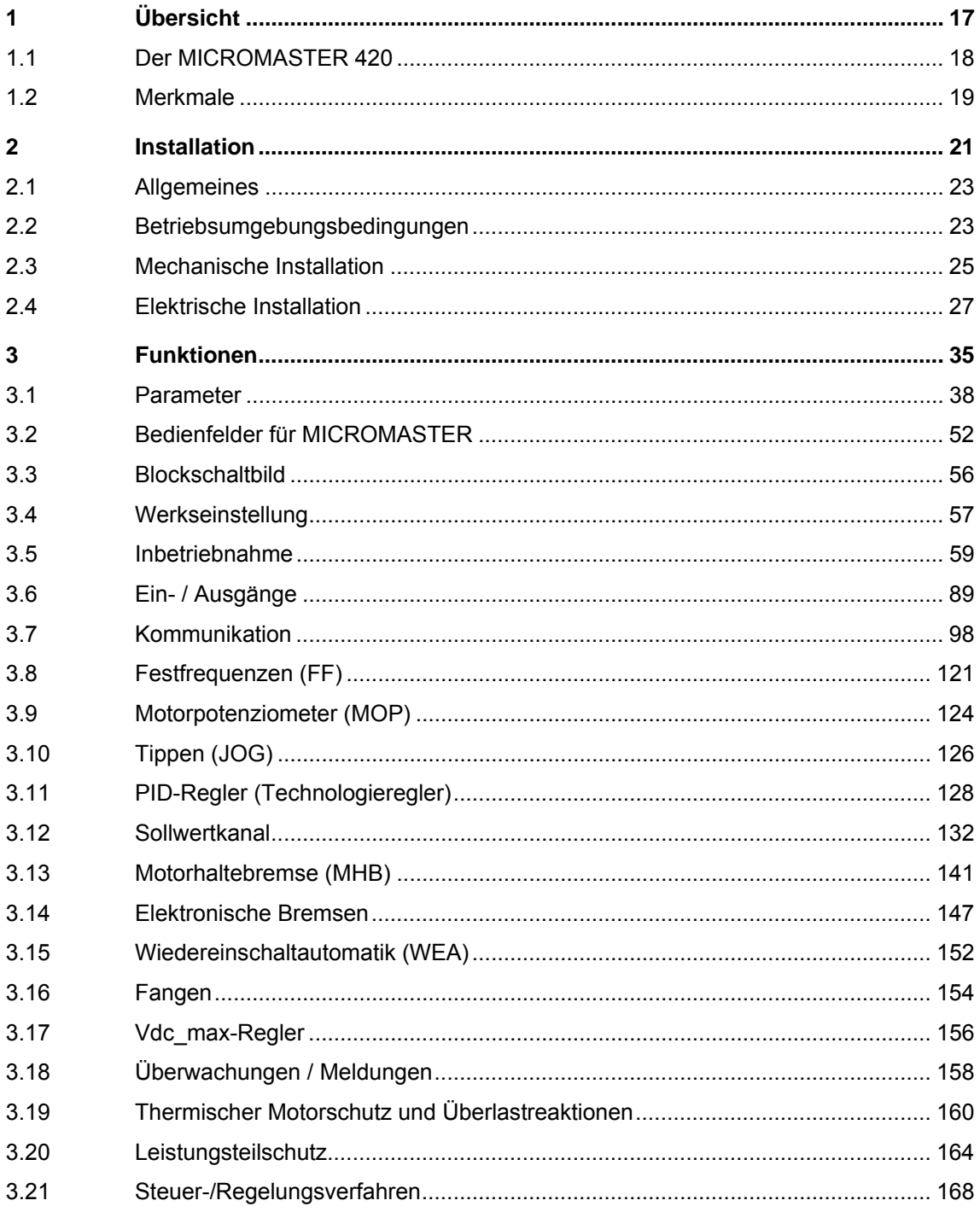

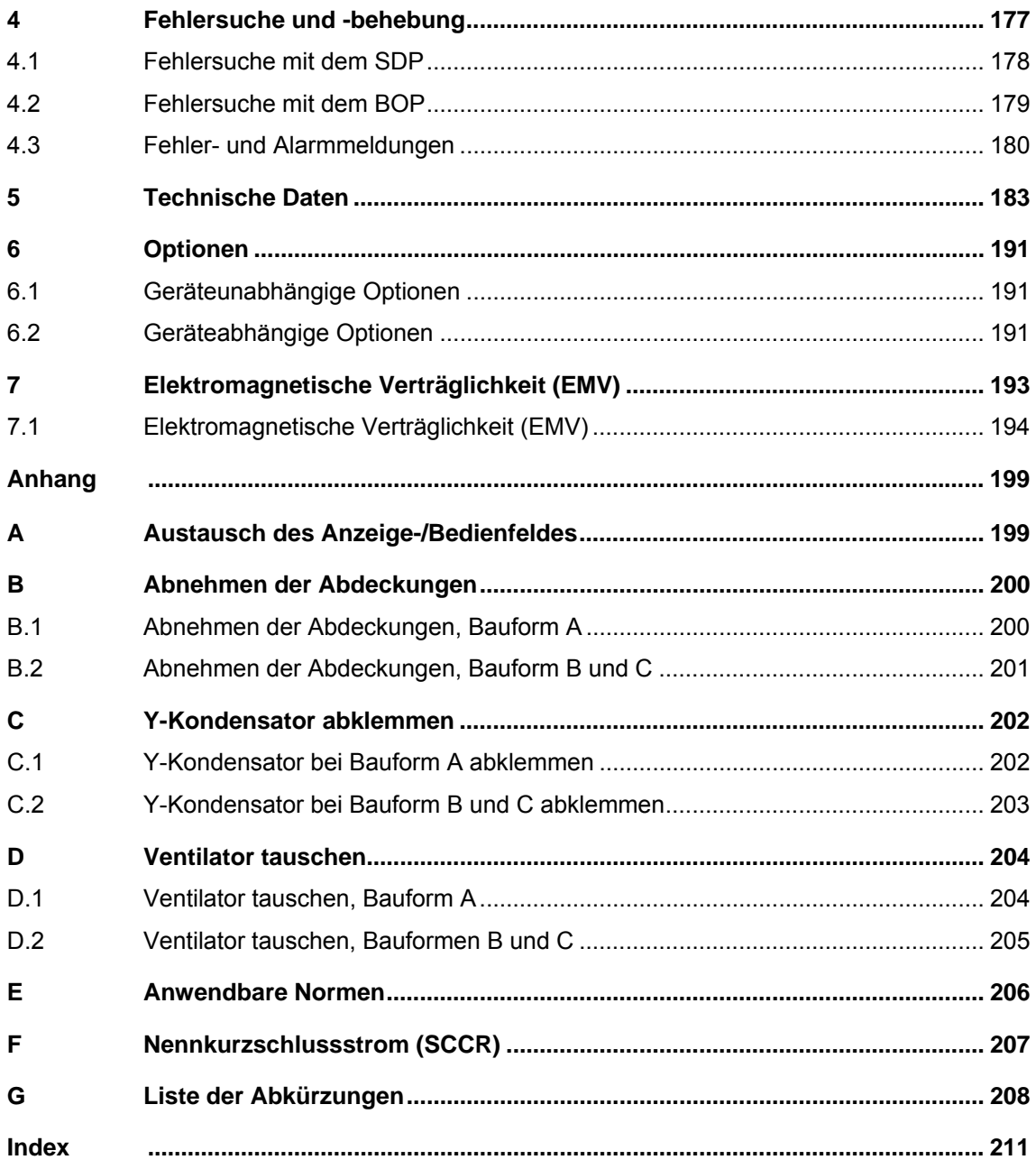

### Abbildungsverzeichnis

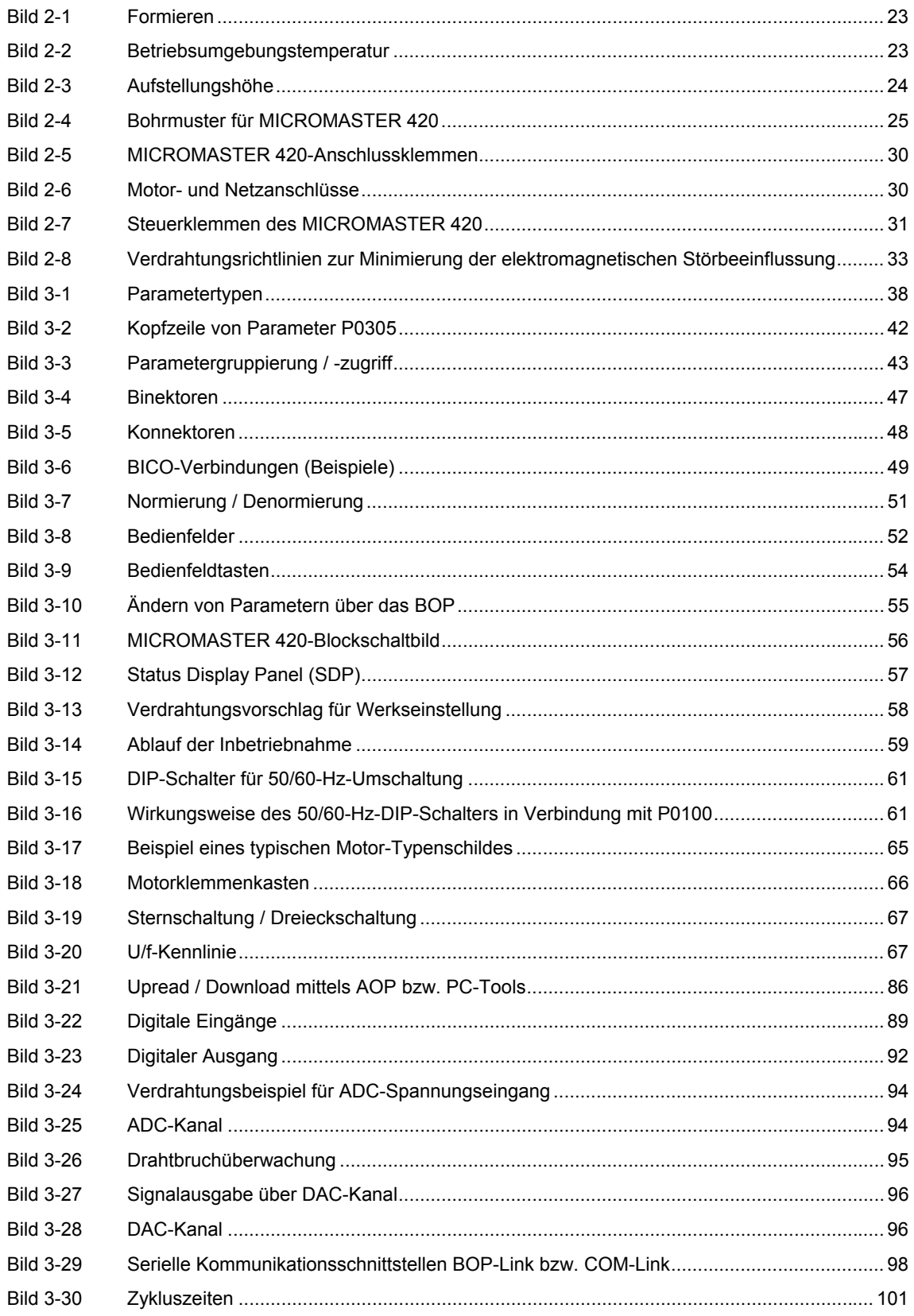

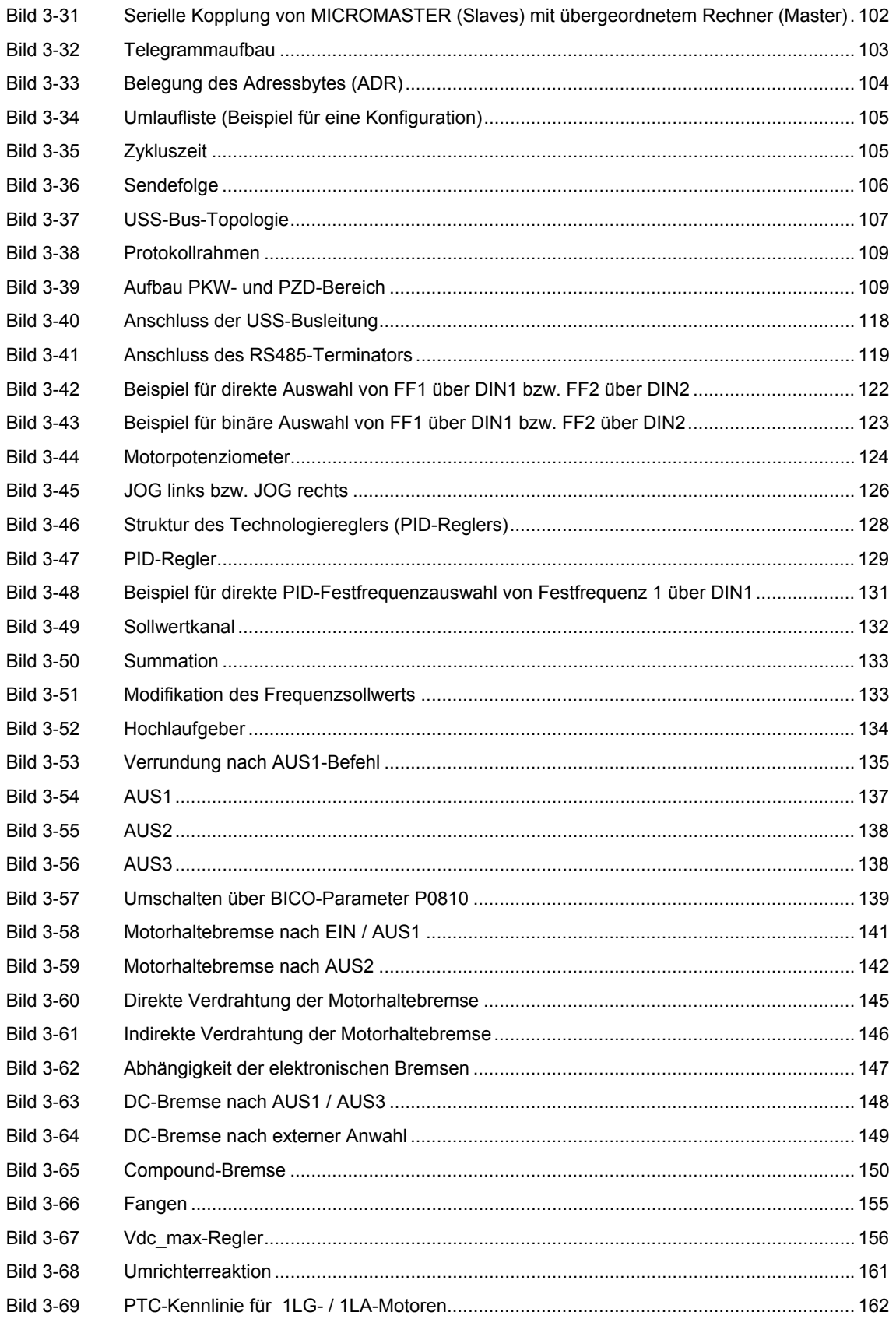

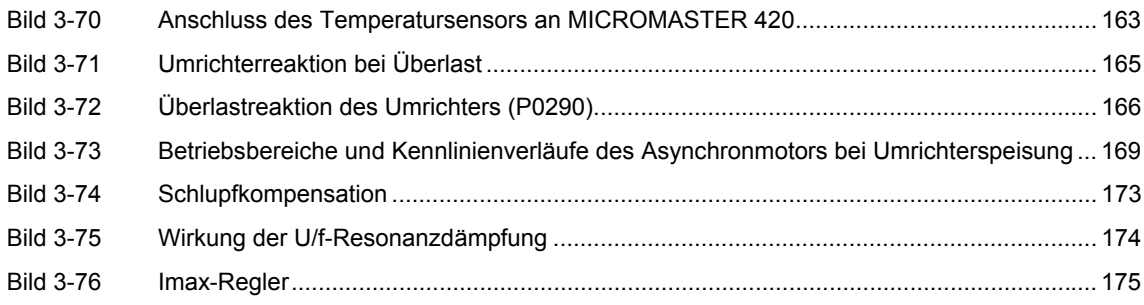

### **Tabellenverzeichnis**

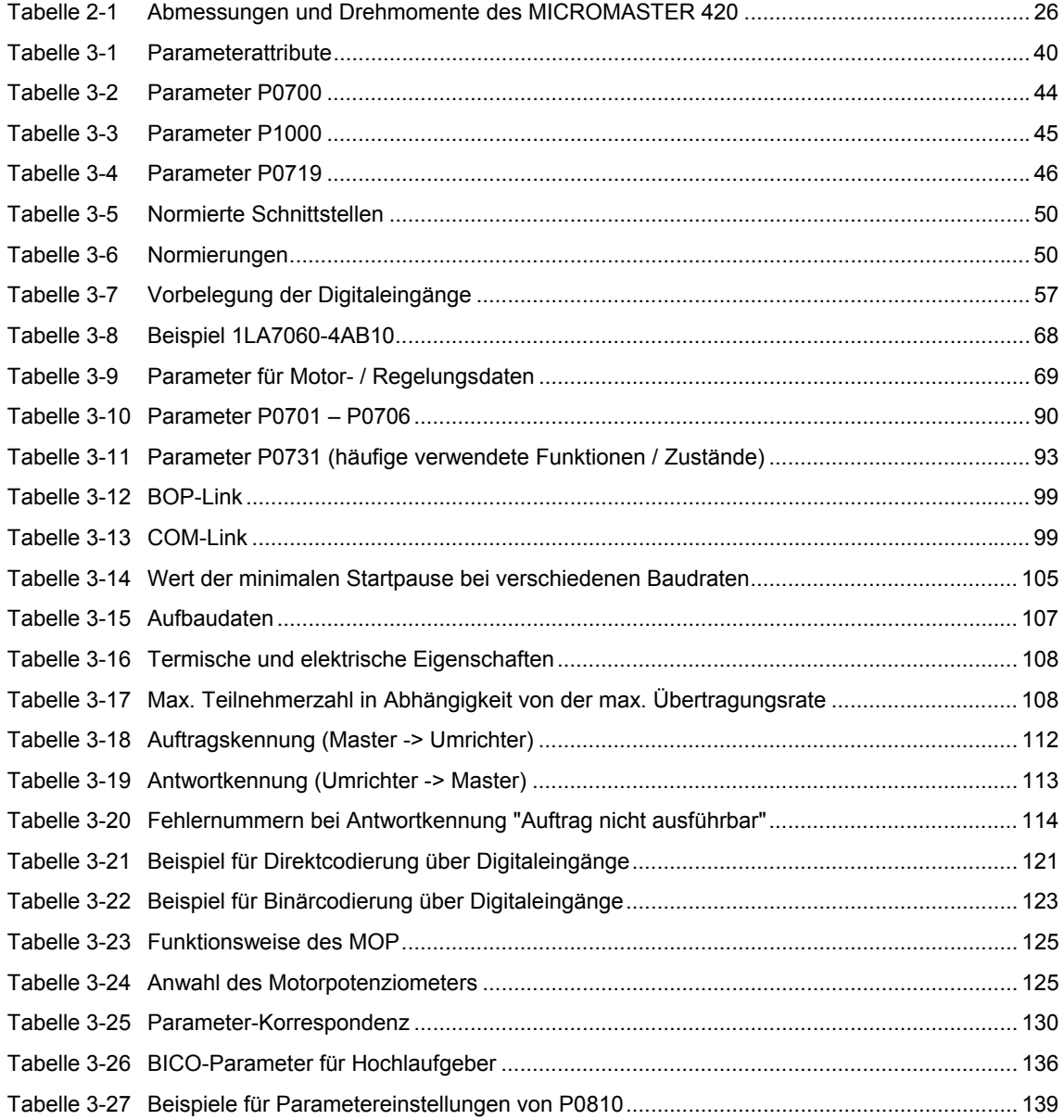

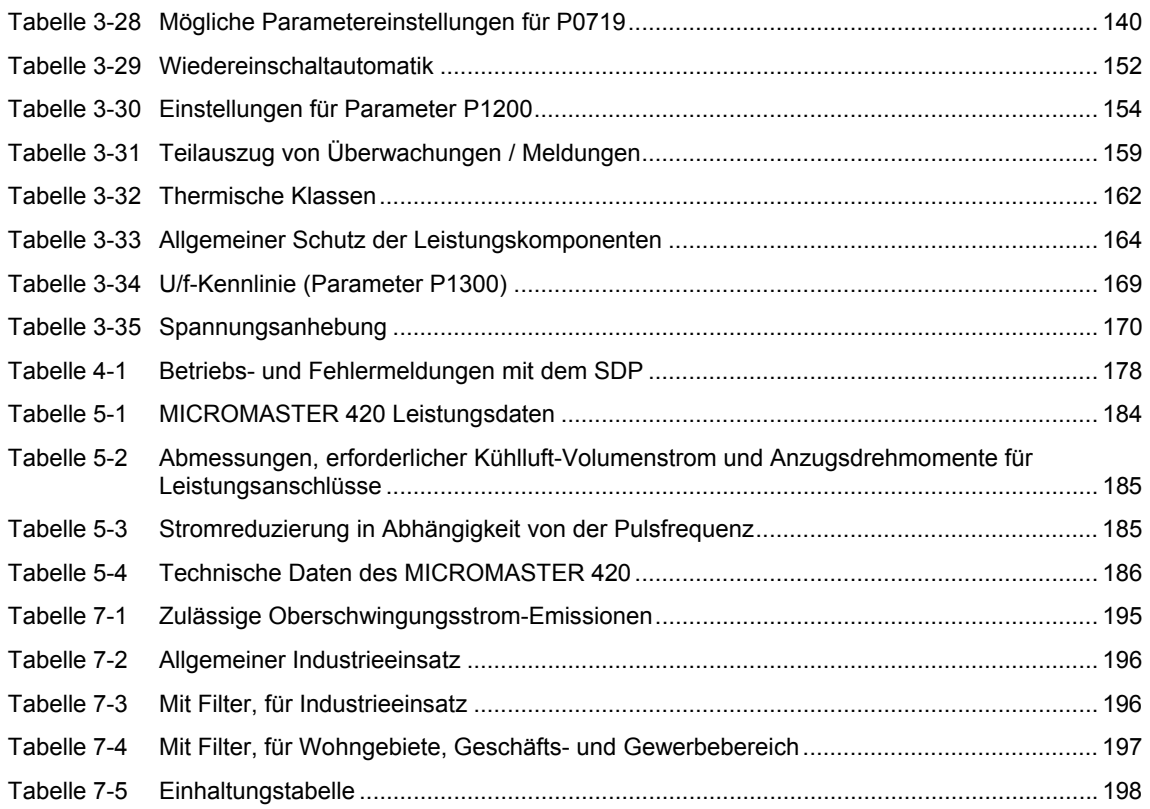

## <span id="page-16-0"></span>**1 Übersicht**

### **Dieses Kapitel enthält:**

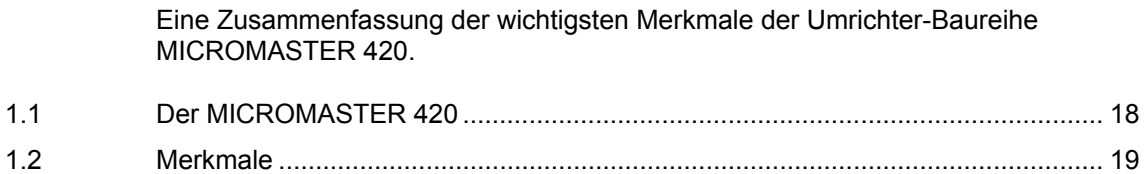

## <span id="page-17-0"></span>**1.1 Der MICROMASTER 420**

Die Umrichter der Baureihe MICROMASTER 420 sind Frequenzumrichter für die Drehzahlregelung von Drehstrommotoren. Die verschiedenen lieferbaren Modelle decken den Leistungsaufnahmebereich von 120 W (einphasig) bis 11 kW (dreiphasig) ab.

Die Umrichter sind mit Mikroprozessorsteuerung ausgestattet und weisen modernste IGBT-Technologie auf (Insulated Gate Bipolar Transistor = Bipolartransistor mit isolierter Steuerelektrode). Dadurch sind sie zuverlässig und vielseitig. Ein spezielles Pulsbreitenmodulationsverfahren mit wählbarer Pulsfrequenz ermöglicht einen geräuscharmen Motorbetrieb. Umfangreiche Schutzfunktionen bieten einen hervorragenden Schutz für Umrichter und Motor.

Mit der Werkeinstellung ist der MICROMASTER 420 für viele Drehzahlregelungsaufgaben geeignet. Über die funktional gruppierten Parameter kann der MICROMASTER 420 auch an anspruchsvolle Anwendungen angepasst werden.

Der MICROMASTER 420 kann sowohl für Einzelanwendungen eingesetzt als auch in Automatisierungssysteme integriert werden.

## <span id="page-18-0"></span>**1.2 Merkmale**

### **Haupteigenschaften**

- $\triangleright$  Einfache Installation
- $\triangleright$  Einfache Inbetriebnahme
- ¾ Robustes EMV-Design
- ¾ Betrieb an IT-Netzen möglich
- ¾ Kurze und wiederholbare Ansprechzeit auf Steuersignale
- ¾ Umfangreiches Angebot an Parametern, die das Konfigurieren für einen weiten Anwendungsbereich ermöglichen
- ¾ Einfacher Leitungsanschluss
- $\geq 1$  Ausgangsrelais
- $\geq 1$  Analogausgang (0 20 mA)
- ¾ 3 isolierte und umschaltbare NPN/PNP-Digitaleingänge
- $\geq 1$  Analogeingang, ADC: 0 10 V Der Analogeingang kann als vierter Digitaleingang verwendet werden
- ¾ BICO-Technologie
- ¾ Modularer Aufbau für äußerst flexible Konfiguration
- ¾ Hohe Pulsfrequenzen für geräuscharmen Motorbetrieb
- ¾ Detaillierte Zustandsinformation und integrierte Meldungsfunktionen

### **Funktionsmerkmale**

- ¾ U/f-Steuerung
	- ♦ Lineare U/f-Steuerung mit Flussstromregelung (FCC) für verbessertes Dynamikverhalten und verbesserte Motorregelung
	- ♦ Mehrpunkt-U/f-Steuerung
- $\triangleright$  Wiedereinschaltautomatik
- $\triangleright$  Fangen
- $\triangleright$  Schlupfkompensation
- ¾ Schnelle Strombegrenzung (FCL) für abschaltfreien Betrieb
- $\triangleright$  Motorhaltebremse
- ¾ Eingebaute Gleichstrombremse
- ¾ Compound-Bremsung für verbesserte Bremsleistung
- ¾ Sollwertvorgabe über:
	- ♦ Analogeingang
	- ♦ Kommunikationsschnittstelle
	- JOG-Funktion
	- ♦ Motorpotentiometer
	- ♦ Festfrequenzen
- ¾ Hochlaufgeber
	- ♦ Mit Verrundung
	- ♦ Ohne Verrundung
- ¾ Regelung mit Proportional-Integral-Reglerfunktion (PI)

### **Schutzmerkmale**

- ¾ Überspannungs-/Unterspannungsschutz
- ¾ Übertemperaturschutz des Umrichters
- ¾ Erdschluss-Schutz
- ¾ Kurzschluss-Schutz
- $\geq$  I<sup>2</sup>t thermischer Motorschutz
- ¾ PTC für Motorschutz

### **Optionen**

 $\triangleright$  Siehe Kapitel 6

## <span id="page-20-0"></span>**2 Installation**

## **Dieses Kapitel enthält:**

- ¾ Allgemeine Daten zur Installation
- ¾ Abmessungen des Umrichters
- ¾ Verdrahtungsrichtlinien zur Minimierung elektromagnetischer Störungen
- ¾ Einzelheiten zur elektrischen Installation

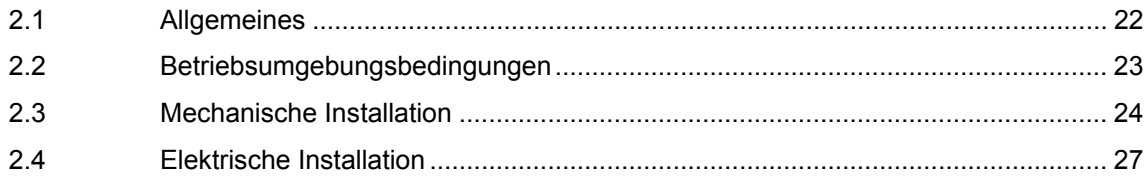

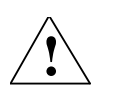

### **WARNUNG**

- ♦ Von **unqualifiziertem** Personal vorgenommene Arbeiten am Gerät/System oder das Nichteinhalten von Warnungen können zu schweren Körperverletzungen oder erheblichem Sachschaden führen. Arbeiten an dem Gerät/System dürfen nur von entsprechend qualifiziertem Personal vorgenommen werden, das hinsichtlich der Aufstellung, Installation, Inbetriebnahme und Bedienung des Produktes geschult ist.
- ♦ Es sind nur festverdrahtete Netzanschlüsse zulässig. Das Gerät muss geerdet werden (IEC 536, Klasse 1, NEC und sonstige, einschlägige Normen).
- Es dürfen nur FI-Schutzschalter vom Typ B verwendet werden. Maschinen mit Dreiphasen-Stromversorgung, die mit EMV-Filtern ausgestattet sind, dürfen nicht über einen FI-Schutzschalter (EN 50178 Abschnitt 5.2.11.1) an das Netz angeschlossen werden.
- ♦ Folgende Klemmen können gefährliche Spannungen führen, auch wenn der Umrichter nicht in Betrieb ist:
	- die Netzanschlussklemmen L/L1, N/L2, L3
	- die Motoranschlussklemmen U, V, W, DC+, DC-
- ♦ Nach dem Abschalten des Gerätes sind grundsätzlich **5 Minuten** für das Entladen abzuwarten, bevor mit Installationsarbeiten begonnen wird.
- Das Gerät darf nicht als 'Not-Aus-Einrichtung' verwendet werden (siehe EN 60204, 9.2.5.4).
- Die Stärke des Erd-Potentialausgleichsleiters muss mindestens dem Querschnitt der Netzanschlusskabel entsprechen.

### **VORSICHT**

Der Anschluss der Netz-, Motor- und Steuerleitungen an den Umrichter muss so vorgenommen werden, wie in Bild 2-8 dargestellt, um zu verhindern, dass induktive und kapazitive Störungen die ordnungsgemäße Funktion des Umrichters beeinträchtigen.

## <span id="page-22-0"></span>**2.1 Allgemeines**

### **Installation nach Lagerungszeit**

Nach einer längeren Lagerungszeit müssen die Kondensatoren des Umrichters nachformiert werden. Die Anforderungen sind nachstehend aufgelistet.

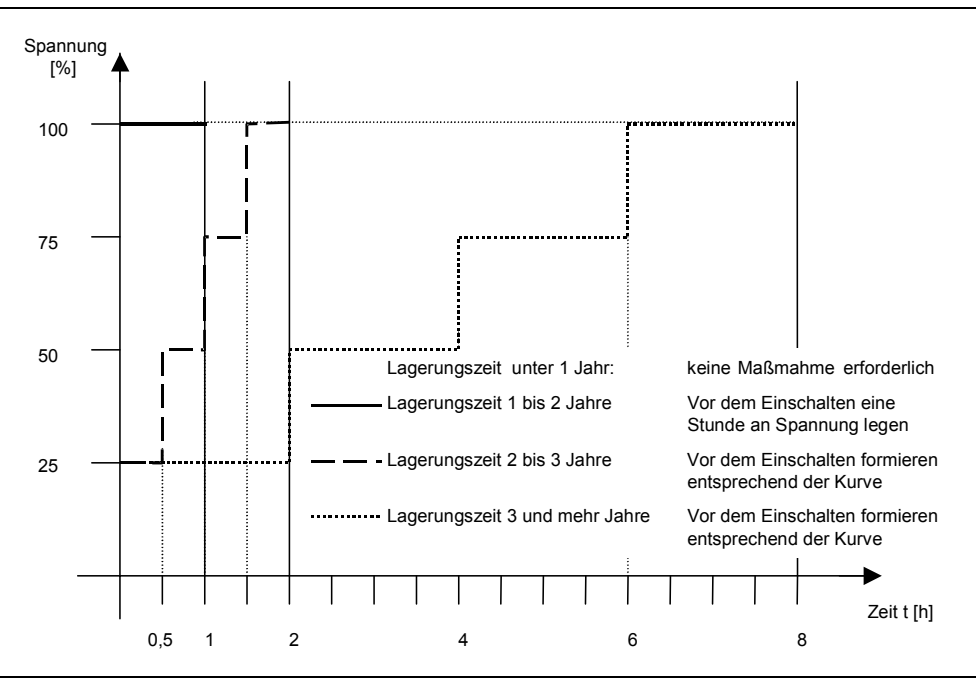

Bild 2-1 Formieren

## **2.2 Betriebsumgebungsbedingungen**

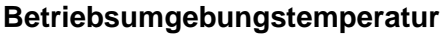

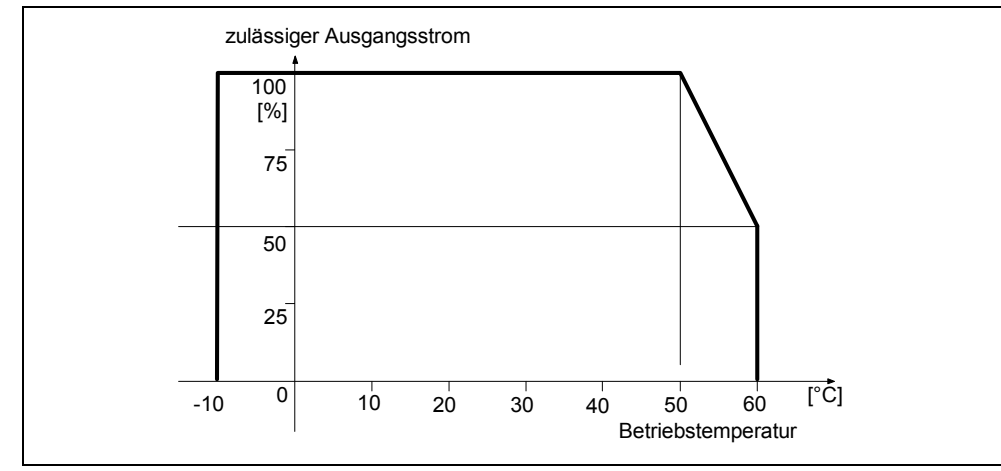

Bild 2-2 Betriebsumgebungstemperatur

### **Luftfeuchtigkeit**

Relative Luftfeuchtigkeit ≤ 95 %, Betauung nicht zulässig.

### **Aufstellungshöhe**

Für Aufstellungshöhen > 1000 m bzw. ab 2000 m über NN sind die folgenden Reduktionskurven gültig:

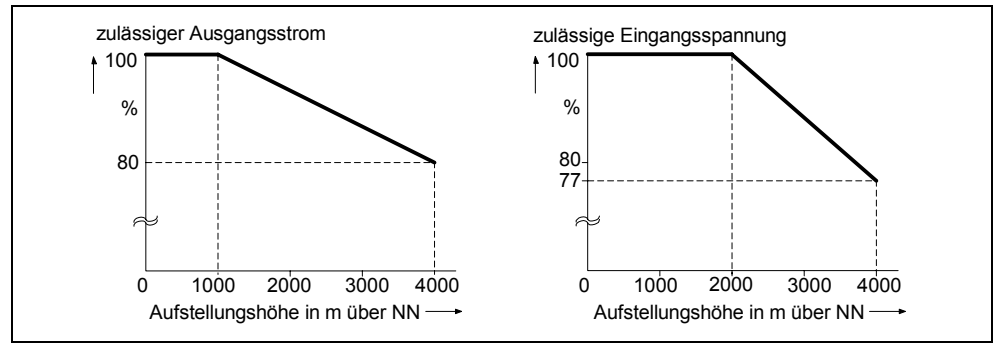

Bild 2-3 Aufstellungshöhe

### **Stöße und Schwingungen**

Der Umrichter darf nicht fallen gelassen oder plötzlichen Stößen ausgesetzt werden. Installieren Sie den Umrichter nicht in einem Bereich, wo er ständigen Schwingungen ausgesetzt sein könnte.

Mechanische Festigkeit nach EN 60721-3-3

¾ Auslenkung: 0,075 mm (10 ... 58 Hz)

**► Beschleunigung:**  $9,8 \text{ m/s}^2$  (> 58 ... 200 Hz)

### **Elektromagnetische Strahlung**

Installieren Sie den Umrichter nicht in der Nähe von elektromagnetischen Strahlungsquellen.

### **Luftverunreinigungen**

Installieren Sie den Umrichter nicht in einer Umgebung, die Luftverunreinigungen wie Staub, korrosive Gase usw. enthält.

#### **Wasser**

Achten Sie darauf, dass der Umrichter abseits von möglicher Gefährdung durch Wasser aufgestellt wird. Installieren Sie den Umrichter z.B. nicht unter Rohren, an denen Kondensation auftreten kann. Installieren Sie den Umrichter nicht an Stellen, an denen übermäßige Feuchtigkeit und Kondensation auftreten können.

### **Installation und Kühlung**

### **VORSICHT**

Die Umrichter DÜRFEN NICHT horizontal montiert werden.

Die Umrichter können ohne seitlichen Abstand aufgebaut werden.

Über und unter dem Umrichter sind 100 mm Abstand zur Kühlung einzuhalten. Stellen Sie sicher, dass die Entlüftungsöffnungen des Umrichters nicht verlegt werden.

## <span id="page-24-0"></span>**2.3 Mechanische Installation**

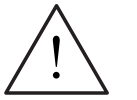

### **WARNUNG**

- ♦ Ein sicherer Betrieb des Gerätes setzt voraus, dass es von qualifiziertem Personal unter vollständiger Beachtung der in dieser Betriebsanleitung aufgeführten Warnungen installiert und in Betrieb gesetzt wird.
- ♦ Insbesondere sind sowohl die allgemeinen und regionalen Installations- und Sicherheitsvorschriften für Arbeiten an Anlagen mit gefährlichen Spannungen (z.B. EN 50178), als auch die den fachgerechten Einsatz von Werkzeugen und die Benutzung persönlicher Schutzeinrichtungen betreffenden Vorschriften zu beachten.
- Die Netz-, Gleichspannungs- und Motorklemmen können gefährliche Spannungen führen, auch wenn der Umrichter nicht in Betrieb ist; nach dem Abschalten des Gerätes sind grundsätzlich **5 Minuten** für das Entladen abzuwarten, bevor mit Installationsarbeiten begonnen wird.
- Die Umrichter können nebeneinander montiert werden. Bei Montage übereinander muss jedoch ein Abstand von 100 mm eingehalten werden.
- IP20 bietet nur Schutz gegen direktes Berühren. Setzen Sie dieses Gerät deshalb in einem entsprechenden Schutzschrank ein. 4

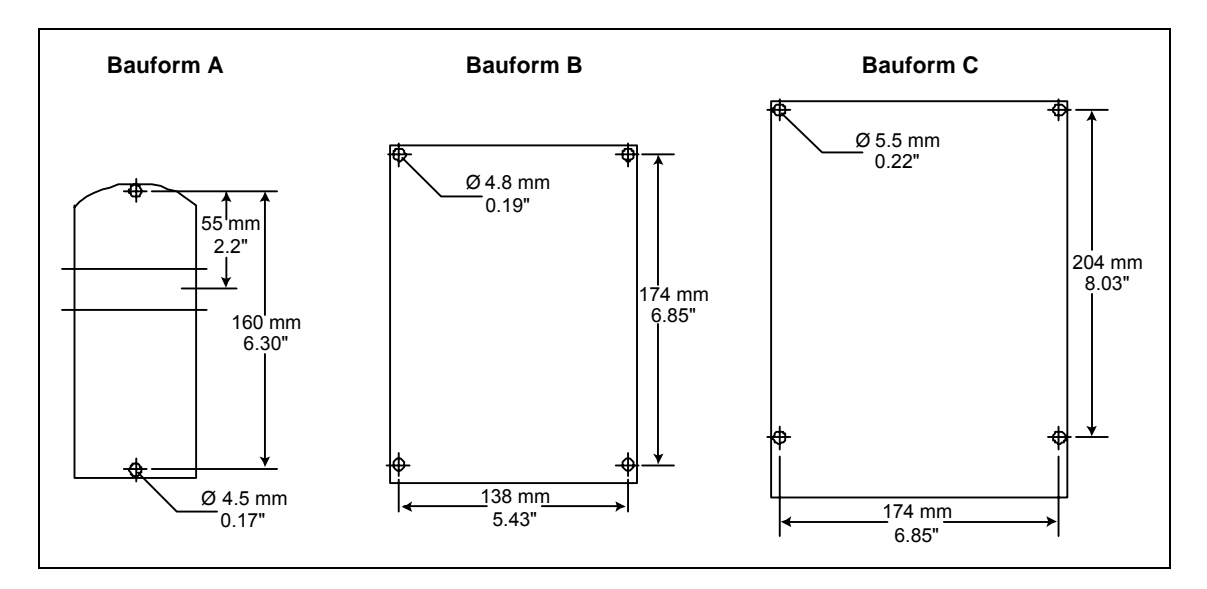

Bild 2-4 Bohrmuster für MICROMASTER 420

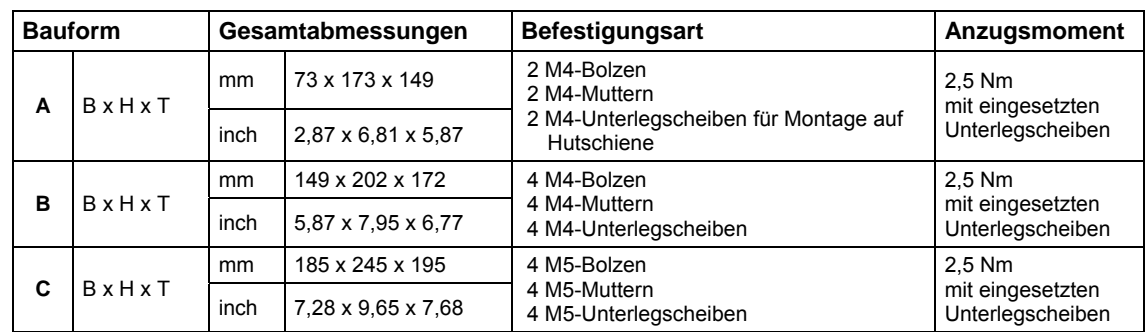

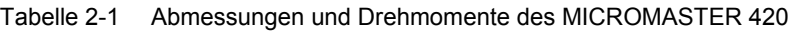

## **2.3.1 Hutschienen für Bauform A**

### **Montage des Umrichters auf einer 35-mm-Hutschiene (EN 50022)**

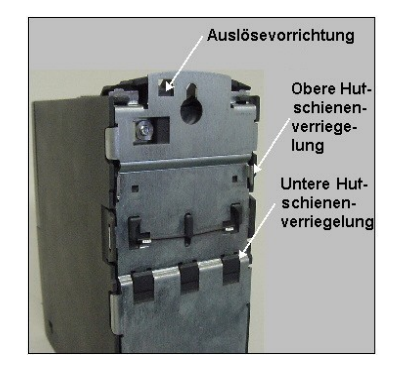

1. Passen Sie den Umrichter unter Verwendung der oberen Hutschienenverriegelung an die Hutschiene an.

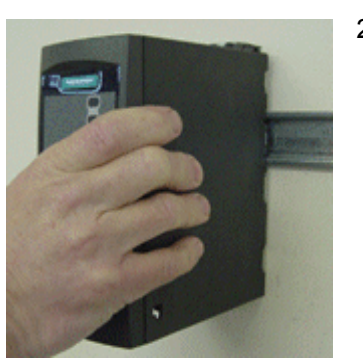

2. Drücken Sie den Umrichter gegen die Hutschiene, wobei die untere Hutschienenverriegelung einrasten sollte.

### **Den Umrichter von der Hutschiene entfernen**

- 1. Um die Auslösevorrichtung des Umrichters freizugeben, führen Sie einen Schraubenzieher in die Auslösevorrichtung ein.
- 2. Drücken Sie nach unten, so dass sich die untere Hutschienenverriegelung löst.
- 3. Ziehen Sie den Umrichter aus der Hutschiene.

## <span id="page-26-0"></span>**2.4 Elektrische Installation**

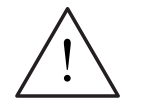

### **WARNUNG Der Umrichter muss immer geerdet sein**.

- Ein sicherer Betrieb des Gerätes setzt voraus, dass es von qualifiziertem Personal unter vollständiger Beachtung der in dieser Betriebsanleitung aufgeführten Warnungen installiert und in Betrieb gesetzt wird.
- Insbesondere sind sowohl die allgemeinen und regionalen Installations- und Sicherheitsvorschriften für Arbeiten an Anlagen mit gefährlichen Spannungen (z.B. EN 50178), als auch die den fachgerechten Einsatz von Werkzeugen und die Benutzung persönlicher Schutzeinrichtungen betreffenden Vorschriften zu beachten.
- An Leitungen, die an den Umrichter angeschlossen sind, darf niemals eine Isolationsprüfung mit hoher Spannung vorgenommen werden.
- Die Netz-, Gleichspannungs- und Motorklemmen können gefährliche Spannungen führen, auch wenn der Umrichter nicht in Betrieb ist. Nach dem Abschalten des Gerätes sind grundsätzlich **5 Minuten** für das Entladen abzuwarten, bevor mit Installationsarbeiten begonnen wird.

### **VORSICHT**

Die Steuer-, Netz- und Motorleitungen **müssen** getrennt verlegt werden. Sie dürfen nicht in demselben Kabel-/Installationskanal verlegt werden.

### **2.4.1 Allgemeines**

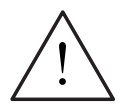

### **WARNUNG**

**Der Umrichter muss immer geerdet sein**. Eine unsachgemäße Erdung des Umrichters kann zu äußerst gefährlichen Zuständen innerhalb des Gerätes führen und unter Umständen schwerwiegende Folgen haben.

### **Betrieb mit ungeerdeten (IT) Netzen**

### **Mit Filter**

Der Einsatz von MICROMASTER 4-Umrichtern **mit integriertem Filter** ist an ungeerdeten Netzen **nicht zulässig**.

### **Ohne Filter**

Bei ungeerdeten Netzen muss der 'Y'-Kondensator im Gerät unwirksam gemacht werden. Die Vorgehensweise ist in den Anlagen C beschrieben.

Wenn der MICROMASTER in ungeerdeten Netzen bei einem Erdschluss in der Ein- oder Ausgangsphase in Betrieb bleiben soll, muss eine Ausgangsdrossel installiert sein.

### **Betrieb mit Fehlerstromschutzeinrichtung**

Ist eine Fehlerstromschutzvorrichtung eingebaut, dann arbeiten die Umrichter unter folgenden Voraussetzungen ohne unerwünschte Abschaltung:

- $\triangleright$  Es wird ein FI-Schutzschalter vom Typ B verwendet.
- ¾ Die Abschaltgrenze des FI-Schutzschalters beträgt 300 mA.
- ¾ Der Nullleiter des Netzes ist geerdet.
- ¾ Jeder FI-Schutzschalter versorgt nur einen Umrichter.
- ¾ Die Ausgangskabel sind kürzer als 50 m (geschirmt) bzw. 100 m (ungeschirmt).

### **HINWEIS**

Verwendete Fehlerstromschutzschalter müssen Schutz gegen Gleichstromanteile im Fehlerstrom bieten sowie für kurzzeitiges Ableiten von Impulsstromspitzen geeignet sein. Es wird empfohlen, den Frequenzumrichter separat abzusichern. **Die Bestimmungen des jeweiligen Landes (z.B. VDE-Bestimmungen in Deutschland) und der regionalen Energieversorger sind zu beachten!**

### **2.4.2 Netz- und Motoranschlüsse**

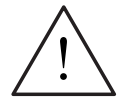

### **WARNUNG**

#### **Der Umrichter muss immer geerdet sein**.

- Vor dem Herstellen oder Ändern der Anschlüsse am Gerät ist die Netzstromversorgung abzutrennen.
- Überprüfen Sie, ob der Umrichter für die richtige Netzspannung konfiguriert ist: Ein-/dreiphasige MICROMASTER-Umrichter (230 V) dürfen nicht an eine höhere Netzspannung angeschlossen werden.
- Werden Synchronmotoren angeschlossen oder mehrere Motoren parallel geschaltet, muss der Umrichter mit Spannungs-/Frequenz-Steuerkennlinie betrieben werden (P1300 = 0, 2 oder 3).

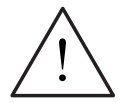

### **VORSICHT**

Nach dem Anschließen der Netz- und Motorleitungen ist zu überprüfen, ob die Abdeckungen ordnungsgemäß wieder aufgesetzt worden sind. Erst dann ist die Netzspannung des Gerätes zuzuschalten!

#### **ACHTUNG**

- ♦ Vergewissern Sie sich, dass die geeigneten Leistungsschalter/Sicherungen mit dem angegebenen Bemessungsstrom zwischen dem Netzgerät und dem Umrichter installiert sind (siehe Kapitel 5 Tabelle 5-4, Seite 186).
- ◆ Verwenden Sie nur Kupferdraht Klasse 1 60/75°C (um UL einzuhalten). Anzugsmomente siehe Kapitel 5 Tabelle 5-2, Seite 185.

### **Betrieb mit langen Kabeln**

Uneingeschränkter Betrieb der Umrichter gemäß den Leistungsdaten ist mit Kabellängen bis zu 50 m geschirmt oder 100 m ungeschirmt gewährleistet.

Bei Verwendung von Ausgangsdrosseln nach Katalog DA 51.2 sind folgende Kabellängen möglich:

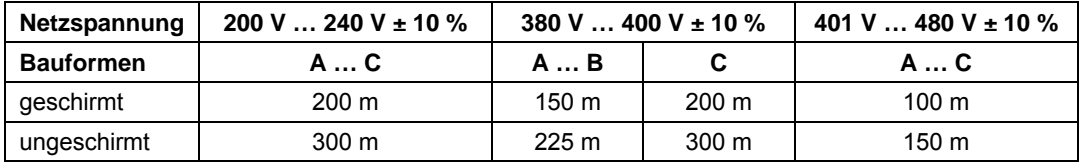

### **VORSICHT**

Beim Einsatz von Ausgangsdrosseln und LC-Filtern ist nur ein Betrieb mit Pulsfrequenz **4 kHz** zulässig. Es ist sicherzustellen, dass auch die automatischen Pulsfrequenz-Reduzierungen deaktiviert sind.

**Zwingend** erforderliche Parametereinstellungen bei Nutzung einer Ausgangsdrossel: **P1800 = 4 kHz , P0290 = 0 oder 1**.

### **Zugang zu den Netz- und Motorklemmen**

Durch Abnehmen der Abdeckungen erhalten Sie Zugang zu den Netz- und Motorklemmen (siehe auch Anhang A, B).

Die Netz- und Motoranschlüsse sind so vorzunehmen, wie in Bild 2-6 dargestellt.

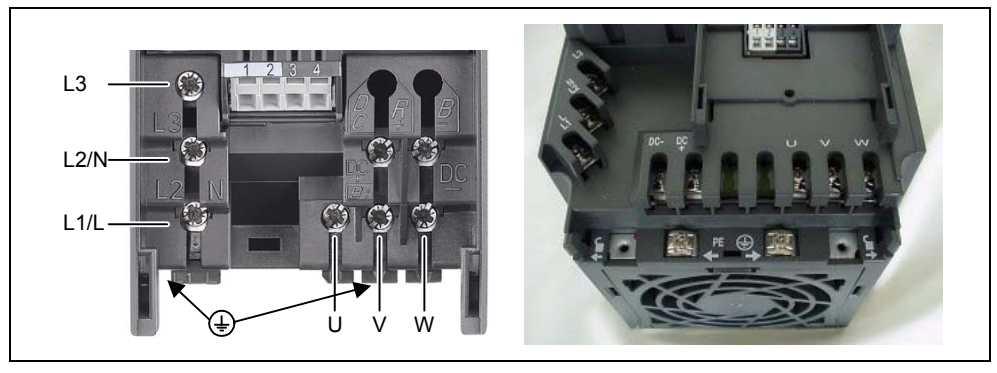

Bild 2-5 MICROMASTER 420-Anschlussklemmen

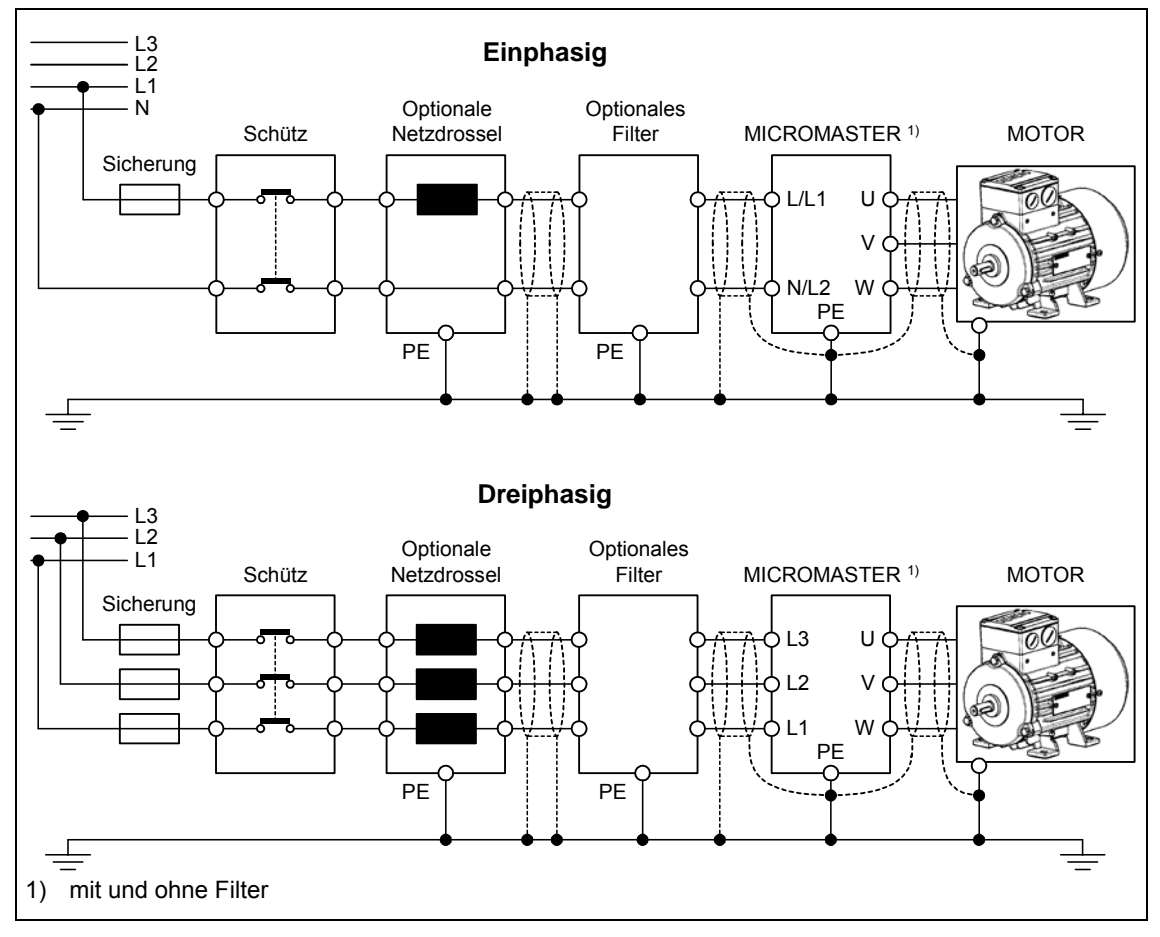

Bild 2-6 Motor- und Netzanschlüsse

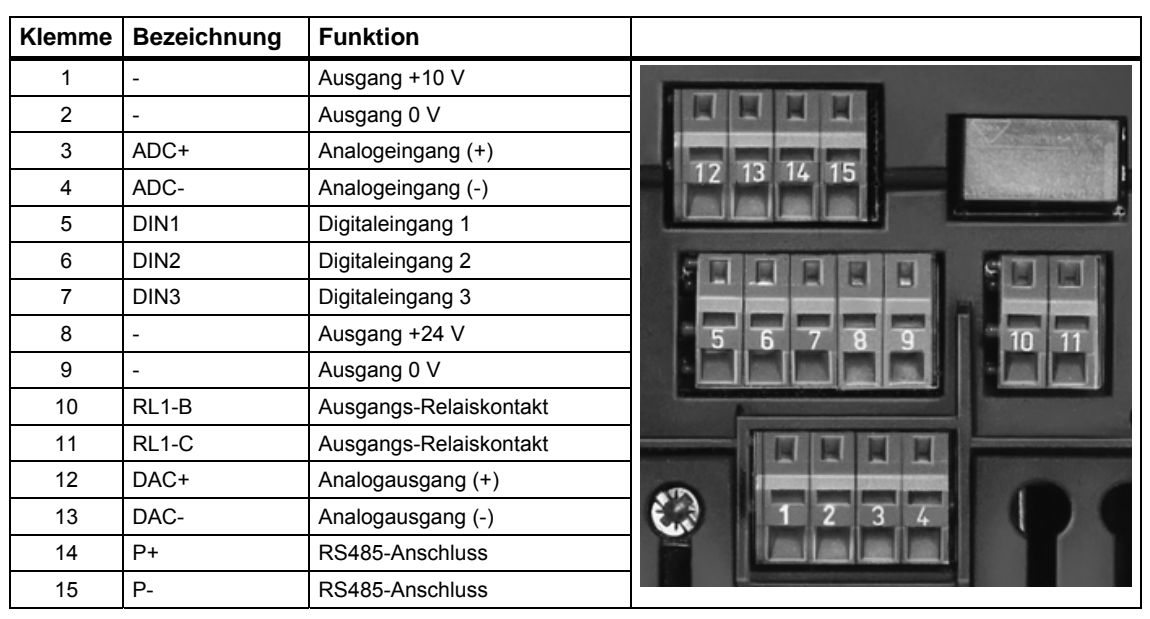

### **2.4.3 Steuerklemmen**

Zulässige Kabelquerschnitte: 0.08 ... 2.5 mm<sup>2</sup> (AWG: 28 ... 12)

Bild 2-7 Steuerklemmen des MICROMASTER 420

Eine genaue Beschreibung der Ein- und Ausgänge finden Sie in Abschnitt 3.6.

### **2.4.4 Vermeidung elektromagnetischer Störung**

Die Umrichter sind für den Betrieb in industrieller Umgebung ausgelegt, in der hohe Werte an elektromagnetischen Störungen zu erwarten sind. Im Allgemeinen gewährleistet eine fachgerechte Installation einen sicheren und störungsfreien Betrieb. Sollten Schwierigkeiten auftreten, beachten Sie bitte die folgenden Richtlinien.

### **Erforderliche Maßnahmen**

- ¾ Vergewissern Sie sich, dass alle Geräte im Schrank über kurze Erdungsleitungen mit großem Querschnitt, die an einen gemeinsamen Erdungspunkt oder eine Erdungsschiene angeschlossen sind, gut geerdet sind.
- ¾ Vergewissern Sie sich, dass jedes am Umrichter angeschlossene Steuergerät (z.B. eine SPS) über eine kurze Leitung mit großem Querschnitt an dieselbe Erde oder denselben Erdungspunkt wie der Umrichter angeschlossen ist.
- ¾ Schließen Sie den Mittelpunktleiter der von den Umrichtern gesteuerten Motoren direkt am Erdungsanschluss (PE) des zugehörigen Umrichters an.
- ¾ Flache Leitungen werden bevorzugt, da sie bei höheren Frequenzen eine geringere Impedanz aufweisen.
- ¾ Die Leitungsenden sind sauber abzuschließen, wobei darauf zu achten ist, dass ungeschirmte Leitungen möglichst kurz sind.
- ¾ **Die Steuerleitungen sind getrennt von den Leistungskabeln zu verlegen. Kreuzungen von Leistungs- und Steuerkabeln sollten im 90°-Winkel erfolgen.**
- ¾ Verwenden Sie nach Möglichkeit geschirmte Leitungen für die Verbindungen zur Steuerschaltung.
- ¾ Vergewissern Sie sich, dass die Schütze im Schrank entstört sind, entweder mit RC-Beschaltung bei Wechselstromschützen oder mit 'Freilauf'-Dioden bei Gleichstromschützen, wobei die Entstörmittel an den Spulen anzubringen sind. Varistor-Überspannungsableiter sind ebenfalls wirksam. Dies ist wichtig, wenn die Schütze vom Umrichterrelais gesteuert werden.
- ¾ Verwenden Sie für die Motoranschlüsse geschirmte oder bewehrte Leitungen, und erden Sie die Abschirmung an beiden Enden mit Kabelschellen.

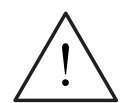

### **WARNUNG**

Bei der Installation von Umrichtern **darf nicht** von den Sicherheitsvorschriften abgewichen werden!

### **2.4.5 Abschirmungsmethoden**

### **Schirmanschlussplatte**

Die optionale Schirmanschlussplatte ermöglicht einen einfachen und wirksamen Anschluss der notwendigen Abschirmung. Siehe Installationsanweisungen für Schirmanschlussplatte auf der Dokumentations-CD-ROM.

### **Abschirmung ohne Schirmanschlussplatte**

Falls keine Schirmanschlussplatte verfügbar ist, kann der Umrichter auch mit dem in Bild 2-8 gezeigten Verfahren abgeschirmt werden.

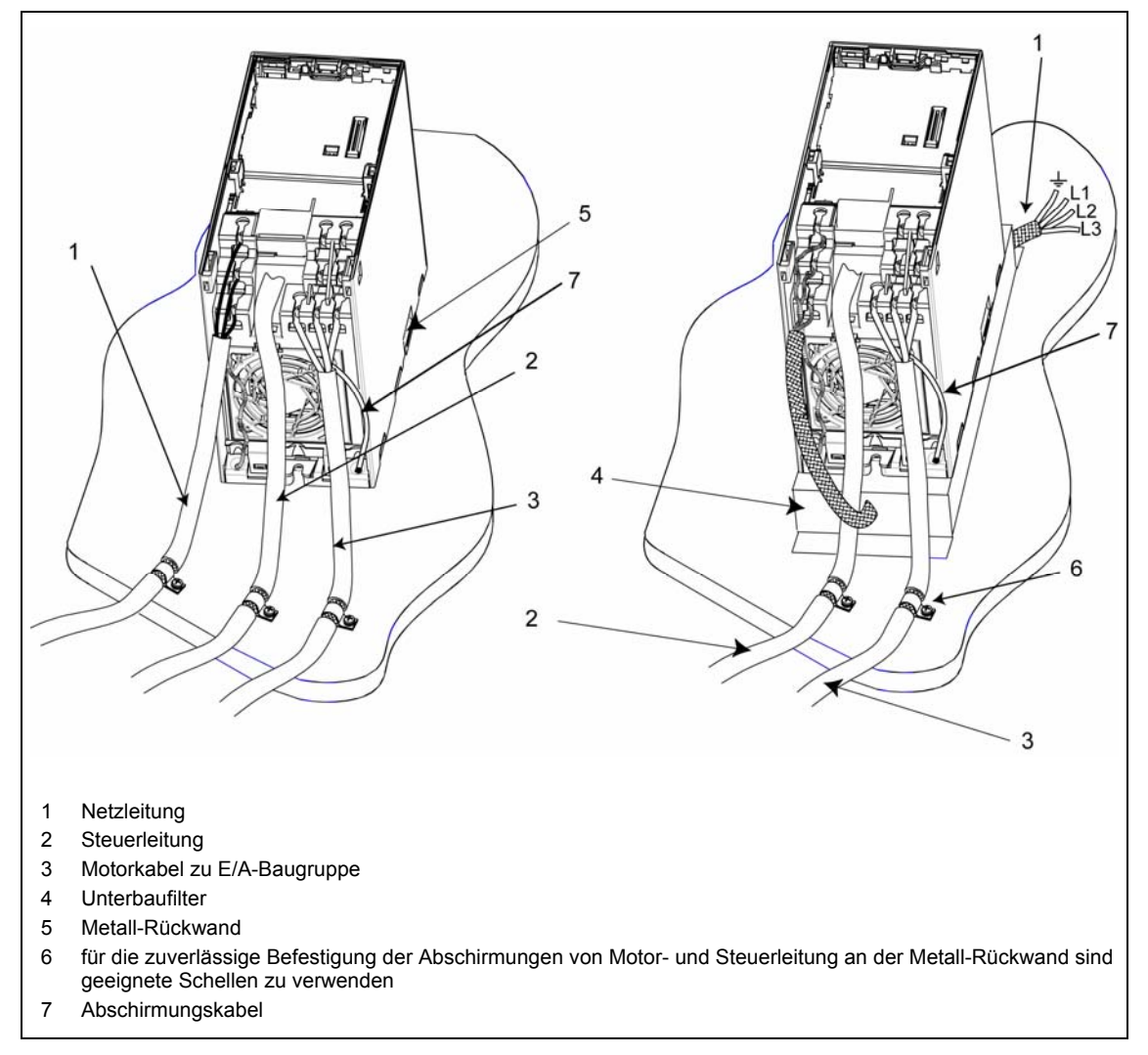

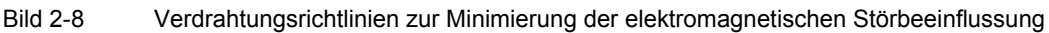

## <span id="page-34-0"></span>**3 Funktionen**

### **Dieses Kapitel enthält:**

- ¾ Erläuterungen zu den MICROMASTER 420-Parametern
- ¾ Eine Übersicht über die Parameterstruktur des MICROMASTER 420
- ¾ Eine Beschreibung der Anzeige- und Bedienelemente und der Kommunikation
- ¾ Ein Blockschaltbild des MICROMASTER 420
- ¾ Eine Übersicht über verschiedene Inbetriebnahmemöglichkeiten
- ¾ Eine Beschreibung der Ein- und Ausgänge
- ¾ Möglichkeiten der Steuerung und Regelung des MICROMASTER 420
- ¾ Eine Beschreibung der verschiedenen Funktionen des MICROMASTER [420](#page-0-0)  und deren Realisierung
- ¾ Erläuterungen und Hinweise zu den Schutzfunktionen

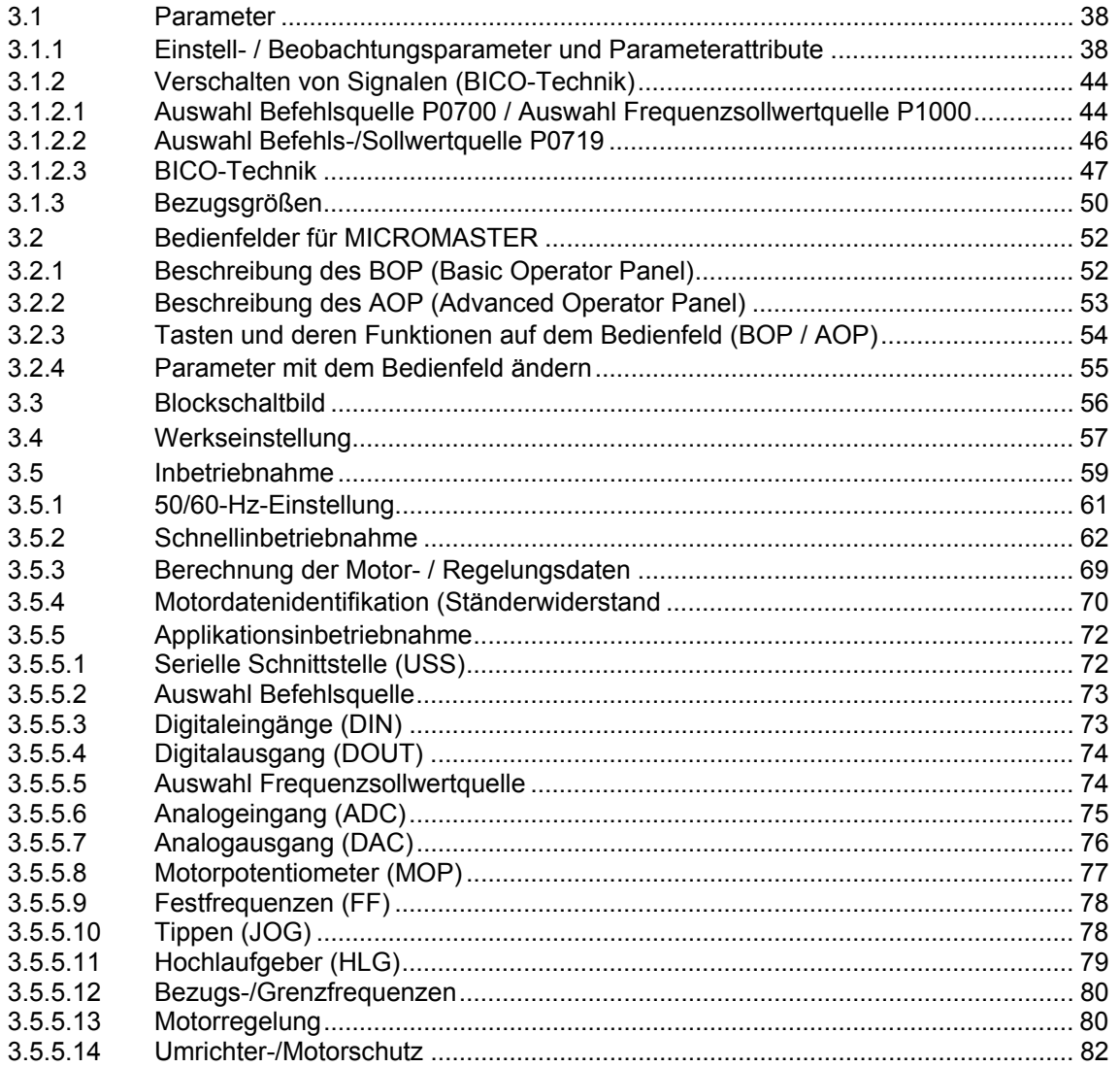

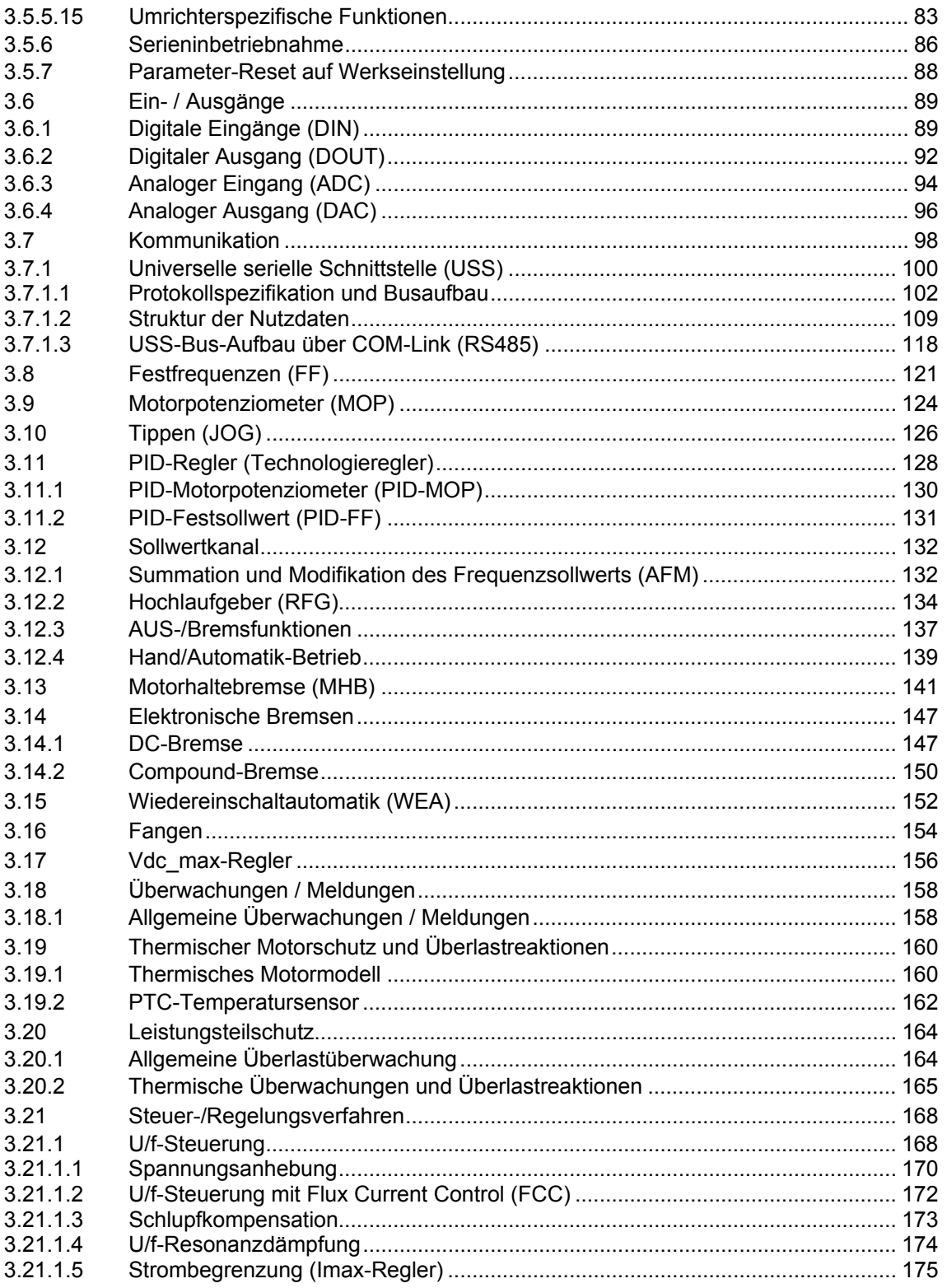
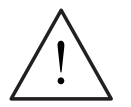

## **WARNUNG**

- ¾ MICROMASTER-Umrichter arbeiten mit hohen Spannungen.
- ¾ Beim Betrieb elektrischer Geräte stehen zwangsläufig bestimmte Teile dieser Geräte unter gefährlicher Spannung.
- ¾ Not-Aus-Einrichtungen nach EN 60204 IEC 204 (VDE 0113) müssen in allen Betriebsarten des Steuergeräts funktionsfähig bleiben. Ein Rücksetzen der Not-Aus-Einrichtung darf nicht zu unkontrolliertem oder undefiniertem Wiederanlauf führen.
- ¾ In Fällen, in denen Kurzschlüsse im Steuergerät zu erheblichen Sachschäden oder sogar schweren Körperverletzungen führen können (d. h. potenziell gefährliche Kurzschlüsse), müssen zusätzliche äußere Maßnahmen oder Einrichtungen vorgesehen werden, um gefahrlosen Betrieb zu gewährleisten oder zu erzwingen, selbst wenn ein Kurzschluss auftritt (z.B. unabhängige Endschalter, mechanische Verriegelungen usw.).
- ¾ Bestimmte Parametereinstellungen können bewirken, dass der Umrichter nach einem Ausfall der Versorgungsspannung automatisch wieder anläuft.
- ¾ Für einen einwandfreien Motorüberlastschutz müssen die Motorparameter exakt konfiguriert werden.
- ¾ Das Gerät bietet internen Motorüberlastschutz nach UL508C, Abschnitt 42. Siehe P0610, P0611 und P0335, I<sup>2</sup>t ist gemäß Voreinstellung aktiviert.
- ¾ Dieses Gerät kann in Netzen eingesetzt werden, die einen symmetrischen Strom von höchstens 10 kA (eff) bei einer maximalen Spannung von 230 V / 460 V liefern, wenn es durch eine Sicherung vom Typ H, J oder K, einen Leitungsschutzschalter oder durch einen abgesicherten Motorabzweig geschützt ist (weitere Details siehe Anhang F).
- ¾ Das Gerät darf nicht als 'Not-Aus-Einrichtung' verwendet werden (siehe EN 60204, 9.2.5.4).

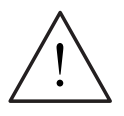

## **VORSICHT**

Die Inbetriebnahme darf nur von qualifiziertem Personal vorgenommen werden. Sicherheitsvorkehrungen und Warnungen sind stets in besonderer Weise zu beachten.

# **3.1 Parameter**

## **3.1.1 Einstell- / Beobachtungsparameter und Parameterattribute**

Mittels der Parameter wird der Umrichter an die jeweilige Applikation angepasst. Dabei wird jeder Parameter durch eine Parameternummer, einen Parametertext und durch spezifische Attribute (z.B. lesbar, schreibbar, BICO-Attribut, Gruppenattribut, usw.) gekennzeichnet. Die Parameternummer ist innerhalb eines Antriebssystems ein Unikat. Im Gegensatz dazu kann ein Attribut mehrfach vergeben werden, so dass mehrere Parameter das gleiche Attribut besitzen können.

Der Zugriff auf die Parameter ist beim MICROMASTER über folgende Bedieneinheiten möglich:

- ¾ BOP (Option)
- ¾ AOP (Option)
- ¾ PC-Inbetriebnahme-Tool "DriveMonitor" oder "STARTER". Diese PC-Tools werden auf der CD-ROM mitgeliefert.

Ein Hauptunterscheidungsmerkmal der Parameter sind die Parametertypen.

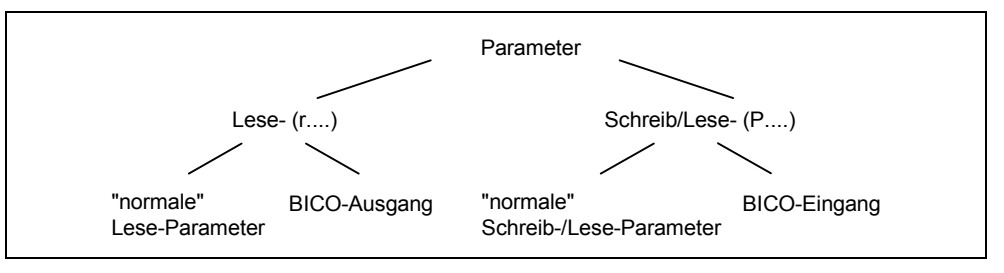

Bild 3-1 Parametertypen

## **Einstellparameter**

Schreib- und lesbar, "P"-Parameter

Diese Parameter werden in den einzelnen Funktionen aktiviert/deaktiviert bzw. beeinflussen direkt das Verhalten einer Funktion.

Der Wert dieser Parameter wird in einem nicht flüchtigen Speicher (EEPROM) gespeichert, sofern die entsprechende Option angewählt wurde (non-volatile Speicherung). Ansonsten werden diese Werte im flüchtigem Speicher (RAM) des Prozessor abgelegt, die nach einem Spannungsverlust bzw. Aus-/Einschaltvorgang verloren gehen.

## **Schreibweisen:**

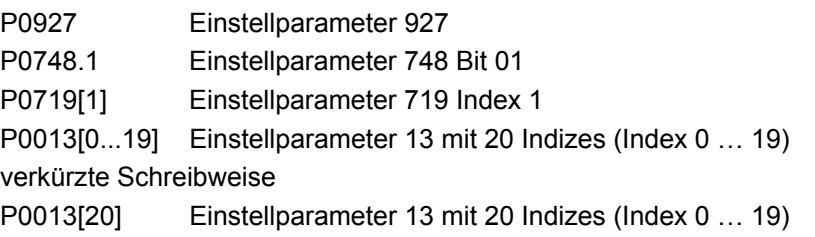

## **Beobachtungsparameter**

Nur lesbar, "r"-Parameter

Diese Parameter dienen zum Anzeigen interner Größen wie zum Beispiel Zustände bzw. Istwerte. Insbesondere zur Diagnose sind diese Parameter unumgänglich.

## **Schreibweisen:**

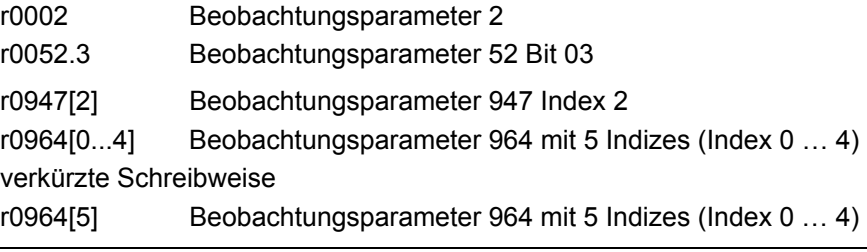

## **HINWEIS**

¾ Mit dem Index wird ein Parameter (z.B. P0013[20]) mit x-aufeinanderfolgenden Elementen (hier: 20) definiert, wobei x durch den Indexzahlenwert festgelegt wird. Übertragen auf Parameter bedeutet dies, dass ein indizierter Parameter mehrere Werte aufnehmen kann. Die Werte werden über die Parameternummer inklusive dem Indexwert (z.B. P0013[0], P0013[1], P0013[2], P0013[3], P0013[4], ...) angesprochen.

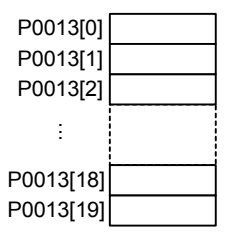

Indizierte Parameter werden zum Beispiel verwendet bei:

- **-** Tabellenfuntionen
- Unterfunktionen

Neben der Parameternummer bzw. Parametertext besitzt jeder Einstell- bzw. Beobachtungsparameter unterschiedliche Attribute, mit denen die Eigenschaften des Parameters individuell definiert wird. In der folgenden Tabelle sind die Attribute aufgelistet (siehe Tabelle 3-1), die bei MICROMASTER zum Einsatz kommen.

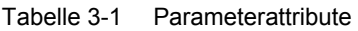

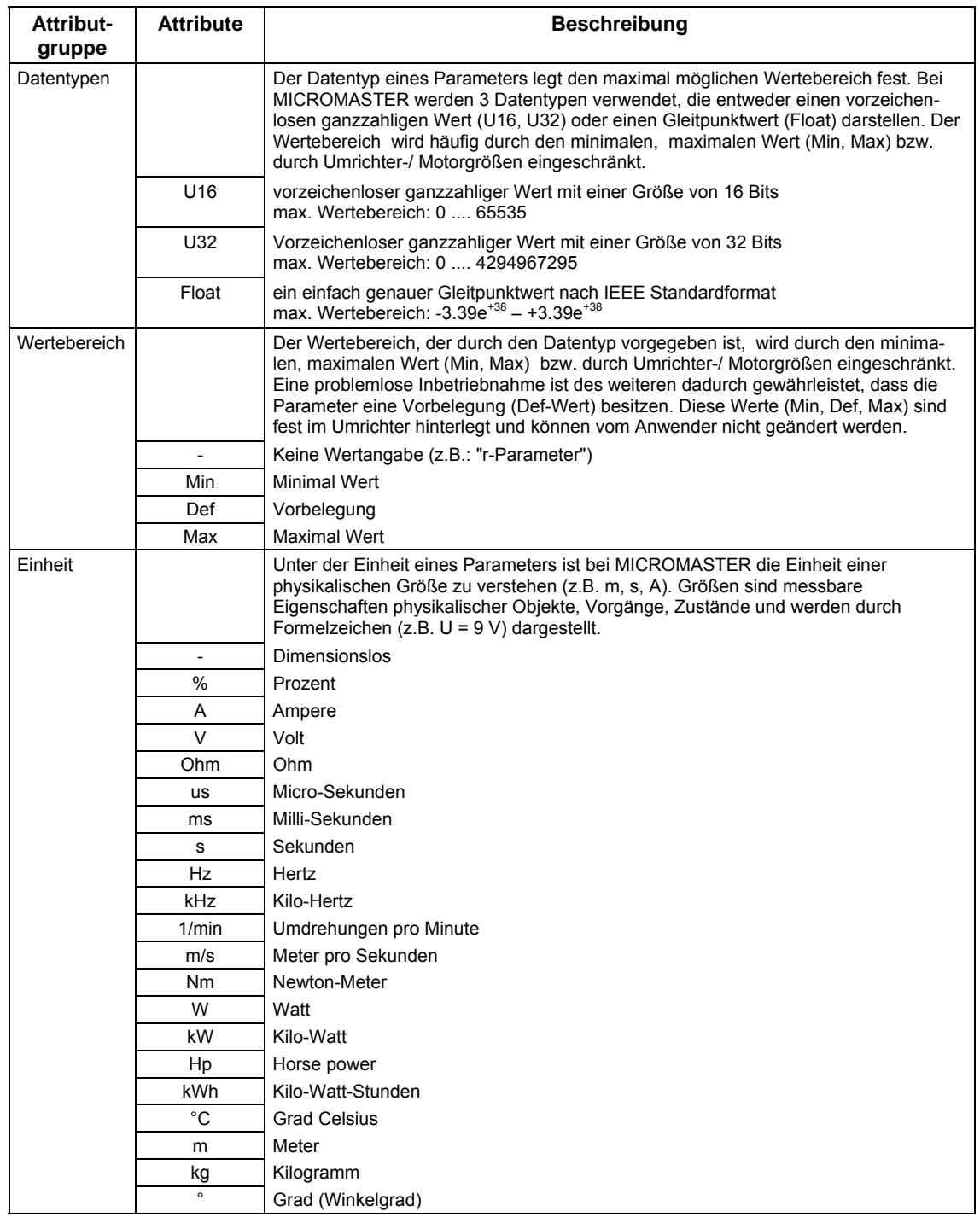

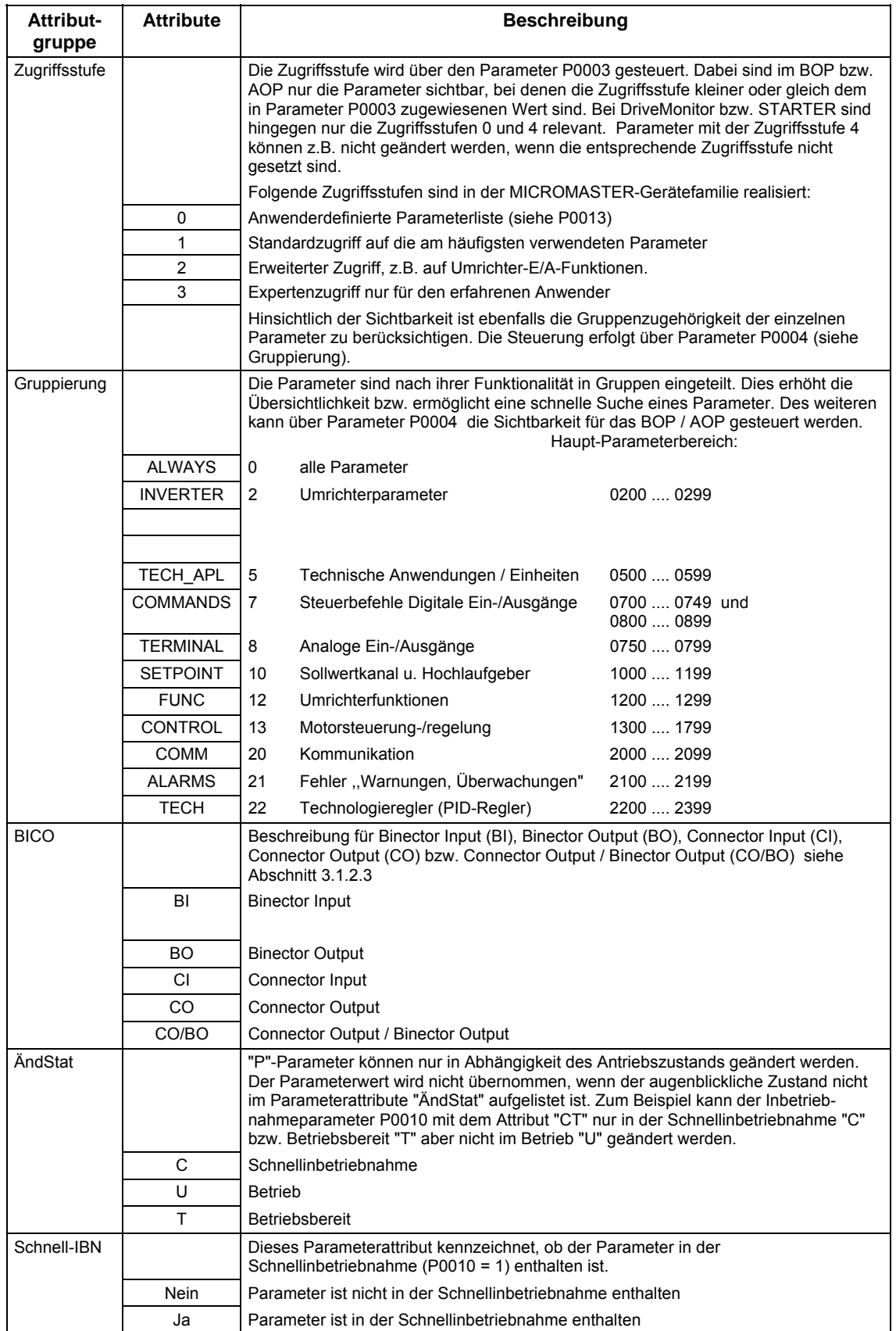

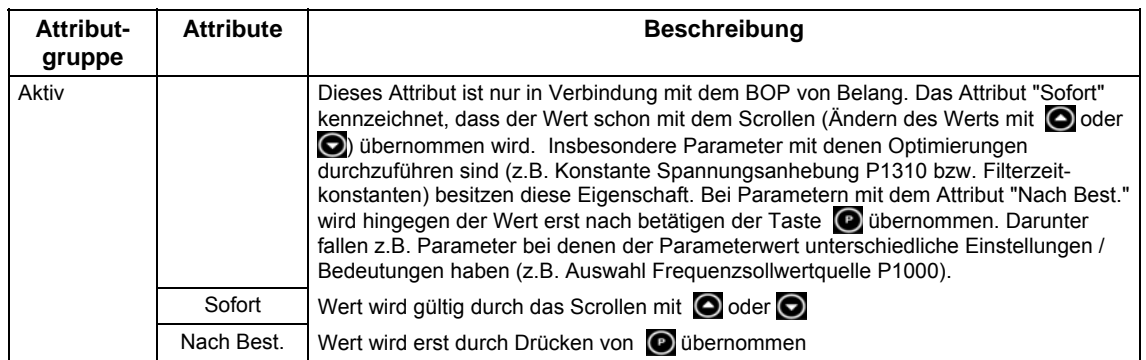

In der Parameterliste sind die Attribute bzw. Attributgruppen in der Kopfzeile des Parameters dargestellt. Anhand des Parameters P0305 wird dies in Bild 3-2 exemplarisch dargestellt.

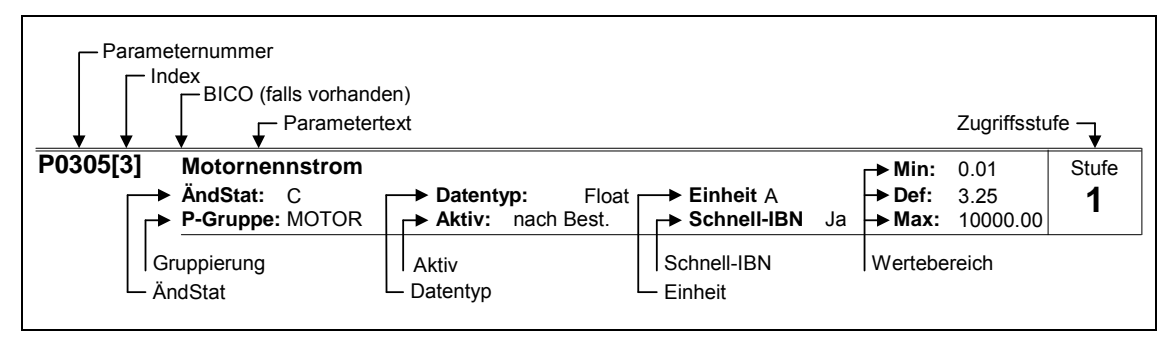

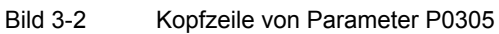

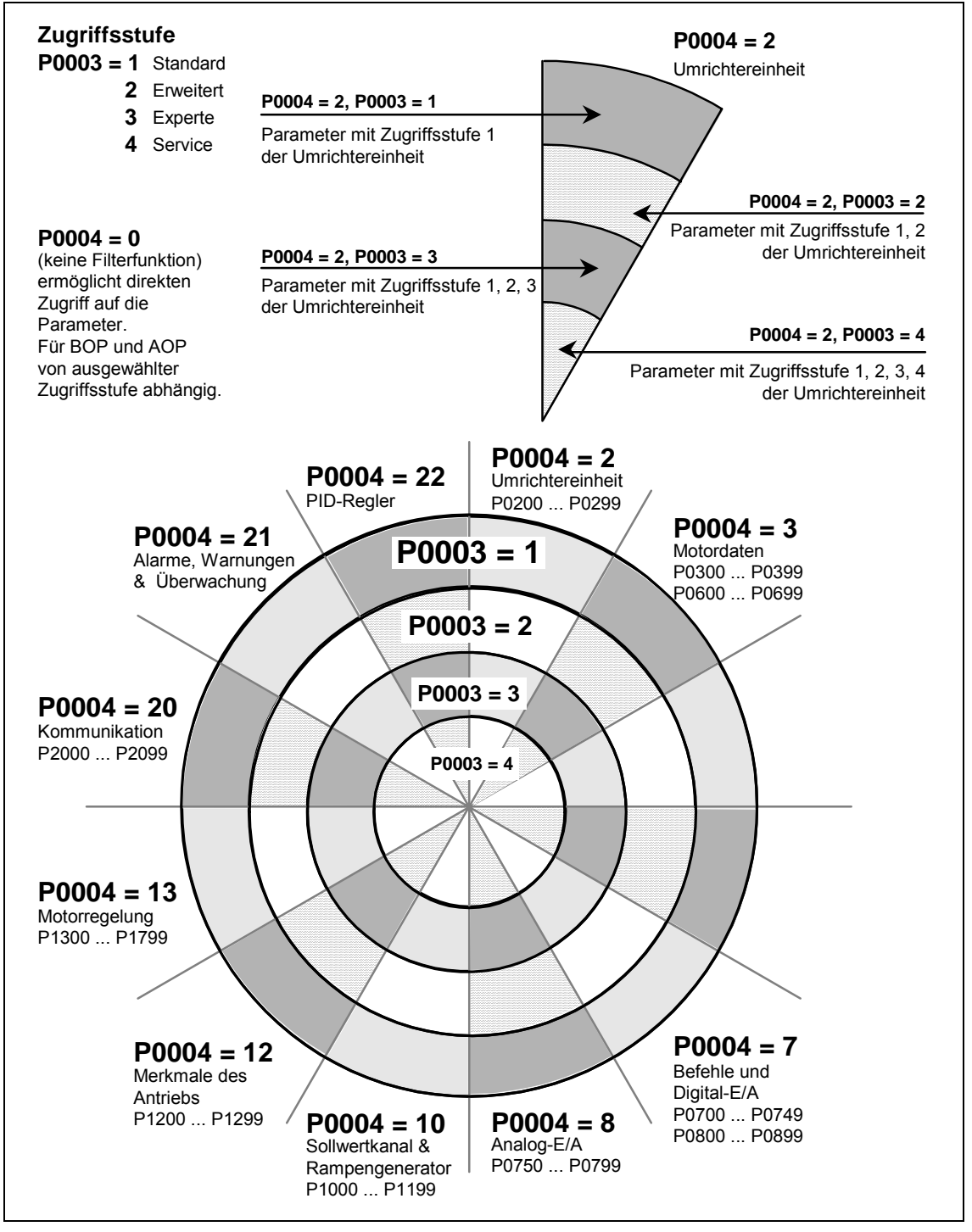

Der Zusammenhang zwischen der Zugriffsstufe P0003 und der Gruppierung P0004 ist schematisch in Bild 3-3 dargestellt.

Bild 3-3 Parametergruppierung / -zugriff

# **3.1.2 Verschalten von Signalen (BICO-Technik)**

Das Verschalten von internen bzw. externen Signalen (Soll- / Istwerten bzw. Steuer-/ Statussignal) ist eine Anforderung für ein modernes Antriebsgerät. Dieses Verschalten muss dabei eine hohe Flexibilität aufweisen, um den Antrieb an die neue Applikation anpassen zu können. Des weiteren ist eine hohe Usability gefordert, die auch Standard-Applikationen gerecht wird. Innerhalb der MICROMASTER-Gerätereihe wurden deshalb die BICO-Technik (→ Flexibilität) bzw. die Schnellparametrierung mittels der Parameter P0700 / P1000 (→ Usability) bzw. P0719 (→ Kombination P0700/P1000) eingeführt, die beiden Anforderungen gerecht werden.

## **3.1.2.1 Auswahl Befehlsquelle P0700 / Auswahl Frequenzsollwertquelle P1000**

Eine schnelles Verschalten der Sollwerte bzw. Steuersignale ist über die folgenden Parameter möglich:

- ¾ P0700 "Auswahl Befehlsquelle"
- ¾ P1000 "Auswahl Frequenzsollwertquelle"

Dabei wird mit diesen Parametern festgelegt, über welche Schnittstelle der Umrichter den Sollwert bzw. den Ein-/Ausschaltbefehl erhält. Für die Befehlsquelle P0700 können die in Tabelle 3-2 aufgelisteten Schnittstellen ausgewählt werden.

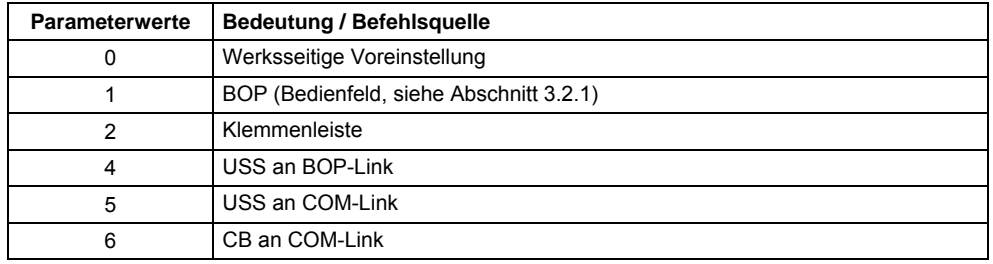

Tabelle 3-2 Parameter P0700

Für die Frequenzsollwertquelle P1000 können folgende internen bzw. externen Quellen / Schnittstellen ausgewählt werden. Dabei ist neben dem Hauptsollwert (1. Stelle) auch ein Zusatzsollwert (2. Stelle) anwählbar (siehe Tabelle 3-3).

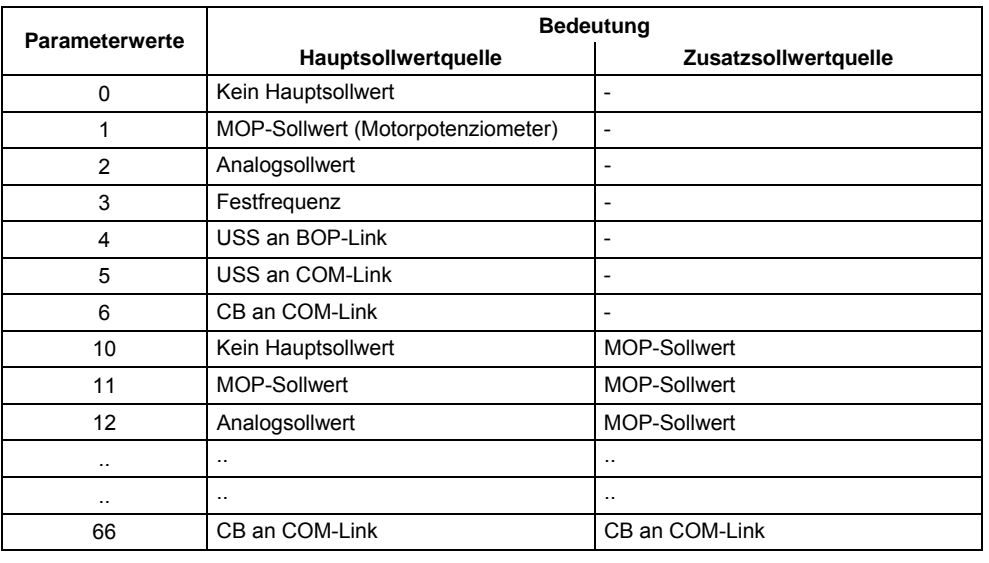

#### Tabelle 3-3 Parameter P1000

#### **HINWEIS**

- ¾ Die Kommunikation zwischen AOP und MICROMASTER erfolgt über das USS-Protokoll. Das AOP kann sowohl an die BOP-Link- (RS 232) als auch an die COM-Link-Schnittstelle (RS 485) des Umrichters angeschlossen werden. Soll das AOP als Befehlsquelle oder Sollwertquelle verwendet werden, so ist bei Parameter P0700 bzw. P1000 entweder "USS an BOP-Link" bzw. "USS an COM-Link" auszuwählen.
- ¾ Die vollständige Liste aller Einstellungsmöglichkeiten können aus der Parameterliste (siehe Parameterliste P1000) entnommen werden.
- ¾ Die Parameter P0700 bzw. P1000 besitzen folgende Voreinstellungen:
	- a) P0700 = 2 (Klemmenleiste)
	- b)  $P1000 = 2$  (Analogsollwert)

Die Auswahl der Befehlsquelle ist dabei unabhängig von der Auswahl der Frequenzsollwertquelle. Das bedeutet, dass die Quelle für die Vorgabe des Sollwerts nicht mit der Quelle für die Vorgabe des Ein-/Ausschaltbefehls (Befehlsquelle) übereinstimmen muss. So kann zum Beispiel der Sollwert (P1000 = 4) über ein externes Gerät, das über USS an der BOP-Link-Schnittstelle angeschlossen ist, vorgegeben werden und die Steuerung (EIN/AUS-Befehl, etc.) über die digitalen Eingänge (Klemmen, P0700 = 2) erfolgen.

## **VORSICHT**

- ¾ Bei einer Modifikation von P0700 bzw. P1000 werden die unterlagerten BICO-Parameter durch den Umrichter ebenfalls geändert (siehe in Parameterliste bei P0700 bzw. P1000 die entsprechenden Tabellen)
- ¾ Zwischen der direkten BICO-Parametrierung und P0700/P1000 gibt es keine Priorisierung. Die letzte Modifikation ist gültig.

## **3.1.2.2 Auswahl Befehls-/Sollwertquelle P0719**

Eine Kombination der Funktionalitäten der beiden Parametern P0700 und P1000 stellt der Parameter P0719 dar. Hier wird die Möglichkeit zur Verfügung gestellt, sowohl die Befehlsquelle als auch die Frequenzsollwertquelle über eine Parameteränderung umzustellen. Im Gegensatz zu P0700 bzw. P1000 werden bei Parameter P0719 die unterlagerten BICO-Parameter nicht geändert. Diese Eigenschaft wird insbesondere von den PC-Tools genutzt, um sich kurzzeitig die Steuerungshoheit über den Antrieb zu holen ohne die bestehende BICO-Parametrierung zu ändern. Parameter P0719 "Auswahl Befehls-/Sollwertquelle" setzt sich dabei aus der Befehlsquelle (Cmd) und der Sollwertquelle (Sollwert) zusammen.

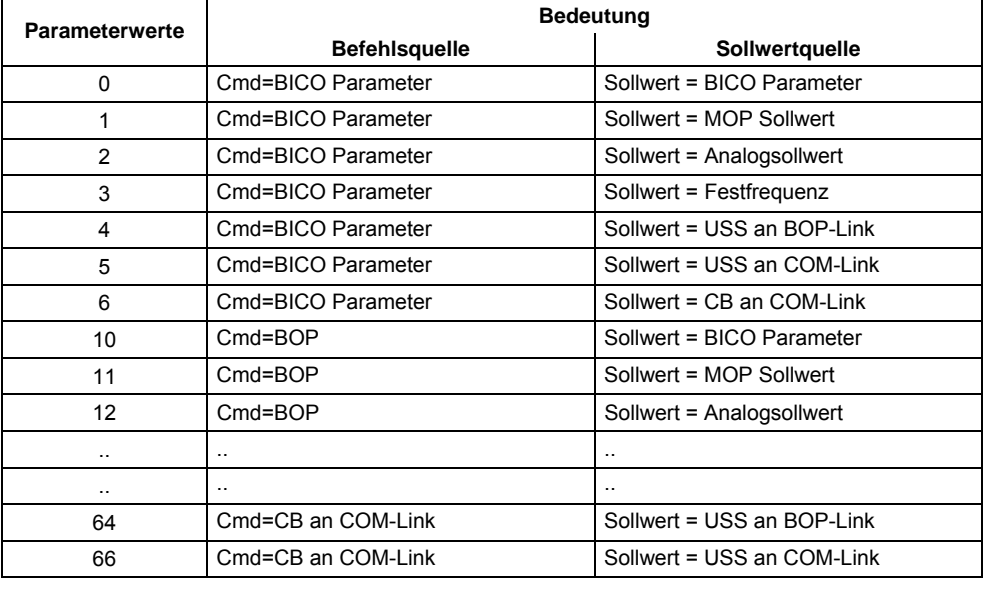

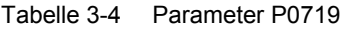

## **HINWEIS**

- ¾ Die vollständige Liste aller Einstellungsmöglichkeiten können aus der Parameterliste (siehe Parameterliste P0719) entnommen werden.
- ¾ Unterlagerte BICO-Parameter werden im Gegensatz zu Parameter P0700 bzw. P1000 bei Parameter P0719 nicht geändert. Diese Eigenschaft kann insbesondere beim Service genutzt werden, wenn kurzzeitig die Steuerungshoheit neu vergeben werden muss (z.B. Anwahl und Ausführung der Motordatenidentifikation mittels PC-Tool).

## **3.1.2.3 BICO-Technik**

Mit der BICO-Technik (englisch: Binector Connector Technology) können Prozessdaten über die "normale" Antriebsparametrierung frei verschaltet werden. Hierbei sind alle frei verschaltbaren Werte (z.B. Frequenzsollwert, Frequenzistwert, Stromistwert, usw.) als "Konnektoren" und alle frei verschaltbaren Digitalsignale (z.B. Zustand-Digitaleingang, EIN/AUS, Meldefunktion bei über-/unterschreiten einer Grenze, usw.) als "Binektoren" definiert.

In einem Antriebsgerät gibt es eine Vielzahl von verschaltbaren Ein- und Ausgangsgrößen sowie auch regelungsinternen Größen. Mit der BICO-Technik ist eine Anpassung des Antriebsgeräts an die unterschiedlichen Anforderungen möglich.

Ein Binektor ist ein digitales (binäres) Signal ohne Einheit und kann den Wert 0 oder 1 annehmen. Binektoren beziehen sich immer auf Funktionen, wobei sie in Binektoreingänge und Binektorausgänge unterteilt werden (siehe Bild 3-4). Dabei wird der Binektoreingang immer mit einem "P"-Parameter plus Attribut "BI" (z.B.: P1035 BI: Auswahl für MOP-Erhöhung) bezeichnet, während der Binektorausgang immer mit einem "r"-Parameter plus Attribut "BO" (z.B.: r2032 BO: Steuerwort1 v. BOP-Link(USS)) dargestellt wird.

Wie aus den obigen Beispielen hervorgeht, haben die Binektor-Parameter folgende Abkürzungen vor dem Parameternamen:

## ¾ **BI Binector Input, Binektoreingang, Signalempfänger ("P"-Parameter)**

 $\rightarrow$  Der BI-Parameter kann mit einem Binektorausgang als Quelle verschaltet werden, indem die Parameternummer des Binektorausgangs (BO-Parameter) als Wert in den BI-Parameter eingetragen wird.

### ¾ **BO Binector Output, Binektorausgang, Signalquelle ("r"-Parameter)**

 $\rightarrow$  Der BO-Parameter kann als Quelle für BI-Parameter verwendet werden. Für die Verschaltung muss die BO-Parameternummer in den BI-Parameter eingetragen werden.

#### **Beispiel:**

Verschaltung des BO-Parameters r2032 mit BI-Parameter P1035  $\rightarrow$  P1035 = 2032.

Sind in dem BO-Parameter mehrere Bits enthalten, so muss bei der Verschaltung eines einzelnen digitalen Signals neben der Parameternummer die Bitnummer in den BI-Parameter eingetragen werden (hier z.B.: P1035 = 2032.13).

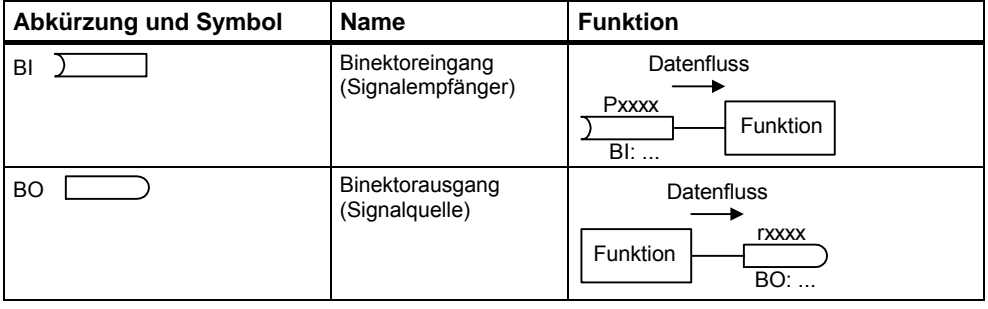

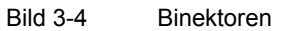

Ein Konnektor ist ein Wert (16 oder 32 Bit), der sowohl eine normierte Größe (dimensionslos) als auch eine dimensonsbehaftete Größe beinhalten kann. Konnektoren beziehen sich immer auf Funktionen, wobei sie in Konnektoreingänge und Konnektorausgänge unterteilt werden (siehe Bild 3-5). Dabei sind analog zu den Binektoren die Konnektoreingänge durch einen "P"-Parameter plus Attribut "CI" (z.B.: P0771 CI: DAC) charakterisiert, während die Konnektorausgänge immer mit einem "r"-Parameter plus Attribut "CO" (z.B.: r0021 CO: Geglättete Ausgangsfrequenz) dargestellt werden.

Wie aus den obigen Beispielen hervorgeht, haben die Konnektoren-Parameter folgende Abkürzungen vor dem Parameternamen:

- ¾ **CI Connector Input, Konnektoreingang, Signalsenke ("P"-Parameter)**
	- $\rightarrow$  Der CI-Parameter kann mit einem Konnektorausgang als Quelle verschaltet werden, indem die Parameternummer des Konnektorausgangs (CO-Parameter) als Wert in den CI-Parameter eingetragen wird (z.B.: P0771 = 21).
- ¾ **CO Connector Output, Konnektorausgang, Signalquelle ("r"-Parameter)** 
	- → Der CO-Parameter kann als Quelle für CI-Parameter verwendet werden. Für die Verschaltung muss die CO-Parameternummer in den CI-Parameter eingetragen werden (z.B.: P0771 = 21).

Des weiteren besitzt MICROMASTER "r"-Parameter, bei denen mehrere Binektorausgänge in ein Wort zusammengefasst wurden (z.B.: r0052 CO/BO: Zustandswort 1). Dieses Feature vermindert zum einen die Parameteranzahl bzw. vereinfacht die Parametrierung über die serielle Schnittstelle (Datenübertragung). Die Charakteristik dieser Parameter ist weiterhin, dass sie keine Einheit besitzen und jedes Bit ein digitales (binäres) Signal darstellt.

Wie aus dem Beispiel-Parameter hervorgeht, haben diese kombinierten Parameter folgende Abkürzung vor dem Parameternamen:

### ¾ **CO/BO Connector Output / Binector Output, Konnektor-/ Binektorausgang, Signalquelle ("r"-Parameter)**

- → CO/BO-Parameter können als Quelle für CI-Parameter bzw. BI-Parameter verwendet werden:
	- a) Für die Verschaltung des gesamten CO/BO-Parameters muss die Parameternummer in den entsprechenden CI-Parameter eingetragen werden (z.B.: P2016[0] = 52).
	- b) Bei der Verschaltung eines einzelnen digitalen Signals muss neben der CO-/BO-Parameternummer die Bitnummer in den BI-Parameter eingetragen werden (z.B.: P0731 = 52.3).

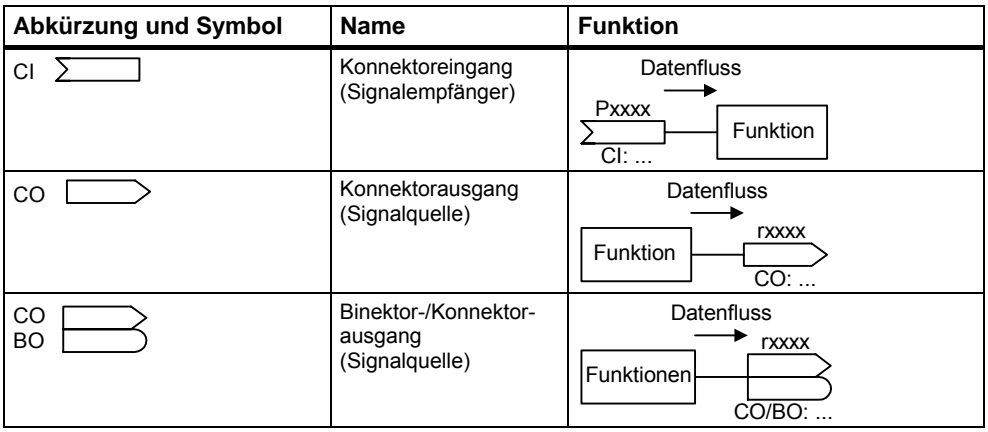

Bild 3-5 Konnektoren

Zum Verschalten von zwei Signalen muss einem BICO-Einstellparameter (Signalempfänger) der gewünschte BICO-Beobachtungsparameter (Signalquelle) zugewiesen werden. Anhand der folgenden Beispiele wird die BICO-Verschaltung exemplarisch dargestellt (siehe Bild 3-6).

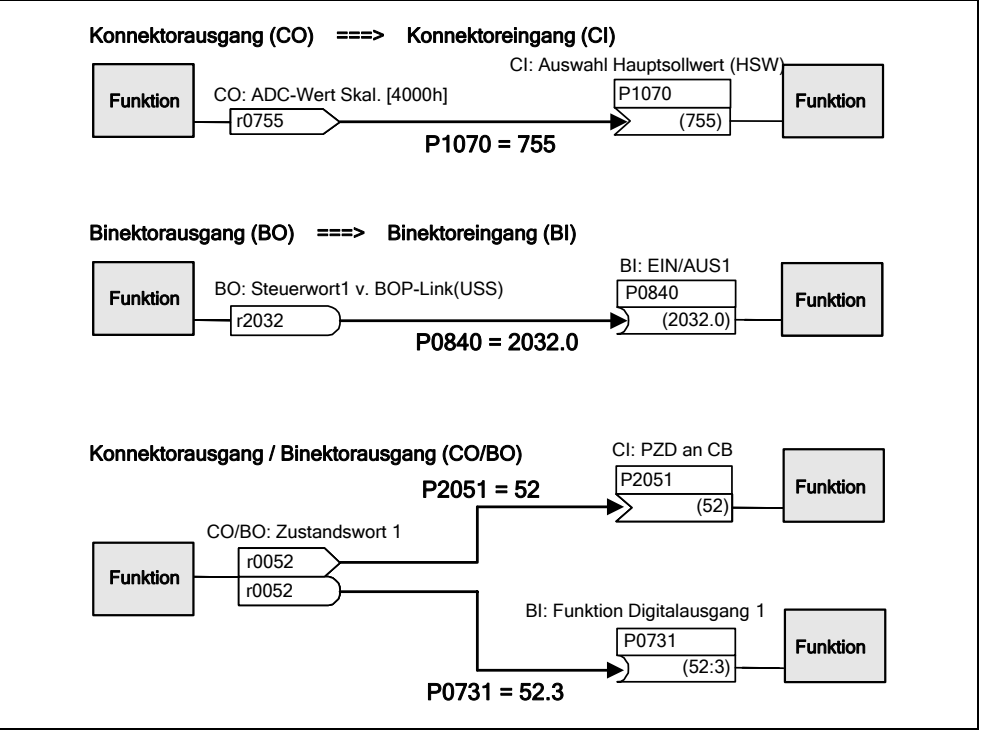

Bild 3-6 BICO-Verbindungen (Beispiele)

## **HINWEIS**

Die BICO-Parameter mit dem Attribut CO, BO bzw. CO/BO können mehrfach verwendet werden.

# **3.1.3 Bezugsgrößen**

Parameterbereich: P2000 - P2002

Physikalische Grössen werden bei der Ausgabe bzw. beim Einlesen durch den Umrichter normiert bzw. denomiert. Diese Umrechnung wird direkt von der jeweiligen Schnittstelle mittels der Bezugsgrößen vorgenommen. Die Normierung / Denormierung wird bei folgenden Schnittstellen durchgeführt:

Tabelle 3-5 Normierte Schnittstellen

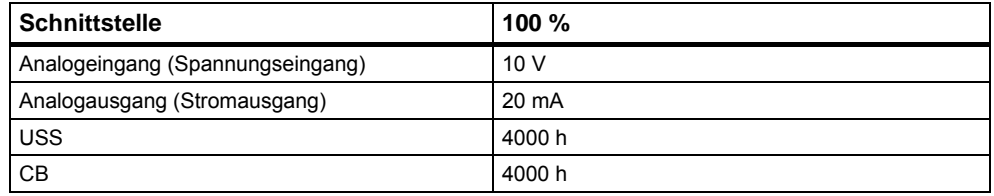

Desweiteren wird eine Normierung bei einer BICO-Verbindung durchgeführt, wenn der Konnektorausgang (CO) eine physikalische Grösse und der Konnektoreingang (CI) eine normierte (prozentuale) Größe darstellt (z.B. PID-Regler). Eine Denormierung wird vorgenommen, falls der umgekehrte Fall vorliegt.

Bezugsgrößen (Normierungsgrößen) sind dafür gedacht, Soll- und Istsignale in einheitlicher Weise darstellbar zu machen (Normierung / Denormierung von physikalische Größen wie Soll- und Istfrequenz). Dies gilt ebenso für fest einstellbare Parameter, die in der Einheit "Prozent" vorgegeben werden. Ein Wert von 100 % entspricht dabei einem Prozessdatenwert PZD von 4000 h (USS bzw. CB) oder einem Stromwert von 20 mA (Analogausgang) bzw. Spannungswert von10 V (Analogeingang). Es stehen folgende Bezugsparameter und fest hinterlegte Bezugswerte zur Verfügung:

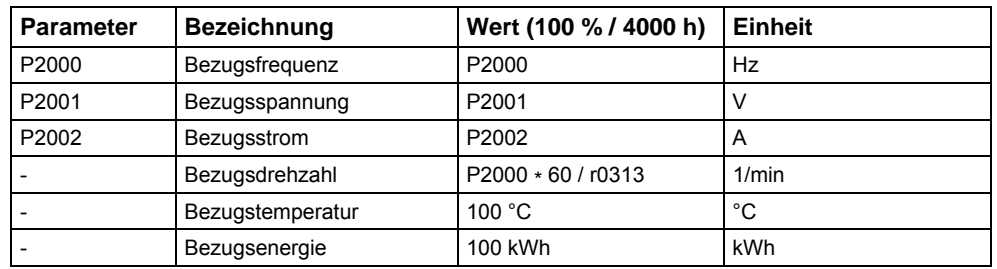

Tabelle 3-6 Normierungen

## **Beispiel**

Anhand der Bezugsfrequenz P2000 wird die Normierung / Denormierung über die serielle Schnittstelle "USS an BOP-Link" dargestellt.

Wird die Verbindung zwischen zwei BICO-Parametern geschlossen (direkt mittels der BICO-Parameter oder indirekt durch P0719 oder P1000), die eine unterschiedliche Darstellung (normierte Darstellung (hex) bzw. physikalische Darstellung (Hz)) besitzen, so wird im Umrichter die folgende Normierung auf den Zielwert vorgenommen:

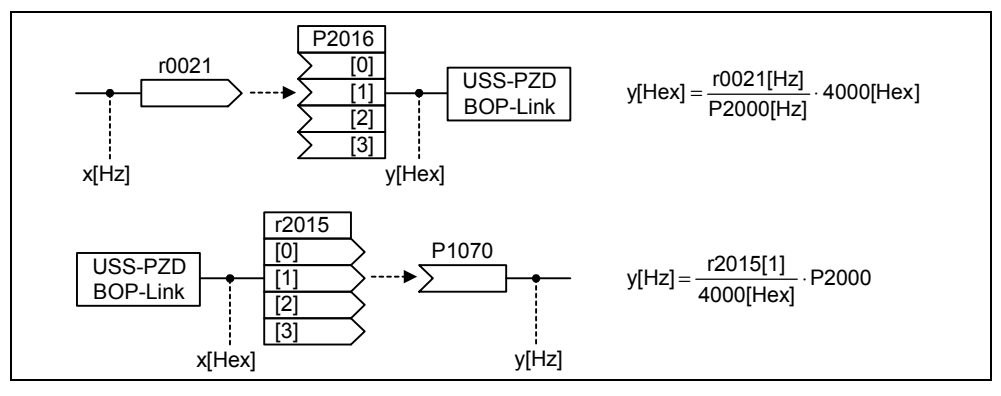

Bild 3-7 Normierung / Denormierung

## **Hinweis**

- $\triangleright$  Analogwerte werden auf 10 V bzw. 20 mA begrenzt. Es können maximal 100 % bezogen auf den entsprechenden Bezugswerte ausgegeben / eingelesen werden, sofern keine DAC-/ADC-Skalierung (Werkseinstellung) vorgenommen wird.
- ¾ Soll- bzw. Istwertsignale über serielle Schnittstelle:
	- ♦ Bei Übertragung über PZD-Teil werden sie auf den Wert 7FFF h begrenzt. Daher beträgt der max. Wert 200 % bezogen auf den Bezugswert.
	- ♦ Bei Übertragung über PKW-Teil werden sie abhängig vom Datentyp und der Einheit übertragen.
- ¾ Parameter P1082 (max. Frequenz) begrenzt im Umrichter die Frequenz unabhängig von der Bezugsfrequenz. Bei Änderung von P1082 (Werkseinstellung: 50 Hz) sollte daher immer P2000 (Werkseinstellung: 50 Hz) angepasst werden. Wird z.B. für einen NEMA-Motor der Parameter auf 60 Hz eingestellt und keine Änderung bei P2000 vorgenommen, so wird der Analogsollwert / -istwert bei 100 % bzw. ein Soll-/Istwertsignal bei 4000 h auf 50 Hz begrenzt!

# **3.2 Bedienfelder für MICROMASTER**

Optional kann MICROMASTER mit einem BOP (Basic Operator Panel) bzw. AOP (Advanced Operator Panel) ausgerüstet werden. Das AOP zeichnet sich durch eine Klartextanzeige aus, das sowohl die Bedienung, Diagnose als auch die Inbetriebnahme vereinfacht.

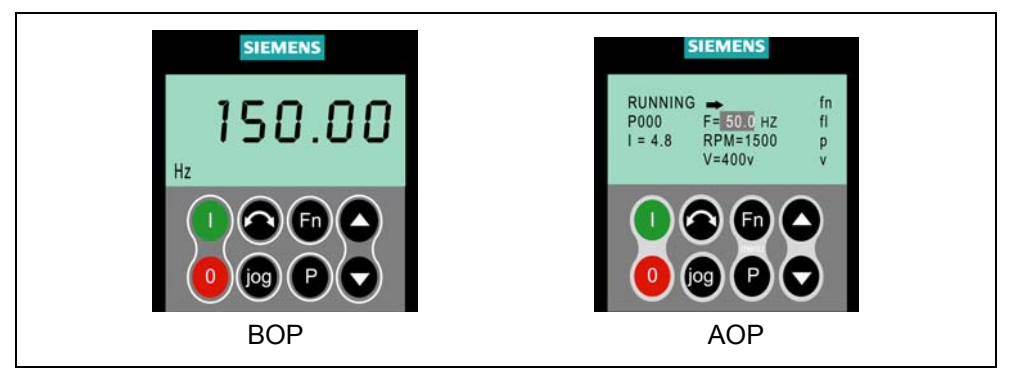

Bild 3-8 Bedienfelder

# **3.2.1 Beschreibung des BOP (Basic Operator Panel)**

Das als Option erhältliche BOP ermöglicht den Zugang zu den Parametern des Umrichters. Dafür muss das Status Display Panel (SDP) abgenommen (siehe Anhang A) und das BOP entweder aufgesteckt oder über einen speziellen Einbausatzes in die Tür eines Schaltschranks (Bedienfeld-Tür-Montagesatz) angeschlossen werden.

Das BOP gestattet, die Parameterwerte zu ändern, um so eine anwenderspezifische Einstellung des MICROMASTER zu ermöglichen. Neben den Tasten (siehe Abschnitt 3.2.3) enthält es ein 5-stelliges LCD Display, auf dem die Parameternummern rxxxx bzw. Pxxxx, Parameterwerte, Einheit des Parameters (z.B. [A], [V], [Hz], [s]), Alarm Axxxx bzw. Störmeldungen Fxxxx sowie Soll- und Istwerte dargestellt werden.

## **HINWEIS**

- ¾ Für das BOP müssen im Gegensatz zum AOP keine Parameter für die Kommunikation zwischen BOP und Umrichter eingestellt bzw. berücksichtigt werden.
- ¾ Das BOP besitzt keinen lokalen Speicher. Somit ist eine Speicherung eines Parametersatzes auf dem BOP nicht möglich.

# **3.2.2 Beschreibung des AOP (Advanced Operator Panel)**

Das AOP (als Option erhältlich) hat gegenüber dem BOP folgende zusätzlichen Funktionen:

- ¾ Mehrsprachige und mehrzeilige Klartextanzeige
- ¾ Zusätzliche Anzeige der Einheiten wie [Nm], [°C], usw.
- ¾ Erläuterung aktiver Parameter, Fehlermeldungen, usw.
- ¾ Diagnosemenü zur Unterstützung der Fehlersuche
- ¾ Direkter Aufruf des Hauptmenüs durch gleichzeitiges Drücken der Tasten Fn und P
- $\triangleright$  Schaltuhr mit 3 Schaltungen pro Eintrag
- ¾ Laden / Speichern von bis zu 10 Parametersätzen
- ¾ Kommunikation zwischen AOP und MICROMASTER erfolgt über das USS-Protokoll. Das AOP kann sowohl an die BOP-Link- (RS 232) als auch an die COM-Link-Schnittstelle (RS 485) des Umrichters angeschlossen werden.
- ¾ Mehrpunktfähige Kopplung zum Steuern und Beobachten von bis zu 31 MICROMASTER-Umrichtern. Der USS-Bus muss dabei über die Umrichterklemmen der COM-Link-Schnittstelle aufgebaut bzw. parametriert werden.

Weitere Einzelheiten entnehmen Sie bitte aus den Abschnitten 3.2.3, 3.2.4 und dem AOP-Handbuch.

## **HINWEIS**

- ¾ Für das AOP müssen im Gegensatz zum BOP die Kommunikationsparameter der jeweiligen Schnittstelle berücksichtigt werden.
- ¾ Beim Aufstecken / Anschluss an den Umrichter ändert das AOP entsprechend der Schnittstelle den Parameter P2012 (USS-PZD-Länge) automatisch auf 4. COM-Link: P2012[0] BOP-Link: P2012[1]
- ¾ Der Defaultwert für die USS-PZD-Länge ist bei DriveMonitor auf 2 eingestellt. Dies führt zu einem Konflikt, wenn AOP und DriveMonitor wechselseitig an der gleichen Schnittstelle betrieben wird.<br>Abhilfe: USS-PZD-Länge auf 4 e
	- USS-PZD-Länge auf 4 erhöhen.

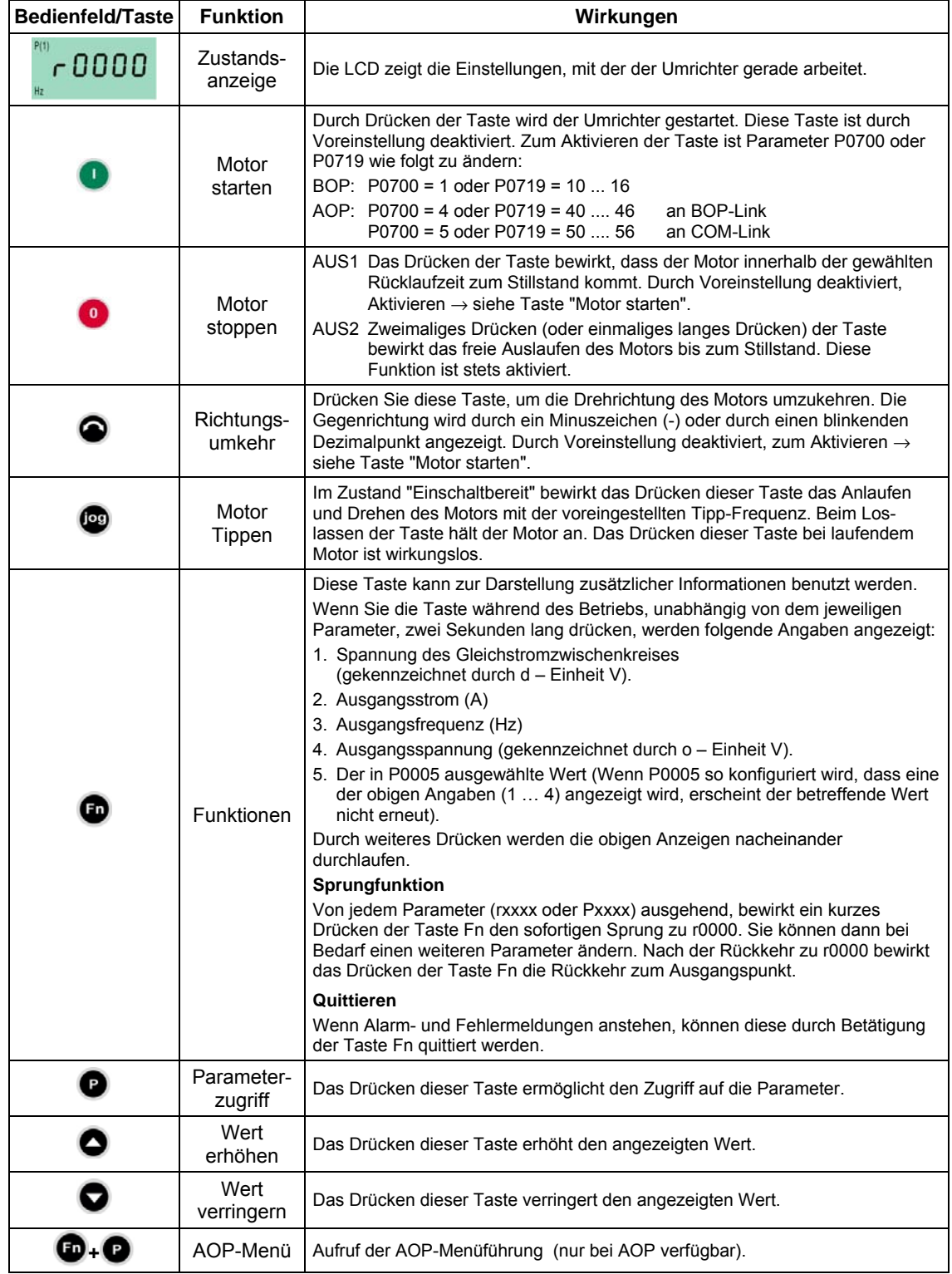

# **3.2.3 Tasten und deren Funktionen auf dem Bedienfeld (BOP / AOP)**

Bild 3-9 Bedienfeldtasten

## **3.2.4 Parameter mit dem Bedienfeld ändern**

Nachfolgend wird die Vorgehensweise zum Ändern von Parameter P0719 beschrieben; verwenden Sie diese Beschreibung als Vorlage zum Setzen aller anderen Parameter mithilfe des BOP.

**P0004 ändern – Parameterfilterfunktion** 

| <b>Schritt</b> |                                                                             | <b>Ergebnis auf Anzeige</b> |
|----------------|-----------------------------------------------------------------------------|-----------------------------|
|                | Drücken Sie (D), um auf Parameter zuzugreifen                               | 0000ء                       |
| 2              | Drücken Sie bis P0004 angezeigt wird                                        | <b>POOO4</b>                |
| 3              | Drücken Sie (P), um zur Parameterwertebene zu gelangen                      | P(1)                        |
| 4              | Drücken Sie oder v, um den erforderlichen Wert zu<br>erhalten (Beispiel: 7) |                             |
| 5              | Drücken Sie (D), um den Wert zu bestätigen und zu<br>speichern              | <b>POOO4</b>                |
| 6              | Nur die Befehlsparameter sind für den Benutzer sichtbar.                    |                             |

## **Ändern eines indizierten Parameters P0719 – Auswahl Befehls-/Sollwertquelle**

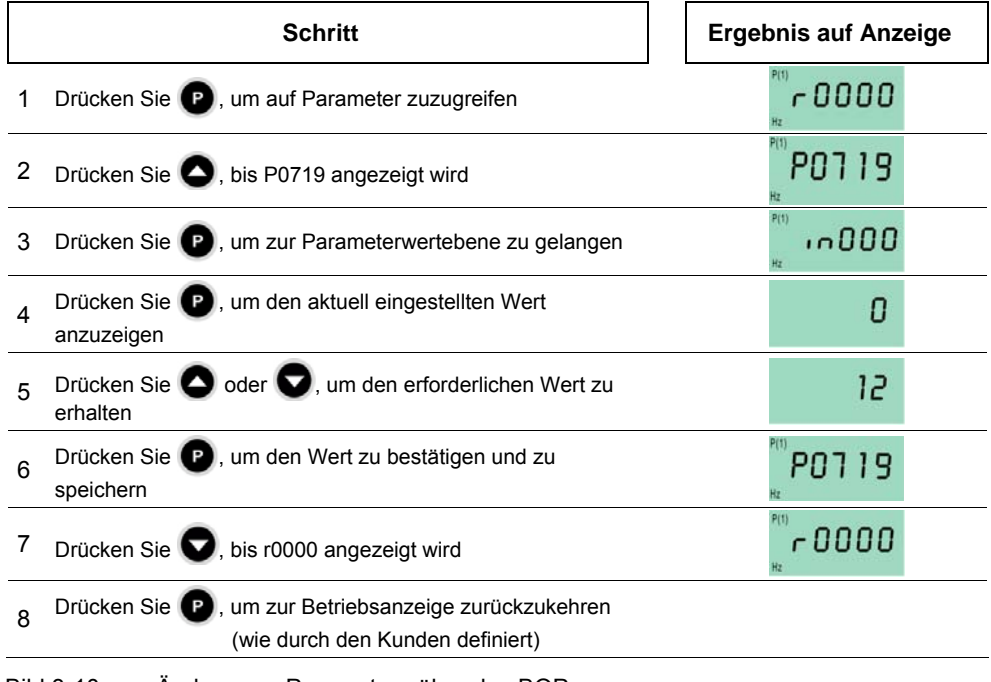

Bild 3-10 Ändern von Parametern über das BOP

## **HINWEIS**

In manchen Fällen zeigt – beim Ändern von Parameterwerten – die Anzeige des BOP buSY an. Das bedeutet, dass der Umrichter mit Aufgaben höherer Priorität beschäftigt ist.

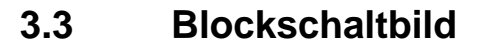

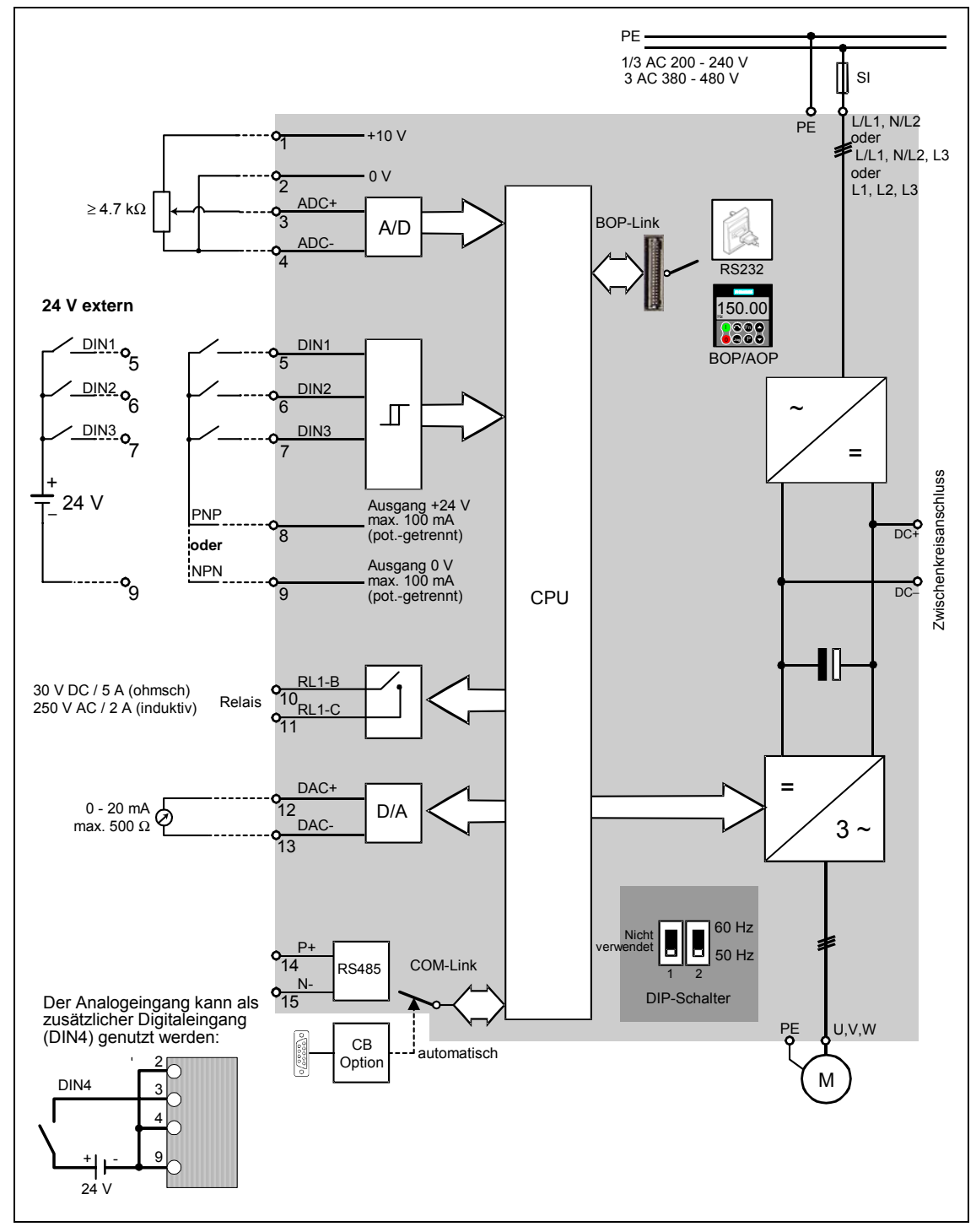

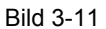

Bild 3-11 MICROMASTER 420-Blockschaltbild

# **3.4 Werkseinstellung**

Ab Werk wird der MICROMASTER mit einem Status Display Panel (SDP, siehe Bild 3-12) ausgeliefert. Das SDP ist frontseitig mit zwei LEDs versehen, die den Betriebszustand des Umrichters anzeigen (siehe Abschnitt 4.1).

MICROMASTER ist ab Werk mit dem SDP funktionsfähig und kann ohne zusätzliche Parametrierung betrieben werden. Dabei müssen die Voreinstellungen des Umrichters (Nenndaten) mit den folgenden Daten eines 4-poligen Motors übereinstimmen:

- ¾ Motornennleistung P0307
- ¾ Motornennspannung P0304
- ¾ Motornennstrom P0305
- ¾ Motornennfrequenz P0310

(Es wird ein Siemens-Standardmotor empfohlen.)

Zusätzlich müssen folgende Bedingungen erfüllt sein:

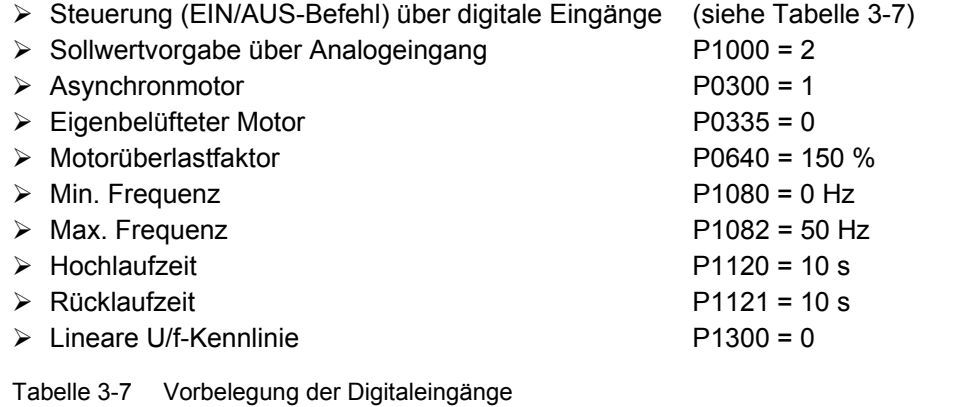

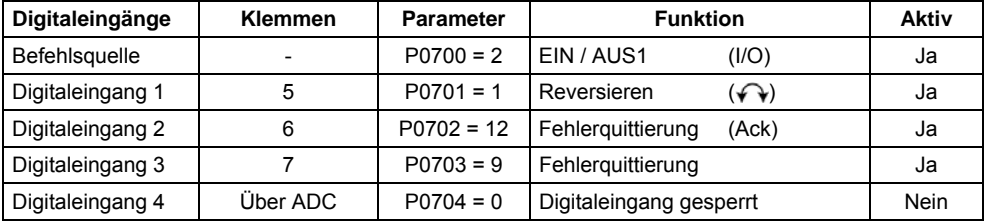

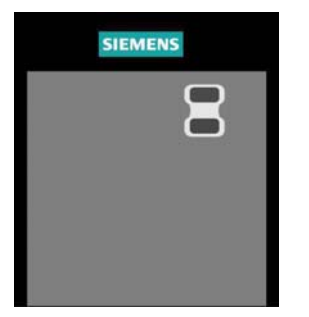

Bild 3-12 Status Display Panel (SDP)

Werden die Voraussetzungen erfüllt und sind die Bedingungen gegeben, so kann nach Anschluss von Motor und Spannungsversorgung mit der Werkseinstellung folgendes erzielt werden:

- ¾ Motor starten und stoppen (über DIN1 mit externem Schalter)
- ¾ Drehrichtung umkehren (über DIN2 mit externem Schalter)
- 
- ¾ Fehler rücksetzen (über DIN3 mit externem Schalter)
- ¾ Vorgabe Frequenzsollwert (über ADC mit externem Potenziometer Vorbelegung des ADC: unipolarer Spannungseingang)
- ¾ Ausgabe Frequenzistwert (über DAC, DAC-Ausgang: Stromausgang)

Das Potenziometer und die externen Schalter können dabei über die umrichterinterne Spannungsversorgung – wie in Bild 3-13 dargestellt – angeschlossen werden.

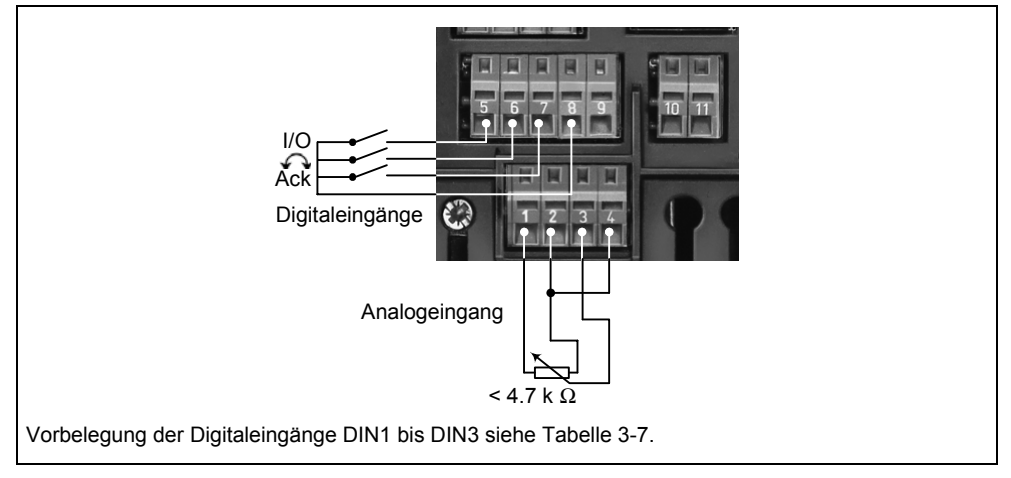

Bild 3-13 Verdrahtungsvorschlag für Werkseinstellung

Sind Einstellungen vorzunehmen, die über die Werkseinstellung hinausgehen, so sind je nach Komplexität der Anwendung für die Inbetriebnahme sowohl die jeweilige Funktionsbeschreibung als auch die Parameterliste inklusive Funktionsplänen zu berücksichtigen.

# **3.5 Inbetriebnahme**

Bei der Inbetriebnahme von MICROMASTER werden folgende Szenarien unterschieden:

- -
- 
- ¾ 50/60-Hz-Umschaltung ¾ Schnellinbetriebnahme
- ¾ Motordatenidentifikation ¾ Berechnung der Motor- / Regelungsdaten
- ¾ Serieninbetriebnahme ¾ Applikationsinbetriebnahme

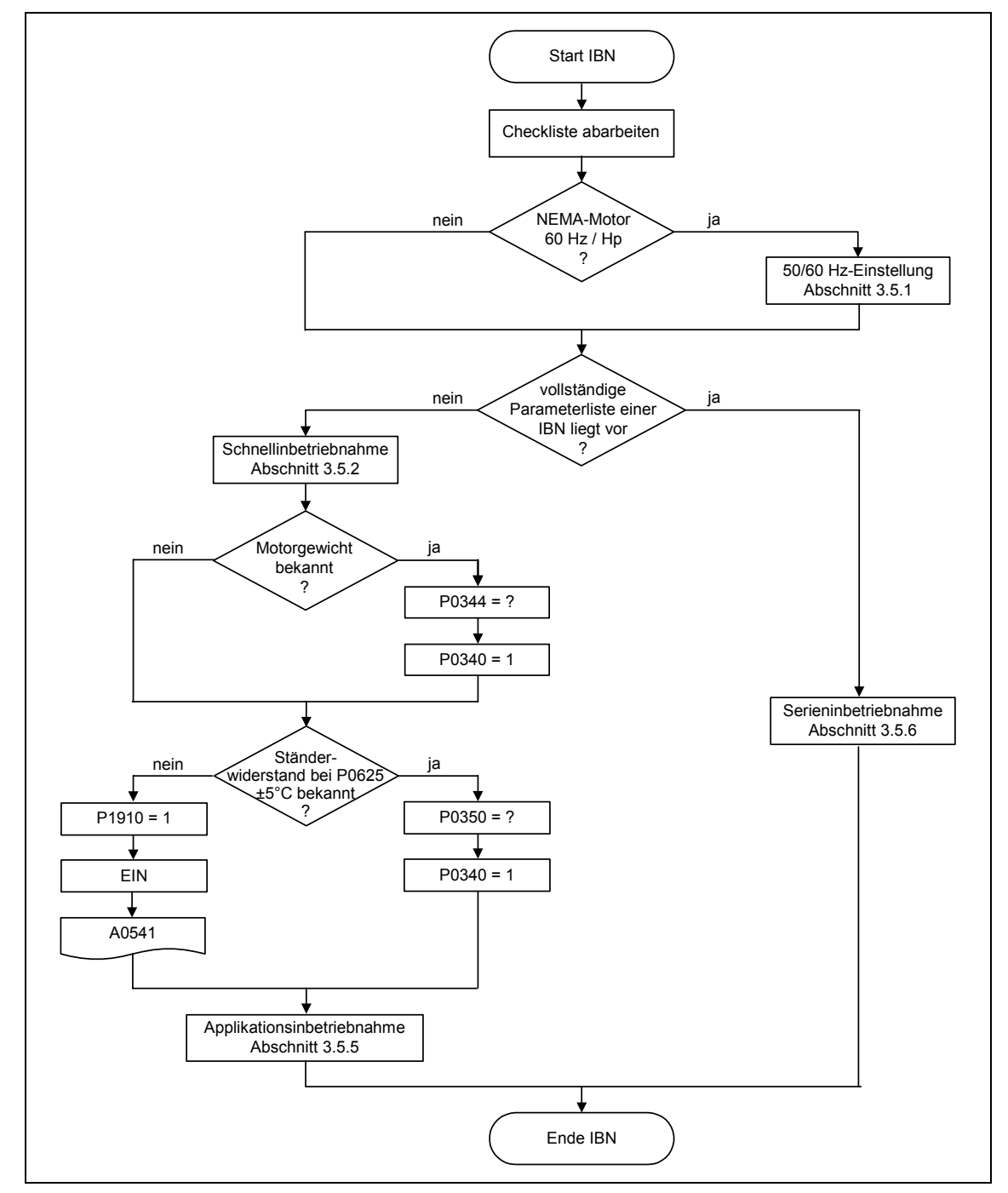

Bild 3-14 Ablauf der Inbetriebnahme

Bei der Inbetriebnahme sollte zuerst eine Schnellinbetriebnahme durchgeführt werden. Erst wenn die Umrichter-Motor-Kombination ein zufriedenstellendes Ergebnis liefert, sollte die Applikationsinbetriebnahme erfolgen.

Soll die Inbetriebnahme von einem definierten Zustand erfolgen, so kann der Umrichter in den Ausgangszustand ab Werk zurückgesetzt werden:

¾ Parameter-Reset auf Werkseinstellung (siehe Abschnitt 3.5.7)

### **Checkliste**

Die folgende Checkliste soll helfen, den MICROMASTER problemlos in Betrieb zu nehmen und eine hohe Verfügbarkeit zu gewährleisten:

- ¾ Bei allen Tätigkeiten die EGB-Maßnahmen einhalten
- ¾ Alle Schrauben sind mit ihrem vorgeschriebenen Drehmoment angezogen.
- ¾ Alle Stecker / Optionsmodule sind richtig gesteckt und verriegelt / verschraubt.
- ¾ Zwischenkreisvorladung ist abgeschlossen.
- ¾ Alle Komponenten sind an den vorgesehenen Punkten geerdet und alle Schirme aufgelegt.
- $\triangleright$  Der MICROMASTER ist für definierte mechanische, klimatische und elektrische Umgebungsbedingungen ausgelegt. Die Grenzwerte dürfen im Betrieb und beim Transport nicht überschritten werden. Besonders sind zu beachten:
	- ♦ Netzbedingung
	- ♦ Schadstoffbelastung
	- ♦ Funktionsgefährdende Gase
	- ♦ Klimatische Umgebungsbedingungen
	- ♦ Lagerung / Transport
	- ♦ Schockbeanspruchung
	- ♦ Schwingbeanspruchung
	- ♦ Umgebungstemperatur
	- ♦ Aufstellungshöhe

Voraussetzung für eine erfolgreiche Inbetriebnahme ist neben der Ausführung der vollständigen Installationsarbeiten, dass der Umrichter während der Parametrierung nicht vom Netz getrennt wird. Sollte die Inbetriebnahme durch einen Netzausfall unterbrochen werden, so kann ein Parameterverlust eintreten. In diesem Fall muss die Inbetriebnahme unbedingt neu gestartet werden (evtl. Rücksetzen auf Werkseinstellung vornehmen (siehe Abschnitt 3.5.7)).

### **HINWEIS**

Beim Einsatz von Ausgangsdrosseln darf die Pulsfrequenz nicht höher als 4 kHz eingestellt werden.

Zwingend erforderliche Parametereinstellung bei Nutzung einer Ausgangsdrossel:

P1800 = 4 kHz , P0290 = 0 oder 1

# **3.5.1 50/60-Hz-Einstellung**

Über den 50/60-Hz-DIP-Schalter (siehe Bild 3-15)kann die werksseitige Frequenzeinstellung ohne Parametrierung über ein Bedienfeld bzw. PC-Tool an nordamerikanische Gegebenheiten angepasst werden.

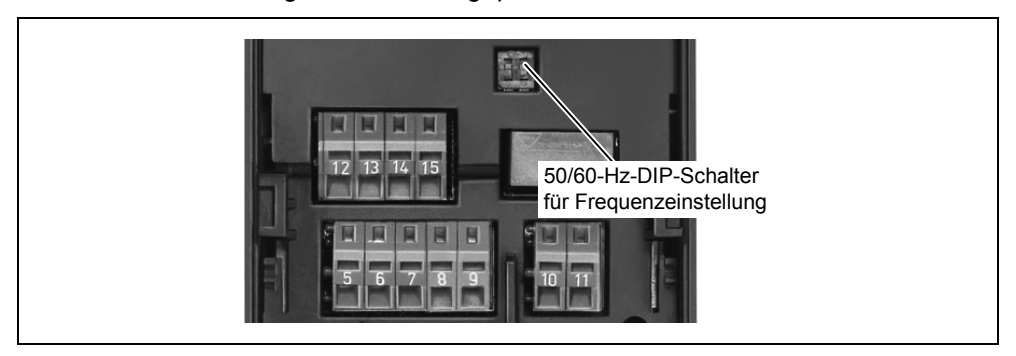

Bild 3-15 DIP-Schalter für 50/60-Hz-Umschaltung

Die Stellung des Schalters bestimmt den Wert des Parameters P0100 entsprechend dem nachfolgendem Diagramm (siehe Bild 3-16). Dabei bestimmt abgesehen von P0100 = 2 der 50/60-Hz-DIP-Schalter nach dem Zuschalten der Netzspannung die 50/60-Hz-Einstellung (Wert des Parameters P0100).

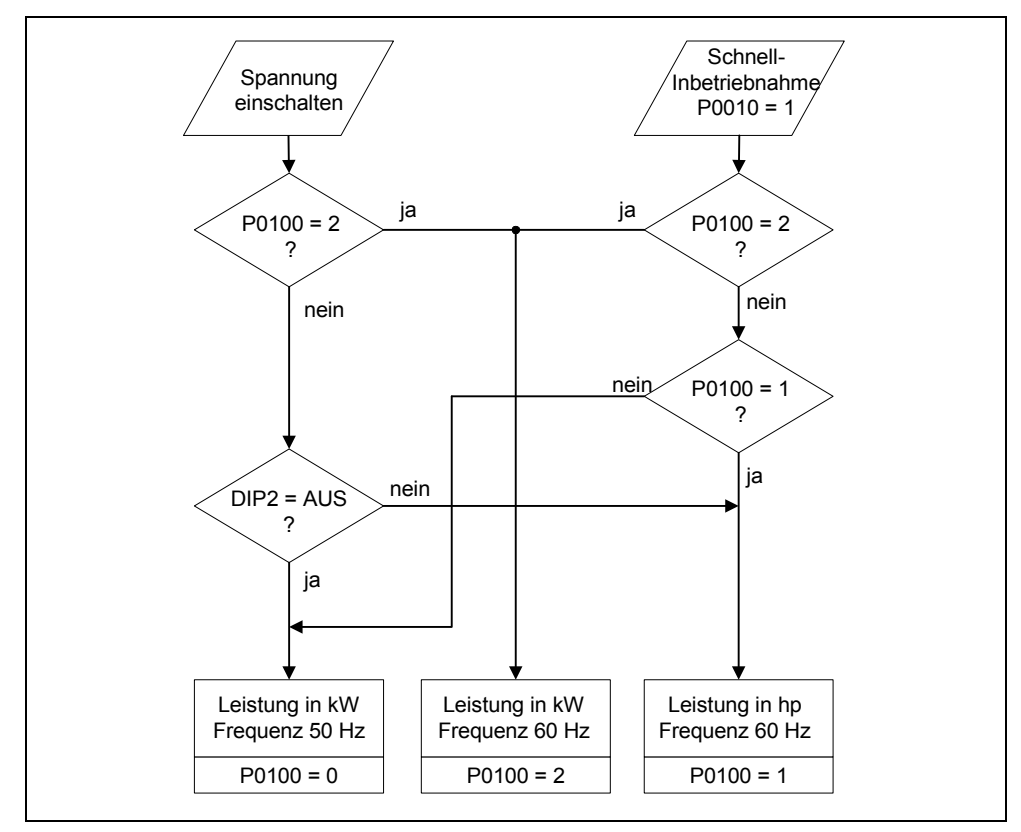

Bild 3-16 Wirkungsweise des 50/60-Hz-DIP-Schalters in Verbindung mit P0100

Durch Ändern der 50/60-Hz-DIP-Schalterstellung werden nach dem Aus-/Einschalten des Umrichters die Parameter für die Motornennfrequenz P0310, max. Frequenz P1082 bzw. Bezugsfrequenz P2000 automatisch voreingestellt. Zusätzlich werden die Motornennparameter sowie alle anderen Parameter, die von den Motornennparametern abhängen, zurückgesetzt. Die Einheit der Leistungsparameter sind in Abhängigkeit von P0100 entweder als kW-Wert oder hp-Wert zu interpretieren.

## **3.5.2 Schnellinbetriebnahme**

Wenn es noch keinen passenden Parametersatz für den Antrieb gibt, dann muss eine Schnellinbetriebnahme inklusive einer Motordaten-Identifikation durchgeführt werden. Eine Schnellinbetriebnahme kann über folgende Bedieneinheiten erfolgen:

- ¾ BOP (Option)
- ¾ AOP (Option)
- ¾ PC-Tools ( mit IBS-Software STARTER, DriveMonitor)

Mit der Schnellinbetriebnahme wird eine Grundinbetriebnahme von Motor-Umrichter vorgenommen, die folgenden Daten müssen vor Start der Schnellinbetriebnahme beschafft, modifiziert bzw. durchgeführt werden:

- ¾ Eingabe der Netzfrequenz
- ¾ Eingabe der Typenschilddaten
- ¾ Befehls- / Sollwertquellen
- ¾ Min. / Max. Frequenz bzw. Hoch- / Rücklaufzeit
- $\triangleright$  Regelungsart
- $\triangleright$  Motordatenidentifikation

## **Parametrierung mit BOP oder AOP**

Mit der Schnellinbetriebnahme wird der Umrichter an den Motor angepasst und es werden wichtige Technologieparameter eingestellt. Die Schnellinbetriebnahme ist nicht durchzuführen, wenn die im Umrichter hinterlegten Motornenndaten (4-poliger 1LA-Siemens-Motor, Sternschaltung ≙ FU-spez.) mit den Typenschilddaten übereinstimmen.

Die mit \* gekennzeichneten Parameter bieten mehr Einstellmöglichkeiten als hier aufgelistet sind. Für weitere Einstellmöglichkeiten siehe Parameterliste.

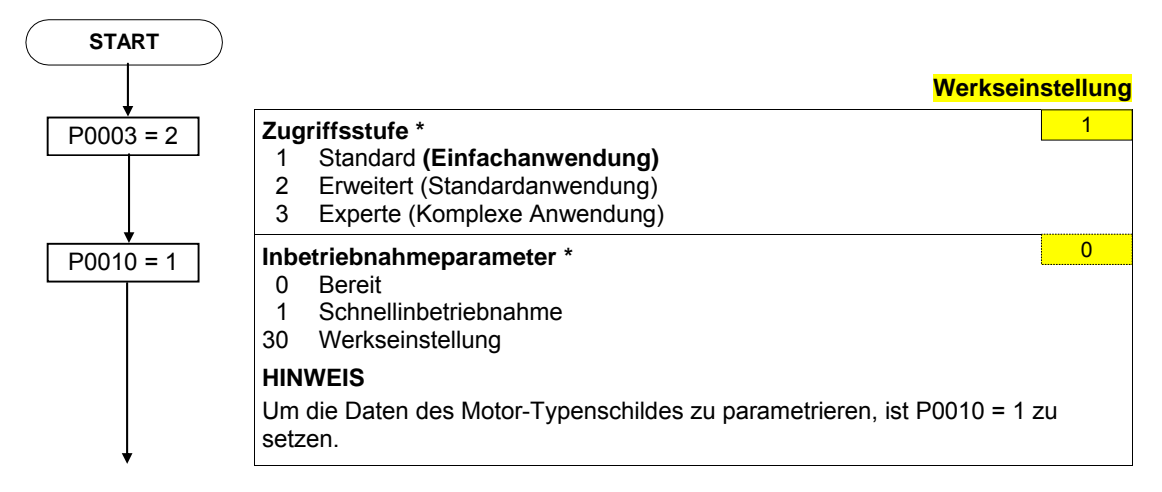

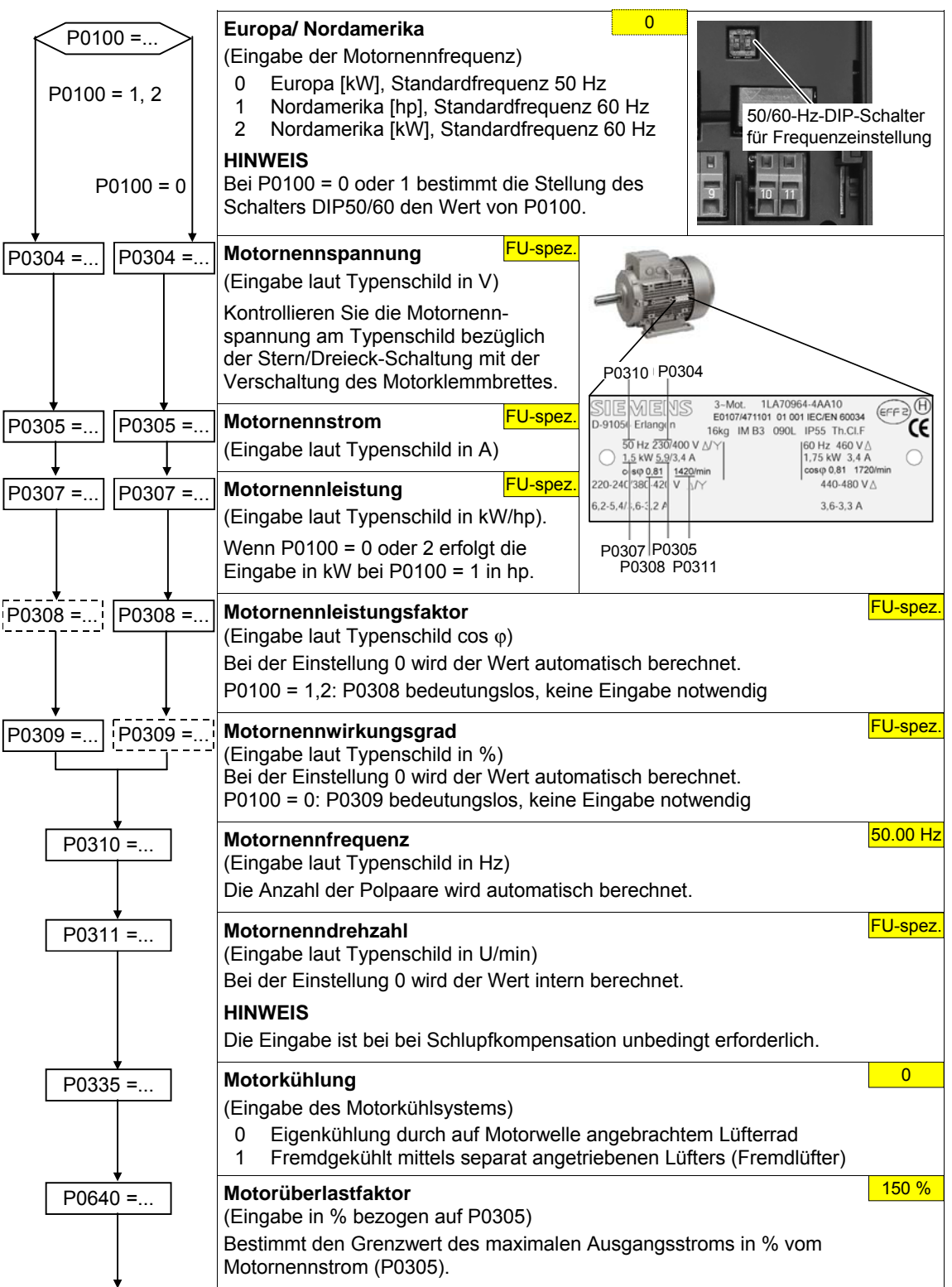

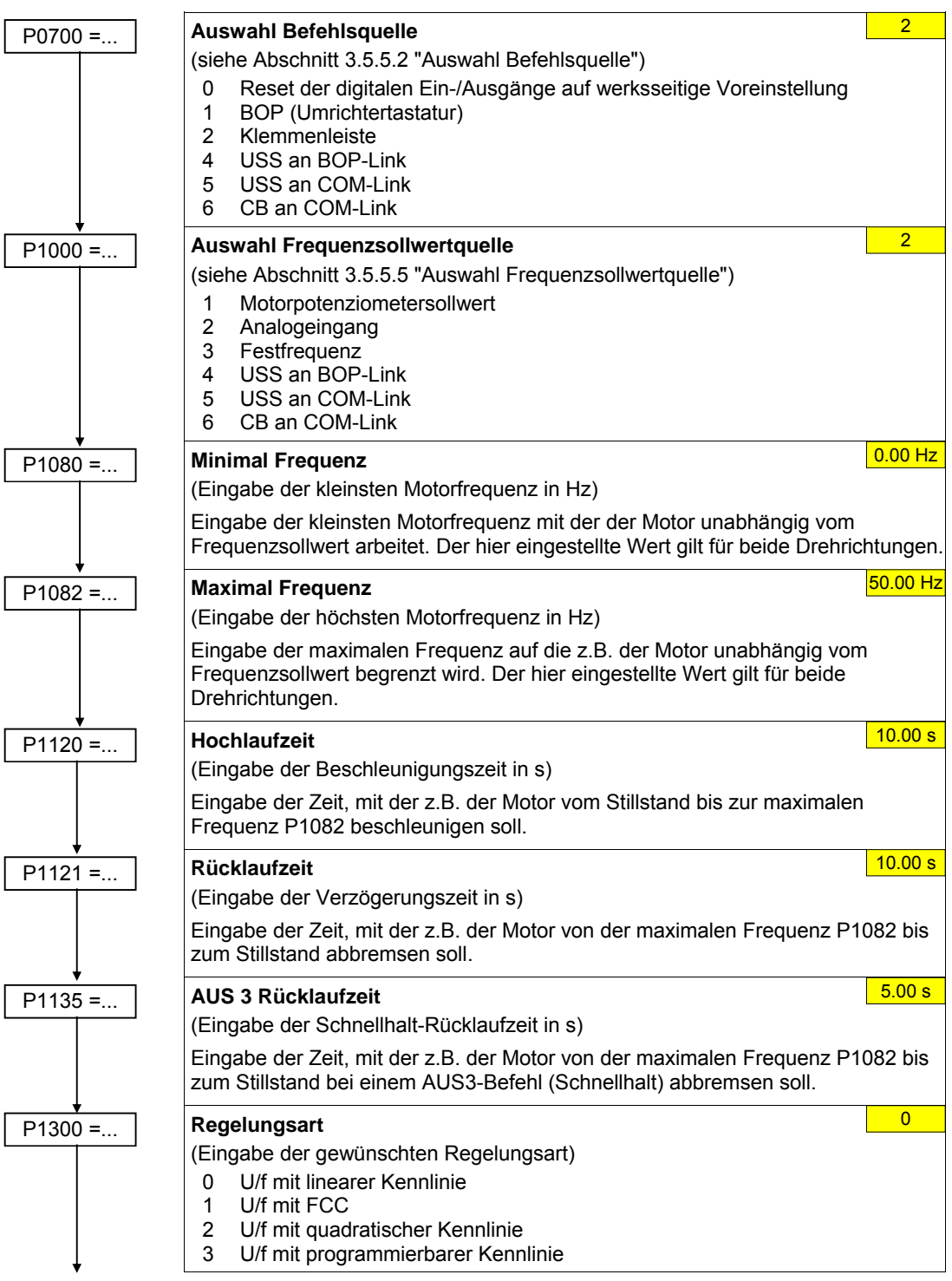

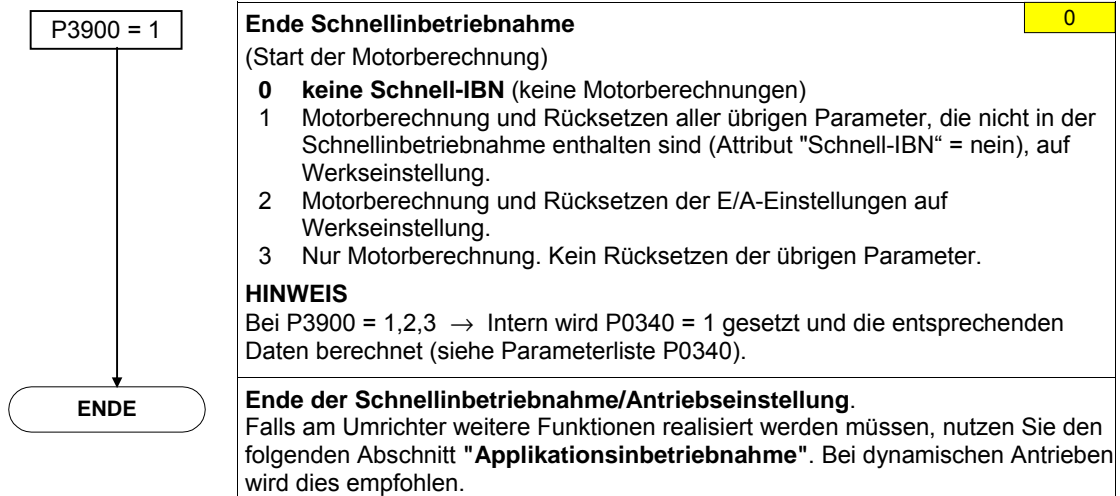

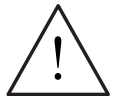

## **WARNUNG**

Die Motordatenidentifikation (siehe Abschnitt 3.5.4) darf bei gefahrbringenden Lasten (z.B. hängende Lasten bei Kranapplikationen) nicht durchgeführt werden. Vor dem Start der Motordatenidentifikation muss die gefahrbringende Last gesichert werden (z.B. Absenken der Last auf den Boden oder ein Festklemmen der Last über die Motorhaltebremse).

## **HINWEIS**

- ¾ Für Spannungsanhebung der U/f-Kennlinie sind die exakten Ersatzschaltbilddaten von großer Bedeutung. Da aus den Typenschilddaten die Ersatzschaltbilddaten nur abgeschätzt werden können, müssen die Ersatzschaltbilddaten entweder
	- durch die Motordatenidentifikation (siehe Abschnitt 3.5.4) ermittelt bzw.
	- bei vorhandenem Motordatenblatt eingegeben werden (siehe Abschnitt 3.5.3).
- ¾ Parameter P0308 oder P0309 sind im BOP bzw. AOP nur dann sichtbar, wenn P0003 ≥ 2. Abhängig von der Einstellung des Parameters P0100 wird entweder P0308 oder P0309 angezeigt.
- $\triangleright$  Der Eingabewert von P0307 bzw. alle übrigen Leistungsdaten werden in Abhängigkeit von P0100 – entweder als kW- oder hp-Wert interpretiert.

In Bild 3-17 ist die mögliche Ausführung eines Typenschilds / Leistungsschilds abgebildet. Die genaue Definition und Erläuterung dieser Angaben ist in der DIN EN 60 034-1 hinterlegt.

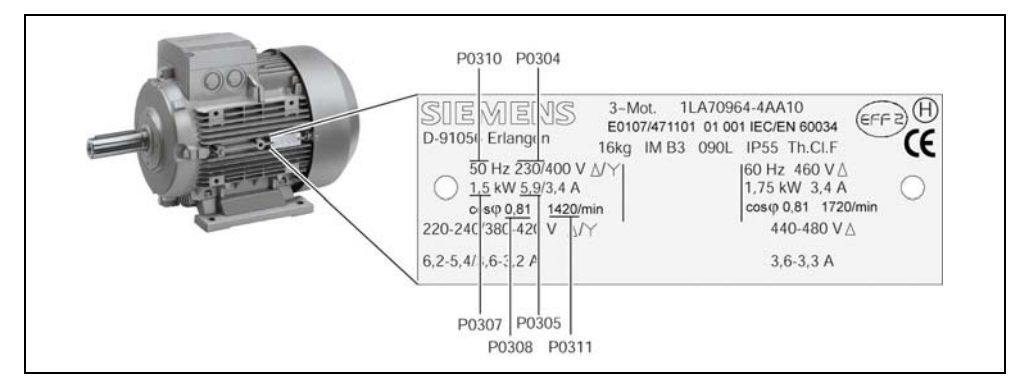

Bild 3-17 Beispiel eines typischen Motor-Typenschildes

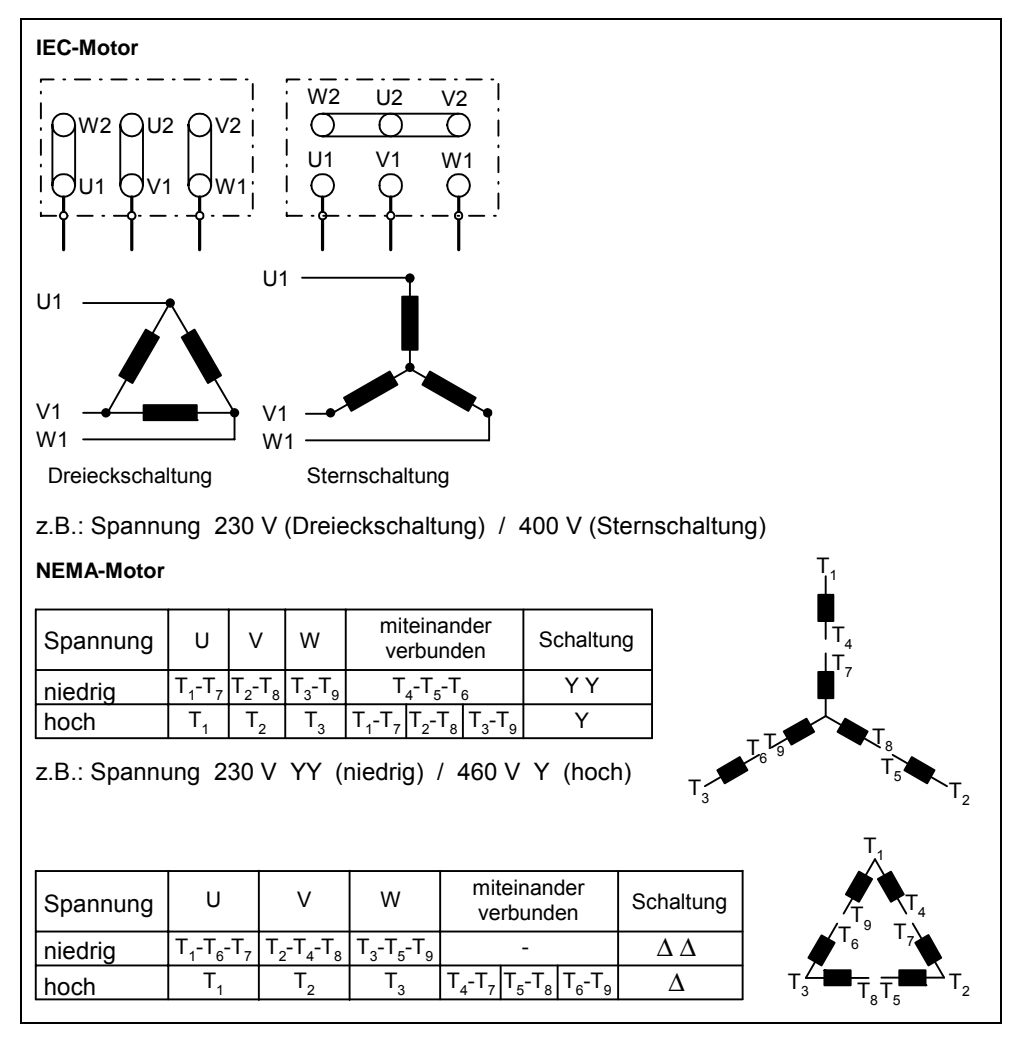

Für eine erfolgreiche Inbetriebnahme ist es wichtig, dass die Verschaltung im Motorklemmenkasten (siehe Bild 3-18) mit der Eingabe der Motornennspannung P0304 bzw. des Motornennstrom P0305 übereinstimmt.

Bild 3-18 Motorklemmenkasten

Bei der Eingabe der Typenschilddaten bzw. ESB-Daten ist folgendes zu beachten:

- ¾ Die Motornennspannung P0304, der Motornennstrom P0305 und der Ständerwiderstand P0350 muss immer gemäß der Motorbeschaltung (Dreieck/Stern) eingegeben werden.
- ¾ Sind die verfügbaren Motornenndaten (P0304, P0305, P0350) nicht konsitent mit der Motorbeschaltung, so ist eine entsprechende Umrechnung (siehe Bild 3-19) vorzunehmen und anschließend einzugeben.

### **HINWEIS**

Auf dem Typenschild ist immer die Außenleiterspannung/verkettete Spannung (Spannung U<sub>12</sub> zwischen den Außenleitern L1, L2) bzw. der Außenleiterstrom  $I_1$ angegeben.

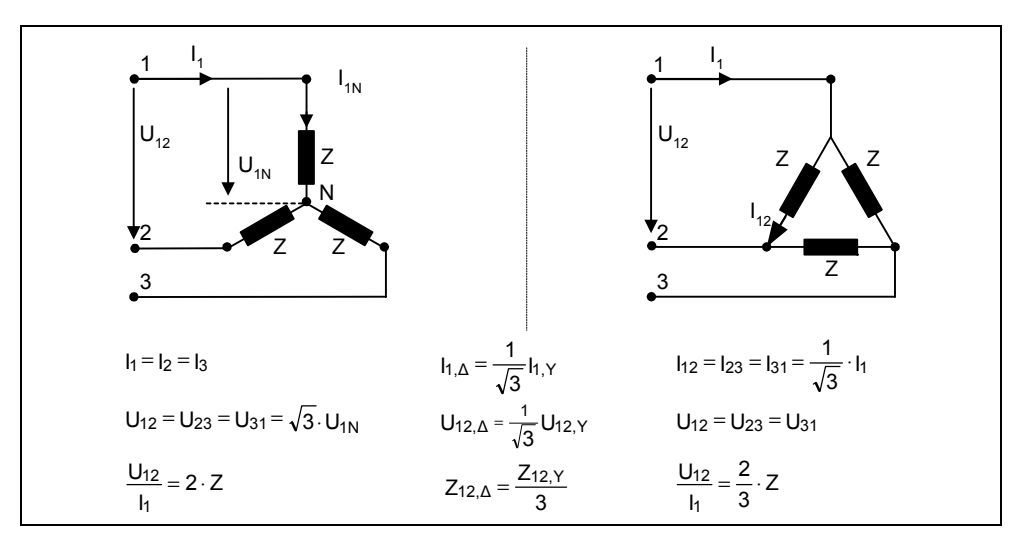

Bild 3-19 Sternschaltung / Dreieckschaltung

## **87-Hz-Kennlinie**

Beim Betrieb eines Motors in Dreieckschaltung (z.B. U<sub>N $\Delta$ , Motor</sub> = 230 V) an einem Umrichter, bei dem die Nennspannung der Sternschaltung entspricht (z.B. 400-V-Umrichter) ist wie folgt vorzugehen bzw. folgendes zu beachten:

- ¾ Der Motor muss eine entsprechende Spannungsfestigkeit haben.
- ¾ Oberhalb der Motornennfrequenz steigen die Eisenverluste im Motor überproportional. Daher ist ab dieser Frequenz das thermische Motordrehmoment zu reduzieren.
- ¾ Bei der Schnellinbetriebnahme sind die Typenschilddaten für Dreieckschaltung einzugeben oder die Typenschilddaten müssen entsprechend umgerechnet werden.
- ¾ Der Umrichter muss auf den höheren Strom (Dreieckschaltung) ausgelegt sein.
- ¾ Die 87-Hz-Kennlinie ist unabhängig von der Regelungsart.
- ¾ Bei der Verwendung der 87-Hz-Kennlinie sind die mechanischen Grenzzahlen der Motoren (siehe Katalog M11) zu berücksichtigen.

Das Verhältnis zwischen Spannung und Frequenz (U/f-Kennlinie) bleibt bei der 87-Hz-Kennlinie konstant. Somit gelten folgende Beziehungen:

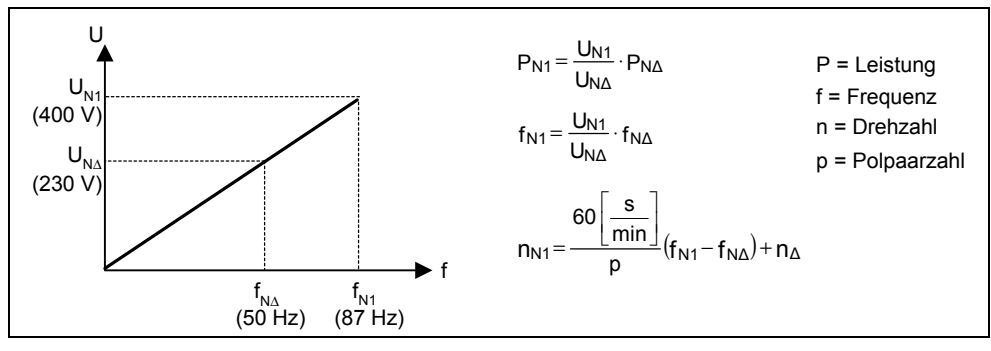

Bild 3-20 U/f-Kennlinie

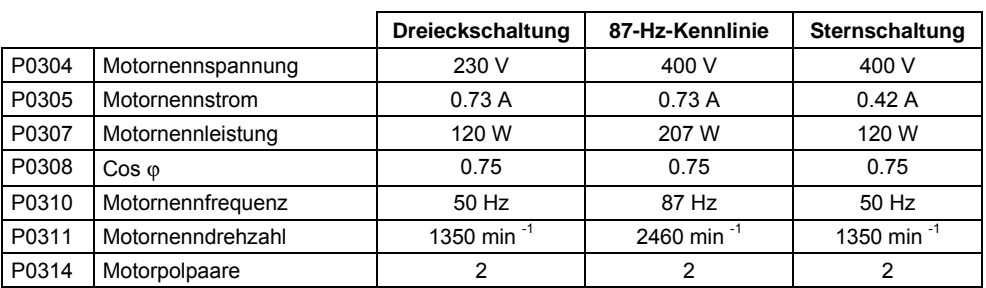

#### Tabelle 3-8 Beispiel 1LA7060-4AB10

Das Inbetriebnahmeprogramm STARTER bietet im Gegensatz zu den Bediengeräten BOP, AOP bzw. dem Inbetriebnahme-Tool DriveMonitor eine maskenorientierte Schnellinbetriebnahme, die sich insbesondere für den Erstbenutzer von MICROMASTER als vorteilhaft erweist. BOP, AOP und DriveMonitor hingegen bieten in Zusammenspiel mit dem Umrichter eine parameterorientierte Schnellinbetriebnahme an, bei dem der Anwender durch den vorangegangenen Menuebaum geführt wird.

## **HINWEIS**

Die MICROMASTER-Gerätereihe ist für 3 AC 690 V nicht verfügbar.

## **3.5.3 Berechnung der Motor- / Regelungsdaten**

Das Berechnen der internen Motor- / Regelungsdaten wird durch den Parameter P0340 bzw. indirekt durch die Parameter P3900 (siehe Abschnitt 3.5.2) oder P1910 (siehe Abschnitt 3.5.4) angestoßen. Die Funktionalität von Parameter P0340 kann zum Beispiel dann genutzt werden, wenn das Motorgewicht oder der Ständerwiderstand bekannt ist. Für P0340 sind folgende Einstellungen möglich:

- 0 Keine Berechnung
- 1 Komplette Parametrierung

Bei der kompletten Parametrierung (P0340 = 1) werden neben den Motor- / Regelungsparameter auch Parameter vorbelegt, die sich auf die Bemessungsdaten des Motors beziehen (z.B. Drehmomentengrenzen und Bezugsgrößen für Schnittstellensignale).

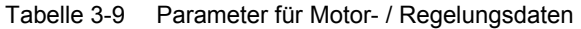

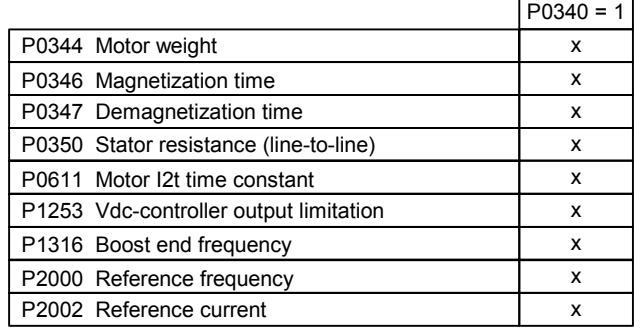

### **HINWEIS**

- ¾ Bei Verlassen der Schnellinbetriebnahme mit P3900 > 0 (siehe Abschnitt 3.5.2) wird intern P0340 = 1 (komplette Parametrierung) ausgeführt.
- ¾ Bei der Motordatenidentifikation (siehe 3.5.4) wird nach Beendigung der Messung intern P0340 = 1 ausgeführt.

# **3.5.4 Motordatenidentifikation (Ständerwiderstand)**

MICROMASTER besitzt ein Messverfahren zur Bestimmung des Ständerwiderstandes.

Aus regelungstechnischen Gründen wird unbedingt empfohlen die Identifikation durchzuführen. So ist zum Beispiel der Ständerwiderstand für die Spannungsanhebung bei der U/f-Kennlinie von sehr hoher Bedeutung. Vor allem bei langen Zuleitungen oder bei Verwendung von Fremdmotoren ist die Motordatenidentifikation durchzuführen.

 Nach der Anwahl der Motordatenidentifikation über Parameter P1910 wird unmittelbar der Alarm A0541 generiert. Durch den EIN-Befehl wird die Motordatenidentifikation gestartet und der Motor mit unterschiedlichen Anregesignalen (Gleich- bzw. Wechselspannungen) beaufschlagt. Die Messung wird im Stillstand (des Motors) ausgeführt und dauert einschließlich der Datenberechnung pro Anwahl (P1910 = 1) zwischen 20 s ... 4 min. Die Identifikationszeit ist dabei abhängig vom Motor und nimmt mit dessen Größe zu.

Die Motordatenidentifikation ist bei kaltem Motor durchzuführen, damit die abgespeicherten Motorwiderstände dem Parameter der Umgebungstemperatur zugeordnet werden können. Nur dann ist während des Betriebs eine korrekte Temperaturadaption der Widerstände möglich.

Die Motordatenidentifikation arbeitet mit den Ergebnissen der "komplette Parametrierung" P0340 = 1 bzw. mit den zuletzt abgespeicherten Motor-Ersatzschaltbilddaten. Bei mehrmaliger Durchführung der Identifizierung (bis zu 3 mal) werden die Ergebnisse deshalb immer besser.

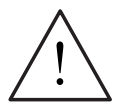

## **WARNUNG**

- ¾ Die Motordatenidentifikation darf bei gefahrbringenden Lasten (z.B. hängende Lasten bei Kranapplikationen) nicht durchgeführt werden. Vor dem Start der Motordatenidentifikation muss die gefahrbringende Last gesichert werden (z.B. Absenken der Last auf den Boden oder ein Festklemmen der Last über die Motorhaltebremse).
- ¾ Beim Starten der Motordatenidentifikation kann sich der Läufer in die Vorzugslage bewegen. Dies ist insbesondere bei großen Motoren stärker ausgeprägt.

## **HINWEIS**

- ¾ Für die Motordatenidentifikation ist das Festklemmen des Motors nicht erforderlich. Besteht jedoch die Möglichkeit den Motor während der Identifikation festzuklemmen (z.B. geschlossene Motorhaltebremse), so sollte dies für die Bestimmung der Ersatzschaltbilddaten genutzt werden.
- ¾ Die Richtigkeit der Typenschilddaten des Motors kann durch folgende Formel überprüft werden:

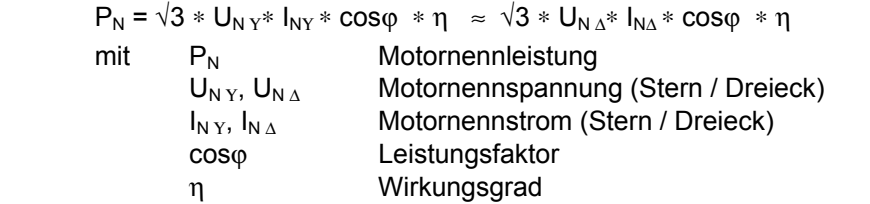

## **Motordatenidentifikation**

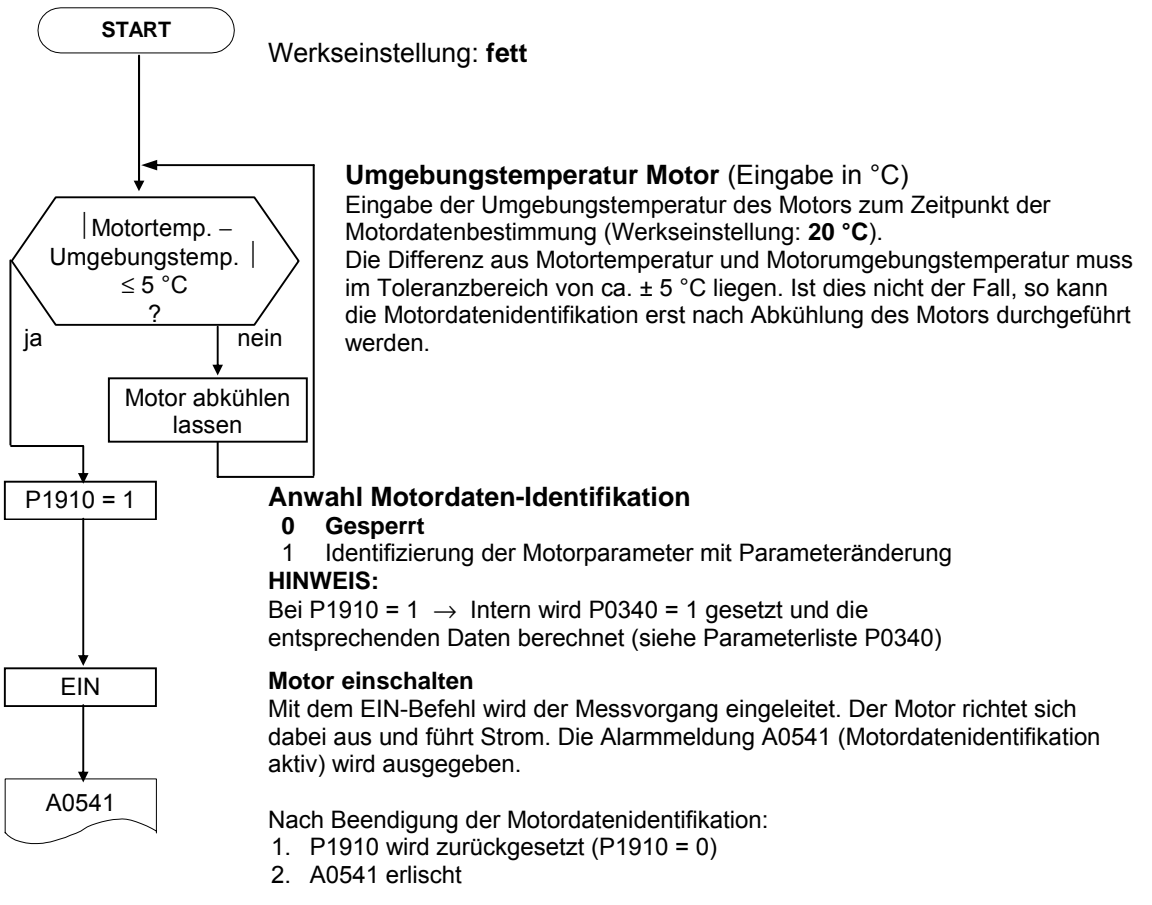

# **3.5.5 Applikationsinbetriebnahme**

Nachdem die Motor-Umrichter-Kombination mittels der Schnell- bzw. Serieninbetriebnahme in Betrieb genommen wurde, sind im folgenden Schritt Parameteranpassungen vorzunehmen, die die Einstellungen hinsichtlich den technologischen Erfordernissen vornehmen. Beispielhaft sind hierbei folgende Punkte zu betrachten:

- ¾ Funktionsanforderung an den Umrichter (z.B. Prozessregelung mit PID-Regler)
- ¾ Grenzwerte
- ¾ Dynamische Erfordernisse
- $\triangleright$  Anfahrmomente
- ¾ Laststoßanforderung
- ¾ Überlast
- ¾ Diagnose

Falls die Applikation eine Funktionalität aufweist, die nicht durch die Schnell- bzw. Serieninbetriebnahme abgedeckt wird, so ist auf die folgenden Abschnitte der Funktionsbeschreibung bzw. auf die Parameterliste zurückzugreifen.

## **Anpassung an die Applikation**

Die mit \* gekennzeichneten Parameter bieten mehr Einstellmöglichkeiten als hier aufgelistet sind. Für weitere Einstellmöglichkeiten siehe Parameterliste.

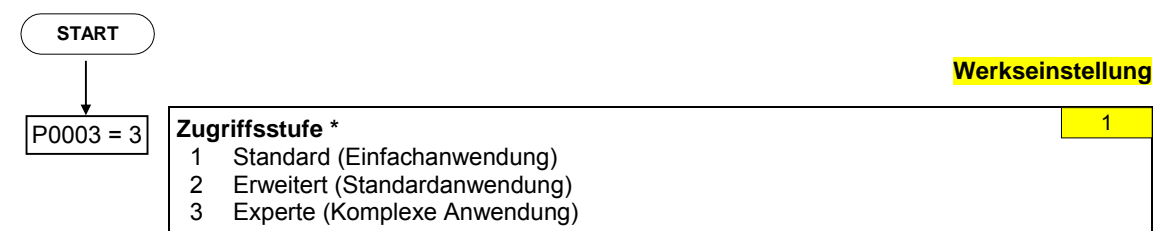

## **3.5.5.1 Serielle Schnittstelle (USS)**

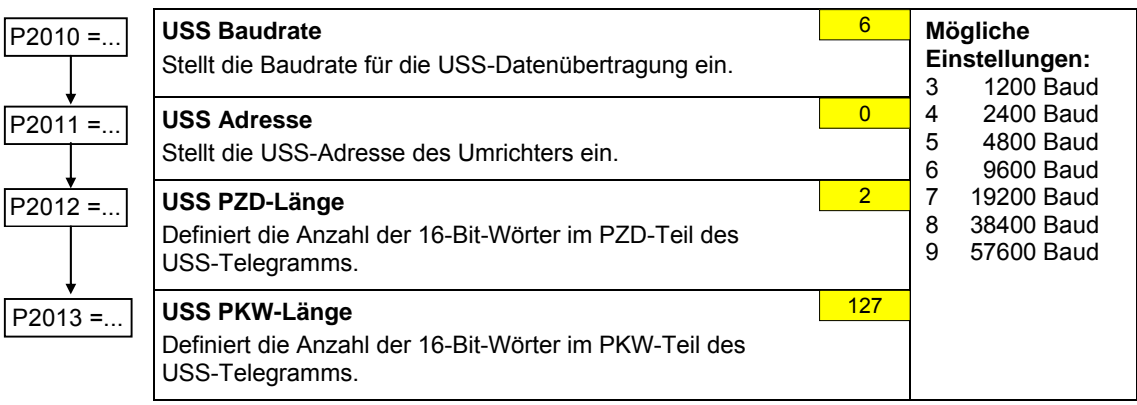
## **3.5.5.2 Auswahl Befehlsquelle**

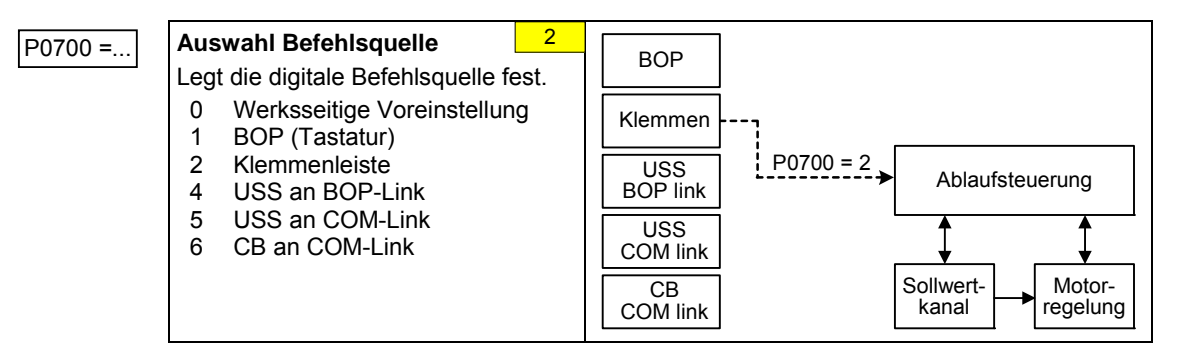

## **3.5.5.3 Digitaleingänge (DIN)**

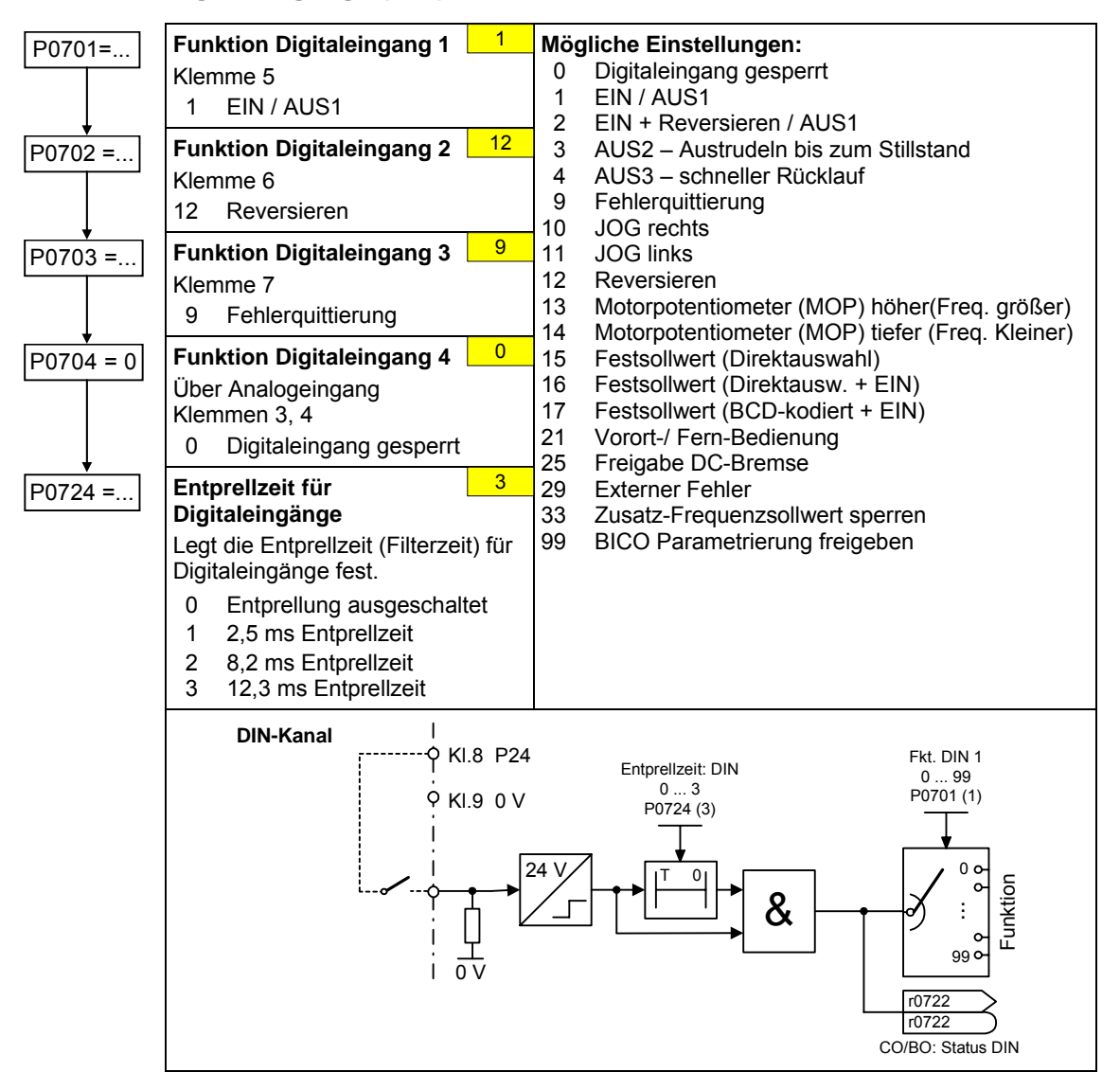

# **3.5.5.4 Digitalausgang (DOUT)**

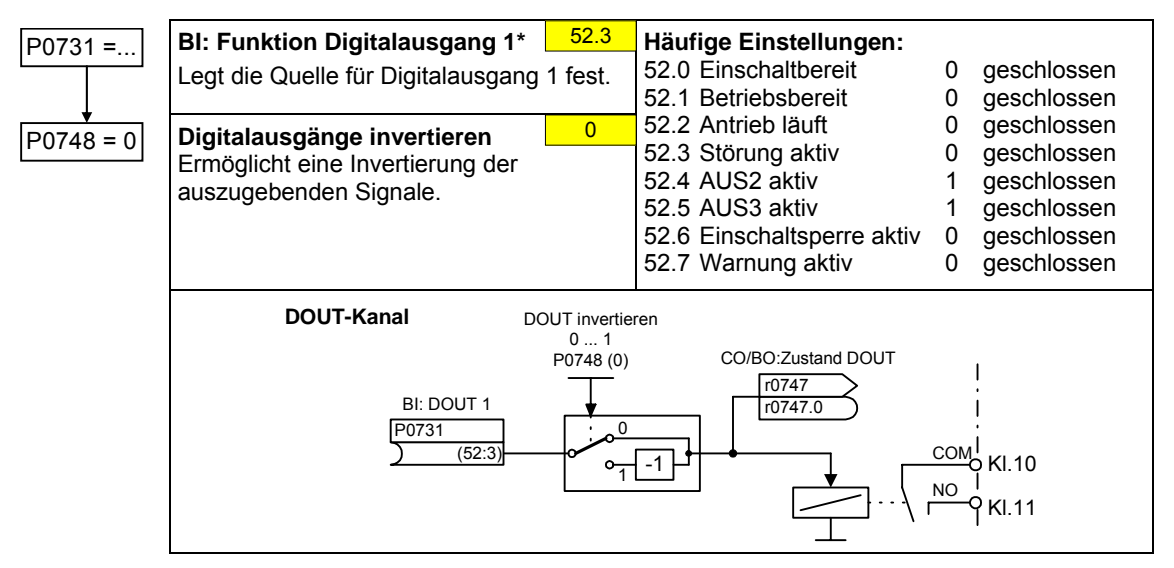

# **3.5.5.5 Auswahl Frequenzsollwertquelle**

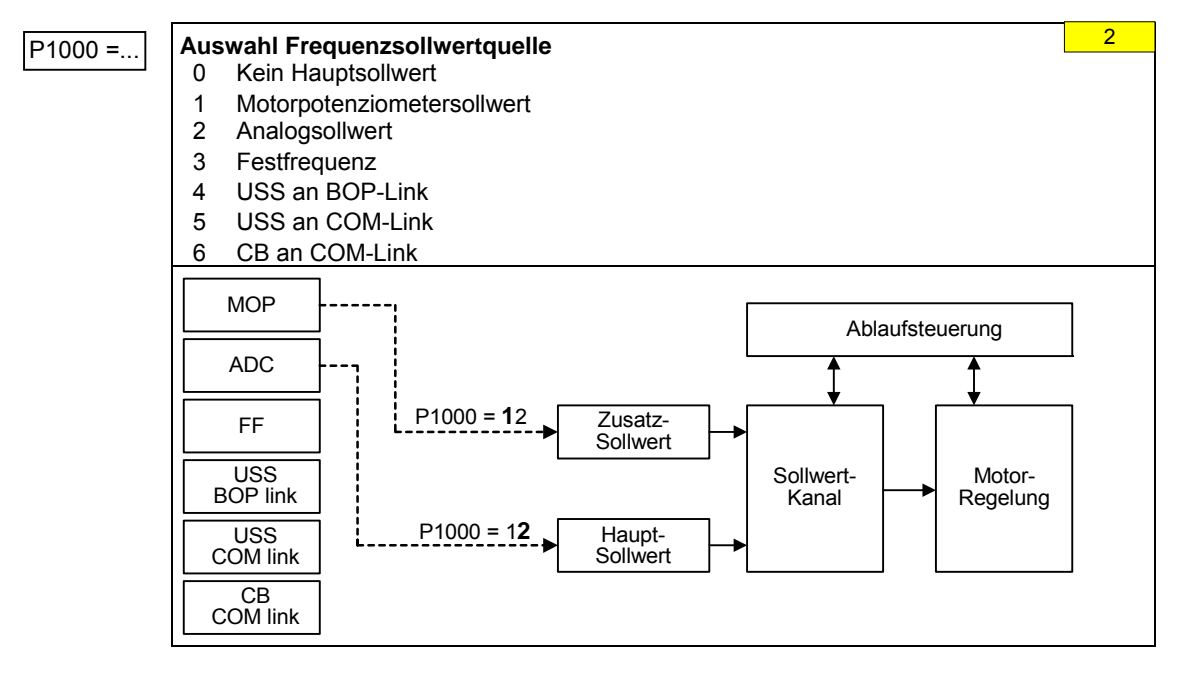

# **3.5.5.6 Analogeingang (ADC)**

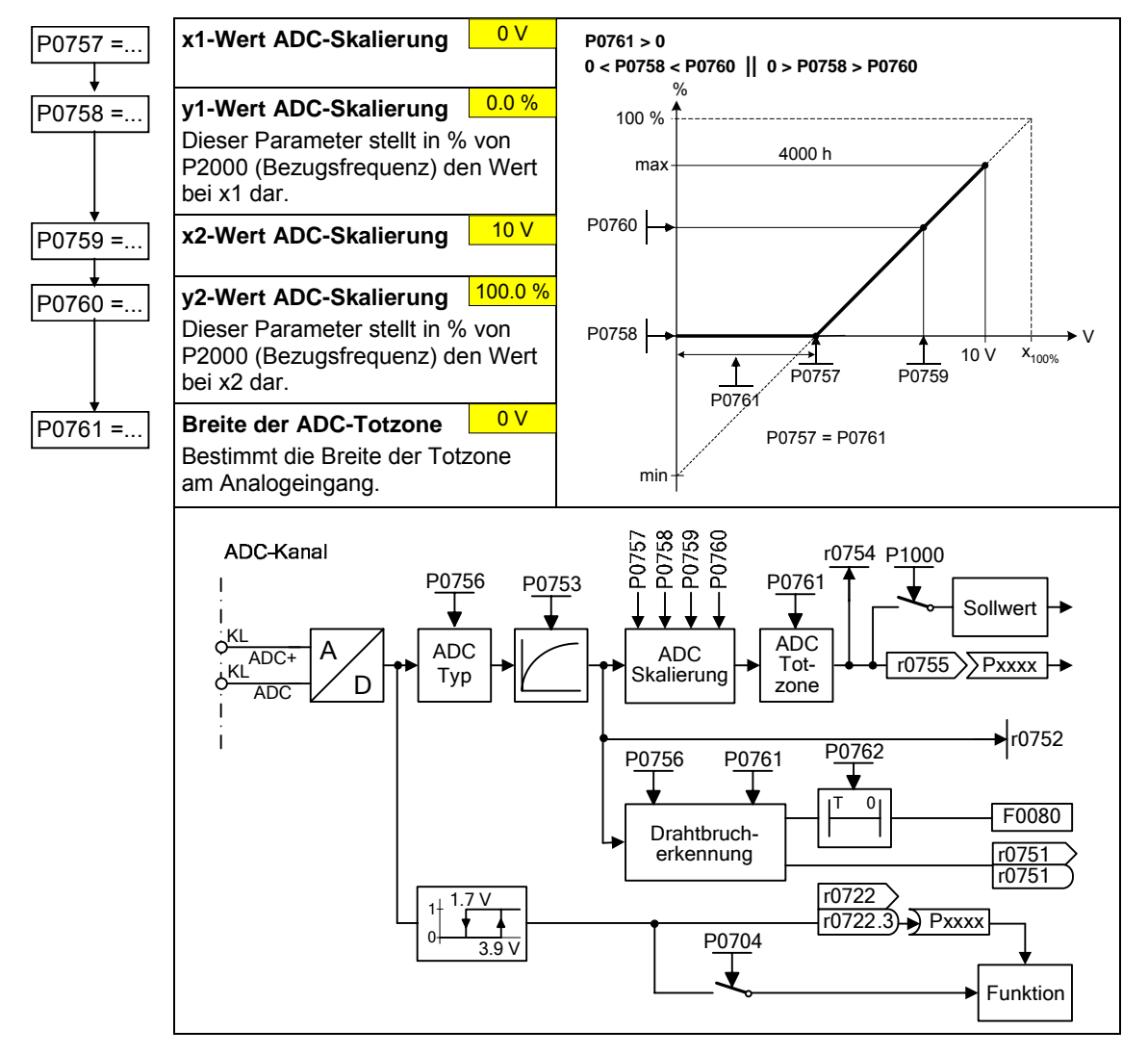

# **3.5.5.7 Analogausgang (DAC)**

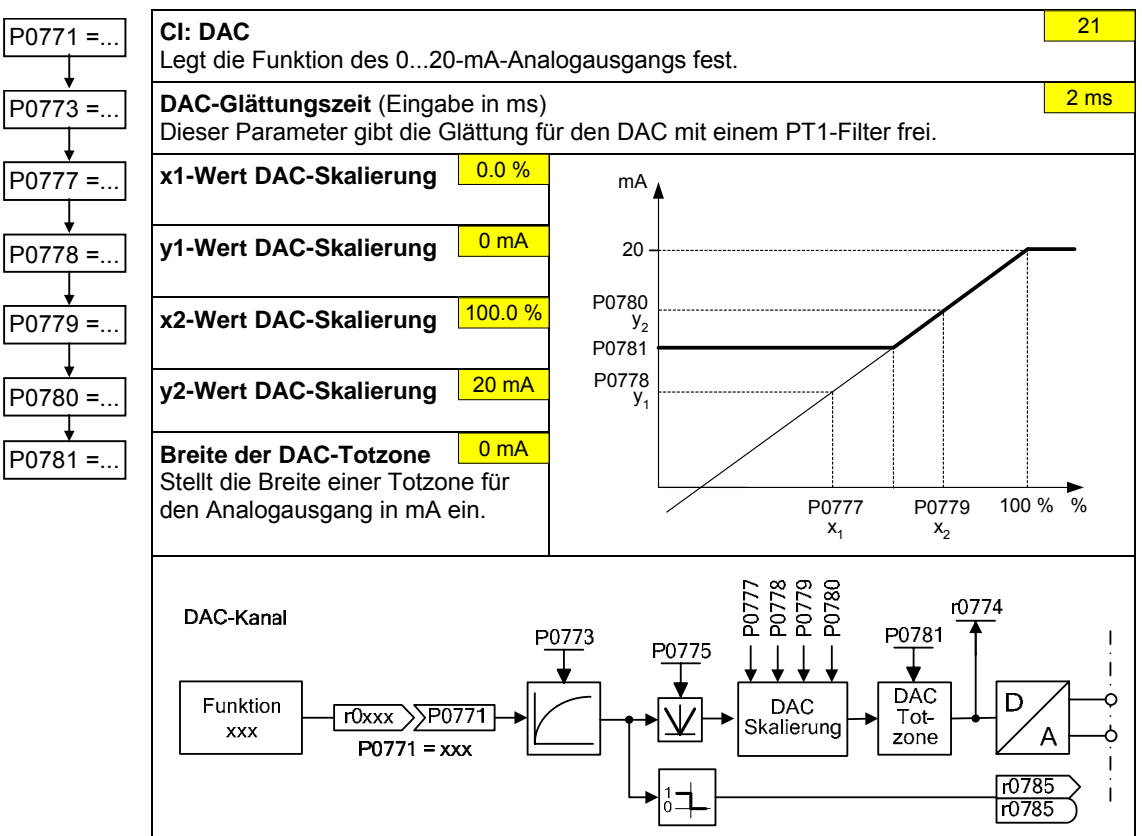

# **3.5.5.8 Motorpotentiometer (MOP)**

# P1031 =... **MOP-Sollwertspeicher**

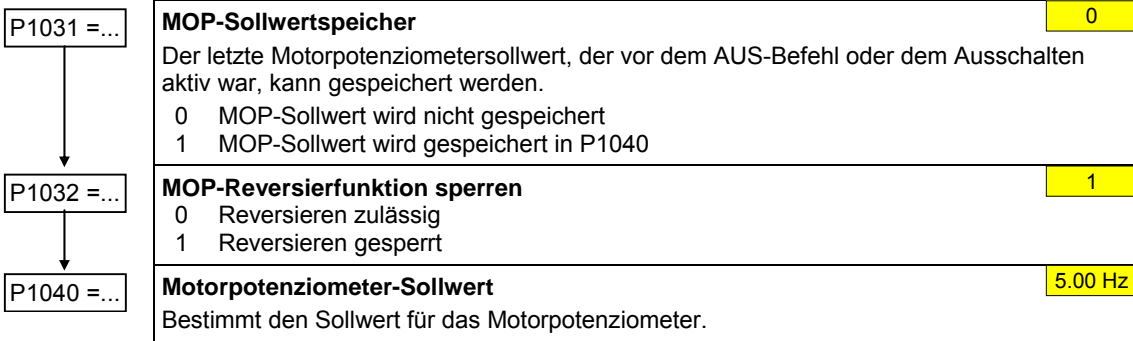

MOP-Hoch- und Rücklaufzeit werden durch die Parameter P1120 und P1121 bestimmt.

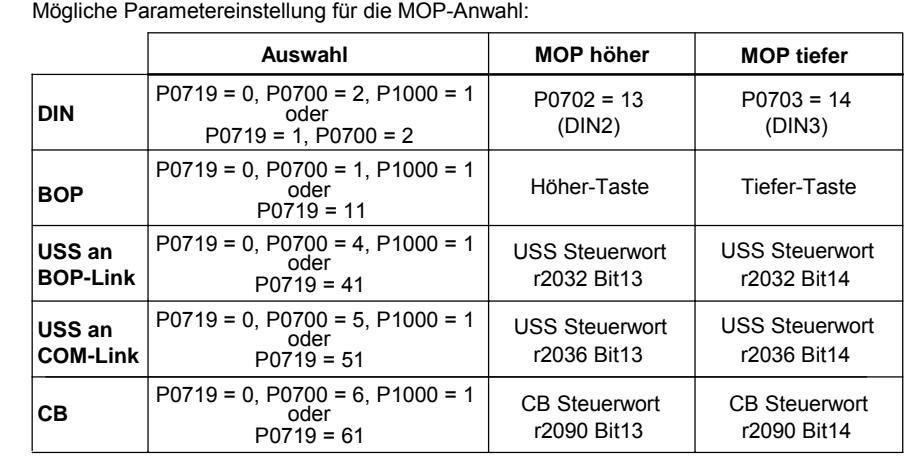

# **3.5.5.9 Festfrequenzen (FF)**

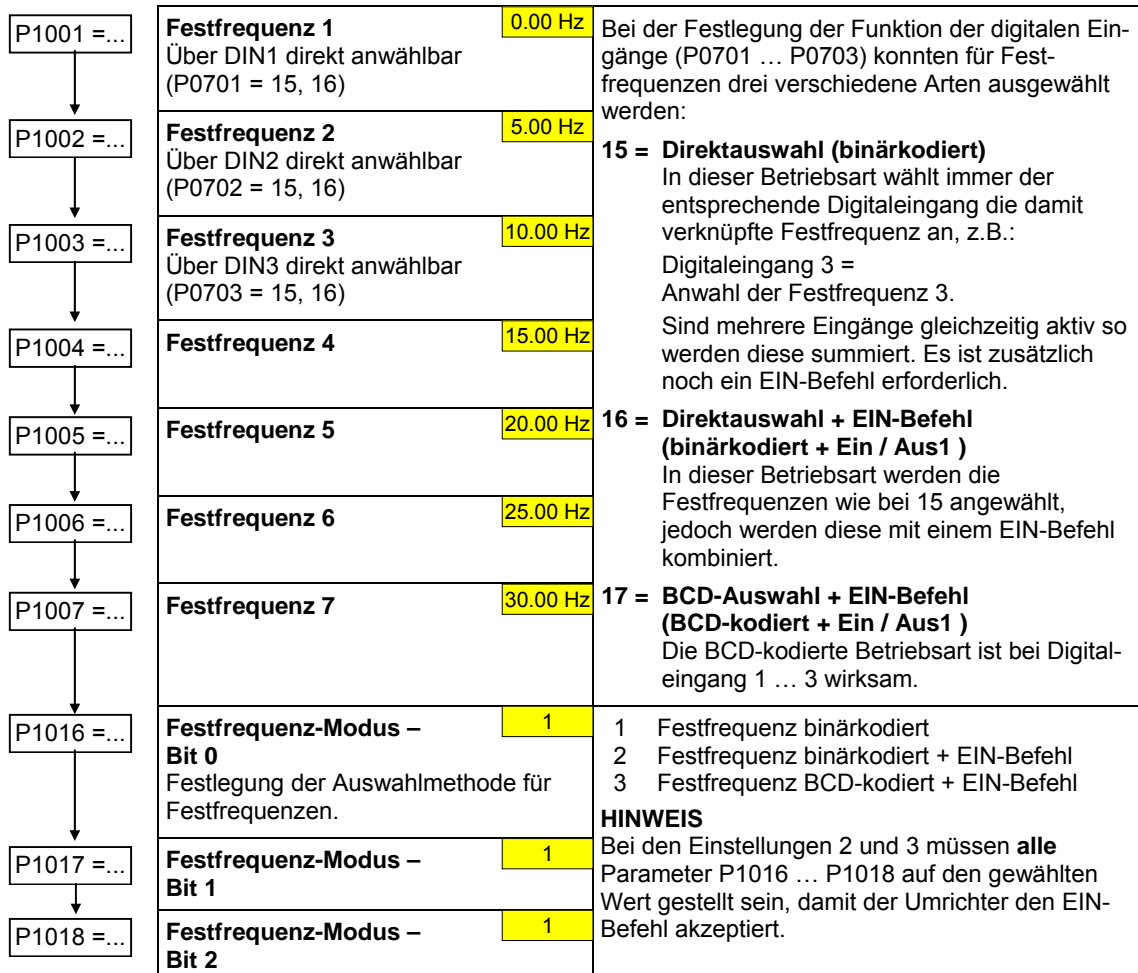

# **3.5.5.10 Tippen (JOG)**

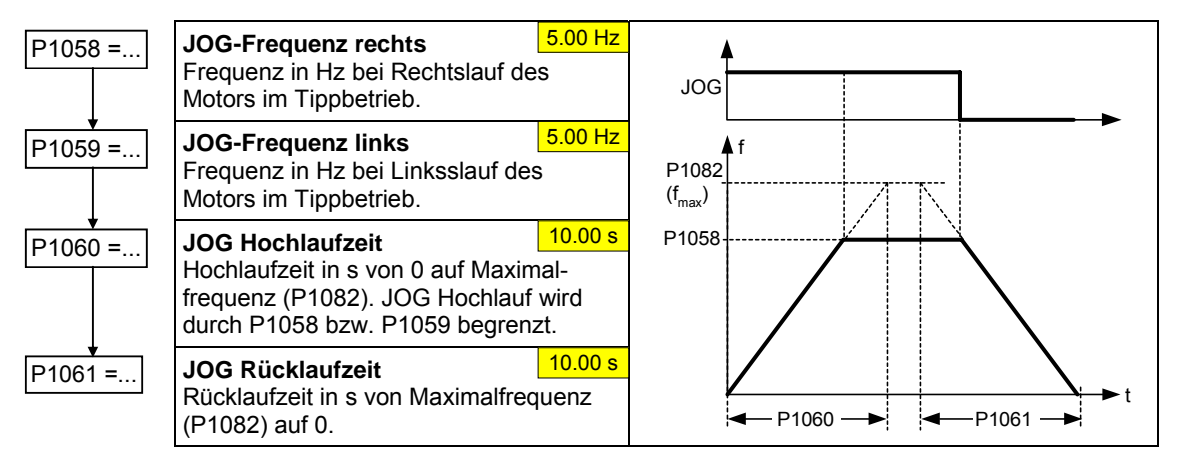

# **3.5.5.11 Hochlaufgeber (HLG)**

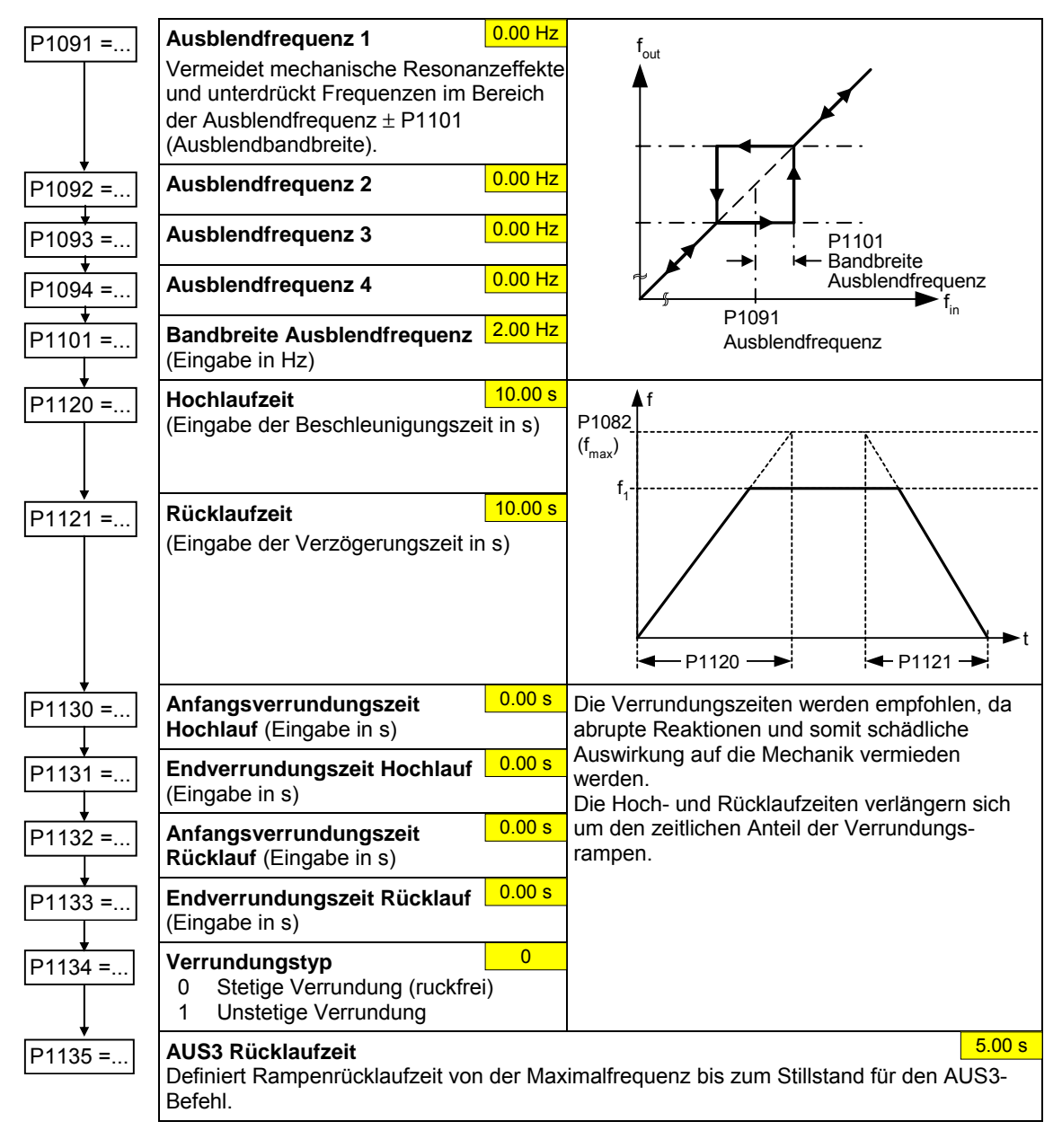

# **3.5.5.12 Bezugs-/Grenzfrequenzen**

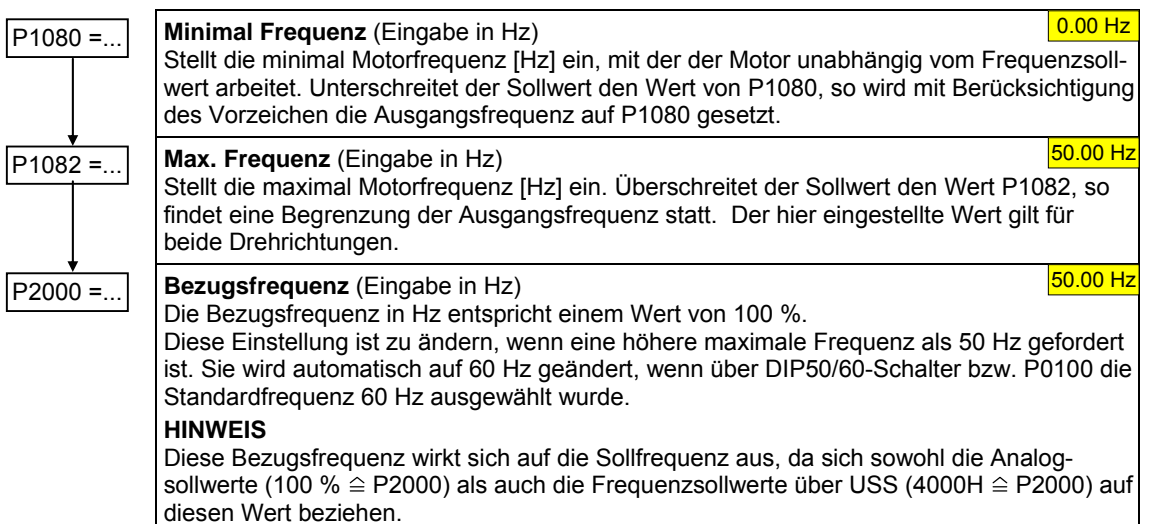

# **3.5.5.13 Motorregelung**

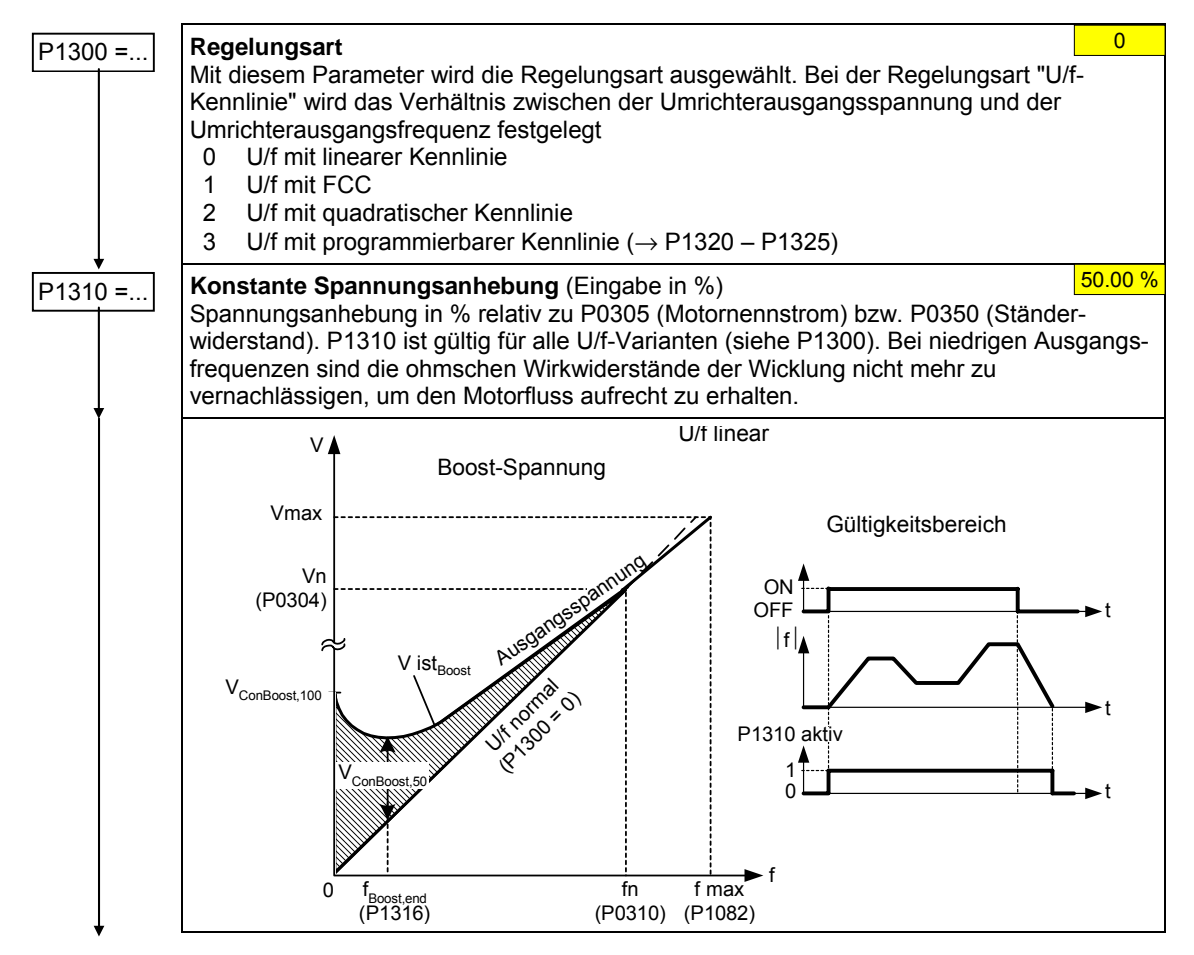

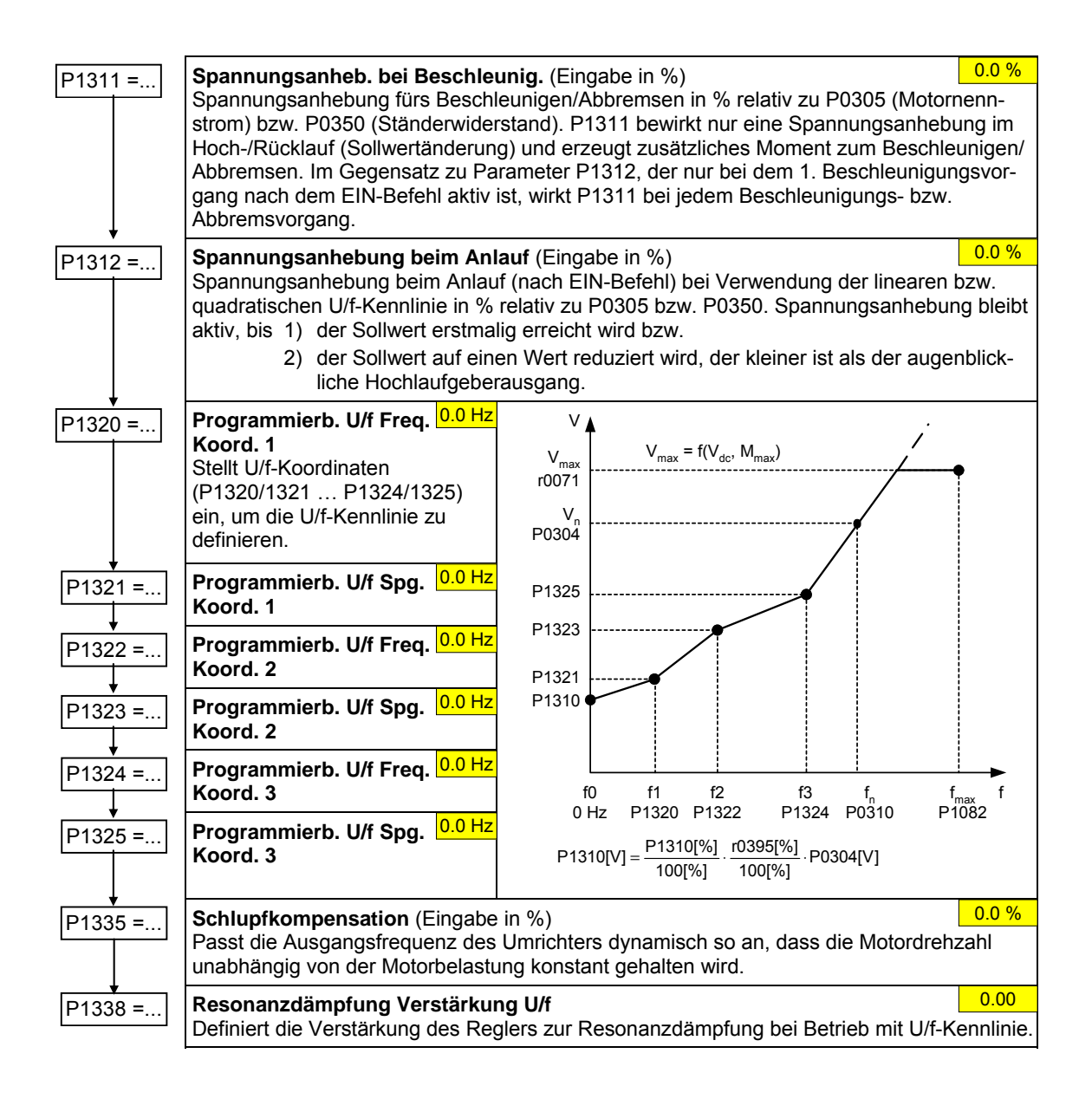

# **3.5.5.14 Umrichter-/Motorschutz**

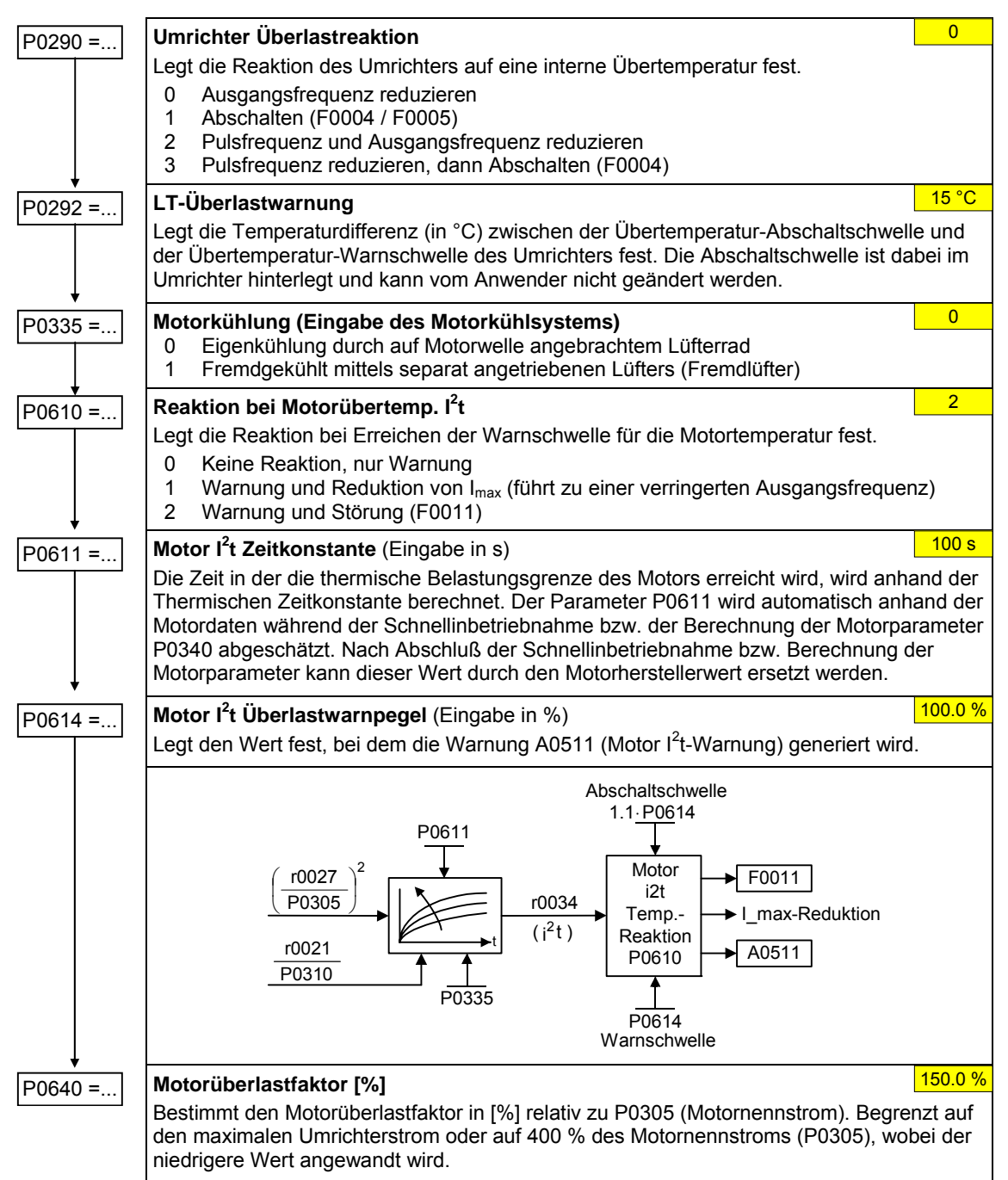

# **3.5.5.15 Umrichterspezifische Funktionen**

## **Fangen**

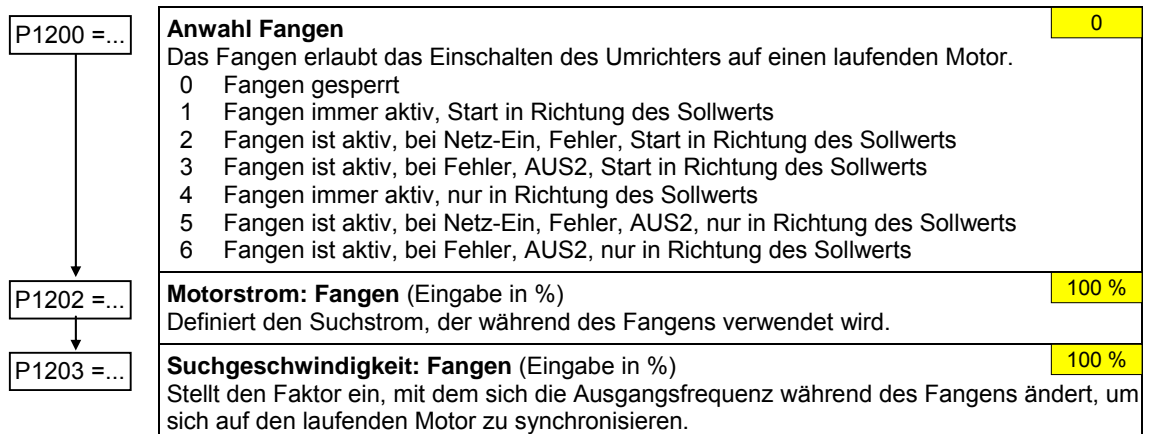

## **Automatischer Wiederanlauf**

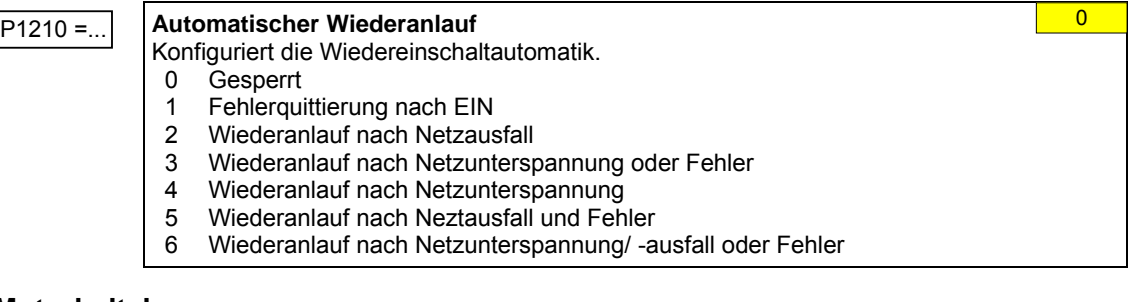

### **Motorhaltebremse**

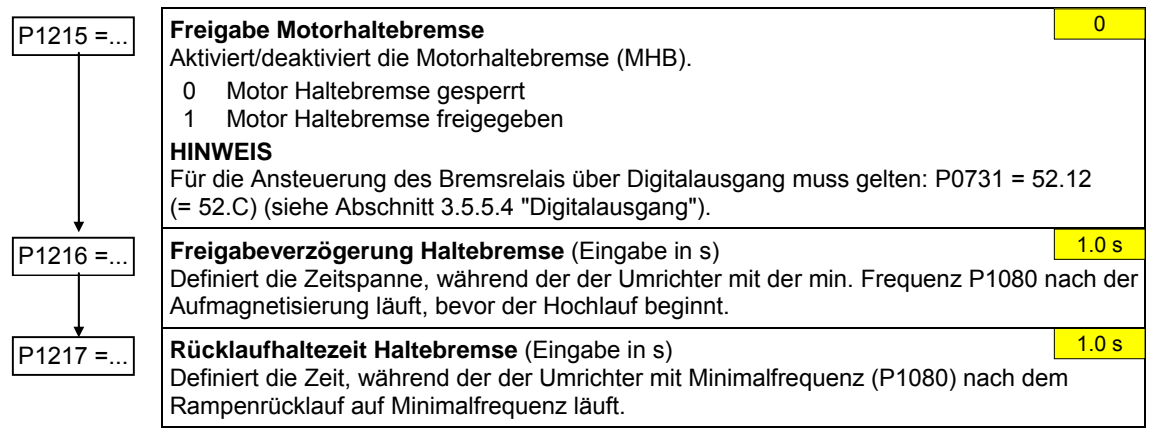

### **DC-Bremse**

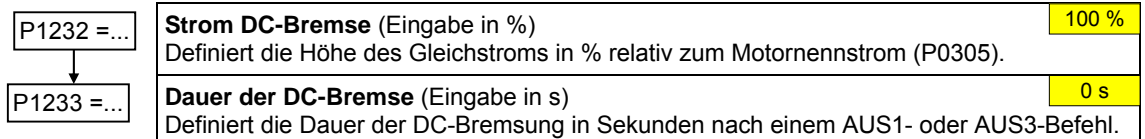

## **Compound Bremsung**

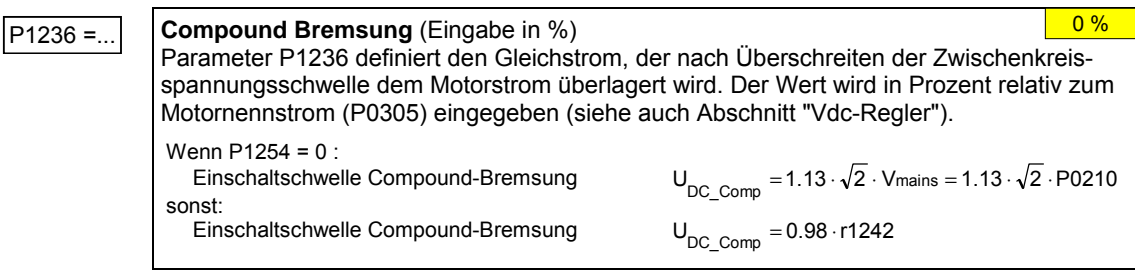

## **Vdc-Regler**

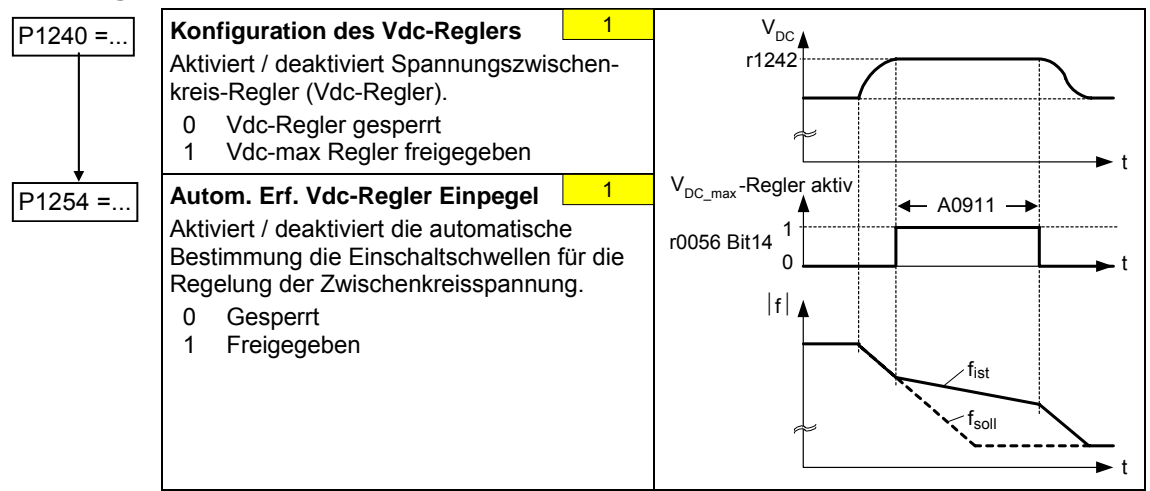

## **PID-Regler**

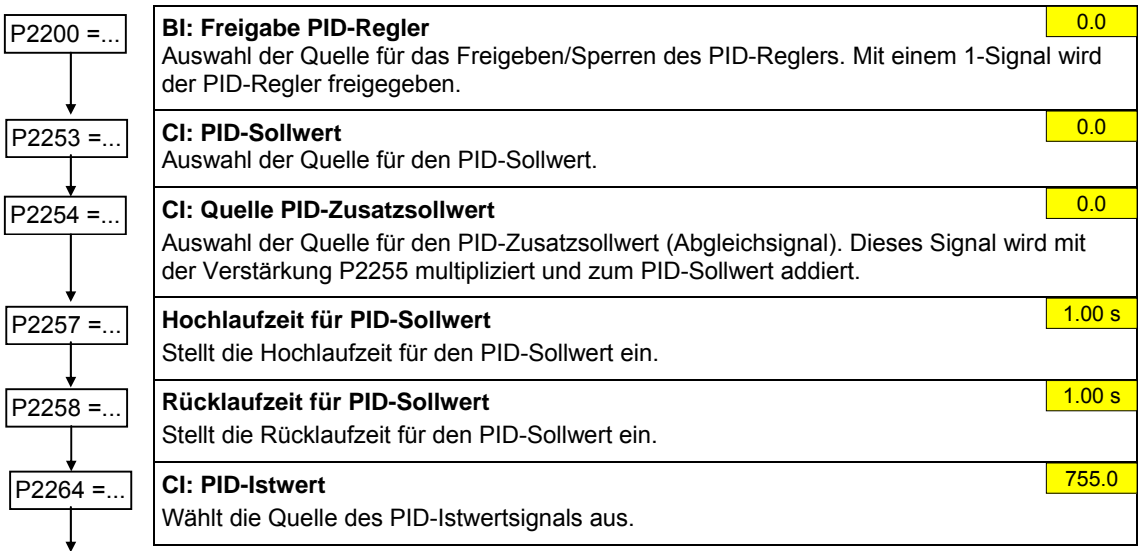

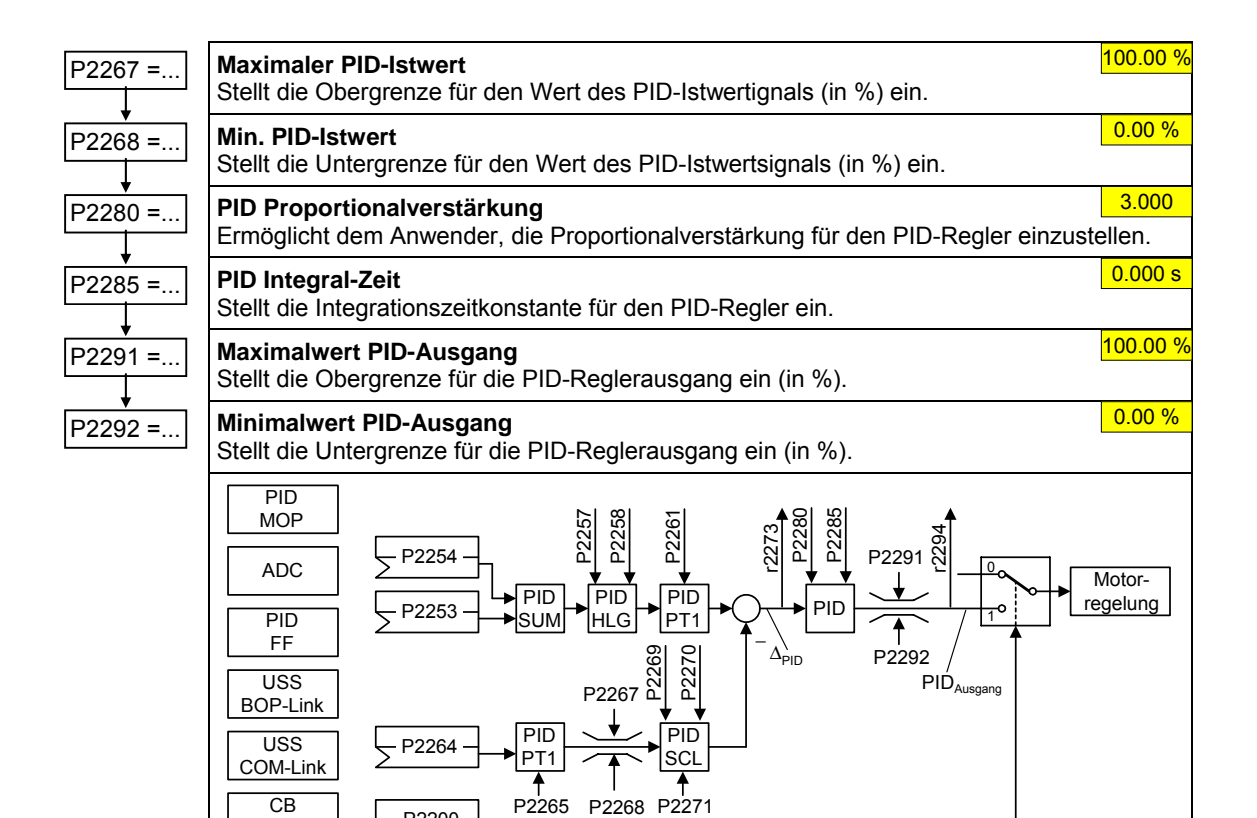

# **Beispiel:**

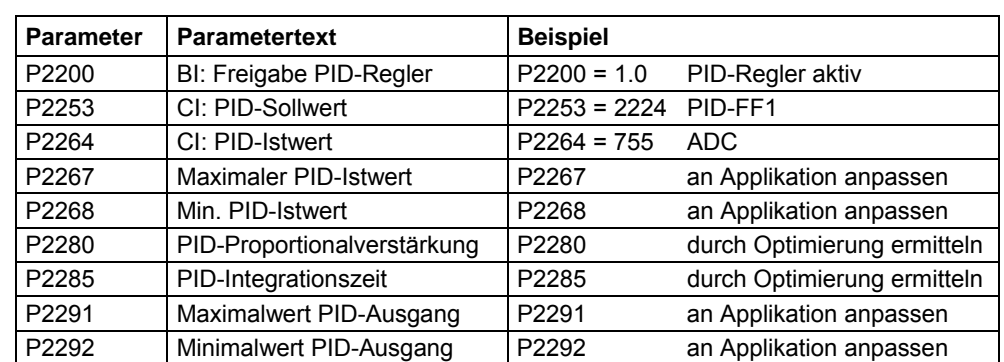

PID CI.

#### **HINWEIS**

USS COM-Link CB COM-Link

P2200

 $P2264 - PID$ 

PT1

P2265

Wird das Speichern von RAM nach EEPROM über P0971 gestartet, so wird nach Beendigung der Übertragung der Kommunikationsspeicher neu initialisiert. Dadurch fällt für die Dauer des Rücksetzvorgangs die Kommunikation sowohl über USS als auch über das CB-Board aus. Dies führt zu folgenden Reaktionen:

- ¾ Die angeschlossene SPS (z.B. SIMATIC S7) geht in Stop
- ¾ Das IBS-Programm STARTER überbrückt den Kommunikationsausfall
- ¾ Beim IBS-Programm DriveMonitor wird "NC" (not connected) in der Statuszeile bzw. "drive busy" angezeigt.
- ¾ Am Bedienfeld BOP wird der Text "busy" angezeigt

Nach Abschluss des Rücksetzvorgangs wird bei den IBS Programmen STARTER und DriveMonitor bzw. dem Bedienfeld BOP die Kommunikation automatisch wieder hergestellt.

# **3.5.6 Serieninbetriebnahme**

Mit Hilfe der

- ¾ PC Tools (z.B. STARTER, DriveMonitor) bzw. des
- ¾ Bedienfelds AOP

kann der Parametersatz über die serielle Schnittstelle aus dem Umrichter ausgelesen (Upread) werden und auf der Festplatte / Diskette bzw. auf einem nichtflüchtigem Speicher (z.B. EEPROM) gesichert werden (siehe Bild 3-21).

Als serielle Schnittstellen kommen die Schnittstellen des Umrichters mit USS-Protokoll und die für die Parameterübertragung nutzbare Feldbusanschaltungen (z.B. PROFIBUS) in Betracht.

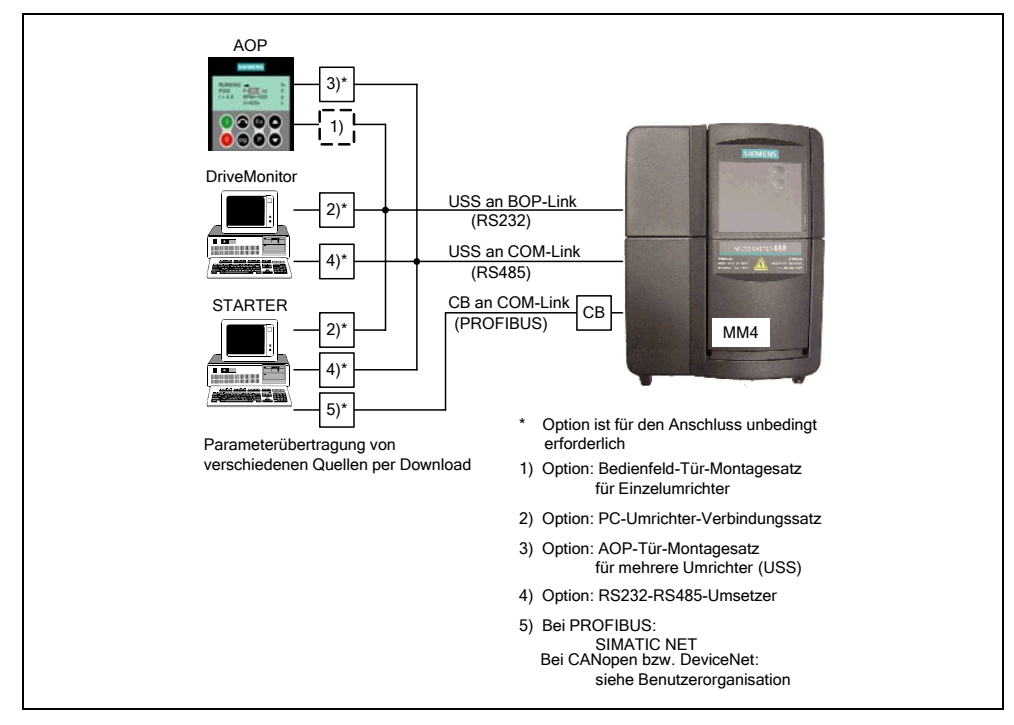

Bild 3-21 Upread / Download mittels AOP bzw. PC-Tools

Existiert bereits ein passender Parametersatz für den Antrieb, der zum Beispiel über ein Upread oder durch eine Offline-Programmierung erzeugt wurde, so kann dieser mittels des Downloads in den Umrichter geladen werden. Somit ist eine Übertragung des Parametersatzes von Umrichter A auf Umrichter B möglich, das bei identischen Applikationen (z.B. Serienmaschinen, Gruppenantrieben) ein Kopieren und somit eine rasche Inbetriebnahme ermöglicht.

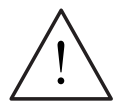

# **WARNUNG**

- ¾ Bei der Serieninbetriebnahme werden sowohl alle Kommunikationsschnittstellen als auch digitalen bzw. analogen Schnittstellen neu initialisiert. Dies führt zu einem kurzfristigen Kommunikationsausfall bzw. Schalten des digitalen Ausgangs.
- ¾ Vor dem Start der Serieninbetriebnahme müssen gefahrbringende Lasten gesichert werden.
- ¾ Gefahrbringende Lasten können vor der Serieninbetriebnahme wie folgt gesichert werden:
	- ♦ Absenken der Last auf den Boden oder
	- ♦ Festklemmen der Last über die Motorhaltebremse (Vorsicht: Während der Serieninbetriebnahme muss die Ansteuerung der Motorhaltebremse durch den MICROMASTER unterbunden werden).
- ¾ Wird die Motorhaltebremse (siehe Abschnitt 3.13) durch den MICROMASTER angesteuert, so darf die Serieninbetriebnahme bei gefahrbringenden Lasten (z.B. hängende Lasten bei Kranapplikationen) nicht durchgeführt werden.

# **3.5.7 Parameter-Reset auf Werkseinstellung**

Die Werkseinstellung ist ein definierter Ausgangszustand von allen Parametern eines Umrichters. In diesem Zustand werden die Umrichter ab Werk ausgeliefert. Die Umrichter besitzen dabei folgende Voreinstellung:

- ¾ Steuerung über die digitalen Eingänge
	- a) EIN/AUS über DIN1
	- b) Drehrichtungsumkehr über DIN2
	- c) Fehlerquittierung über DIN3
- ¾ Sollwertvorgabe über den Analogeingang
- ¾ Signalausgabe über den digitalen Ausgang
	- a) Störung aktiv über DOUT 1
- ¾ Istfrequenz über den Analogausgang
- $\triangleright$  Regelungsart ist die einfache U/f-Kennlinie (P1300 = 0)
- $\triangleright$  Asynchronmotor (P0300 = 1)

Bei entsprechender Verdrahtung bzw. Motor-Umrichter-Kombination ist der MICROMASTER ab Werk ohne zusätzliche Parametrierung betriebsbereit.

Durch Parameter-Reset auf die Werkseinstellung können Sie diesen Ausgangszustand jederzeit wieder herstellen und alle seit der Auslieferung vorgenommenen Parameteränderungen rückgängig machen. In der Parameterliste finden Sie diese Werte als "Def" gekennzeichnet.

# **Rücksetzen auf Werkseinstellung**

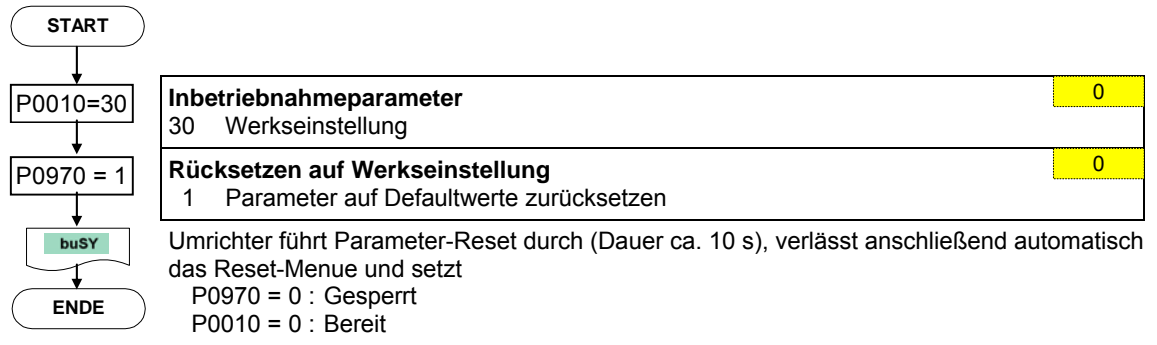

### **HINWEIS**

Beim Rücksetzen der Parameter auf die Werkseinstellung wird der Kommunikationsspeicher neu initialisiert. Dadurch fällt für die Dauer des Rücksetzvorgangs die Kommunikation sowohl über USS als auch über das CB-Board aus. Dies führt zu folgenden Reaktionen:

- ¾ Die angeschlossene SPS (z.B. SIMATIC S7) geht in Stop
- ¾ Das IBS Programm STARTER überbrückt den Kommunikationsausfall
- ¾ Beim IBS Programm DriveMonitor wird "NC" (not connected) in der Statuszeile bzw. "drive busy" angezeigt.
- ¾ Am Bedienfeld BOP wird der Text "busy" angezeigt

Nach Abschluss des Rücksetzvorgangs wird bei den Inbetriebnahmeprogrammen STARTER und DriveMonitor bzw. beim Bedienfeld BOP die Kommunikation automatisch wieder hergestellt.

# **3.6 Ein- / Ausgänge**

# **3.6.1 Digitale Eingänge (DIN)**

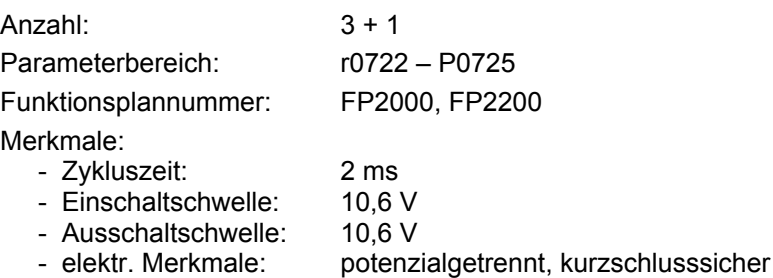

Für den autonomen Betrieb eines Umrichters sind externe Steuerungssignale nötig. Diese Signale können sowohl über eine serielle Schnittstelle als auch über die digitalen Eingänge (siehe Bild 3-22) vorgegeben werden. MICROMASTER stellt 3 digitale Eingänge zur Verfügung, die unter Verwendung des analogen Eingangs bis auf insgesamt 4 erweitert werden können. Die digitalen Eingänge sind in ihrer Zuordnung zu einer Funktion frei programmierbar, wobei hinsichtlich der Programmierung die Möglichkeit der direkten Funktionszuordnung über die Parameter P0701 – P0704 besteht bzw. eine freie Programmierung mit der BICO-Technik besteht.

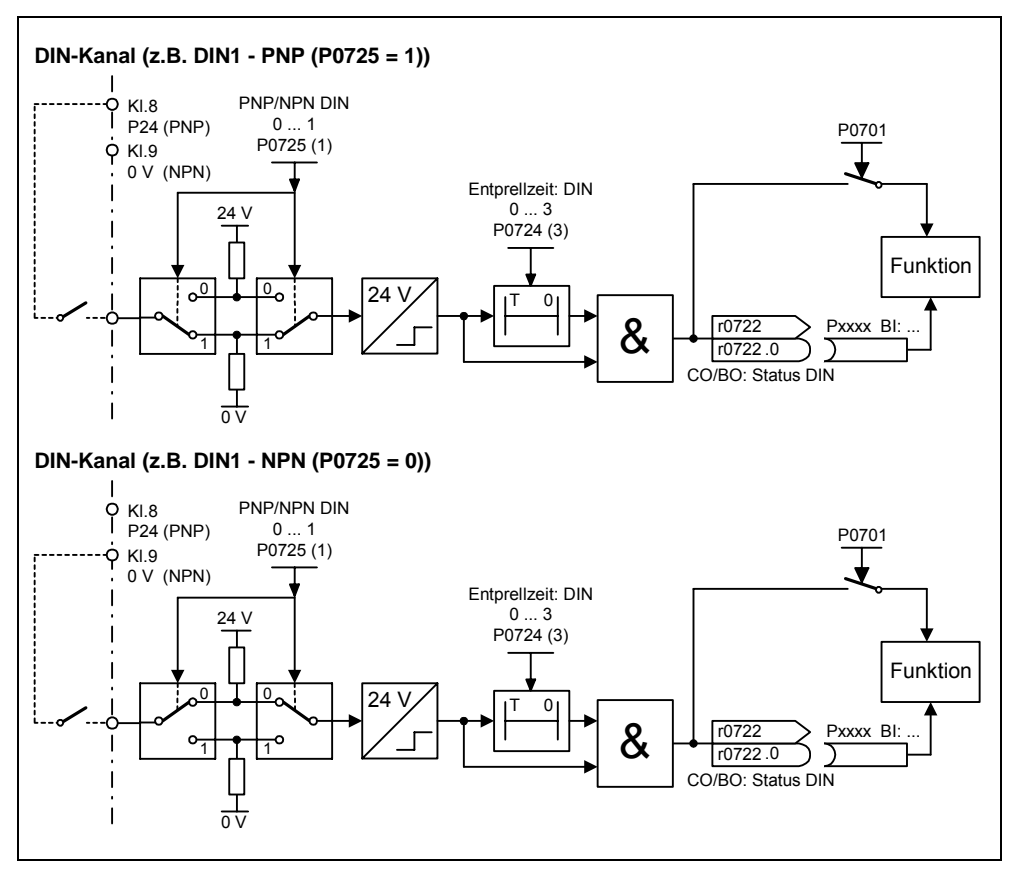

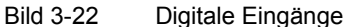

Mit Parameter P0725 wird definiert, ob die digitalen Eingänge DIN1 - DIN3 bei entsprechender Verdrahtung bei 0 V oder 24 V logisch "1" werden. Die logischen Zustände der digitalen Eingänge können mittels P0724 entprellt und über den Parameter r0722 (BICO-Beobachtungsparameter) ausgelesen werden. Des weiteren wird mit diesem Parameter die BICO-Parametrierung der digitalen Eingänge durchgeführt (siehe BICO-Parametrierung im folgenden Abschnitt).

## **P0701 – P0703 (Digitaleingänge 1 - 3) bzw. P0704 (Analogeingang)**

Die möglichen Einstellungen der einzelnen Eingänge sind in Tabelle 3-10 aufgelistet.

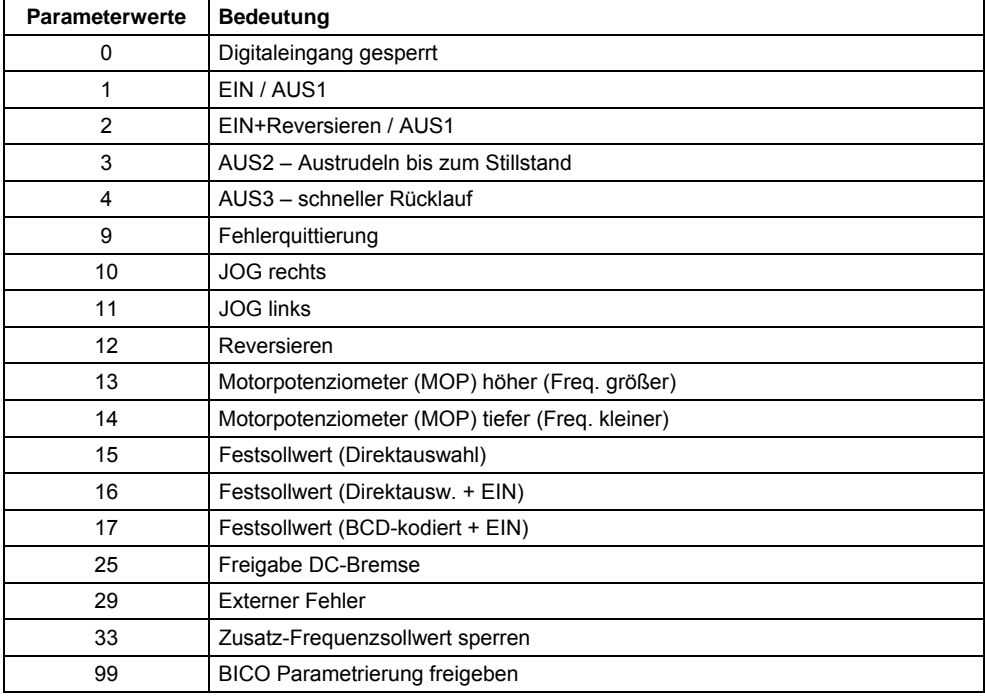

Tabelle 3-10 Parameter P0701 – P0706

### **Beispiel:**

EIN/AUS1-Befehl soll über Digitaleingang DIN1 erfolgen.

P0700 = 2 Steuerungsfreigabe über Klemmenleiste (Digitaleingänge) P0701 = 1 EIN/AUS1 über Digitaleingang 1 (DIN1)

### **BICO-Parametrierung**

Wird die Einstellung 99 (BICO) in Parameter P0701 – P0704 vorgegeben, so ist die BICO-Verdrahtung für den entsprechenden Digitaleingang freigegeben. Dabei ist in die Befehlsquelle (Parameter, die im Parametertext das Kürzel BI enthalten) die Ausgangsparameternummer der Funktion (Parameter, die im Parametertext BO enthalten) einzutragen.

### **Beispiel:**

EIN/AUS1-Befehl soll über Digitaleingang DIN1 erfolgen.

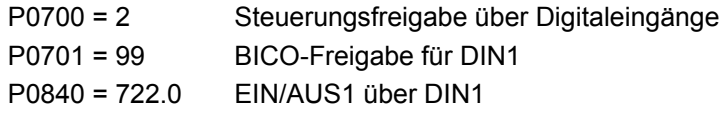

## **HINWEIS**

Die BICO-Parametrierung sollte nur von erfahrenen Anwendern verwendet werden bzw. bei Applikationen, bei denen die Möglichkeiten von P0701 – P0704 nicht mehr ausreichen.

# **3.6.2 Digitaler Ausgang (DOUT)**

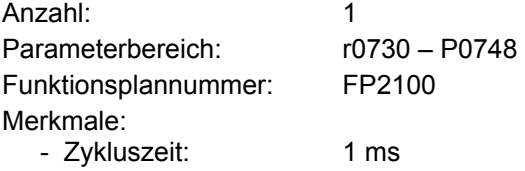

Antriebsinterne binäre Zustände können über den digitalen Ausgang ausgegeben werden. Durch die schnelle Zykluszeit ist hierdurch die Möglichkeit geschaffen, externe Geräte zu steuern bzw. den Zustand in Echtzeit anzuzeigen. Damit auch größere Leistungen ausgegeben werden können, wird das interne Signal (TTL-Pegel) durch ein Relais verstärkt (siehe Bild 3-23).

#### Relais:

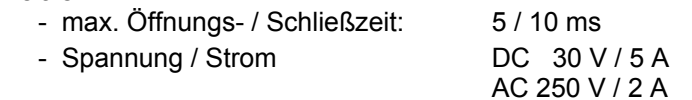

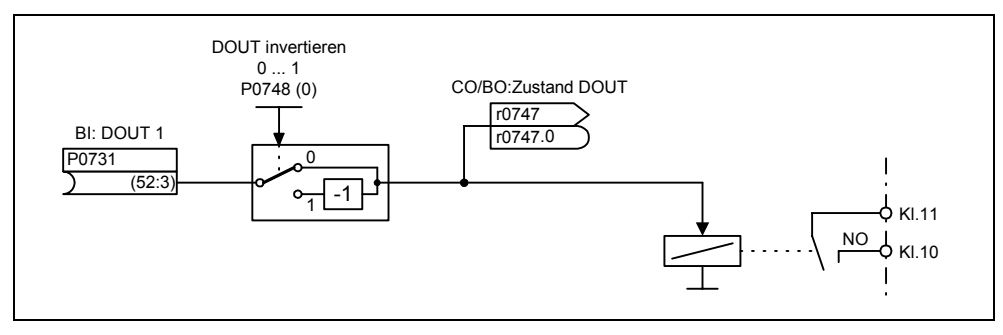

Bild 3-23 Digitaler Ausgang

Mit dem "BI"-Parameter P0731 (Digitalausgang) werden die Zustände festgelegt, die jeweils ausgegeben werden. Dabei ist für die Festlegung die "BO"-Parameternummer bzw. "CO/BO"-Parameternummer und die Bitnummer des jeweiligen Zustands in P0731 einzutragen. Häufig benutzte Zustände inklusive Parameternummer bzw. Bit sind in der folgenden Tabelle dargestellt (siehe Tabelle 3-11).

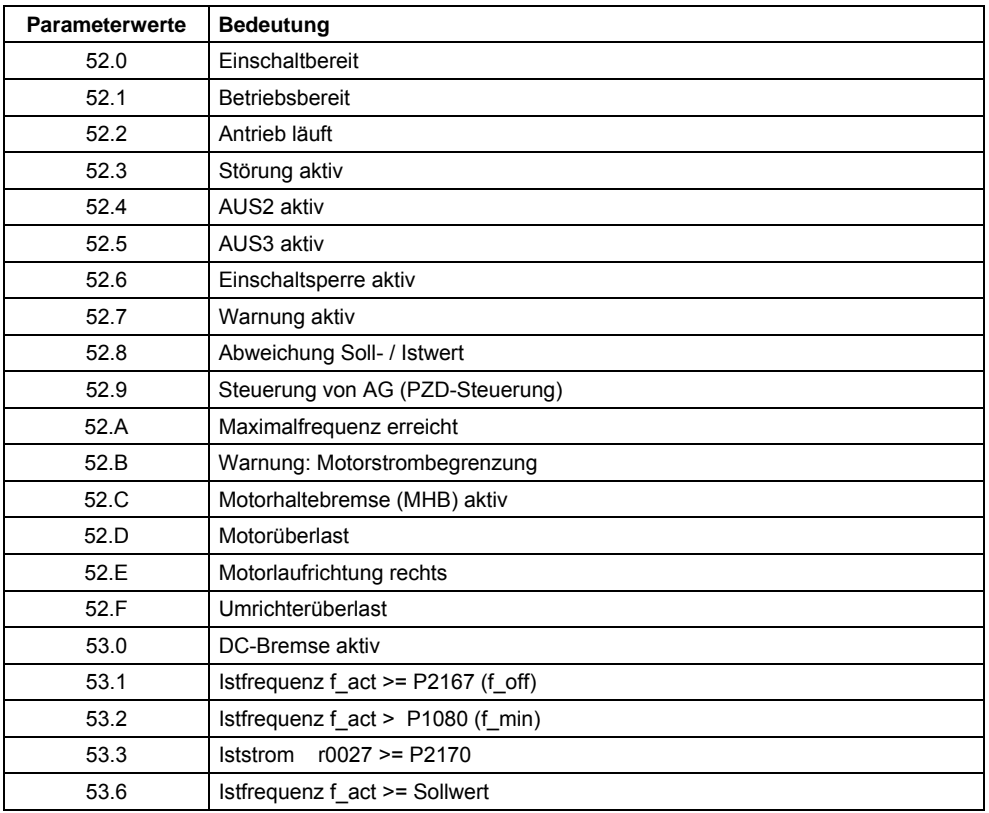

Tabelle 3-11 Parameter P0731 (häufige verwendete Funktionen / Zustände)

## **HINWEIS**

Eine vollständige Auflistung aller binären Zustandsparameter (siehe "CO/BO"- Parameter) kann der Parameterliste entnommen werden.

# **3.6.3 Analoger Eingang (ADC)**

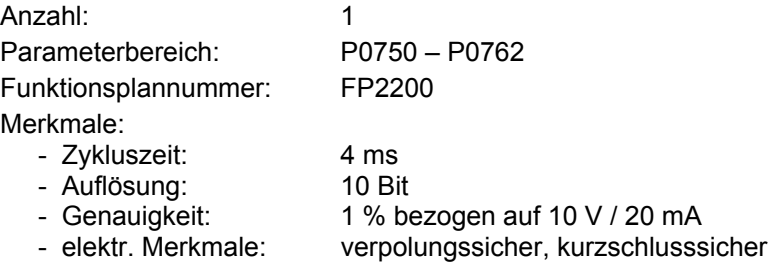

Mit dem Analogeingang werden analoge Soll-, Istwerte und Steuersignale in den Umrichter eingelesen und über den ADC-Wandler in digitale Signale / Werte konvertiert.

Der Analogeingang stellt ein Spannungseingang dar, der über Parameter P0756 zusätzlich konfiguriert werden kann.

- $\triangleright$  P0756 = 0 Unipolarer Spannungseingang (0 ... +10 V)
- $\triangleright$  P0756 = 1 Unipolarer Spannungseingang mit Überwachung (0 ... 10 V)

Je nach Quelle muss dann eine entsprechende Verdrahtung durchgeführt werden. Am Beispiel der internen 10 V Spannungsquelle ist exemplarisch eine Verdrahtung im folgenden Bild (siehe Bild 3-24) dargestellt.

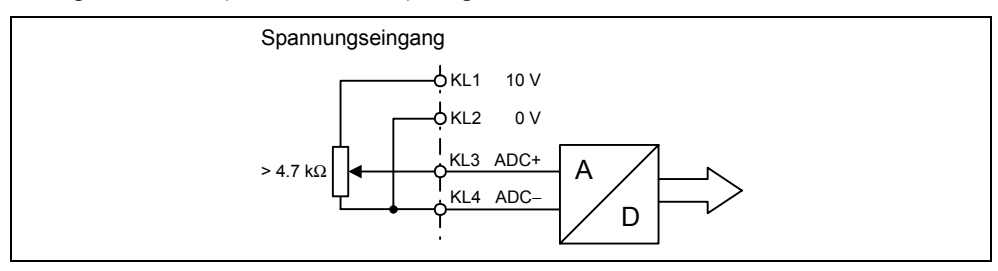

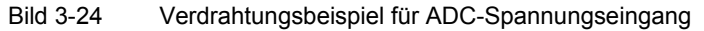

Zur Adaption des Analogsignals besitzt der ADC-Kanal mehrere Funktionseinheiten (Filter, Skalierung, Totzone), mit denen das Signal angepasst werden kann.

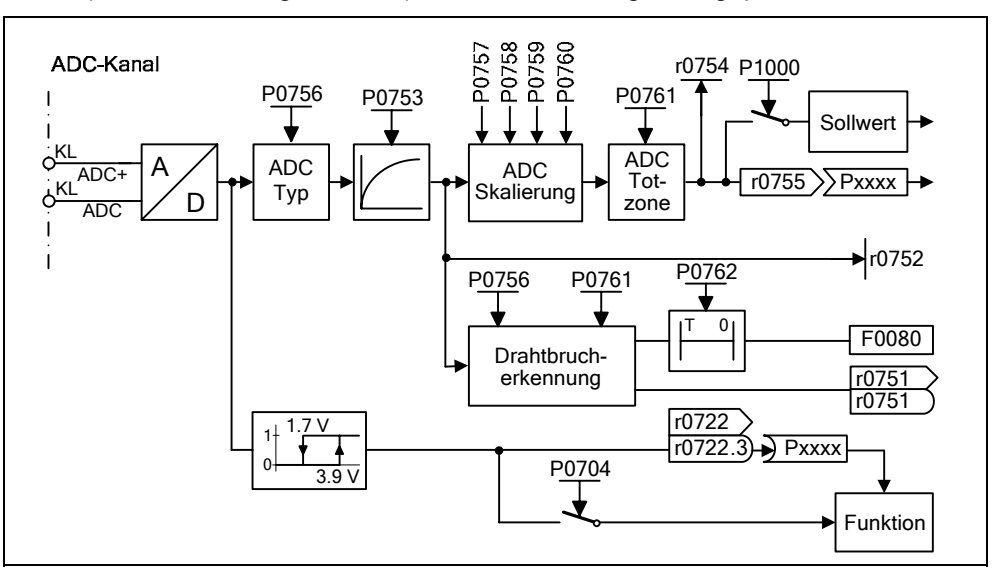

Bild 3-25 ADC-Kanal

## **HINWEIS**

Eine Erhöhung der Filterzeitkonstante P0753 (ADC-PT1) glättet das ADC-Eingangssignal und führt damit eine Reduzierung der Welligkeit durch. Bei Verwendung innerhalb einer Regelschleife wirkt sich diese Glättung negativ auf das Führungs- bzw. Störverhalten aus (Verschlechterung der Dynamik).

## **Drahtbrucherkennung**

Die Drahtbruchüberwachung (siehe Bild 3-25) wird durch die Parameter P0756 und P0761 eingestellt. Unterschreitet das Eingangssignal des Analogeingangs die Drahtbruchschwelle (0.5 \* P0761), so wird nach Ablauf der Zeit P0762 der Fehler F0080 ausgelöst und das Statusbit in Parameter r0751 gesetzt.

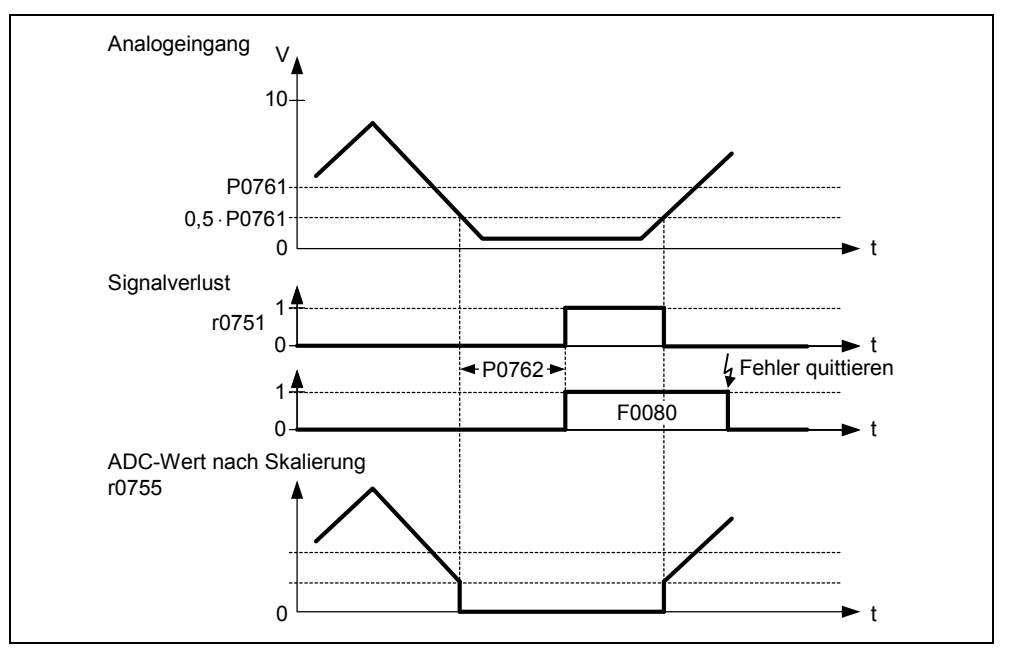

Bild 3-26 Drahtbruchüberwachung

Für die Drahtbrucherkennung gelten folgende Randbedingungen:

- ¾ Mit Parameter P0756 muss die Überwachung aktiviert werden
- ¾ Breite der ADC-Totzone P0761 > 0
- ¾ Drahtbrucherkennung, wenn ADC-Eingangsgröße ≤ 0.5 \* P0761

### **Hinweis**

- ¾ Drahtbrucherkennung ist nur bei unipolarem Analogeingang möglich.
- ¾ Eingangsbereich 0 … 0.5 \* P0761 des Analogeingangs muss bei Aktivierung der Drahtbrucherkennung für den Normalbetrieb ausgeschlossen werden.

# **3.6.4 Analoger Ausgang (DAC)**

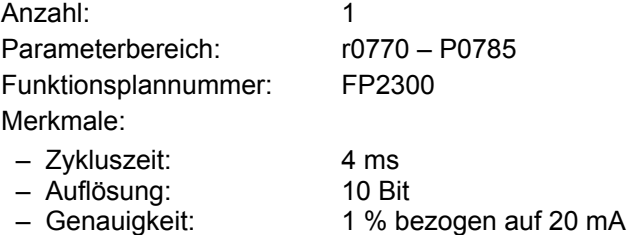

Mit dem Analogausgang werden umrichterinterne Soll-, Istwerte und Steuersignale über den DAC-Wandler ausgelesen. Dabei wird das digitale Signal in ein analoges Signal umgewandelt. Über den DAC können alle Signale ausgegeben werden, die im Parametertext die Abkürzung "CO" enthalten (siehe Zusammenstellung aller BICO-Parameter in der Parameterliste). Der Parameter P0771 bestimmt durch Zuweisung der Parameternummer die Größe, welche als Analogsignal über den DAC-Kanal ausgegeben wird (siehe Bild 3-27). Die geglättete Ausgangsfrequenz wird z.B. über den Analogausgang ausgegeben, wenn P0771 = 21 ist.

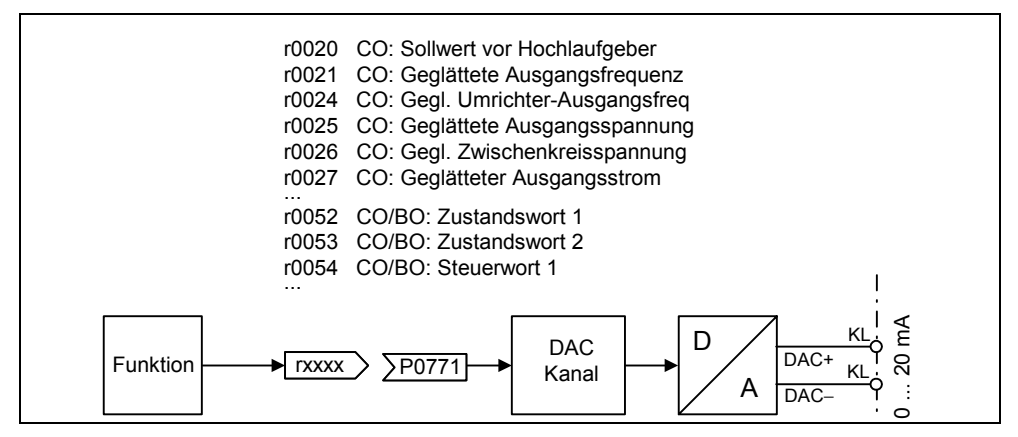

Bild 3-27 Signalausgabe über DAC-Kanal

Zur Anpassung des Signals besitzt der DAC-Kanal mehrere Funktionseinheiten (Filter, Skalierung, Totzone), mit denen das digitale Signal vor der Wandlung modifiziert werden kann (siehe Bild 3-28).

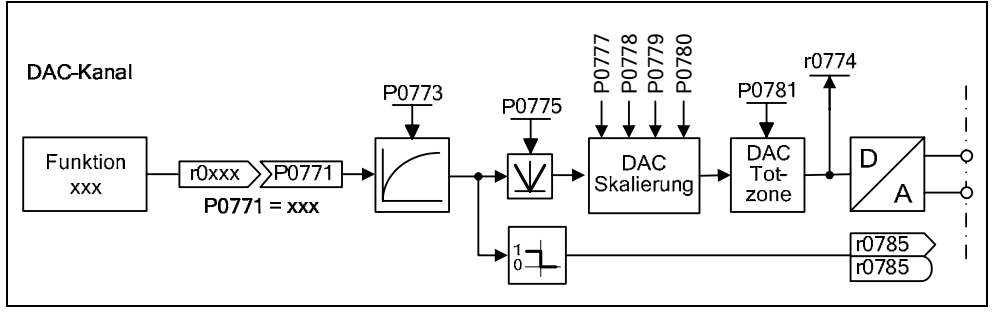

Bild 3-28 DAC-Kanal

## **HINWEIS**

Der Analogausgang stellt nur einen Stromausgang (0 ... 20 mA) zur Verfügung. Durch Überbrückung des Ausgangs mit einem 500-Ohm-Widerstand kann ein Spannungssignal von 0 ... 10 V erzeugt werden.

Mit Parameter P0775 = 1 können negative Werte an der Eingangsseite des DAC-Kanals vermieden werden. Wenn dieser Parameter aktiviert ist, wird immer der Absolutwert auf den Eingang der DAC-Skalierung gegeben (die DAC-Charakteristik wird an der y-Achse gespiegelt).

War der Wert ursprünglich negativ, so wird das entsprechende Bit in r0785 zur Erkennung gesetzt.

# **3.7 Kommunikation**

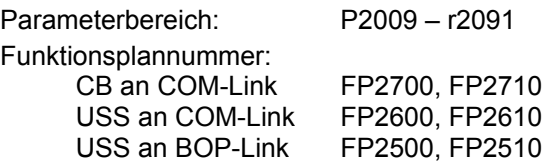

MICROMASTER 420 besitzt 2 serielle Kommunikationsschnittstellen, die gleichzeitig betrieben werden können. Im Folgenden werden diese Schnittstellen wie folgt gekennzeichnet:

 $\triangleright$  BOP-Link

 $\triangleright$  COM-Link

An diese Schnittstelle können unterschiedliche Einheiten wie die Bedienfelder BOP und AOP, PCs mit der IBS Software DriveMonitor und STARTER, Schnittstellenbaugruppen für PROFIBUS DP, DeviceNet und CAN, sowie programmierbare Steuerungen mit Kommunikationsprozessoren angeschlossen werden.

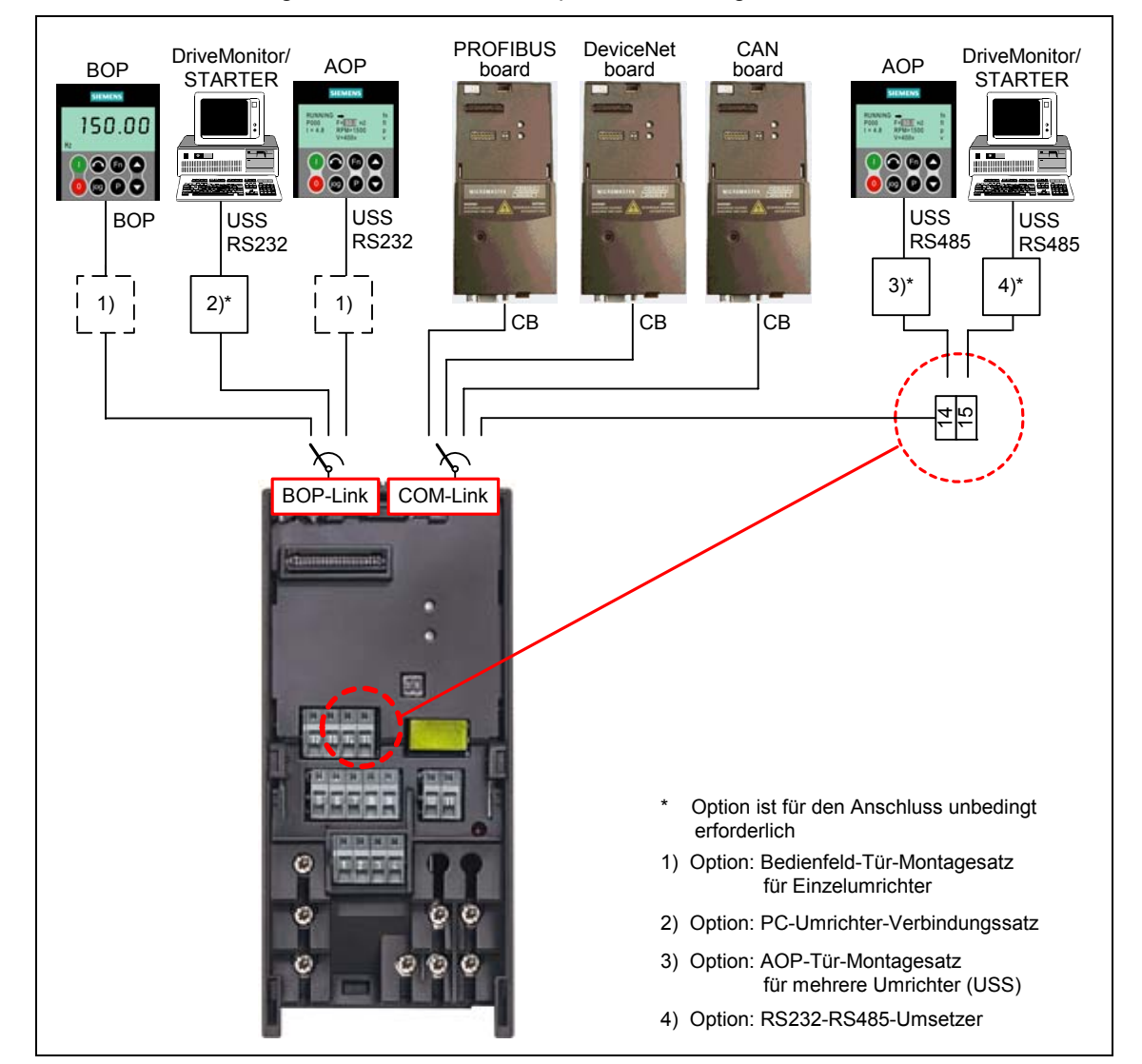

Bild 3-29 Serielle Kommunikationsschnittstellen BOP-Link bzw. COM-Link

Über BOP-Link kann sowohl das BOP als auch eine Programmier- / Bedieneinheit (z.B. AOP, PC mit DriveMonitor / STARTER) ), als auch eine programmierbare Steuerung mit Kommunikationsprozessor verbunden werden. Der Datentransfer zwischen MICROMASTER und Programmier- / Bedieneinheiten erfolgt mittels USS-Protokoll über die RS232-Schnittstelle (Punkt-zu-Punkt-Verbindung). Die Kommunikation zwischen BOP und MICROMASTER stellt eine optimierte Schnittstelle dar, die die begrenzten Resourcen des BOP berücksichtigt. Wird das BOP durch eine USS-Einheit (PC, AOP) ausgetauscht, so identifiziert MICROMASTER automatisch die Schnittstelle der neuen Einheit. Dies ist auch gültig für die umgekehrte Austauschreihenfolge. Über folgende Parameter (siehe Tabelle 3-12) kann die BOP-Link-Schnittstelle an die jeweilige Einheit angepasst werden.

Tabelle 3-12 BOP-Link

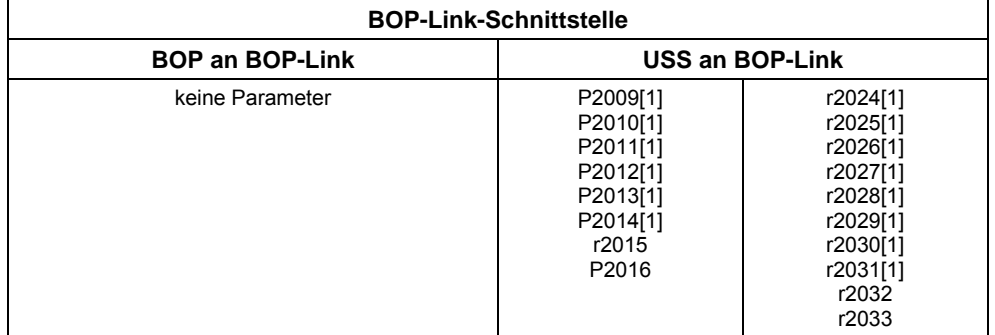

An COM-Link können sowohl die Kommunikationsbaugruppen (CB) wie PROFIBUS, DeviceNet, CANopen als auch Programmier- / Bedieneinheiten (z.B. PCs mit IBS Software DriveMonitor / STARTER bzw. AOP), als auch programmierbare Steuerungen mit Kommunikationsprozessor angeschlossen werden. Der Anschluss der Kommunikationsbaugruppen am MICROMASTER ist bereits durch die Steckverbindung gegeben. Die Programmier- / Bedieneinheiten müssen im Gegensatz dazu über die Klemmen 14/15 angeschlossen werden. Wie bei BOP-Link erfolgt der Datentransfer zwischen MICROMASTER und der Programmier- / Bedieneinheit über das USS-Protokoll. Dabei wird bei COM-Link das USS-Protokoll über die busfähige RS485-Schnittstelle übertragen. Analog zu BOP-Link stellt auch COM-Link automatisch den Austausch / Rücktausch einer Kommunikationsbaugruppe mit einer USS-Einheit (PC, AOP) fest. Die COM-Link kann dabei über folgende Parameter (siehe Tabelle 3-13) an die jeweilige Einheit angepasst werden.

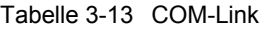

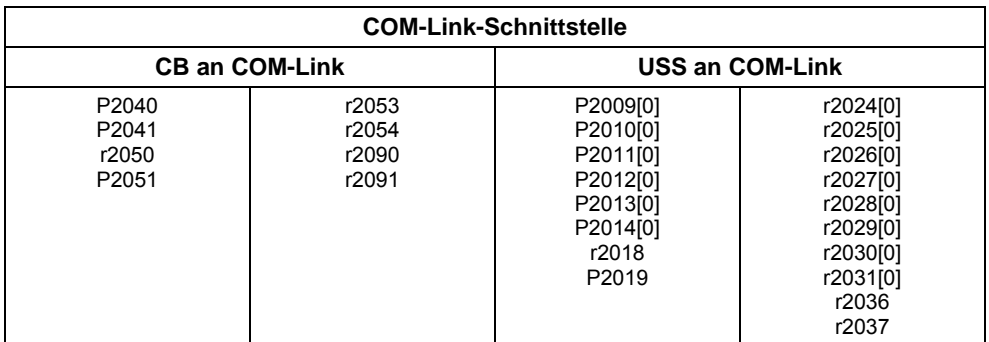

## **HINWEIS**

- ¾ Da sowohl eine Kommunikationsbaugruppe (CB) als auch eine Programmier- / Bedieneinheit über die Klemmen 14/15 (USS) gleichzeitig an die COM-Link-Schnittstelle angeschlossen werden kann, besitzt die Kommunikationsbaugruppe Priorität gegenüber dem USS. Der USS-Teilnehmer über COM-Link ist in diesem Fall deaktiviert.
- ¾ Im Unterschied zu PROFIBUS ist der RS485-Anschluss (Klemmen 14/15) nicht optisch isoliert (nicht potenzialfrei). Bei der Installation ist darauf zu achten ist, dass EMV-Störungen nicht zu Kommunikationsausfällen oder Schäden an den RS485-Treibern führen.

# **3.7.1 Universelle serielle Schnittstelle (USS)**

Parameterbereich: P2009 – r2037

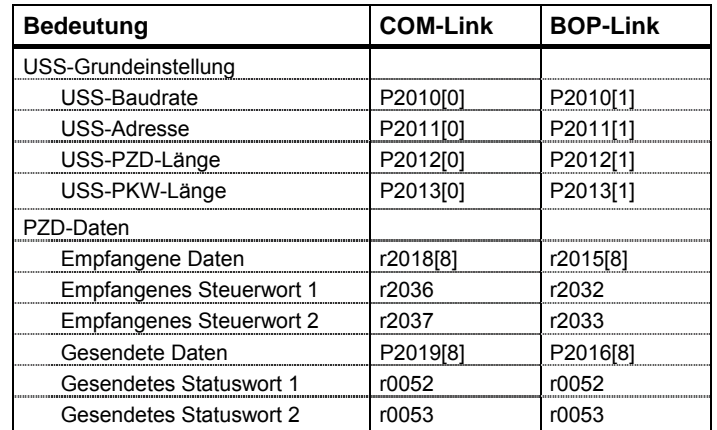

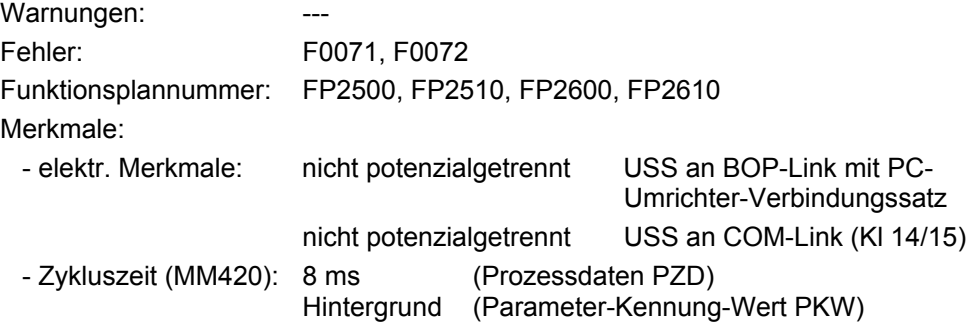

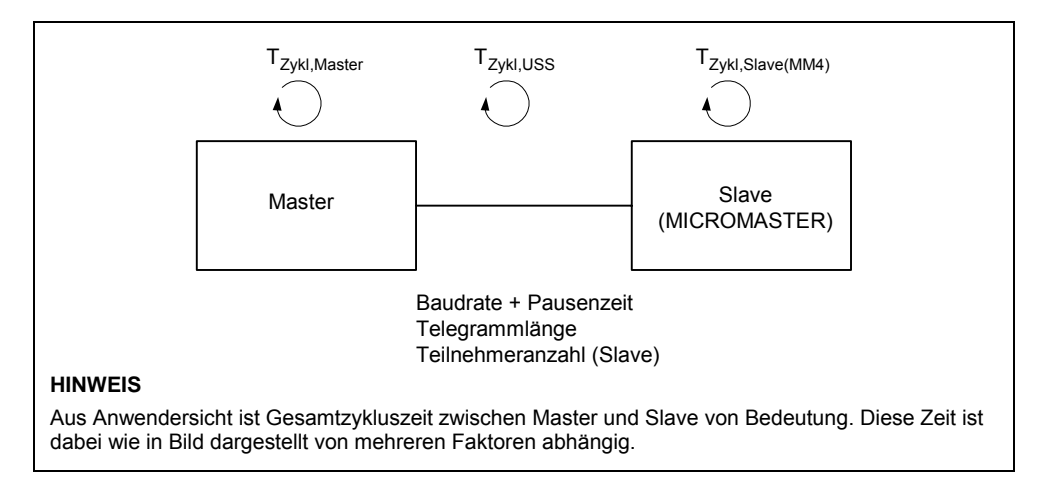

Bild 3-30 Zykluszeiten

Mit Hilfe des USS-Protokolls kann ein Anwender eine serielle Punkt-zu-Punkt-Verbindung als auch eine serielle Buskopplung zwischen einem übergeordneten Master- und mehreren Slavesystemen aufbauen. Mastersysteme können z.B. speicherprogrammierbare Steuerungen (PLC z.B. SIMATIC S7-200) oder PC's sein. Die Antriebe MICROMASTER sind dabei immer Slaves am USS-Bussystem.

Das USS-Protokoll bietet dem Anwender die Möglichkeit, sowohl Automatisierungsaufgaben mit Forderung nach einem zeitzyklischen Telegrammverkehr (feste Telegrammlänge notwendig), als auch Visualisierungsaufgaben zu realisieren. In diesem Fall ist das Protokoll mit variabler Telegrammlänge von Vorteil, da Texte und Parameterbeschreibungen ohne "Zerstückelung" der Information mit einem Telegramm übertragen werden können.

# **3.7.1.1 Protokollspezifikation und Busaufbau**

Die wesentlichen Merkmale des USS-Protokolls sind:

- ¾ Unterstützung einer
	- ♦ mehrpunktfähigen Kopplung, z.B. EIA RS 485-Hardware oder
	- ♦ einer Punkt zu Punkt-Kopplung z.B. EIA RS 232.
- ¾ Master-Slave-Zugriffsverfahren
- ¾ Single Master-System
- $\triangleright$  Maximal 32 Teilnehmer (maximal 31 Slaves)
- ¾ Wahlweiser Betrieb mit variablen oder festen Telegrammlängen
- ¾ Einfacher, sicherer Telegrammrahmen
- ¾ Gleiche Busphysik wie PROFIBUS (DIN 19245 Teil 1)
- ¾ Datenschnittstelle zum Grundgerät nach PROFIL "Drehzahlveränderbare Antriebe". Das heißt, die Informationen zum Antrieb werden mit USS in der gleichen Art und Weise übertragen wie bei PROFIBUS-DP
- ¾ Einsetzbar für IBS, Service und Automatisierung
- ¾ Servicewerkzeuge auf PC (z.B. STARTER und DriveMonitor)
- ¾ Einfach in kundenspezifischen Systemen implementierbar

## **Protokollspezifikation**

Das USS-Protokoll definiert ein Zugriffsverfahren nach dem Master-Slave-Prinzip für die Kommunikation über einen seriellen Bus. Als Untermenge ist darin auch die Punkt-zu-Punkt Verbindung eingeschlossen.

Am Bus können ein Master und max. 31 Slaves angeschlossen werden. Die einzelnen Slaves werden vom Master über ein Adresszeichen im Telegramm angewählt. Ein Slave kann niemals von sich aus die Sendeinitiative ergreifen, ein direkter Nachrichtenaustausch zwischen den einzelnen Slaves ist nicht möglich. Die Kommunikation erfolgt im Halbduplex-Betrieb. Die Masterfunktion kann nicht weitergegeben werden (Single-Master-System). Das nachfolgende Bild zeigt eine Buskonfiguration am Beispiel der Antriebstechnik.

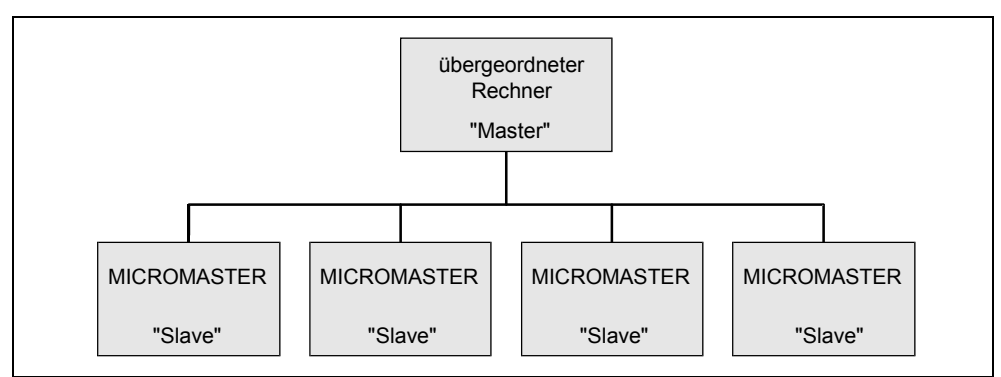

#### Bild 3-31 Serielle Kopplung von MICROMASTER (Slaves) mit übergeordnetem Rechner (Master)

Das Telegramm ist wie folgt aufgebaut:

- ¾ Jedes Telegramm beginnt mit dem Startzeichen STX (= 02 Hex), gefolgt von der Längenangabe (LGE) und dem Adressbyte (ADR). Die Nutzzeichen folgen anschließend. Abgeschlossen wird das Telegramm durch das Datensicherungszeichen BCC (Block Check Character).
- ¾ Bei Wortinformationen (16 Bit) im Nutzdatenblock (= Nutzzeichenblock) wird stets zuerst das High-Byte (erstes Zeichen) und dann das Low-Byte (zweites Zeichen) gesendet.
- $\triangleright$  Entsprechendes gilt bei Doppelwortinformationen (32 Bit) im Nutzdatenbereich: Zuerst wird das High-Word gesendet, dann folgt das Low-Word.
- ¾ Die notwendigen Einstellungen / Parametrierungen müssen sowohl am Master als auch am Slave durchgeführt und können im Busbetrieb nicht mehr verändert werden.
- ¾ Die Kennzeichnung von Aufträgen in den Nutzzeichen ist nicht Bestandteil des Protokolls. Der Inhalt der Nutzzeichen/-daten für die Geräte MICROMASTER ist in Abschnitt 3.7.1.2 "Struktur der Nutzdaten" behandelt.

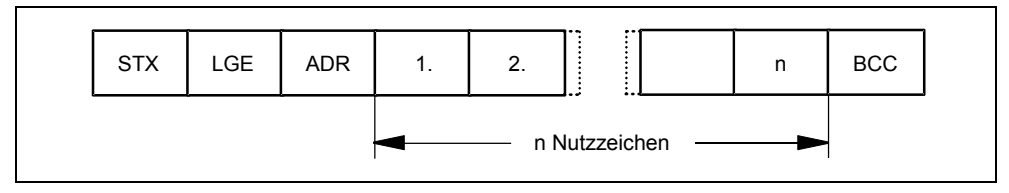

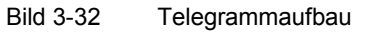

Die Informationen sind wie folgt kodiert:

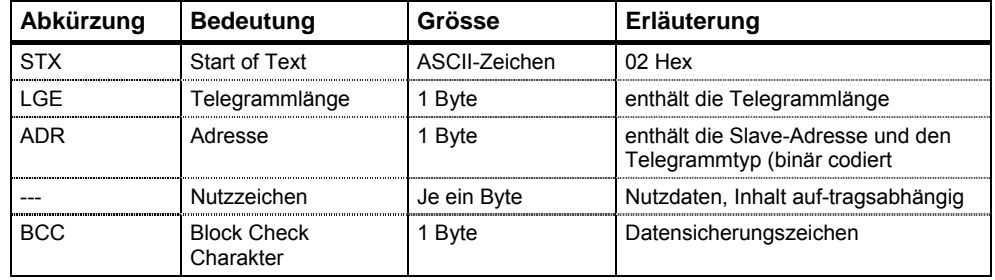

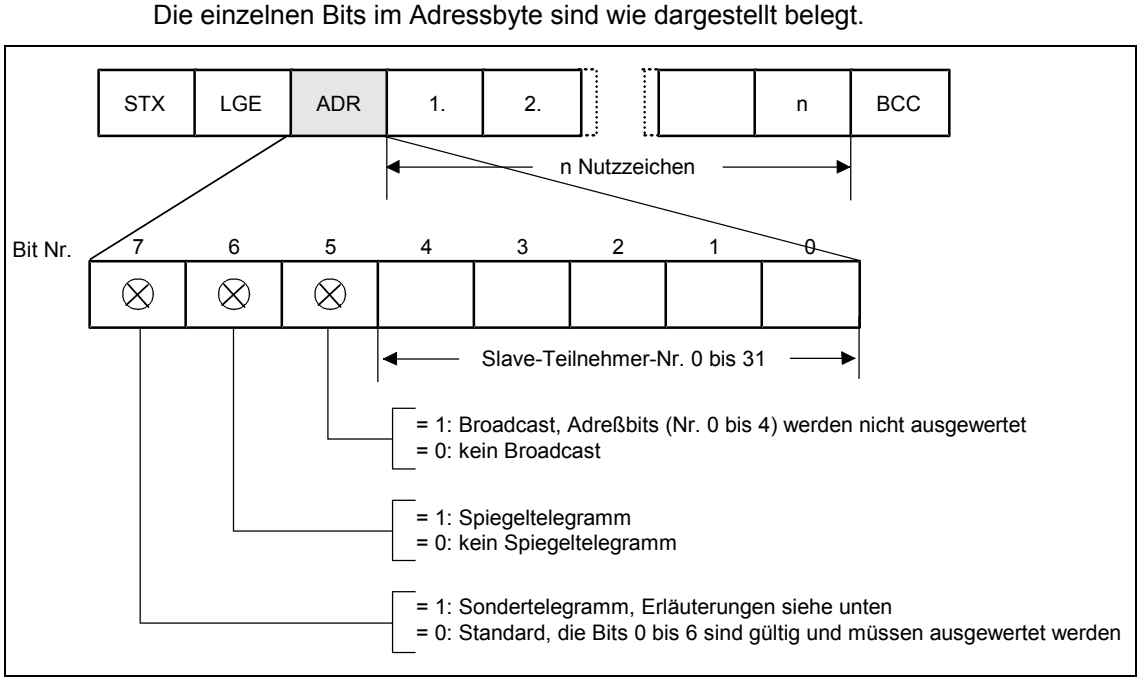

verschlüsselt:

Im Adressbyte werden zusätzlich zur Teilnehmernummer weitere Informationen

Bild 3-33 Belegung des Adressbytes (ADR)

Der zyklische Telegrammverkehr wird durch den Master sichergestellt. Der Master spricht nacheinander alle Slaveteilnehmer mit einem Auftragstelegramm an. Die angesprochenen Teilnehmer senden jeweils ein Antworttelegramm zurück. Gemäß der Master-Slave-Prozedur muss der Slave nach Empfang des für ihn bestimmten Auftragstelegramms das Antworttelegramm an den Master senden, bevor der Master den nächsten Slaveteilnehmer anspricht.

Die Reihenfolge der angesprochen Slaveteilnehmer kann z.B. durch Eintrag der Teilnehmernummern (ADR) in einer Umlaufliste im Master angegeben werden. Müssen einige Slaves in einem schnelleren Zyklus als andere angesprochen werden, so kann deren Teilnehmernummer mehrmals in der Umlaufliste vorkommen. Über die Umlaufliste kann auch eine Punkt-zu-Punkt Verbindung realisiert werden, in diesem Fall ist nur ein Teilnehmer in der Umlaufliste eingetragen.

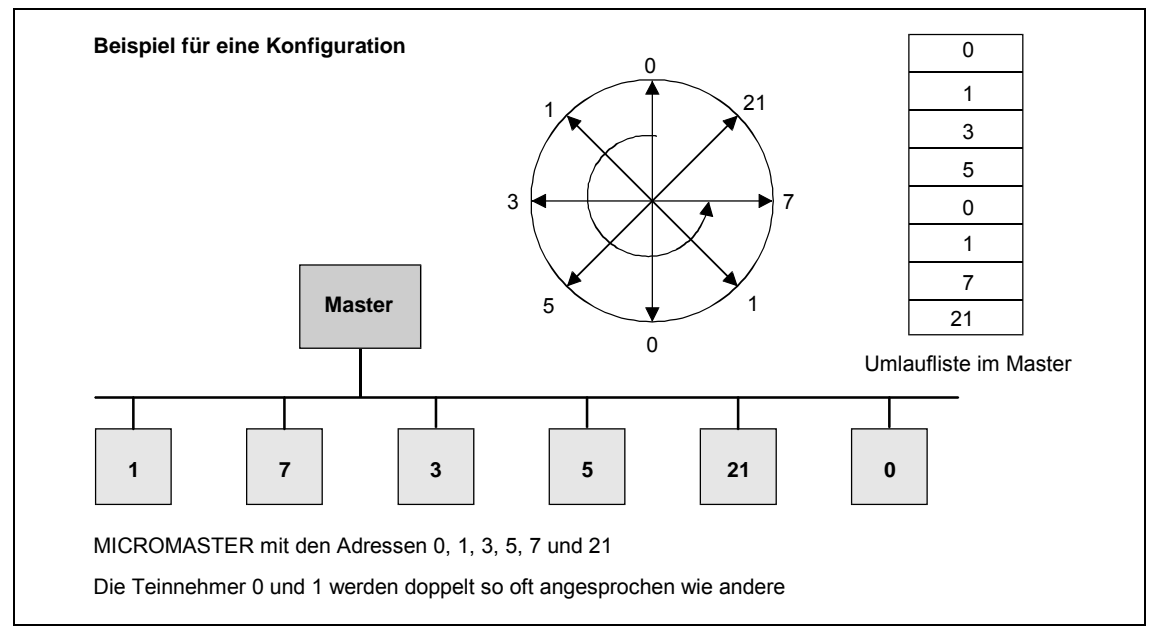

Bild 3-34 Umlaufliste (Beispiel für eine Konfiguration)

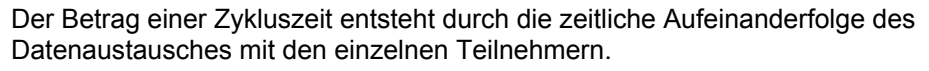

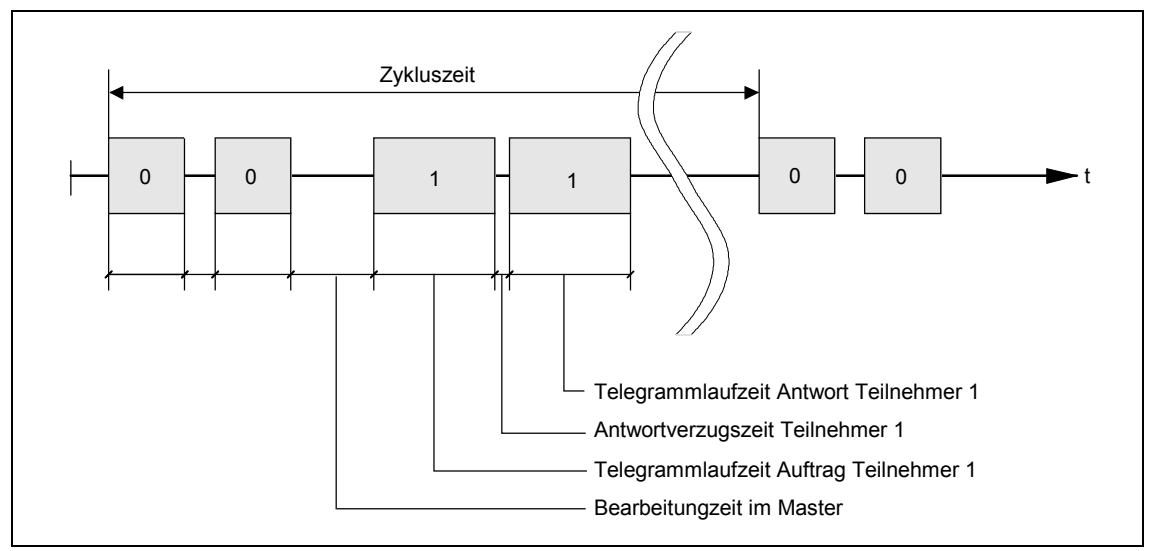

Bild 3-35 Zykluszeit

Auf Grund von nicht konstanten Antwortverzugs- und Bearbeitungszeiten ist die Zykluszeit nicht determiniert.

Das Startzeichen STX (= 02 Hex) allein reicht den Slaves nicht aus, um den Beginn eines Telegramms eindeutig zu erkennen, weil die Bitkombination 02/Hex auch in den Nutzzeichen vorkommen kann. Daher ist vor dem STX eine zeichenlose Startpause von mindestens 2

Zeichenlaufzeiten für den Master vorgeschrieben. Die Startpause ist Bestandteil des Auftragstelegramms.

Tabelle 3-14 Wert der minimalen Startpause bei verschiedenen Baudraten

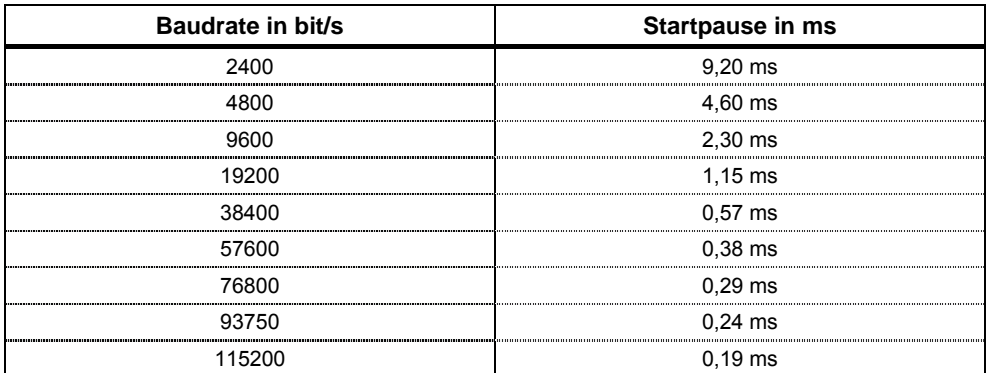

Erst ein STX mit vorangegangener Startpause kennzeichnet einen gültigen Telegrammbeginn. Der Datenaustausch verläuft immer nach dem im nachfolgend dargestellten Schema (Halbduplexbetrieb):

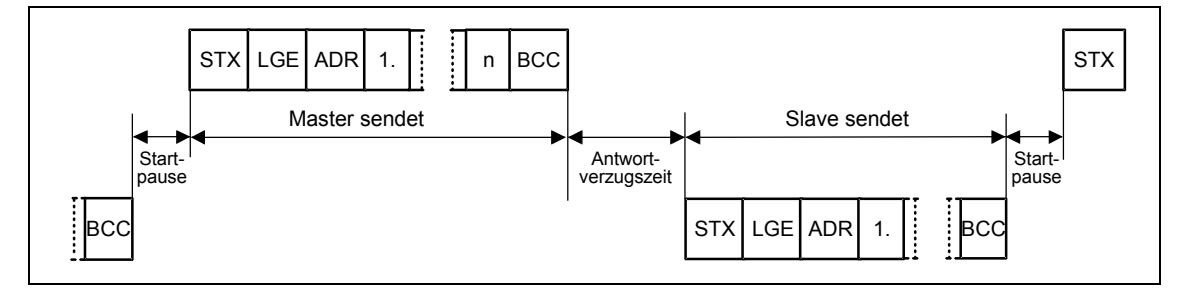

Bild 3-36 Sendefolge

Das Zeitintervall zwischen dem letzten Zeichen des Auftragstelegramms (BCC) und dem Beginn des Antworttelegramm (STX) heißt Antwortverzugszeit. Die maximal zulässige Antwortverzugszeit beträgt 20 ms, darf jedoch nicht kleiner als die Startpause sein. Antwortet der Teilnehmer x nicht innerhalb der maximal zulässigen Antwortverzugszeit, wird im Master eine Fehlermeldung hinterlegt. Der Master sendet dann das für den nächsten Slave-Teilnehmer vorgesehene Telegramm.

### **Busaufbau**

Das Übertragungsmedium und die physikalische Busschnittstelle werden wesentlich durch den Anwendungsbereich des Bussystems bestimmt. Grundlage für die physikalische Schnittstelle des USS-Protokolls ist der "Recommended Standard RS-485". Bei Punkt-zu-Punkt-Verbindungen kann auch eine Untermenge von EIA RS-232 (CCITT V.24) oder TTY (20-mA-Stromschleife) als physikalische Schnittstelle verwendet werden..

Der USS-Bus basiert auf einer Linientopologie ohne Stichleitungen. Beide Enden der Linie enden an einem Teilnehmer. Die maximale Leitungslänge (50 m) und damit der maximale Abstand zwischen Master und dem letzten Slave ist durch die Leitungseigenschaften, die Umgebungsbedingungen und die Übertragungsrate begrenzt. [EIA Standard RS-422-A Dezember 1978, Appendix, Page 14] Die Teilnehmerzahl ist auf maximal 33 Teilnehmer (1 Master, 32 Slaves) beschränkt.

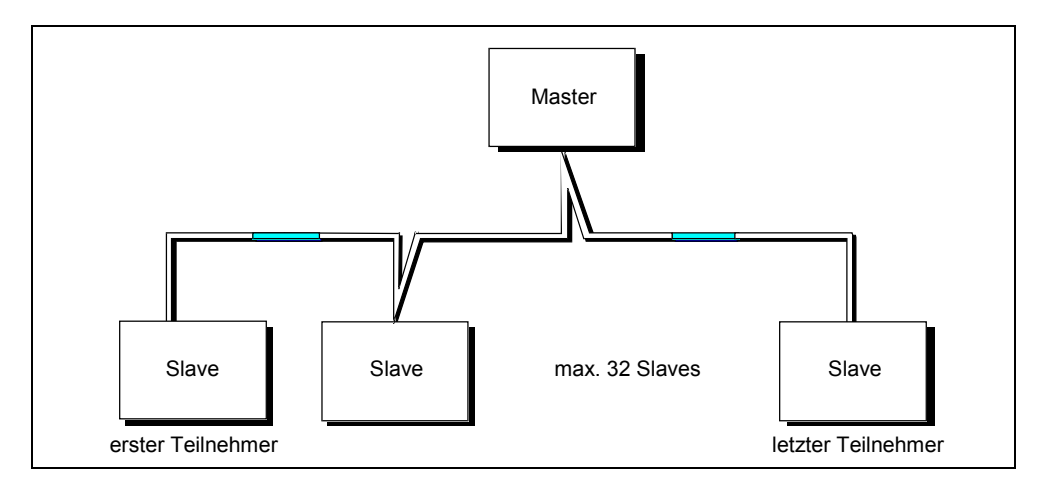

Bild 3-37 USS-Bus-Topologie

Die beiden Enden einer Linie (erster Teilnehmer und letzter Teilnehmer) sind mit Busabschlussnetzwerken abzuschließen (siehe Abschnitt 3.7.1.3). Punkt-zu-Punkt-Verbindungen werden wie Busverbindungen behandelt. Ein Teilnehmer hat die Masterfunktion, der andere hat die Slavefunktion.

Die Datenübertragung erfolgt nach dem Standard EIA 485. Für Punkt-zu-Punkt-Kopplungen kann RS232 eingesetzt werden. Die Übertragung ist grundsätzlich halbduplex, d.h. Senden und Empfangen erfolgen im Wechsel und müssen von der Software gesteuert werden. Das Halbduplexverfahren erlaubt die Verwendung der gleichen Leitungen für beide Übertragungsrichtungen. Dies ermöglicht eine einfache und kostengünstige Busverkabelung, Betrieb in gestörter Umgebung und eine hohe Datenübertragungsrate.

Zur Busverkabelung wird eine geschirmte, verdrillte Zweidrahtleitung verwendet.

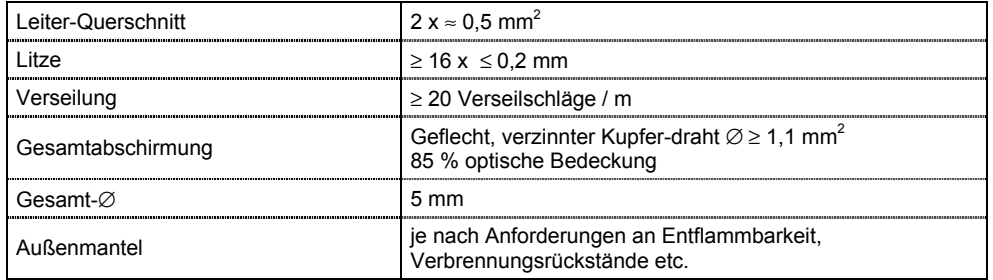

Tabelle 3-15 Aufbaudaten

## **HINWEIS**

- $\triangleright$  Alle Angaben sind nur Empfehlungen.
- ¾ Je nach den Erfordernissen und Gegebenheiten des spezifischen Einsatzes und den Bedingungen auf der Anlage können Abweichungen notwendig sein.

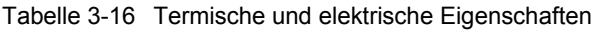

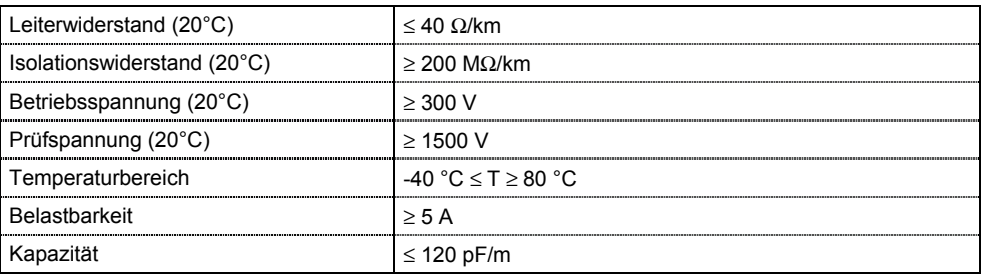

Mechanische Eigenschaften:

- ¾ Einmalige Biegung: ≤ 5 x Außendurchmesser
- ¾ Wiederholte Biegung: ≤ 20 x Außendurchmesser
- 
- 
- 

#### **Empfehlung:**

¾ Standardleitung, ohne besondere Anforderungen: Zweiadrige, flexible, abgeschirmte Schaltlitze nach VDE 0812 mit farbiger PVC-Ummantelung. PVC-Isolierung ölbeständig, kältebeständig und benzinbeständig.

Typ: LiYCY 2x0,5 mm<sup>2</sup>

- z.B. Fa. Metrofunk Kabel-Union GmbH, www.metrofunk.de Postfach 41 01 09, 12111 Berlin
- ¾ Halogenfreie Leitung (kein Salzsäurenebel bei Bränden): Halogenfrei, hochflexibel, hochhitze- und kältebeständig. Mantel aus ASS-Spezial-mischung auf Silikonbasis

Typ: ASS  $1x2x0,5$  mm<sup>2</sup>

- z.B. Fa. Metrofunk Kabel-Union GmbH, www.metrofunk.de Postfach 41 01 09, 12111 Berlin
- ¾ Empfehlung, wenn halogen- und silikonfreie Leitungen gefordert sind:

Typ: BETAflam 145 C-flex. 2x0,5 mm<sup>2</sup>

z.B. Fa. Studer-Kabel-AG, http://www.studer-kabel.ch/ Herrenmattstrasse 20, CH 4658 Däniken

Die Gesamt-Leitungslänge der USS-Verbindung darf 50 m (max. Leitungslänge) nicht überschreiten.

Die max. Übertragungsrate ist sowohl von der angeschlossenen Teilnehmeranzahl als auch vom Regelungsverfahren / Funktionsauswahl (Prozessorauslastung) abhängig. Richtwerte können der folgenden Tabelle entnommen werden:

Tabelle 3-17 Max. Teilnehmerzahl in Abhängigkeit von der max. Übertragungsrate

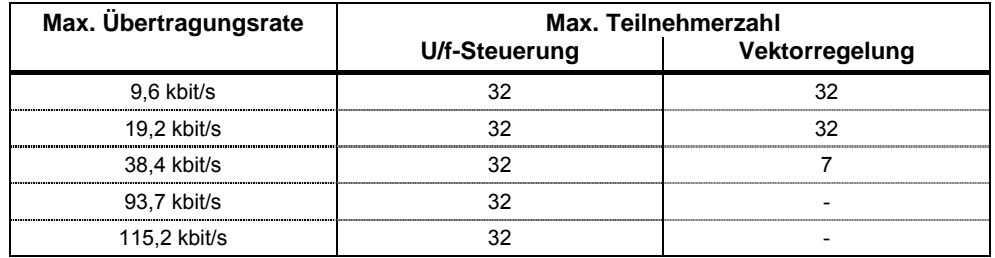
#### **HINWEIS**

Wird eine höhere Baudrate bzw. höhere Teilnehmeranzahl benötigt, so sind für einen störungsfreien Betrieb die CB-Optionsbaugruppen (z.B. PROFIBUS, CAN) einzusetzen.

#### **3.7.1.2 Struktur der Nutzdaten**

Im Nutzdatenbereich eines jeden Telegramms sind die Informationen hinterlegt, die zum Beispiel eine Steuerung SIMATIC S7 (= Master) an den Antrieb (= Slave) sendet, bzw. die der Antrieb an die Steuerung zurücksendet.

#### **Allgemeiner Aufbau des Nutzdatenblocks**

Der Nutzdatenblock teilt sich in die zwei Bereiche auf:

- ¾ PKW (**P**arameter-**K**ennung-**W**ert)-Bereich
- ¾ PZD (**P**ro**z**ess**d**aten)-Bereich

Die Struktur der Nutzdaten im Telegramm des USS-Protokolls ist nachfolgend dargestellt.

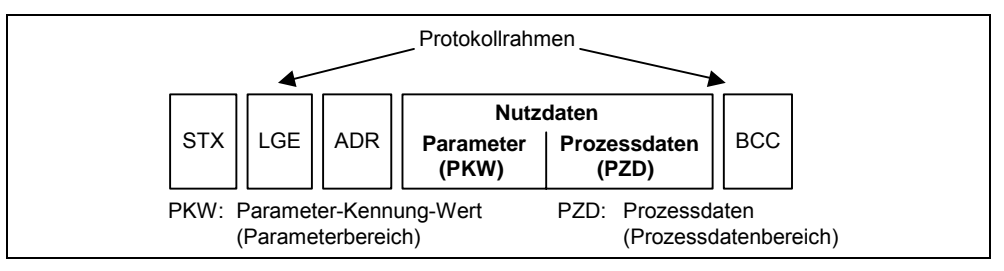

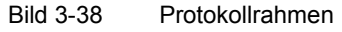

¾ Der **PKW-Bereich** bezieht sich dabei auf das Handling der **P**arameter-**K**ennung-**W**ert (PKW)-Schnittstelle. Unter dem Begriff PKW-Schnittstelle ist keine physikalische Schnittstelle zu verstehen, sondern es wird damit ein Mechanismus beschrieben, der den Parameteraustausch zwischen zwei Kommunikationspartnern (z.B. Steuerung und Antrieb) regelt. D. h., Lesen und Schreiben von Parameterwerten und Lesen von Parameterbeschreibungen und zugehörigen Texten.

Alle Aufgaben, die über die PKW-Schnittstelle erfolgen, sind im wesentlichen Aufgaben für Bedienen und Beobachten, Service und Diagnose.

#### ¾ Der **PZD-Bereich** beinhaltet die für die **Automatisierung** notwendigen Signale:

- ♦ Steuerwort(e) und Sollwert(e) vom Master zum Slave
- ♦ Zustandswort(e) und Istwert(e) vom Slave zum Master.

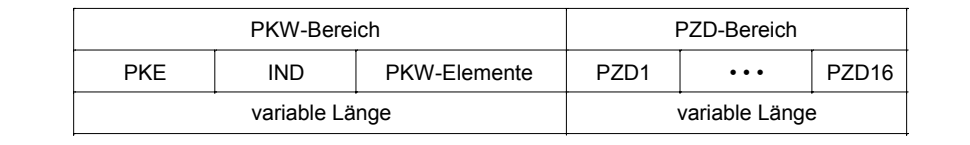

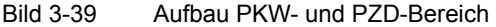

Beide Bereiche zusammen ergeben den Nutzdatenblock. Dieser Aufbau gilt sowohl für das Telegramm vom Master zum Slave als auch umgekehrt vom Slave zum **Master** 

#### **PKW-Bereich**

Mit dem PKW-Mechanismus können über jede serielle Schnittstelle mit USS-Protokoll die folgende Aufgaben bearbeiten werden:

- ¾ Lesen und Schreiben der Parameter
- ¾ Lesen der Parameterbeschreibung eines Parameters

Der PKW-Bereich ist variabel einstellbar. Je nach Anforderung können über Parameter P2013 folgende Längen parametriert werden:

- $\geq 3$  Worten  $\rightarrow$  P2013 = 3
- $\geq 4$  Worten  $\rightarrow$  P2013 = 4
- $\triangleright$  variable Wortlänge  $\rightarrow$  P2013 = 127

Nachfolgend ein Beispiel für den Aufbau bei einem Zugriff (Schreiben/Lesen) auf Parameterwerten mit **Wortgrößen** (16 Bit). Die Einstellung des PKW-Bereiches fest auf 3 Worte muss bei Master und Slave erfolgen. Diese Einstellung erfolgt bei der Inbetriebsetzung und sollte während des Busbetriebs nicht mehr geändert werden.

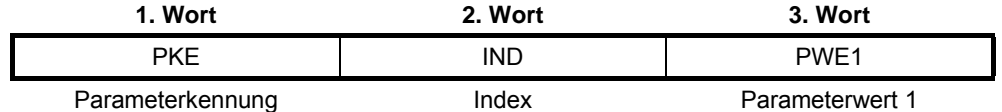

Nachfolgend ein Beispiel für den Aufbau bei einem Zugriff (Schreiben/Lesen) auf Parameterwerte mit Doppelwortgrößen (32 Bit). Die Parametrierung auf die feste Länge von 4 Worten gilt sowohl für das Telegramm vom Master zum Slave, als auch vom Slave zum Master.

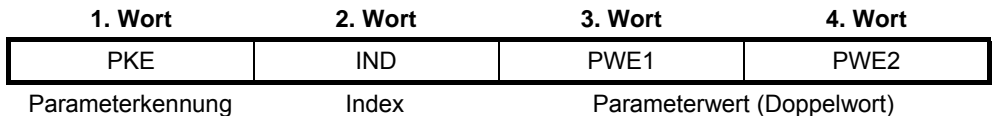

Der Telegrammverkehr mit variabler Telegrammlänge (siehe folgendes Beispiel) bedeutet, dass auf ein Telegramm vom Master der Slave mit einem Telegramm antwortet, dessen Länge nicht mehr mit der Länge des Telegramms vom Master an den Slave übereinstimmen muss.

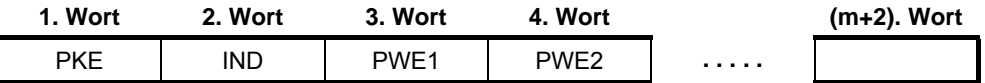

Mit:

- ¾ 1 Wort ≤ m ≤ 118 Worte (maximal), wenn 8 PZD-Worte (maximal) im Nutzdatenblock sind.
- ¾ 1 Wort ≤ m ≤ 126 Worte (maximal), wenn kein PZD vorhanden.

Die Länge und die Besetzung der Elemente PWE 1 bis PWE m im Antworttelegramm, ist abhängig vom gestellten Auftrag des Masters. Variable Länge heißt, dass nur so viele Worte übertragen werden wie zur Übertragung der entsprechenden Information notwendig sind. Die minimale Länge ist jedoch immer 3 Worte.

Überträgt der Slave zum Beispiel einen Parameterwert der eine 16-Bit-Größe ist (z.B das Zustandswort im Parameter r0052; Datenformat: U16), so werden nur 3 Worte PKW-Bereich im Telegramm vom Slave an den Master gesandt. Soll beim MICROMASTER beispielsweise die aktuelle Istfrequenz (Parameter r0021) gelesen werden, dann ist der PKW-Bereich im Telegramm vom Slave zum Master 4 Worte groß, da die Drehzahl als 32 Bit-Größe (Datenformat: Float) dargestellt wird. Die Parametrierung auf variable Wortlänge ist zwingend, wenn z.B. von einem "indizierten" Parameter alle Werte auf einmal gelesen werden sollen (siehe "Index", Sonderstellung Index = 255). Die Einstellung auf variable Wortlänge erfolgt bei der Inbetriebsetzung (siehe Parameter P2013).

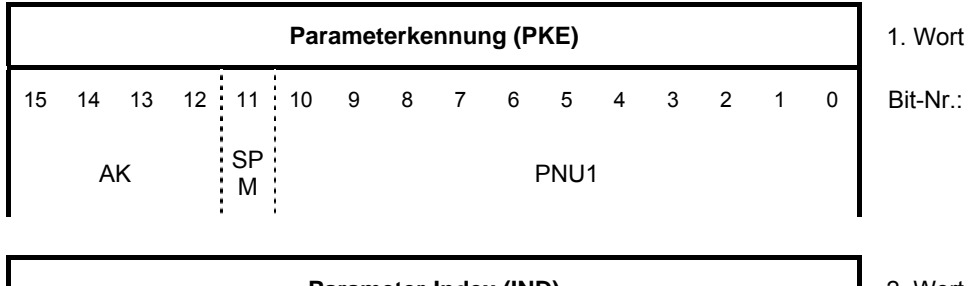

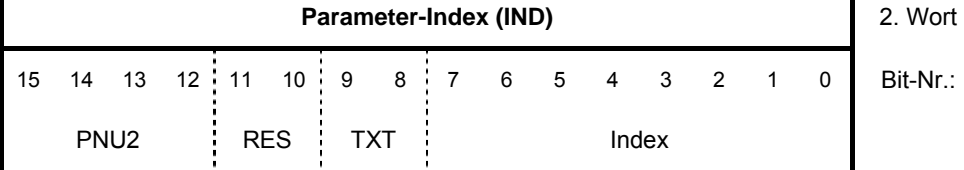

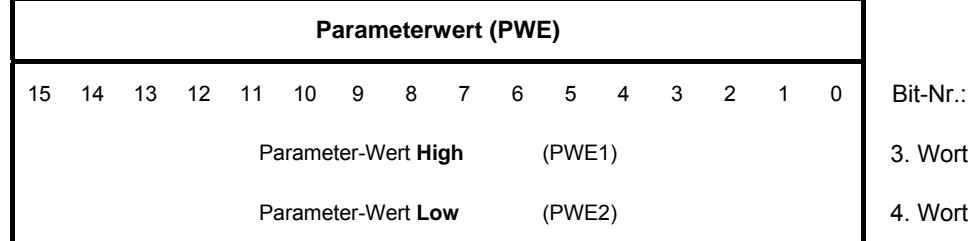

#### Es gilt:

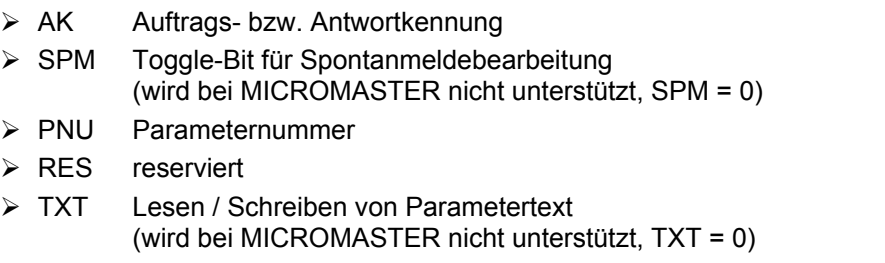

## **ACHTUNG**

- ¾ Keine variable Wortlänge verwenden, wenn SIMATIC S5 oder SIMATIC S7 Master ist.
- ¾ Die Einstellung muss sowohl am Master als auch am Slave erfolgen und kann im Busbetrieb nicht mehr verändert werden.

### **HINWEIS**

- ¾ Die Übertragung des PKW-Bereiches beginnt in aufsteigender Reihenfolge immer mit dem 1. Wort.
- ¾ Reservierte Felder oder nicht unterstützte Funktionen sollten in Master-Implementierungen gezielt mit Null vorbelegt werden.
- ¾ Das Bit 11 (SPM) ist das Toggle-Bit für Spontanmeldungen. Spontanmeldungen und Lesen/Schreiben von Parametertexten werden bei MICROMASTER nicht unterstützt.

## **Auftrags-/Antwortkennung (AK):**

Die Bits 12 … 15 (AK) enthalten die Auftrags- bzw. die Antwortkennung. Die **Auftragskennungen** werden im Telegramm vom Master an den Slave gesendet. Die jeweilige Bedeutung sind der folgenden Tabelle zu entnehmen.

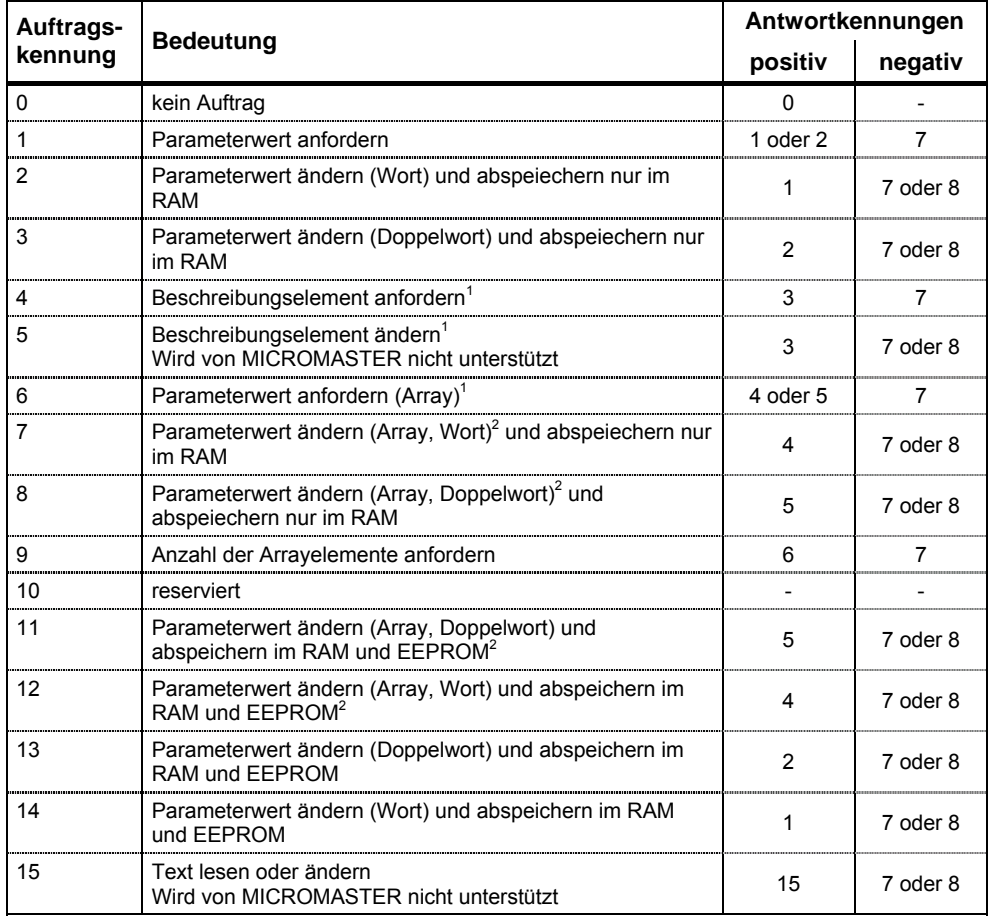

Tabelle 3-18 Auftragskennung (Master -> Umrichter)

<sup>1</sup> Das gewünschte Element der Parameterbeschreibung wird in IND (2. Wort) angegeben

<sup>2</sup> Das gewünschte Element des indizierten Parameters wird in IND (2. Wort) angegeben

Entsprechend werden im Telegramm vom Slave an den Master an dieser Stelle die **Antwortkennungen** übertragen. Abhängig von der Auftragskennung sind nur bestimmte Antwortkennungen möglich.

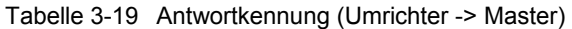

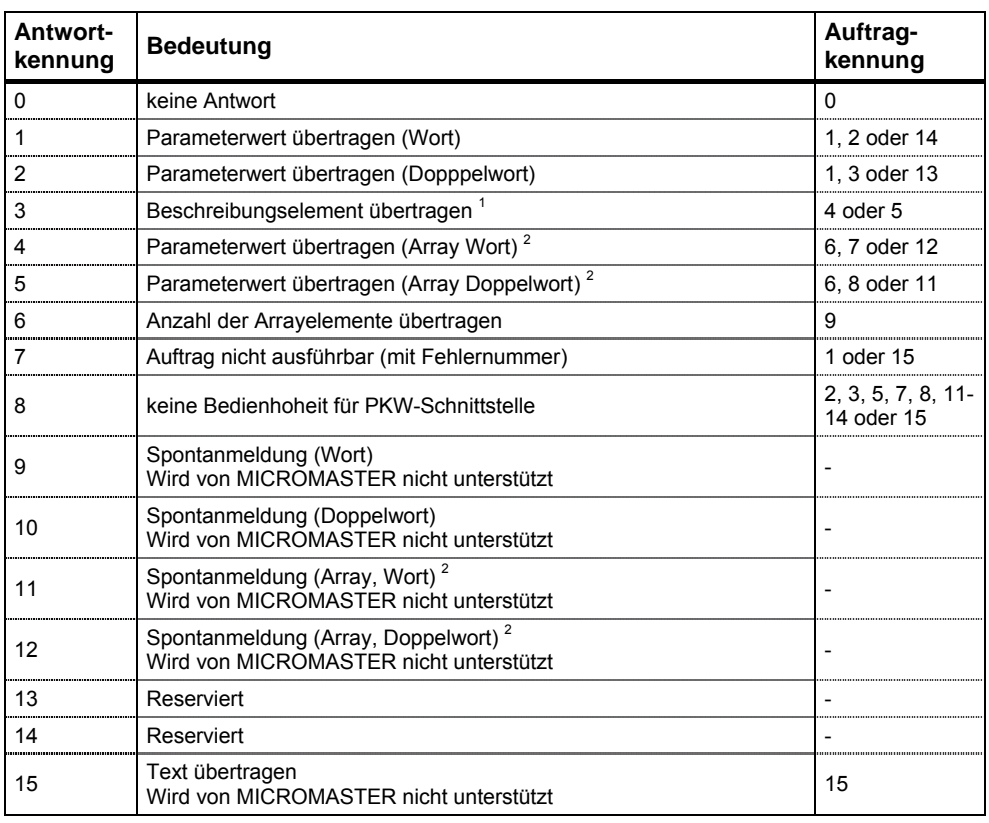

<sup>1</sup> Das gewünschte Element der Parameterbeschreibung wird in IND (2. Wort) angegeben

<sup>2</sup> Das gewünschte Element des indizierten Parameters wird in IND (2. Wort) angegeben

Hat die Antwortkennung den Wert 7 (Auftrag nicht ausführbar), dann ist im Parameterwert 2 (PWE2) eine **Fehlernummer** hinterlegt. Die Fehlernummern sind in der folgenden Tabelle dokumentiert.

Tabelle 3-20 Fehlernummern bei Antwortkennung "Auftrag nicht ausführbar"

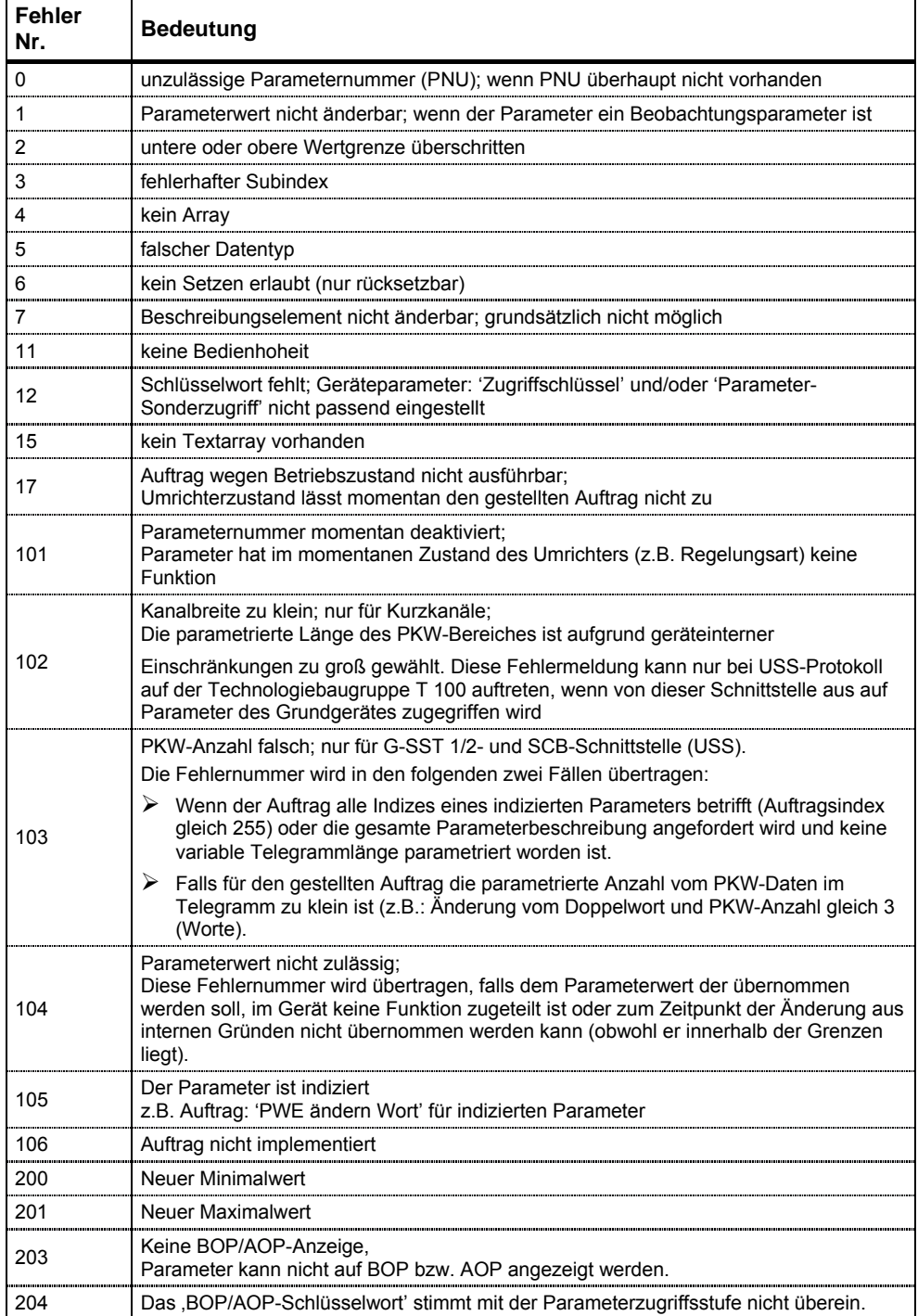

# **Parameternummer (PNU)**

Die komplette Parameternummer (siehe Parameterliste) wird aus der "Basisparameternummer" PNU1 und der "Pageparameternummer" PNU2 gebildet. Dabei gilt:

PNU = PNU1 + 2000 • PNU2

Mit PNU2-Festlegung:

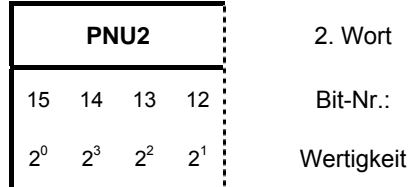

Die Parameterbereiche werden mit PNU1 und PNU2 wie folgt abgebildet:

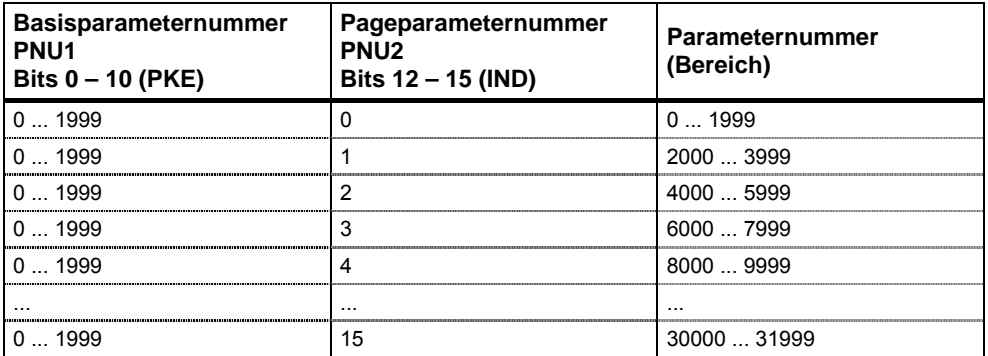

**Index** 

Mit dem Index (Bit 0 … 7) wird, abhängig vom Auftrag, ein bestimmtes Element gekennzeichnet:

- ¾ gewünschtes Array-Element bei indizierten Parametern,
- ¾ gewünschtes Element der Parameterbeschreibung,

Sonderstellung des Indexwertes 255:

Bei den folgenden Aufträgen hat der Indexwert 255 eine Sonderstellung:

¾ "Parameterbeschreibungselement anfordern" bzw.

¾ bei den Aufträgen um indizierte Parameter (= Arrays) zu lesen/schreiben Hier gilt:

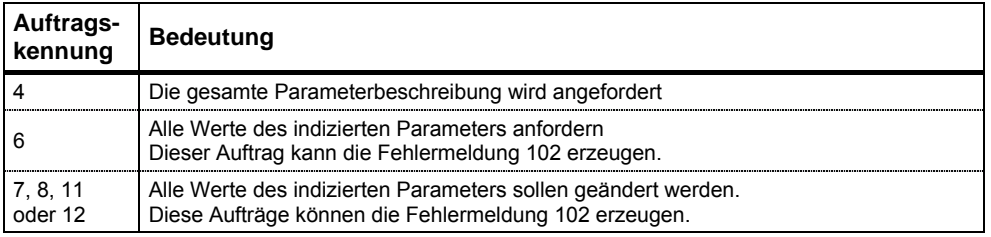

# **Parameterwert (PWE)**

Die Übertragung des Parameterwertes (PWE) erfolgt je nach Parametrierung der Wortlänge (siehe Parameter "USS-PKW-Länge" P2013) des PKW-Bereiches als Wort oder Doppelwort (32-Bit). In einem Telegramm kann immer nur ein Parameterwert übertragen werden.

Falls die Wortlänge des PKW-Bereiches mit 3 Worte parametriert ist (P2013 = 3), dann können nur 16 Bit-Parameter übertragen werden.

Parameterbeschreibungselemente, die größer als 16 Bit sind, können nicht übertragen werden.

Falls die Wortlänge des PKW-Bereiches mit 4 Worte parametriert ist (P2013 = 4), dann können 16 und 32 Bit-Parameter übertragen werden.

Parameterbeschreibungselemente, die größer als 32 Bit sind, können nicht übertragen werden.

Falls die Wortlänge des PKW-Bereiches mit "Variable Länge" (P2013 = 127) parametriert ist, dann können 16, 32 Bit-Parameter und Parameterbeschreibungselemente übertragen werden. Außerdem können alle Elemente eines indizierten Parameters mit einem einzigen Auftrag gelesen oder verändert werden, sowie auch die gesamte Parameterbeschreibung angefordert werden, wenn der Index gleich dem Wert 255 entspricht (Index = 255).

Übertragung **eines** 16-Bit-Parameterwertes:

- 1. PKW-Bereich fest 3 Worte: PWE1 enthält den Wert
- 2. PKW-Bereich fest 4 Worte: PWE2 (niederwertiges Wort, 4. Wort) enthält Wert; PWE1 ist 0 gesetzt.
- 3. PKW-Bereich variabel: PWE1 enthält Wert. PWE2 und höher nicht vorhanden!

Übertragung **eines** 32-Bit-Parameterwertes:

- 1. PKW-Bereich fest 3 Worte: Auftrag wird mit Fehlermeldung 103 abgelehnt.
- 2. PKW-Bereich fest 4 Worte: PWE1 (höherwertiges Wort; 3. Wort) enthält High-Word des Doppelwortes, PWE2 (niederwertiges Wort; 4. Wort) enthält Low-Word des Doppelwortes.
- 3. PKW-Bereich variabel: Wie 2.; PWE3 und höher nicht vorhanden !

# **Prozessdatenbereich (PZD)**

In diesem Bereich werden ständig Prozessdaten zwischen dem Master und den Slaves ausgetauscht. Welche Prozessdaten mit einem Slave ausgetauscht werden, wird zu Beginn der Kommunikation fest projektiert. Zum Beispiel wird an den Slave x im zweiten PZD (= PZD2) der Stromsollwert übertragen. Diese Einstellung bleibt für die gesamte Übertragung fest.

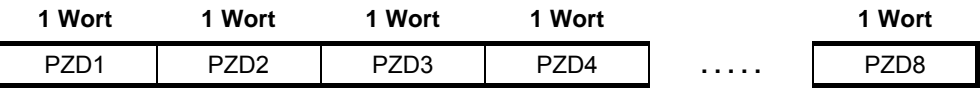

# **PZD1 – PZD8** = **P**ro**z**ess**d**aten

= Steuer- / Zustandswort(e) und Soll- / Istwert(e));

In diesem Bereich werden die für die Automatisierung notwendigen Steuer- / Zustandswort(e), Soll- und Istwerte übertragen.

Die Länge des PZD-Bereichs wird bestimmt durch die Anzahl der PZD-Elemente (P2012). Im Gegensatz zum PKW-Bereich, der variabel sein kann, muss die Länge dieses Bereichs zwischen den Kommunikationspartnern (Master und Slave) immer fest vereinbart werden. Die maximale Anzahl der PZD-Worte je Telegramm ist bei MICROMASTER auf 8 Worte begrenzt (USS-PZD-Länge im MICROMASTER wird über Parameter P2012 eingestellt). Sollen nur PKW-Daten im Nutzdatenblock übertragen werden, dann kann die Anzahl der PZD auch 0 sein!

Im PZD1 ist je nach Übertragungsrichtung immer das Steuerwort 1 oder das Zustandswort 1 zu übertragen. Im PZD 2 entsprechend der Übertragungsrichtung immer der Hauptsollwert bzw. der Hauptistwert. In den nachfolgenden Prozessdaten PZD3 … PZDn werden weitere Sollwerte bzw. Istwerte gesendet. Bei MICROMASTER ist, falls benötigt, das Steuerwort 2, bzw. das Zustandswort 2 im PZD4 zu übertragen.

Auftragstelegramm Master ⇒ Slave

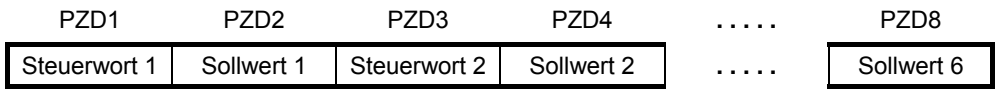

Antworttelegramm Slave ⇒ Master

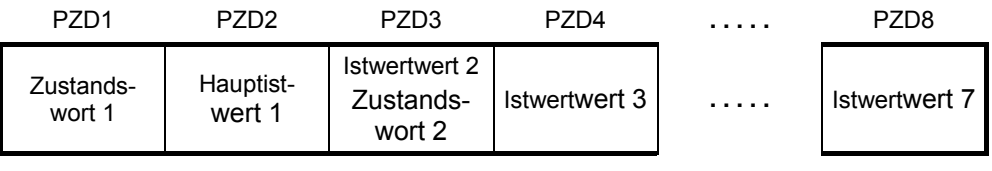

#### **HINWEIS**

- ¾ maximal 8 PZD-Worte
- ¾ Minimal 0 PZD-Worte, d.h., kein PZD-Bereich im Nutzdatenbereich
- ¾ Auf den USS-Bus wird immer PZD n vor PZD n+1 übertragen.
- ¾ Bei MICROMASTER ist keine Doppelwortübertragung im PZD-Teil möglich.
- ¾ Die von MICROMASTER empfangenen Daten werden immer als 16-Bit-Worte interpretiert. Durch die Parameterzuweisung wird die entsprechende Denormalisierung vorgenommen.
- ¾ Werden Daten von MICROMASTER an den Master über den PZD-Bereich übertragen, so erfolgt bei physikalischen Grössen eine Normierung auf einen 16-Bit-Wert (4000-Hex-Darstellung).
- ¾ Die Zuordnung Sollwert zu Istwert ist wahlfrei, d. h. zum Beispiel wird im Auftragstelegramm im PZD2 der Frequenzsollwert übertragen, so kann im Antworttelegramm im PZD2 der Frequenzistwert zurückgemeldet werden (technologisch sinnvoll), oder aber auch ein anderer Istwert wie Momentenistwert, Spannungsistwert oder Stromistwert. Die Zuordnung Sollwert zu Istwert ist wahlfrei, d. h. zum Beispiel wird im Auftragstelegramm im PZD2 der Frequenzsollwert übertragen, so kann im Antworttelegramm im PZD2 der Frequenzistwert zurückgemeldet werden (technologisch sinnvoll), oder aber auch ein anderer Istwert wie Momentenistwert, Spannungsistwert oder Stromistwert.

# **3.7.1.3 USS-Bus-Aufbau über COM-Link (RS485)**

Für einen störungsfreien USS-Betrieb muss die Busleitung an ihren beiden Enden mit Busabschlusswiderständen abgeschlossen werden. Dabei ist die Busleitung vom ersten USS-Teilnehmer bis zum letzten USS-Teilnehmer als **eine** Busleitung anzusehen, so dass der USS-Bus zweimal abzuschließen ist. Beim **ersten** Busteilnehmer (z.B. Master) und **letzten** Busteilnehmer (z.B. Umrichter) müssen die Busabschlusswiderstände zugeschaltet werden.

### **HINWEIS**

- ♦ Im Auslieferzustand sind die Busabschlusswiderstände nicht zugeschaltet!
- ♦ Bitte beachten Sie, dass Sie den Busabschluss nur beim ersten Busteilnehmer und letzten Busteilnehmer einschalten! Die Einstellung der Busabschlusswiderstände ist im **spannungslosen Zustand** durchzuführen!
- ♦ **Störung der Datenübertragung auf dem Bus ist möglich!** Bei aktivem Busbetrieb dürfen sich die Geräte mit **eingeschaltetem** Abschlusswiderstand nicht im spannungslosen Zustand befinden. Da der Abschlusswiderstand die Spannung aus dem angeschlossenen Gerät bezieht, ist der Abschlusswiderstand im spannungslosen Zustand nicht mehr wirksam.

Das folgende Bild zeigt den Aufbau einer Busverbindung über die Klemmen 14, 15:

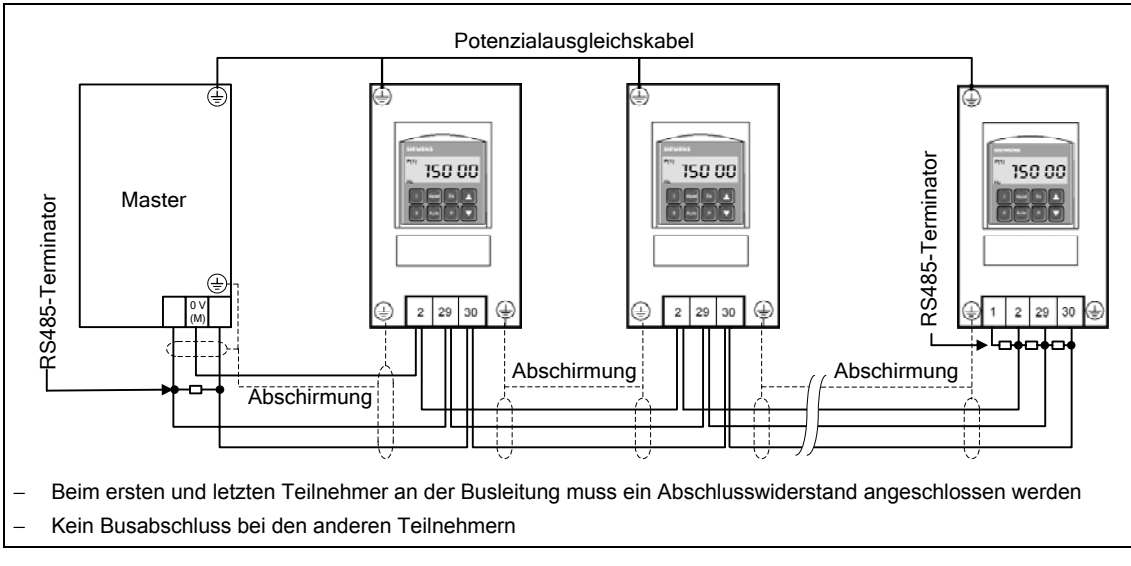

Bild 3-40 Anschluss der USS-Busleitung

Der Einsatz des MICROMASTER in einer RS485-Bus-Kommunikation erfordert

- 1. eine Stromversorgung
- 2. an beiden Bus-Enden einen Abschlusswiderstand zwischen P+ und N– (siehe Bild 3-41)

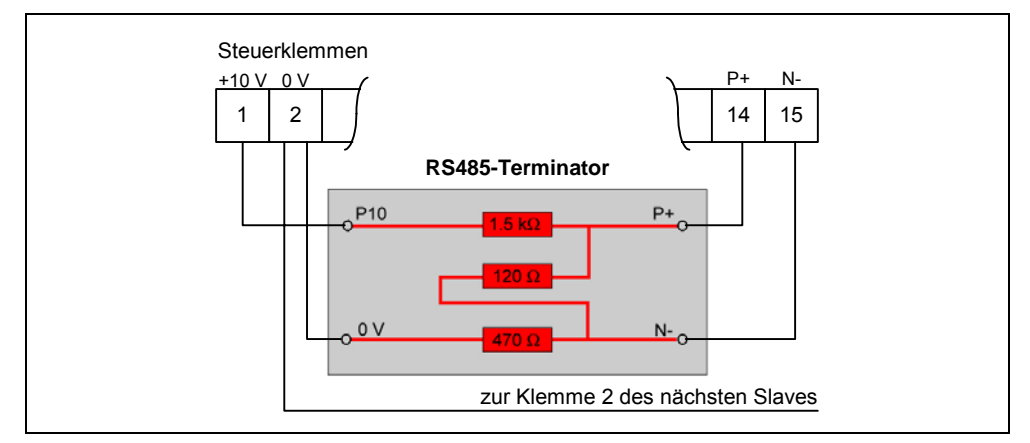

Bild 3-41 Anschluss des RS485-Terminators

Ist der Umrichter der letzte Slave auf dem Bus (siehe Bild 3-40), so sind dort P+ und N– des beiliegenden RS485-Terminators mit den RS485-Klemmen (siehe Bild 3-41) zu verbinden. P10 und 0 V können zur Stromversorgung mit Klemme 1 und 2 verbunden werden.

Ist der erste oder letzte Busteilnehmer kein MICROMASTER 4, so ist der Bus zwischen P+ und N– mit einem Widerstand (zwischen 120 Ω und 220 Ω) zu terminieren.

Der Bus muss mit einer Vorspannung an einem oder an beiden Enden betrieben werden (Pull-up-Widerstand von P+ nach P5 oder P10, Pull-down-Widerstand von N– nach 0 V). Ist der erste oder letzte Busteilnehmer kein MICROMASTER 4 (z.B. eine Steuerung der Reihe S7-200), so kann der Bus durch Anschluss von 390-Ω-Widerständen von P+ nach P5 und von N– nach 0 V mit einer Vorspannung versehen werden.

Wenn der erste oder letzte Busteilnehmer eine Steuerung der Reihe S7-200 ist, können SIMATIC PROFIBUS-Stecker, z.B. 6ES7972-0BA41-0XA0, für die Vorspannung und für den Abschluss verwendet werden.

### **HINWEIS**

- ¾ Bei der Installation ist darauf zu achten ist, dass EMV-Störungen nicht zu Kommunikationsausfällen oder Schäden an den RS485-Treibern führen. Es sollten mindestens die folgenden Maßnahmen ergriffen werden:
	- 1) Motorkabel abschirmen und die Abschirmung an beiden Enden korrekt erden. Nach Möglichkeit Unterbrechungen in den Kabeln vermeiden. Wenn sie sich nicht vermeiden lassen, ist eine EMV-gerechte Kontinuität der
	- Abschirmung an den Verbindungsstellen sicherzustellen.
	- 2) Alle Knotenpunkte sind gut zu erden (EMV-Erde).
	- 3) Alle Relaisspulen sind mit Entstörgliedern zu beschalten.
	- 4) Die Leitungen sind möglichst getrennt von anderen Kabeln zu verlegen. RS485-Kabel sind ganz besonders von Motorkabeln fernzuhalten.
	- 5) Die Abschirmungen der RS485-Kabel müssen korrekt geerdet sein.
- ¾ Kommuniziert das AOP über das USS-Protokoll, so sind im Gegensatz zum BOP hierfür die entsprechenden USS-Parameter (Tabelle 3-12 und Tabelle 3-13) einzustellen.
- ¾ Für eine fehlerfreie Kommunikation müssen sowohl im Umrichter als auch im angeschlossenen Gerät bzw. in der angeschlossenen Optionsbaugruppe die entsprechenden Kommunikationsparameter aufeinander abgestimmt und eingestellt werden. Hierfür sind für das AOP bzw. für die Kommunikationsbaugruppen die jeweiligen Betriebsanleitungen heranzuziehen.
- ¾ Die Stromversorgung mittels Pull-up-/Pull-down-Widerständen muss immer zur Verfügung stehen, wenn die RS485-Kommunikation läuft.

# **3.8 Festfrequenzen (FF)**

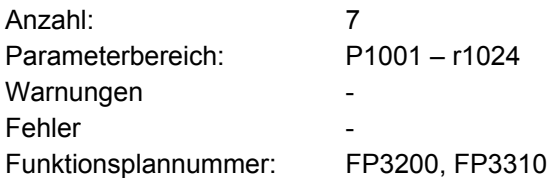

Die Sollwertvorgabe kann sowohl über den analogen Eingang, die seriellen Kommunikationsschnittstellen, die JOG-Funktion, das Motorpotenziometer, als auch die Vorgabe über Festfrequenzen erfolgen. Die Festfrequenzen werden über die Parameter P1001 – P1007 festgelegt und über Binektoreingänge P1020 – P1022 ausgewählt. Der wirksame Festfrequenzsollwert steht über den Konnektorausgang r1024 zur weiteren Verschaltung zur Verfügung. Soll dieser Wert als Sollwertquelle genutzt werden, so ist entweder Parameter P1000 bzw. P0719 zu modifizieren, oder der BICO-Parameter r1024 mit dem Hauptsollwert P1070 oder Zusatzsollwert P1075 zu verbinden. Im Gegensatz zu Parameter P0719 erfolgt bei Modifikation des Parameters P1000 eine indirekte Änderung der BICO-Parameter P1070, P1075.

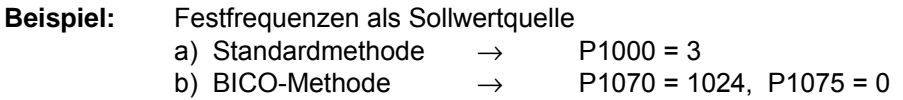

Bei der Auswahl der Festfrequenzen stehen 3 Methoden zur Verfügung.

## **Direkte Auswahl**

In diesem Modus wählt das Steuersignal – vorgegeben über die Binektoreingänge – direkt die Festfrequenz aus. Werden mehrere Festfrequenzen gleichzeitig aktiv, so werden die angewählten Frequenzen addiert.

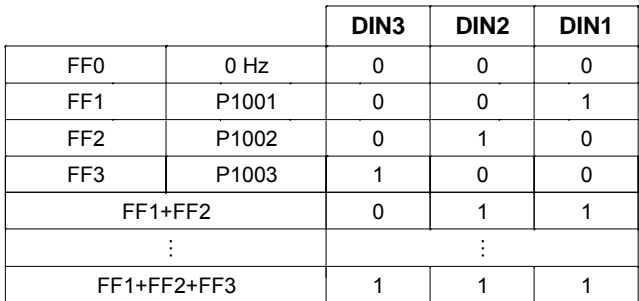

Tabelle 3-21 Beispiel für Direktcodierung über Digitaleingänge

Die Festfrequenzen können über die digitalen Eingänge als auch über die seriellen Kommunikationsschnittstellen selektiert werden. Die Festfrequenzanwahl ist bei den digitalen Eingänge über 2 Verfahren möglich. Dies wird anhand der Festfrequenz P1001 und Digitaleingang 1 im folgenden Beispiel (siehe Bild 3-42) dargestellt.

a) Standardmethode  $\rightarrow$  P0701 = 15 b) BICO-Methode  $\rightarrow$  P0701 = 99, P1020 = 722.0, P1016 = 1

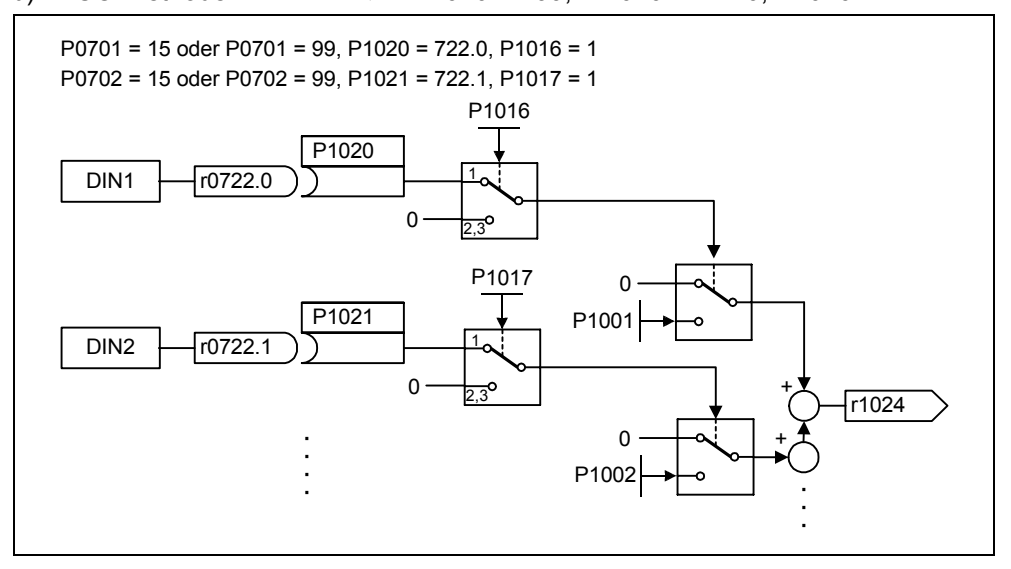

Bild 3-42 Beispiel für direkte Auswahl von FF1 über DIN1 bzw. FF2 über DIN2

## **Direkte Auswahl + EIN-Befehl**

Bei dieser Festfrequenzwahl werden die Festfrequenzen ebenfalls direkt angewählt, wobei die Anwahl mit dem EIN-Befehl kombiniert ist. Ein separater EIN-Befehl ist bei diesem Verfahren nicht notwendig. Analog zum obigen Beispiel ergibt sich:

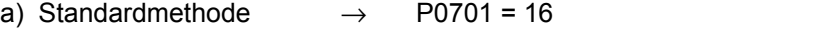

b) BICO-Methode  $\rightarrow$  P0701 = 99, P1020 = 722.0, P1016 = 2

### **Binärcodierte Auswahl + EIN-Befehl**

Mit Hilfe dieses Verfahren können mit 3 Steuersignalen – Vorgabe über digitale Eingänge bzw. serielle Kommunikationsschnittstelle – bis zu 8 Festfrequenzen angewählt werden. Die Festfrequenzen werden dabei indirekt über die Binärcodierung selektiert (siehe Tabelle 3-22, → z.B. Auswahl über die digitalen Eingänge DIN), wobei die Anwahl mit dem EIN-Befehl kombiniert ist.

Tabelle 3-22 Beispiel für Binärcodierung über Digitaleingänge

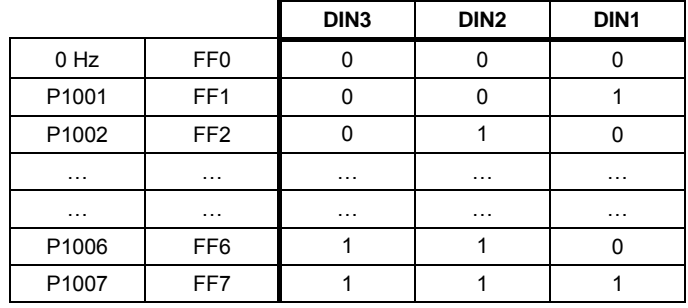

Im Gegensatz zu "Direkte Auswahl + EIN-Befehl" wird aber der EIN-Befehl nur dann aktiv, wenn die Einstellung für die ersten 3 Binektoreingänge auf "Binärcodierte Auswahl + EIN-Befehl" steht oder P0701 = P0702 = P0703 = 17 ist. Analog zum obigen Beispiel ergibt sich:

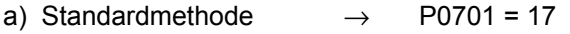

b) BICO-Methode  $\rightarrow$  P0701 = 99, P1020 = 722.0, P1016 = 3

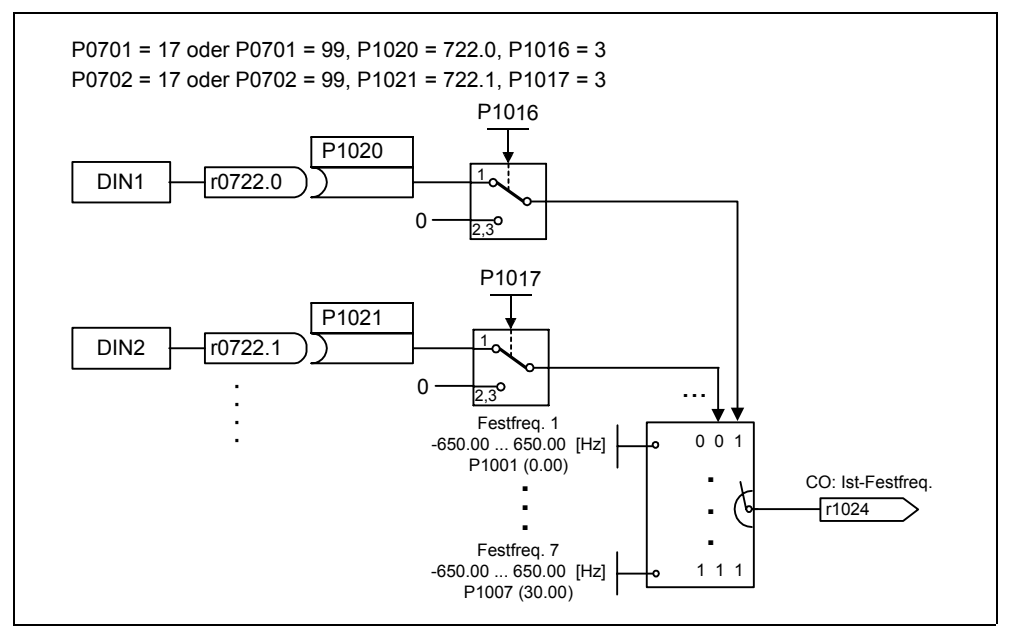

Bild 3-43 Beispiel für binäre Auswahl von FF1 über DIN1 bzw. FF2 über DIN2

# **3.9 Motorpotenziometer (MOP)**

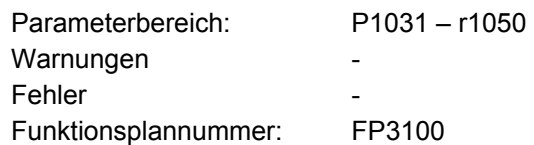

Mit dieser Funktion wird ein elektromechanisches Potenziometer für die Sollwertvorgabe nachgebildet. Die Verstellung des Motorpotenziometerwerts erfolgt getrennt über das "Höher-" bzw. "Tiefer-Steuersignal", das über die BICO-Parameter P1035 bzw. P1036 angewählt wird (siehe Bild 3-44). Der eingestellte Wert steht über den Konnektorausgang r1050 zur weiteren Verschaltung zur Verfügung.

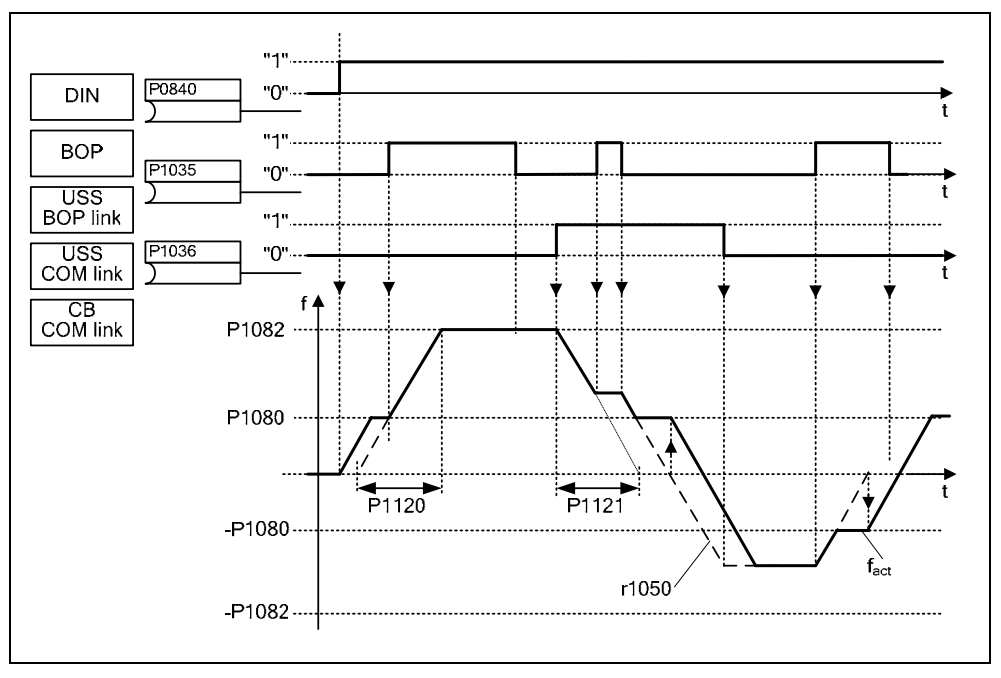

Bild 3-44 Motorpotenziometer

# **Anwahl über serielle Schnittstellen**

Die MOP-Funktionalität kann sowohl über die Bedienfelder (siehe Abschnitt 3.1.3), digitalen Eingänge als auch über die seriellen Schnittstellen (siehe Beispiel) angewählt werden. Die Parametrierung kann direkt über die BICO-Parameter P1035 bzw. P1036 als auch über die Parameter P0700 bzw. P0719 vorgenommen werden. Dabei werden bei einer P0700-Wertzuweisung die BICO-Parameter entsprechend modifiziert.

**Beispiel:** Befehlsquelle über "USS an BOP-Link"-Schnittstelle

a) Standardmethode  $\rightarrow$  P0700 = 4

b) BICO-Methode  $\rightarrow$  P1035 = 2032.13

 P1036 = 2032.14 ::::

(vollständige Liste siehe P0700)

Soll das Motorpotenziometer als Sollwertquelle benutzt werden, so ist entweder Parameter P1000 bzw. P0719 zu modifizieren oder der BICO-Parameter r1050 mit dem Hauptsollwert P1070 oder Zusatzsollwert P1075 zu verbinden. Im Gegensatz zu Parameter P0719 erfolgt bei Modifikation des Parameters P1000 eine implizite Änderung der BICO-Parameter P1070, P1075.

**Beispiel:** Sollwert über Motorpotenziometer (MOP)

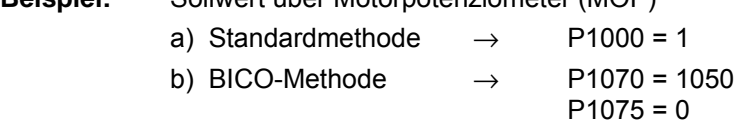

Das MOP wird über folgende Parameter konfiguriert und hat die in Tabelle 3-23 dargestellte Funktionsweise:

- ¾ Begrenzung über Minimalfrequenz P1080 bzw. Maximalfrequenz P1082
- ¾ Hoch-/Rücklaufzeit P1120 bzw. P1121
- ¾ MOP-Reversierfunktion sperren P1032
- ¾ Speichern des MOP-Sollwerts P1031
- ¾ MOP-Sollwert P1040

Tabelle 3-23 Funktionsweise des MOP

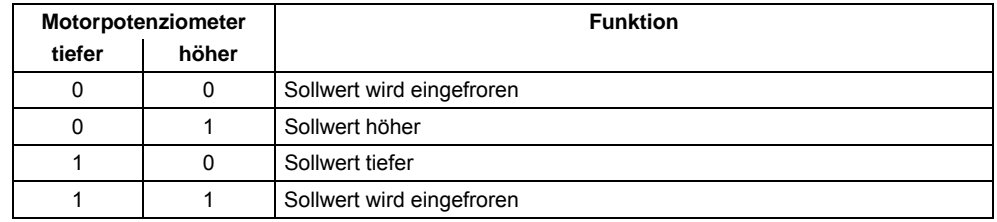

#### **Anwahl über BOP oder AOP**

Bei der Anwahl des Motorpotenziometers über das BOP oder AOP sind folgende Einstellungen / Bedienhandlungen vorzunehmen:

Tabelle 3-24 Anwahl des Motorpotenziometers

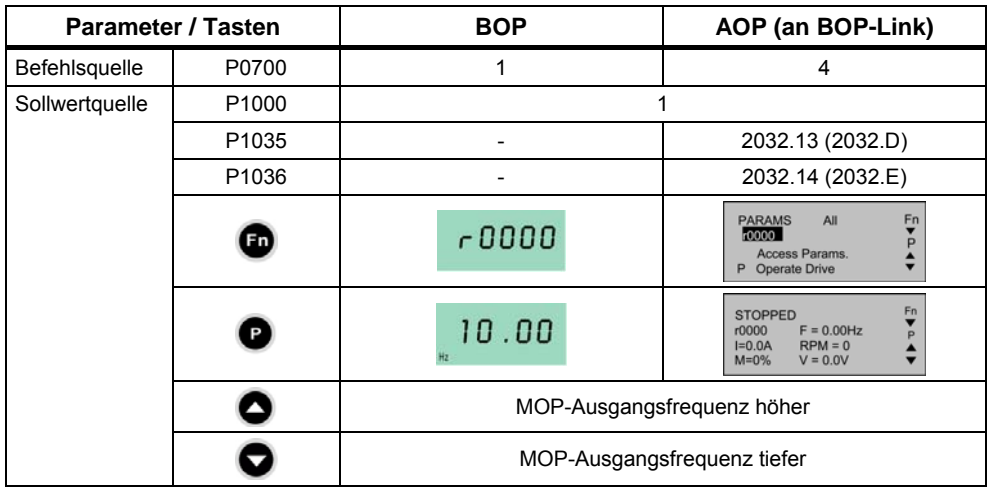

# **3.10 Tippen (JOG)**

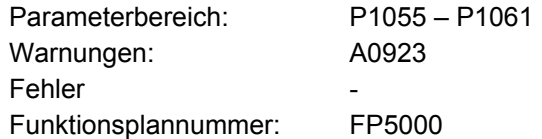

Das Tippen (JOG-Funktionalität) ist für folgende vorbereitende Tätigkeiten vorgesehen:

- ¾ Überprüfen der Funktionalität von Motor und Umrichter nach der Inbetriebnahme (erste Verfahrbewegung, Überprüfung der Drehrichtung, usw.)
- ¾ Positionieren eines Antriebs / einer Arbeitsmaschine in eine bestimmte Stellung
- ¾ Verfahren eines Antriebs, z.B. nach einer Programmunterbrechung

Mit dieser Funktion wird der Antrieb durch das Aufschalten von Festfrequenzen P1058, P1059 verfahren. Die Betriebsart JOG kann sowohl über die Bedienfelder (siehe Abschnitt 3.1.3), digitalen Eingänge, als auch über die seriellen Schnittstellen (siehe Beispiel) angewählt werden. Das Verfahren des Antriebs ist dabei nicht von einem EIN/AUS-Befehl sondern von dem Betätigen der "JOG-Tasten" – angewählt über die BICO-Parameter P1055 bzw. P1056 – abhängig.

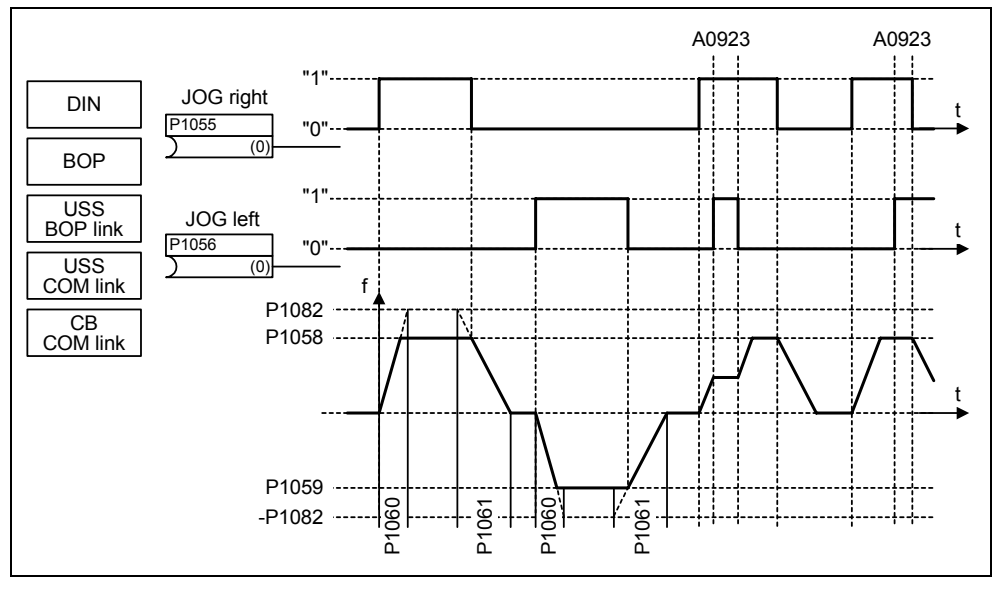

Bild 3-45 JOG links bzw. JOG rechts

Werden beide JOG-Tasten gleichzeitig gedrückt, so wird die augenblickliche Frequenz beibehalten (Konstantfahrphase) und der Alarm A0923 ausgegeben. Beim Drücken einer Taste beschleunigt der Umrichter den Motor mit der Zeit P1060 auf die Festfrequenz. Erst nach der Abwahl der Taste wird diese Frequenz verlassen und der Antrieb über die Zeit P1061 auf 0 Hz abgebremst.

Neben der direkten Parametrierung (P1055 bzw. P1056) erfolgt die Freischaltung der JOG-Funktionalität auch über die Parameter P0700 bzw. P0719 (indirekte Parametrierung). Dabei werden bei einer P0700-Wertzuweisung die BICO-Parameter entsprechend modifiziert.

**Beispiel:** Befehlsquelle über "USS an BOP-Link"-Schnittstelle

a) Standardmethode  $\rightarrow$  P0700 = 4

b) BICO-Methode  $\rightarrow$  P1055 = 2032.8 P1056 = 2032.9 and the second control of the second control of the second control of the second control of the second control of

(vollständige Liste siehe P0700)

# **3.11 PID-Regler (Technologieregler)**

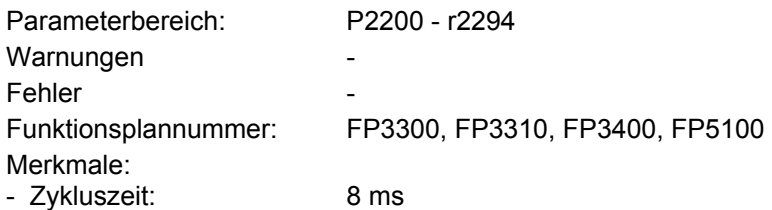

Innerhalb des MICROMASTERS ist ein Technologieregler (PID-Regler, Freigabe über P2200) implementiert, mit dem einfache überlagerte Regelungen abgearbeitet werden können. Typisch hierfür sind:

- ¾ Druckregelung bei einem Extruder
- ¾ Wasserstandsregelung bei einem Pumpenantrieb
- ¾ Temperaturregelung bei einem Lüfterantrieb
- $\triangleright$  und ähnliche Regelungsaufgaben

Die Technologie-Soll- und Istwerte können über das PID-Motorpotenziometer (PID-MOP), PID-Festsollwert (PID-FF), analogen Eingang (ADC) oder über serielle Schnittstellen (USS an BOP-Link, USS an COM-Link, CB an COM-Link) vorgegeben werden (siehe Beispiel). Welche Sollwerte oder Istwerte verwendet werden sollen, ist durch entsprechende Parametrierung der BICO-Parameter festzulegen (siehe Bild 3-46).

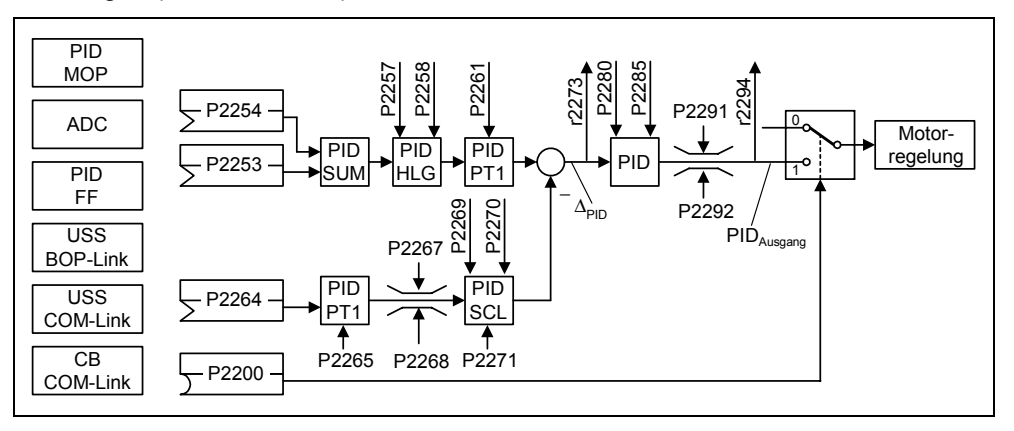

Bild 3-46 Struktur des Technologiereglers (PID-Reglers)

# **ACHTUNG**

Änderungen des Parameters P2200 werden erst nach einem erneuten EIN-Befehl wirksam.

#### **Beispiel: Permanenter PID-Regler soll folgende Randbedingungen erfüllen:**

PID-Reglerfreigabe und PID-Sollwertvorgabe über PID-Festfrequenzen bzw. PID-Istwert über den Analogeingang.

#### **Parametrierung:**

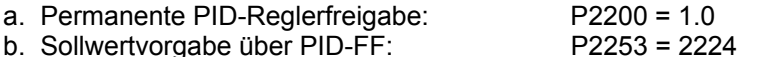

c. Istwertvorgabe über Analogeingang ADC: P2264 = 755

Der Hauptsollwert wird mit dem Zusatzsollwert addiert (PID-SUM) und die Summe über PID-Hochlaufgeber (PID-RFG) und dem Sollwertfilter (PID-PT1) dem Soll-Istwert-Summationspunkt zugeführt. Sowohl die Quelle des Zusatzsollwerts (BICO-Parameter P2254), die Hochlauf- / Rücklaufzeiten des PID-Hochlaufgeber (P2257, P2258) als auch die Filterzeit (P2261) können dabei individuell durch Parametrierung der entsprechenden Parameter an die jeweilige Applikation angepasst werden.

Analog zum PID-Sollwertzweig besitzt der Istwertzweig des Technologiereglers ein Filter (PID-PT1), das über den Parameter P2265 einstellbar ist. Neben der Glättung kann der Istwert über eine Skalierungseinheit (PID-SCL) modifiziert werden.

Der Technologieregler kann mittels der Parameter P2280 und P2285 als P-, I-, PI-Regler parametriert werden.

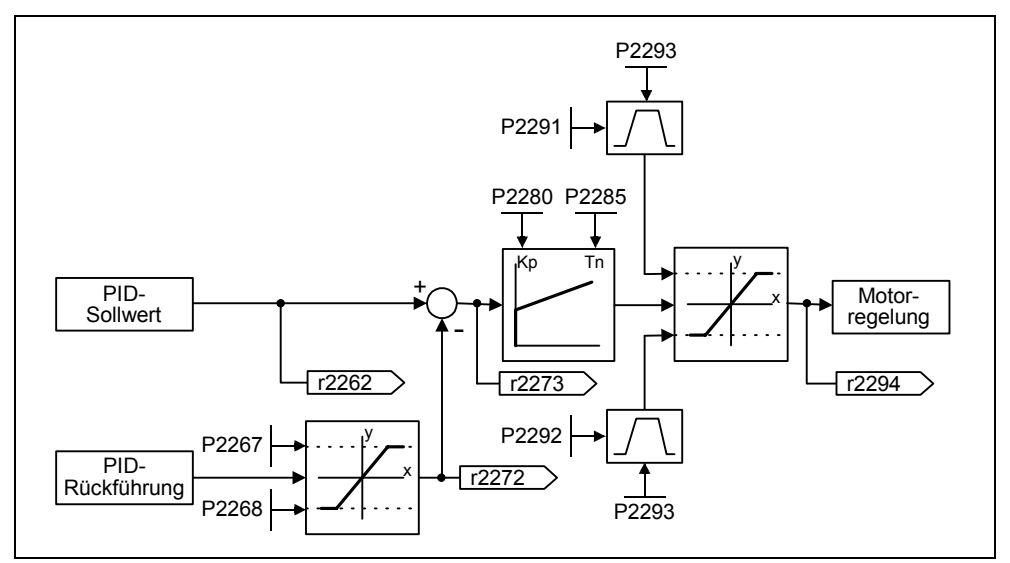

Bild 3-47 PID-Regler

Für bestimmte Anwendungsfälle muss die PID-Ausgangsgröße auf definierte Werte begrenzt werden. Dies kann durch die festen Begrenzungen P2291 bzw. P2292 erreicht werden. Um große Sprünge des PID-Reglerausgangs beim Einschalten zu verhindern, werden diese PID-Ausgangsbegrenzungen über die Rampenzeit P2293 von 0 auf die entsprechenden Werte P2291 (Obergrenze für PID-Ausgang) bzw. P2292 (Untergrenze für PID-Ausgang) hochgefahren. Sobald die Grenzen erreicht sind, ist die Dynamik des PID-Reglers nicht mehr durch diese Hoch-/Rücklaufzeit (P2293) begrenzt.

# **3.11.1 PID-Motorpotenziometer (PID-MOP)**

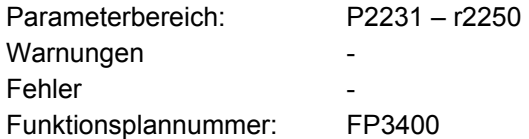

Der PID-Regler besitzt ein separat einstellbares PID-Motorpotenziometer. Die Funktionalität ist dabei identisch mit dem Motorpotenziometer (siehe Abschnitt 3.9), wobei die PID-Parameter in den Bereich von P2231 – r2250 abgebildet sind (siehe Gegenüberstellung  $\rightarrow$  Tabelle 3-25).

Tabelle 3-25 Parameter-Korrespondenz

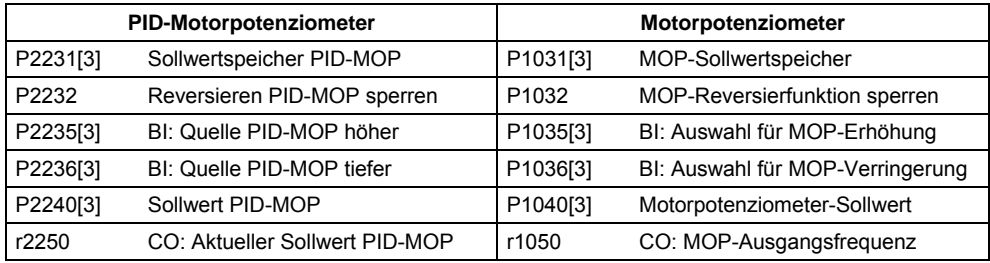

# **3.11.2 PID-Festsollwert (PID-FF)**

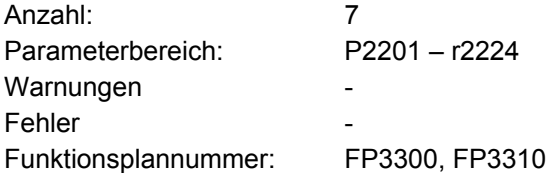

Analog zu den Festfrequenzen (siehe Abschnitt 3.8) besitzt der PID-Regler separat programmierbare PID-Festsollwerte. Die Werte werden über die Parameter P2201 – P2207 festgelegt und über Binektoreingänge P2220 – P2222 ausgewählt. Über den Konnektorausgang r2224 steht der ausgewählte PID-Festsollwert zur weiteren Verschaltung zur Verfügung (z.B. als PID-Hauptsollwert → P2253 = 2224).

Für die Auswahl der PID-Festsollwerte stehen analog zu den Festfrequenzen (Abschnitt 3.8) die 3 Methoden zur Verfügung:

- $\triangleright$  Direkte Auswahl
- $\triangleright$  Direkte Auswahl + EIN-Befehl
- ¾ Binärcodierte Auswahl + EIN-Befehl

Die Auswahlmethoden werden über die Parameter P2216 – P2218 ausgewählt.

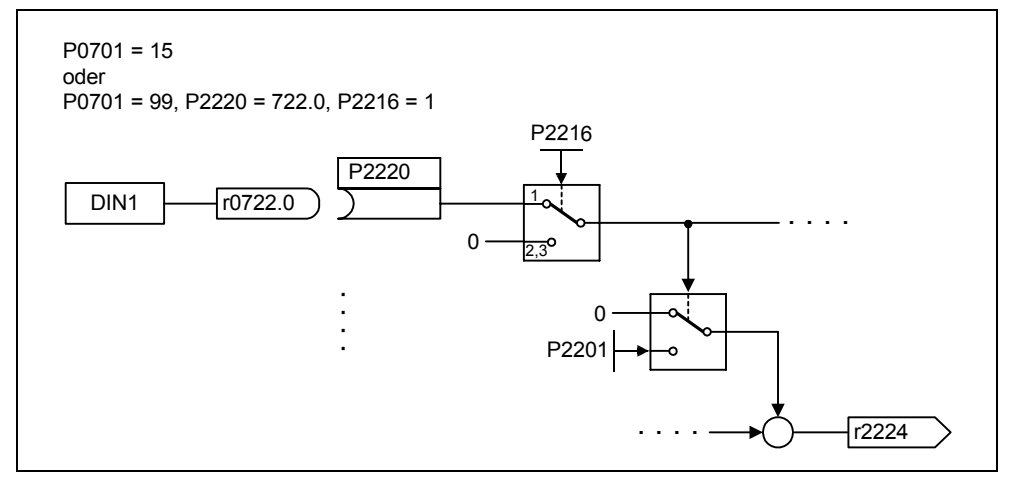

Bild 3-48 Beispiel für direkte PID-Festfrequenzauswahl von Festfrequenz 1 über DIN1

# **3.12 Sollwertkanal**

Der Sollwertkanal (siehe Bild 3-49) bildet das Bindeglied zwischen der Sollwertquelle und der Motorregelung. Dabei besitzt MICROMASTER die besondere Eigenschaft, dass der Sollwert gleichzeitig von zwei Sollwertquellen vorgegeben werden kann. Die Bildung und die anschließende Modifikation (Richtungsbeeinflussung, Ausblendfrequenz, Hoch-/Rücklauframpe) des Gesamtsollwerts wird im Sollwertkanal durchgeführt.

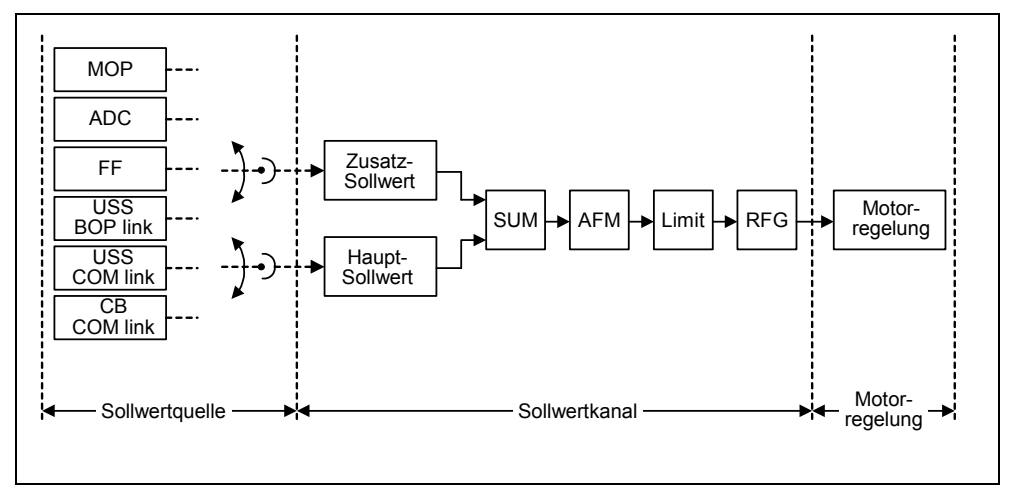

Bild 3-49 Sollwertkanal

# **3.12.1 Summation und Modifikation des Frequenzsollwerts (AFM)**

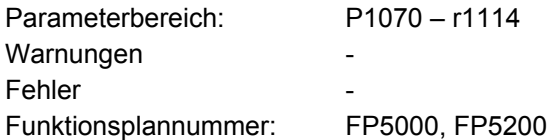

Bei Anwendungen, bei denen die Führungsgrößen von zentralen Steuerungssystemen generiert werden, ist oft ein Feintuning (Korrekturgröße) vor Ort gefordert. Bei MICROMASTER kann dies sehr elegant durch den Summationspunkt von Haupt- und Zusatzsollwerts im Sollwertkanal gelöst werden. Beide Größen werden dabei gleichzeitig über zwei getrennte bzw. eine Sollwertquelle eingelesen und im Sollwertkanal summiert. In Abhängigkeit von externen Zuständen kann des weiteren der Zusatzsollwert dynamisch vom Summationspunkt (siehe Bild 3-50) getrennt bzw. zugeschaltet werden. Insbesondere bei Prozessen, die einen diskontinuierlichen Verlauf haben, kann diese Funktionalität gewinnbringend eingesetzt werden.

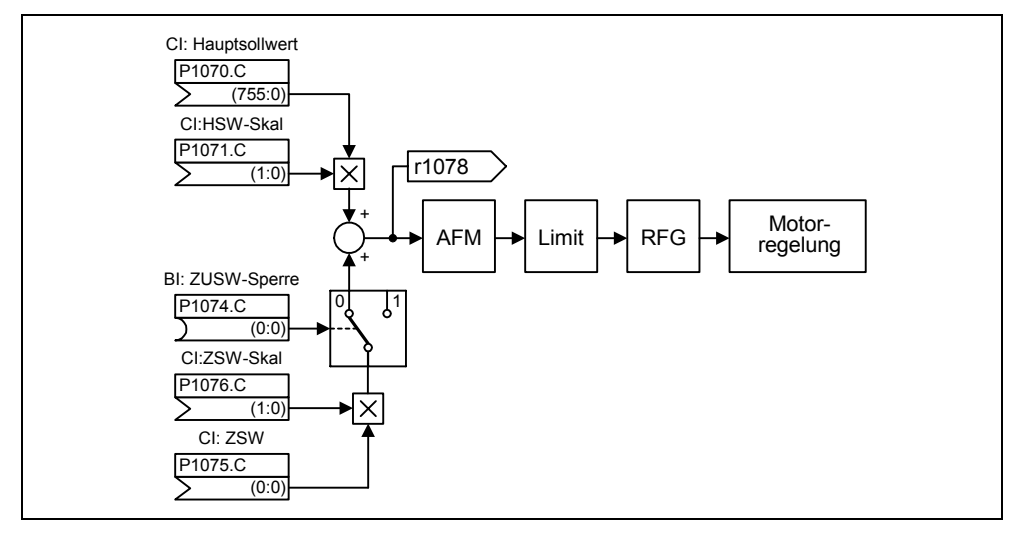

Bild 3-50 Summation

Für die Auswahl der Sollwertquelle besitzt MICROMASTER folgende Möglichkeiten:

- 1. P1000 Auswahl Frequenzsollwertquelle
- 2. P0719 Auswahl Befehls- / Sollwertquelle
- 3. BICO-Parametrierung
	- P1070 CI: Auswahl Hauptsollwert
	- P1075 CI: Auswahl Zusatzsollwert

Ferner kann der Hauptsollwert als auch der Zusatzsollwert unabhängig von einander skaliert werden. Hiermit ist z.B. durch eine Anwenderparametrierung eine einfache Skalierungs-Funktionalität umsetzbar.

Ein Reversiervorgang ist mit einer Vorwärts- und einer Rückwärtsbewegung verbunden. Durch Anwahl der Reversierfunktionalität kann nach Erreichen des Endpunkts eine Drehrichtungsumkehr im Sollwertkanal eingeleitet werden (siehe Bild 3-51).

Soll hingegen verhindert werden, dass eine Drehrichtungsumkehr bzw. ein negativer Frequenzsollwert über den Sollwertkanal vorgegeben wird, so kann dies über den BICO-Parameter P1110 gesperrt werden.

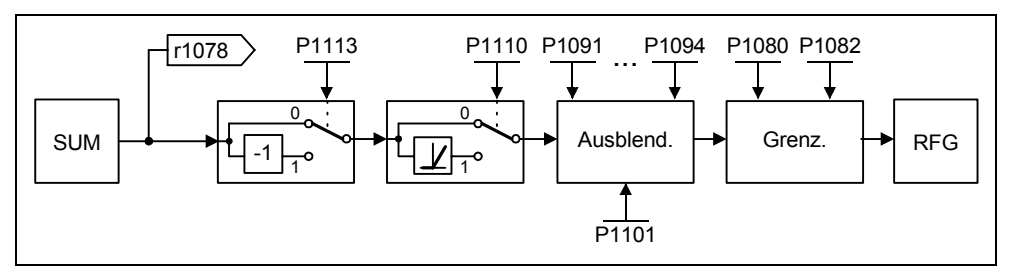

Bild 3-51 Modifikation des Frequenzsollwerts

Im Bereich von 0 Hz bis Sollfrequenz können Arbeitsmaschinen eine oder mehrere Resonanzstellen besitzen. Diese Resonanzen führen zu Schwingungen, die im ungünstigsten Fall die Arbeitsmaschine beschädigen können. MICROMASTER bietet mittels der Ausblendfrequenzen die Möglichkeit an, dass diese Resonanzfrequenzen schnellst möglich umfahren werden. D. h., die Ausblendfrequenzen erhöhen langfristig die Verfügbarkeit der Arbeitsmaschine.

# **3.12.2 Hochlaufgeber (RFG)**

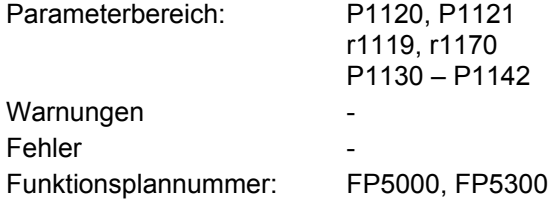

Der Hochlaufgeber dient zur Beschleunigungsbegrenzung bei sprunghaften Änderungen des Sollwertes, und hilft somit die Mechanik der angeschlossenen Maschine zu schonen. Mit der Hochlaufzeit P1120 bzw. Rücklaufzeit P1121 lassen sich unabhängig von einander eine Beschleunigungsrampe und eine Abbremsrampe einstellen. Damit ist ein geführter Übergang bei Sollwertänderungen möglich (siehe Bild 3-52).

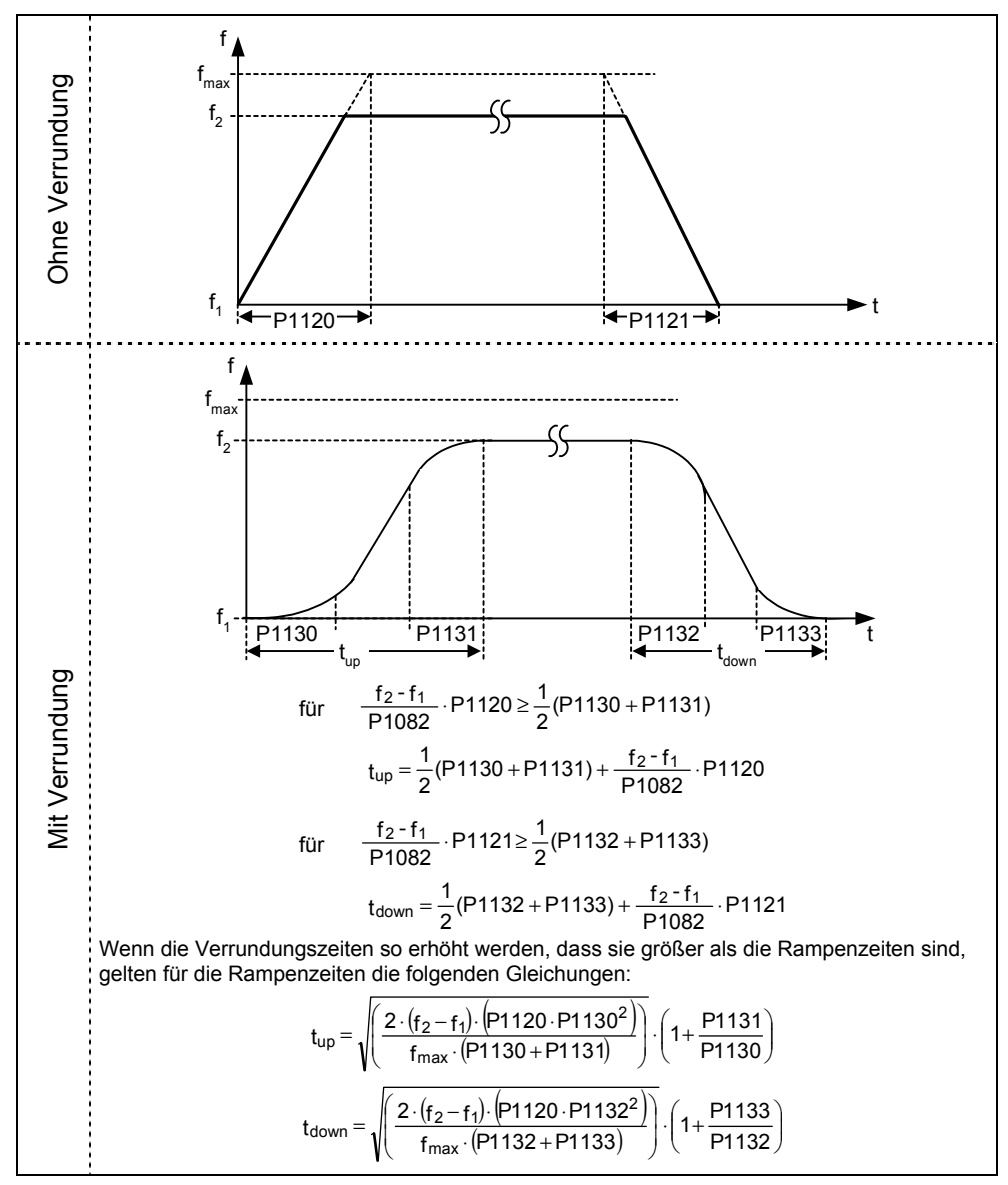

#### Bild 3-52 Hochlaufgeber

Um Momentenstöße an den Übergängen (Konstantfahrphase ←→ Beschleunigungs- / Abbremsphase) zu vermeiden, können zusätzlich Verrundungszeiten P1130 – P1133 programmiert werden. Dies ist insbesondere bei Applikationsaufgaben (z.B. Transport von Flüssigkeiten oder Hebezeuge) von Bedeutung, die einen besonderen "weichen", ruckfreien Beschleunigungs- bzw. Bremsvorgang benötigen.

Wird während eines Beschleunigungsvorgangs der AUS1-Befehl ausgelöst, so kann mittels Parameter P1134 eine Verrundung aktiviert bzw. deaktiviert werden (siehe Bild 3-53). Die Verrundungszeiten werden dabei durch die Parameter P1132 bzw. P1133 bestimmt.

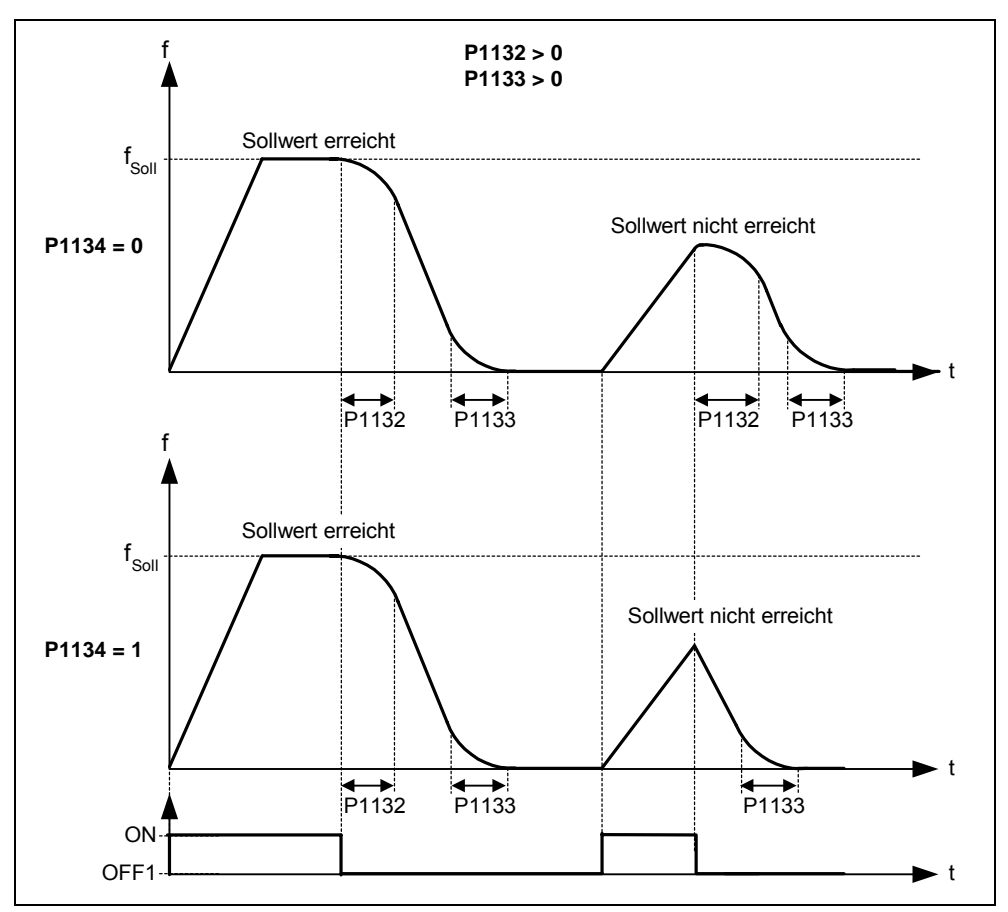

Bild 3-53 Verrundung nach AUS1-Befehl

Neben den Verrundungszeiten, kann der Hochlaufgeber über externe Signale beeinflusst werden. Über die BICO-Parameter P1140, P1141 bzw. P1142 stellt der Hochlaufgeber folgende Funktionalität zur Verfügung (siehe Tabelle 3-26).

#### Tabelle 3-26 BICO-Parameter für Hochlaufgeber

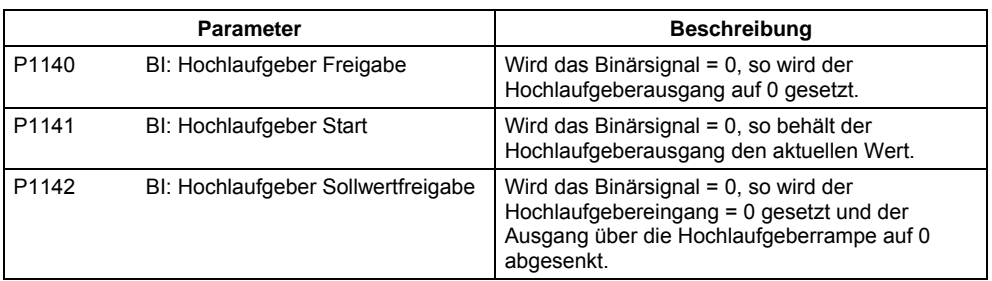

Der Hochlaufgeber selbst wird nach Impulsfreigabe (Wechselrichterfreigabe) und nach Ablauf der Erregungszeit (P0346) freigegeben. Nach Begrenzung auf die Maximaldrehzahlen für positive und negative Drehrichtung (P1082, -P1082 bzw. 0 Hz bei Drehrichtungssperre) ergibt sich die Solldrehzahl für die Regelung (r1170).

#### **HINWEIS**

Durch den Parameter P1080 wird im Sollwertkanal die maximale Umrichterausgangsfrequenz festgelegt. Die maximal mögliche Frequenz beträgt 650 Hz.

# **3.12.3 AUS-/Bremsfunktionen**

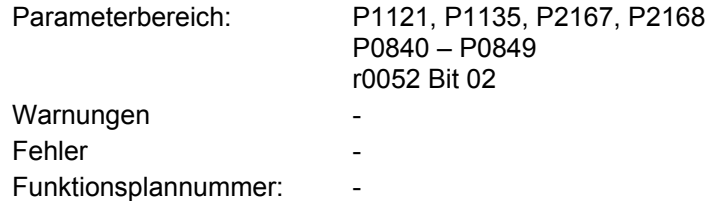

Der Umrichter bzw. Anwender muss auf verschiedenste Situationen reagieren und den Antrieb stillsetzen. Dabei sind sowohl betriebsbedingte Anforderungen als auch Umrichterschutzfunktionen (z.B. elektische bzw. thermische Überlastung) bzw. Mensch-Maschinen-Schutzfunktionen zu betrachten. MICROMASTER kann durch die unterschiedlichen AUS-/Bremsfunktion (AUS1, AUS2, AUS3) auf die obigen Anfordernisse flexibel reagieren.

## **AUS1**

Der AUS1-Befehl ist stark an dem EIN-Befehl gekoppelt. Das Aufheben des EIN-Befehls bewirkt ein unmittelbares Akitivieren des AUS1. Der Antrieb wird durch AUS1 mit der Rampenrücklaufzeit P1121 abgebremst. Unterschreitet die Ausgangsfrequenz den Parameterwert P2167 und ist die Zeit P2168 abgelaufen, so werden die Wechselrichterimpulse gelöscht.

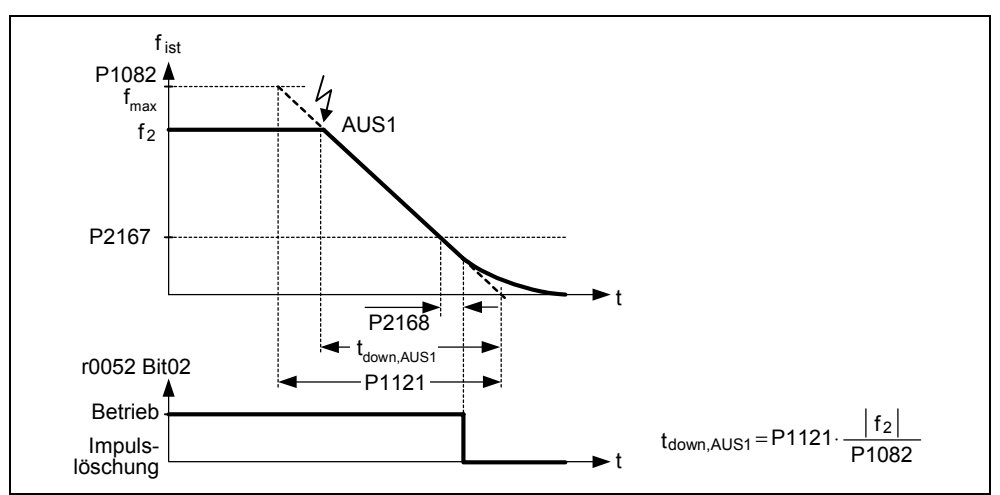

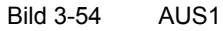

#### **HINWEIS**

- ¾ AUS1 kann durch unterschiedlichste Befehlsquellen über die BICO-Parameter P0840 (BI: EIN/AUS1) bzw. P0842 (BI: EIN/AUS1 mit Reversieren) vorgegeben werden.
- ¾ Der BICO-Parameter P0840 wird durch Festlegung der Befehlsquelle mittels P0700 vorbelegt.
- ¾ EIN- und der folgende AUS1-Befehl müssen die gleiche Quelle haben.
- ¾ Ist der EIN-/AUS1-Befehl für mehr als einen Digitaleingang eingestellt, dann ist nur der zuletzt eingestellte Digitaleingang gültig, z.B. DIN3 ist aktiv.
- ¾ AUS1 kann mit Gleichstrombremsung oder Compound-Bremsung kombiniert werden.

¾ Bei Aktivierung der Motorhaltebremse MHB (P1215) werden P2167 und P2168 bei AUS1 nicht berücksichtigt.

#### **AUS2**

Durch den AUS2-Befehl werden die Wechselrichterimpulse sofort gelöscht. Dadurch trudelt der Motor aus, d.h. ein kontrolliertes Abbremsen ist hier nicht möglich.

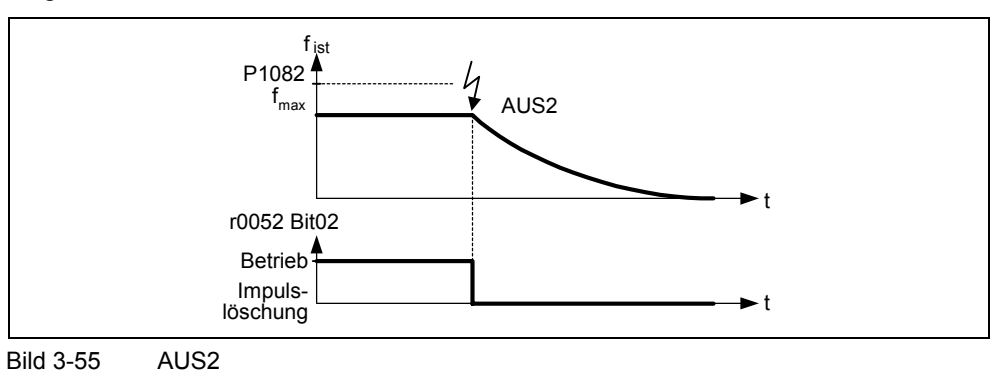

#### **HINWEIS**

- ¾ Der AUS2-Befehl kann eine oder mehrere Quellen haben. Die Vorgabe der Befehlsquellen erfolgt über die BICO-Parameter P0844 (BI: 1. AUS2) und P0845 (BI: 2. AUS2).
- ¾ Durch Voreinstellung ist der AUS2-Befehl auf BOP eingestellt. Diese Quelle ist weiterhin vorhanden, selbst wenn andere Befehlsquelle definiert wird (z.B. Terminal als Befehlsquelle → P0700 = 2 und Anwahl von AUS2 über DIN2 →  $P0702 = 3$ ).

### **AUS3**

Das Abbremsverhalten von AUS3 ist abgesehen von der eigenständigen AUS3- Rampenrücklaufzeit P1135 identisch mit AUS1. Unterschreitet die Ausgangsfrequenz den Parameterwert P2167 und ist die Zeit P2168 abgelaufen, so werden die Wechselrichterimpulse wie beim AUS1-Befehl gelöscht.

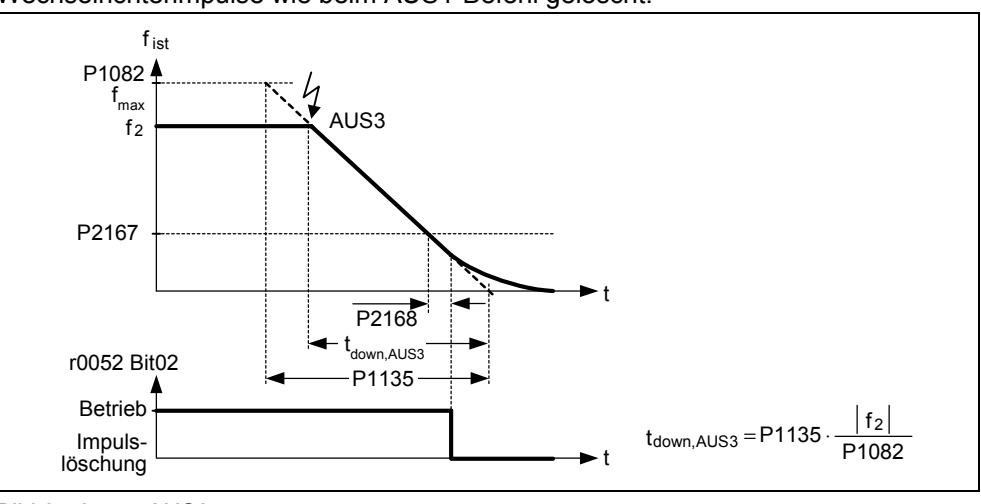

Bild 3-56 AUS3

# **HINWEIS**

AUS3 kann durch unterschiedlichste Befehlsquellen über die BICO-Parameter P0848 (BI: 1. AUS3) bzw. P0849 (BI: 2. AUS3) vorgegeben werden.

# **3.12.4 Hand/Automatik-Betrieb**

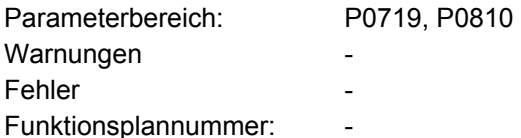

Für das Be- und Entladen von Produktionsmaschinen bzw. die Zufuhr von neuen Stoffen (z.B. Chargenprozess) besteht die Notwendigkeit vom Automatikbetrieb in den Handbetrieb umzuschalten. Mit dem Handbetrieb werden durch den Maschinenführer die vorbereitenden Tätigkeiten für den weiteren Automatikbetrieb durchgeführt. Beim Handbetrieb übernimmt der Maschinenführer vor Ort das Steuern der Maschine (Vorgabe des EIN/AUS-Befehls als auch des Sollwerts). Erst wenn das Einrichten abgeschlossen ist, erfolgt das Umschalten in den Automatikbetrieb. Beim Automatikbetrieb wird die Steuerung der Maschinen bzw. des Produktionsprozesses durch eine übergeordnete Steuerung (z.B. SPS) übernommen. Dieser Betrieb wird solange aufrechterhalten bis ein erneutes Be- und Entladen bzw. eine neue Matrialzufuhr notwendig ist.

Die Umschaltung Hand/Automatik-Betrieb ist bei MICROMASTER 420 über den indizierten Parameter P0719 und den BICO-Parameter P0810 realisierbar. Die Befehls- und die Sollwertquellen werden durch P0719 (siehe Tabelle 3-28) festgelegt, wobei P0719 Index 0 (P0719[0]) den Automatikbetrieb bzw. P0719 Index 1 (P0719[1]) den Handbetrieb bestimmt. Das Umschalten zwischen Automatik- und Handbetrieb erfolgt durch den BICO-Parameter P0810, der durch beliebige Steuerquellen angesteuert werden kann (siehe Tabelle 3-27).

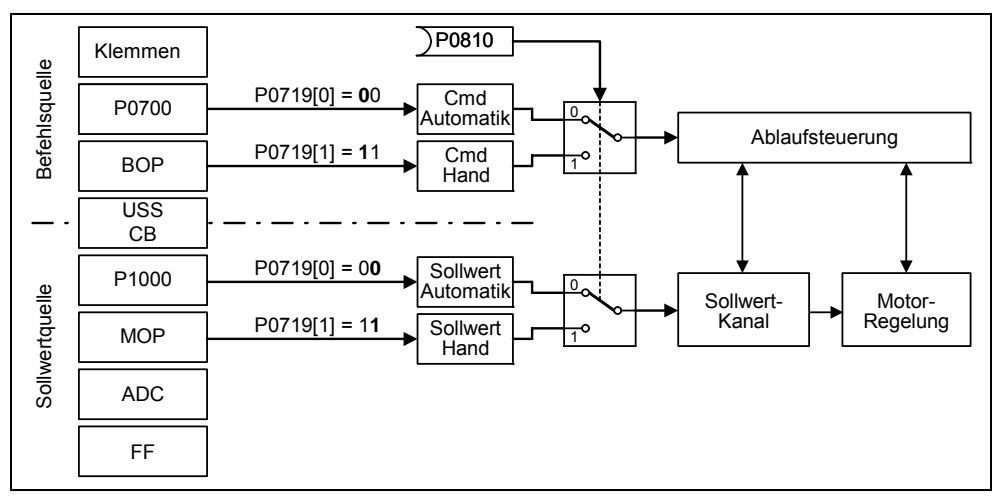

Bild 3-57 Umschalten über BICO-Parameter P0810

Tabelle 3-27 Beispiele für Parametereinstellungen von P0810

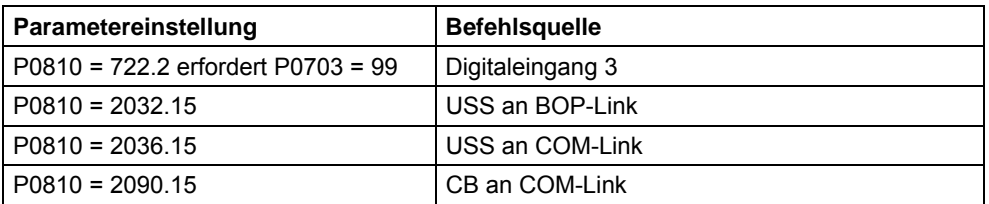

| Wert | <b>Befehlsquelle</b>      | <b>Sollwertquelle</b>      |
|------|---------------------------|----------------------------|
| 0    | Cmd = BICO Parameter      | Sollwert = BICO Parameter  |
| 1    | Cmd = BICO Parameter      | Sollwert = MOP Sollwert    |
| 2    | Cmd = BICO Parameter      | Sollwert = Analogsollwert  |
| 3    | Cmd = BICO Parameter      | Sollwert = Festfrequenz    |
| 4    | Cmd = BICO Parameter      | Sollwert = USS an BOP-Link |
| 5    | Cmd = BICO Parameter      | Sollwert = USS an COM-Link |
| 6    | Cmd = BICO Parameter      | Sollwert = CB an COM-Link  |
| 10   | $Cmd = BOP$               | Sollwert = BICO Parameter  |
| 11   | $Cmd = BOP$               | Sollwert = MOP Sollwert    |
| 12   | $Cmd = BOP$               | Sollwert = Analogsollwert  |
| 13   | $Cmd = BOP$               | Sollwert = Festfrequenz    |
| 15   | $Cmd = BOP$               | Sollwert = USS an BOP-Link |
| 16   | $Cmd = BOP$               | Sollwert = USS an COM-Link |
| 40   | Cmd = USS an BOP-Link     | Sollwert = BICO Parameter  |
| 41   | Cmd = USS an BOP-Link     | Sollwert = MOP Sollwert    |
| 42   | Cmd = USS an BOP-Link     | Sollwert = Analogsollwert  |
| 43   | Cmd = USS an BOP-Link     | Sollwert = Festfrequenz    |
| 44   | Cmd = USS an BOP-Link     | Sollwert = USS an BOP-Link |
| 45   | Cmd = USS an BOP-Link     | Sollwert = USS an COM-Link |
| 46   | Cmd = USS an BOP-Link     | Sollwert = CB an COM-Link  |
| 50   | Cmd = USS an COM-Link     | Sollwert = BICO Parameter  |
| 51   | Cmd = USS an COM-Link     | Sollwert = MOP Sollwert    |
| 52   | Cmd = USS an COM-Link     | Sollwert = Analogsollwert  |
| 53   | Cmd = USS an COM-Link     | Sollwert = Festfrequenz    |
| 54   | Cmd = USS an COM-Link     | Sollwert = USS an BOP-Link |
| 55   | Cmd = USS an COM-Link     | Sollwert = USS an COM-Link |
| 60   | $Cmd = CB$ an $COM$ -Link | Sollwert = BICO Parameter  |
| 61   | $Cmd = CB$ an $COM$ -Link | Sollwert = MOP Sollwert    |
| 62   | Cmd = CB an COM-Link      | Sollwert = Analogsollwert  |
| 63   | $Cmd = CB$ an $COM-Link$  | Sollwert = Festfrequenz    |
| 64   | Cmd = CB an COM-Link      | Sollwert = USS an BOP-Link |
| 66   | Cmd = CB an COM-Link      | Sollwert = USS an COM-Link |

Tabelle 3-28 Mögliche Parametereinstellungen für P0719

# **3.13 Motorhaltebremse (MHB)**

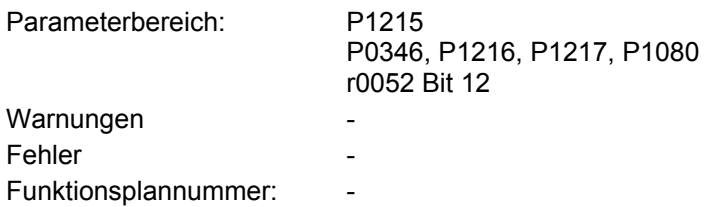

Bei Antrieben, die im ausgeschalteten Zustand gegen ungewollte Bewegung gesichert werden müssen, kann die Bremsablaufsteuerung von MICROMASTER (Freigabe über P1215) zur Ansteuerung der Motorhaltebremse verwendet werden.

Vor dem Öffnen der Bremse muss die Impulssperre aufgehoben und ein Strom eingeprägt werden, der den Antrieb in der augenblicklichen Position hält. Der eingeprägte Strom wird dabei durch die min. Frequenz P1080 bestimmt. Ein typischer Wert hierfür ist der Motornennschlupf r0330. Um die Motorhaltebremse vor einer dauerhaften Beschädigung zu schützen, darf der Motor erst, nachdem die Bremse gelüftet hat (Lüftzeiten von Bremsen 35 ms ... 500 ms), weiter verfahren werden. Diese Verzögerung muss im Parameter P1216 "Freigabeverzögerung Haltebremse" berücksichtigt werden (siehe Bild 3-58).

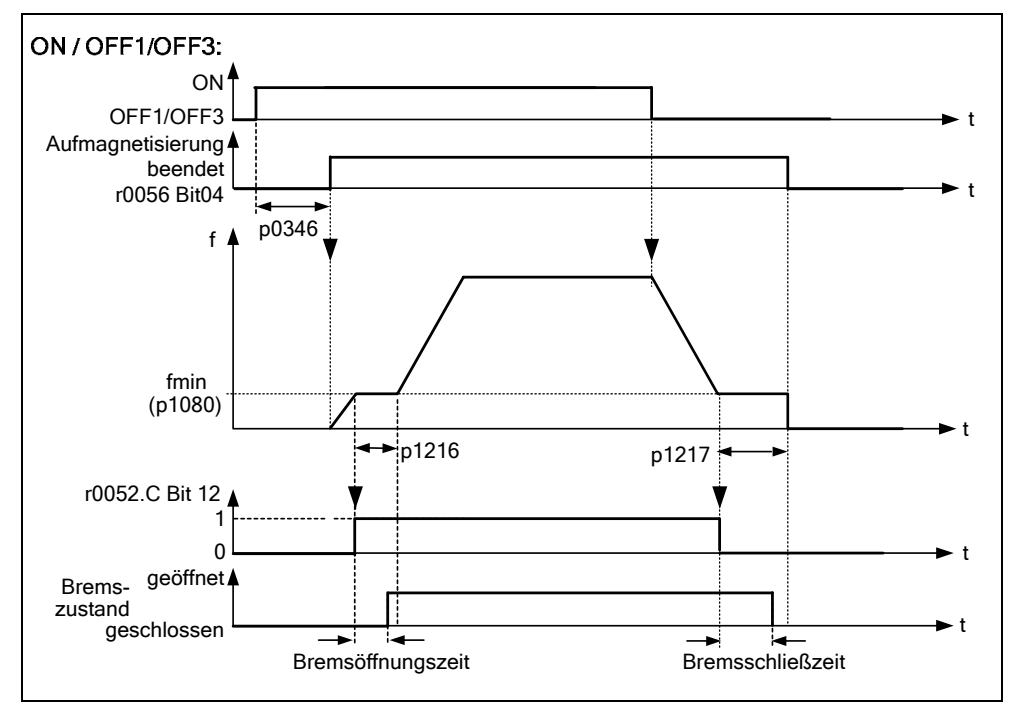

Bild 3-58 Motorhaltebremse nach EIN / AUS1

Das Schließen der Motorhaltebremse wird entweder durch AUS1 / AUS3 oder AUS2 eingeleitet. Bei AUS1 / AUS3 wird der Motor bei Erreichen der min. Frequenz P1080 solange mit dieser Frequenz beaufschlagt bis die Bremse eingefallen ist (Einfallzeiten von Bremsen 15 ms … 300 ms). Die Dauer wird über den Parameter P1217 "Rückhaltezeit Haltebremse" vorgegeben (siehe Bild 3-58). Wird hingegen ein AUS2-Befehl ausgelöst, so wird unabhängig vom Antriebszustand das Zustandssignal r0052 Bit 12 "Motorhaltebremse aktiv" zurückgesetzt. D.h., Bremse fällt unmittelbar nach AUS2 ein (siehe Bild 3-59).

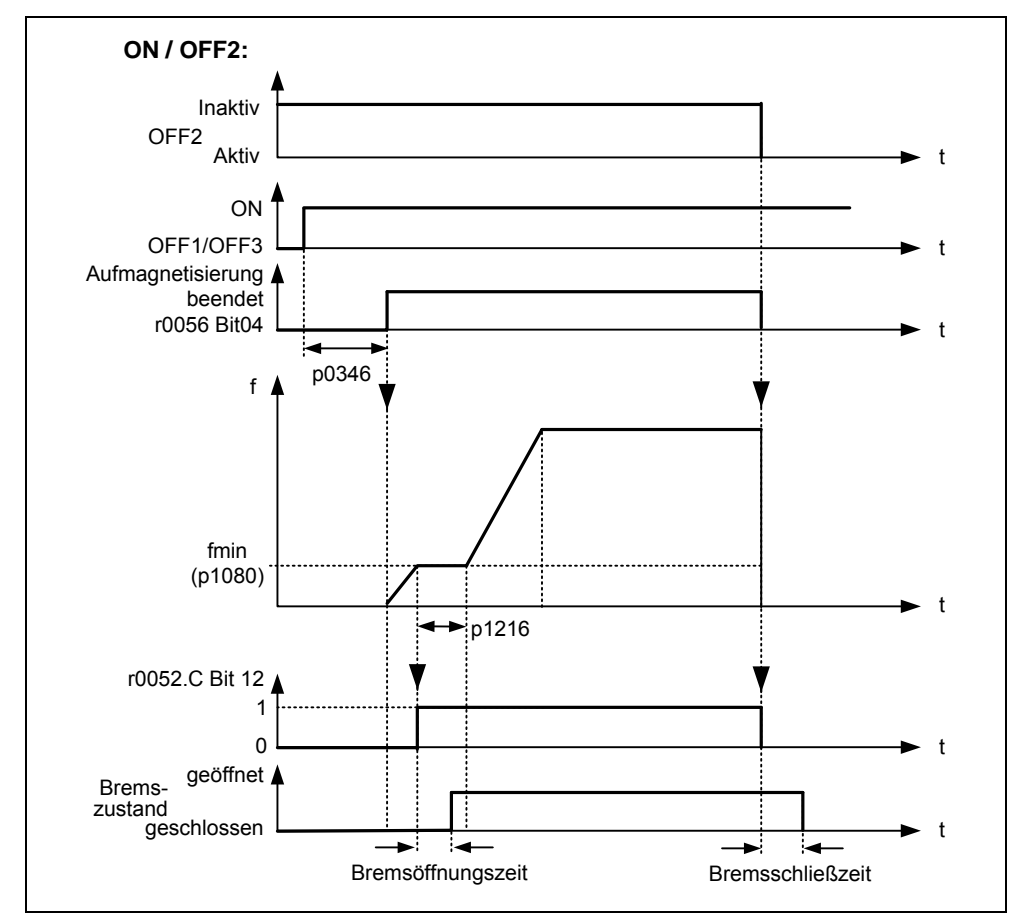

Bild 3-59 Motorhaltebremse nach AUS2

Die mechanische Bremse wird mit dem Zustandssignal r0052 Bit 12 "Motorhaltebremse aktiv" der Bremssteuerung angesteuert. Das Signal kann wie folgt ausgegeben werden:

 $\triangleright$  über digitale Ausgänge

Das Zustandssignal wird über den digitalen Ausgang ausgegeben, wobei für die Ansteuerung der Bremse sowohl das interne MICROMASTER-Relais (sofern die Spezifikation ausreichend ist) als auch ein externes Schütz oder Relais verwendet werden kann.

¾ über Zustandssignal mittels serieller Schnittstelle (USS bzw. PROFIBUS) Das Zustandssignal muss vom Master verarbeitet werden. Das Signal muss auf den digitalen Ausgang des Masters verknüpft werden, an dem das Schütz / Relais für die Motorhaltebremse angeschlossen ist.

# **HINWEIS**

- ¾ Motoren besitzen optional Haltebremsen, die nicht als Betriebsbremsen ausgelegt sind. Nur für eine begrenzte Anzahl von Notbremsungen / Motorumdrehungen bei geschlossener Bremse sind die Haltebremsen ausgelegt (siehe Katalogdaten).
- ¾ Bei der Inbetriebnahme eines Antriebs mit integrierter Haltebremse ist deshalb unbedingt auf die ordnungsmäßige Funktion der Haltebremse zu achten. Das ordnungsmäßige Lüften der Bremse kann durch ein "Klack-Geräusch" im Motor überprüft werden.

#### ¾ **Parametereinstellungen:**

- ♦ Zum Öffnen/Schließen steuert der digitale Ausgang an Punkt 1/2 (siehe Bild 3-58) die Motorhaltebremse an. Voraussetzung ist, die Aktivierung der Motorhaltebremse P1215 als auch die Auswahl der Motorhaltebremse beim Digitalausgang.
- ♦ Bremsöffnungszeit P1216 ≥ der Zeitdauer zum Öffnen der Haltebremse.
- Bremsverzögerungszeit P1217 ≥ der Zeitdauer zum Schließen der Haltebremse.
- ♦ Min. Frequenz P1080 so wählen, dass sie wie ein Gewichtsausgleich wirkt.
- ♦ Ein typischer Wert der min. Frequenz P1080 für die Motorhaltebremse ist die Schlupffrequenz des Motors r0330. Die Nenn-Schlupffrequenz kann nach folgender Formel berechnet werden:

$$
fslip[Hz] = \frac{r0330}{100} \cdot P0310 = \frac{n_{syn} - n_n}{n_{syn}} \cdot fn
$$

Die Regelungsparameter P1310, P1311, P1333, P1335 sind in Verbindung mit der Motorhaltebremse zu beachten.

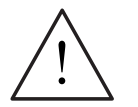

# **WARNUNG**

- ¾ Die Auswahl des Zustandssignal r0052 Bit 12 "Motorhaltebremse aktiv" in P0731 – P0733 ist nicht hinreichend. Zur Aktivierung der Motorhaltebremse muss zusätzlich der Parameter P1215 = 1 gesetzt werden.
- ¾ Wird die Motorhaltebremse durch den Frequenzumrichter angesteuert, so darf die Inbetriebnahme bei gefahrbringenden Lasten (z.B. hängende Lasten bei Kranapplikationen) nicht durchgeführt werden, sofern keine Sicherung der Last erfolgt. Gefahrbringende Lasten können vor der Inbetriebnahme wie folgt gesichert werden:
	- ♦ Absenken der Last auf den Boden
	- Während der Inbetriebnahme oder nach Umrichtertausch die Ansteuerung der Motorhaltebremse durch den Umrichter unterbinden. Erst anschließend sollte eine Schnellinbetriebnahme bzw. ein Parameterdownload durch STARTER usw. durchgeführt werden. Abschließend können die Klemmen der Motorhaltebremse wieder belegt werden (für die Motorhaltebremse darf in diesem Fall die Invertierung des Digitalausgangs P0748 nicht projektiert sein).
	- ♦ Um den Motor gegen die mechanische Bremse auf einer bestimmten Frequenz zu halten, ist es wichtig, dass die min. Frequenz P1080 ungefähr der Schlupffrequenz entspricht. Wird der Wert zu groß gewählt, so kann die aufgenommene Stromstärke zu hoch sein, so dass der Umrichter mit Überstrom abschaltet. Bei einem kleinen Wert, kann evtl. das Moment nicht aufgebracht werden, um die Last zu halten.
- ¾ Der Einsatz der Motorhaltebremse als Arbeitsbremse ist nicht zulässig, da sie im Allgemeinen nur für eine begrenzte Anzahl von Notbremsungen ausgelegt ist.

# **Motor mit Motorhaltebremse (Beispiel)**

Am Umrichter ist ein Motor mit Motorhaltebremse für eine hängende Achse angeschlossen. Die Haltebremse soll über den 1. Digitalausgang gesteuert werden.

#### **Welche Einstellungen sind vorzunehmen ?**

- ¾ Die Funktion "Motorhaltebremse aktiv" (52.12) bei Digitalausgang P0731 auswählen.
- $\triangleright$  Bremsenablaufsteuerung im Umrichter aktivieren (P1215 = 1).
- ¾ Parameter P1216 für das Öffnen der Haltebremse nach einem EIN-Befehl einstellen.

Die Bremsöffnungszeit P1216 muss so eingestellt werden, dass sie gleich oder größer der Zeitdauer zum Öffnen der Haltebremse ist. Als Richtwert für P1216 kann die Lüftzeit der Bremse (siehe Motorenkatalog z.B. M11) plus die Relaisöffnungszeit herangezogen werden.

¾ Parameter P1217 für das Schließen der Haltebremse nach einem AUS1/3- Befehl einstellen.

Die Bremsverzögerungszeit P1217 muss so eingestellt werden, dass sie gleich oder größer der Zeitdauer zum Schließen der Haltebremse ist. Als Richtwert für P1217 kann die Einfallzeit der Bremse (siehe Motorenkatalog z.B. M11) plus die Relaisschließzeit herangezogen werden.
### ¾ **Halten der Last einstellen**

Da die Öffnens- / Schließzeit der mechanischen Bremse gewissen Schwankungen unterliegt, ist im Umrichter ein Gewichtausgleich für die Zeit P1216 bzw. P1217 zu parametrieren. Die folgenden Parameter sind dabei so festzulegen, dass ein Absacken der Achse nicht möglich ist.

♦ Damit der Motor unmittelbar nach dem EIN-Befehl ein Moment aufzubauen kann, darf die bei die Schnellinbetriebnahme ermittelte Magnetisierungszeit P0346 nicht zurückgesetzt werden. Für den Gewichtsausgleich sollte daher der Parameter P0346 überprüft werden.

Typische Magnetisierungszeiten für 4-polige 1LA7-Motore sind:

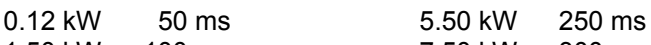

 1.50 kW 100 ms 7.50 kW 300 ms Die min. Frequenz P1080 sollte ungefähr dem Motornennschlupf entsprechen (P1080  $\approx$  r0330[Hz])

- ♦ Zusätzlich sollte die Spannungsanhebung angepasst werden:
	- Konstante Spannungsanhebung P1310 ≈ 90 % (Erfahrungswert)
	- Spannungsanhebung bei Beschleunigung
		- P1311  $\approx$  50 % (Erfahrungswert)

### ¾ **Ansteuerung der Motorhaltebremse verdrahten**

♦ Direkte Verdrahtung am Relaisausgang

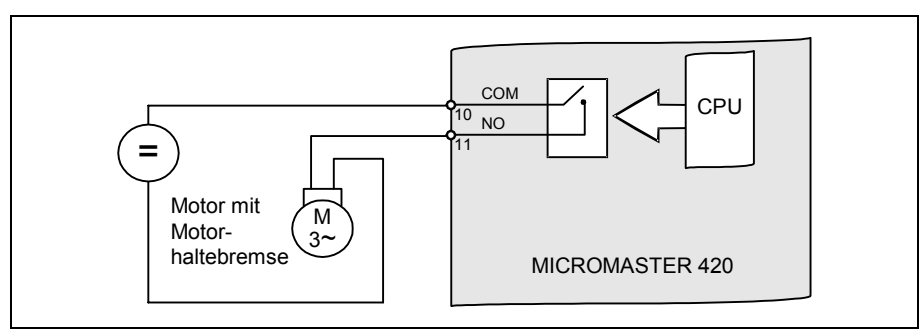

Bild 3-60 Direkte Verdrahtung der Motorhaltebremse

Steuert der Umrichter direkt die Motorhaltebremse über die im Umrichter integrierten Relais an, so ist die max. Belastbarkeit dieses Relais in Verbindung mit den Spannungs-/Stromangaben der Haltebremse zu beachten. Für die im Umrichter integrierten Relais gilt:

- − DC 30 V / 5 A
- − AC 250 V / 2 A

Wird dieser Wert überschritten, ist z.B. ein weiteres Relais zu verwenden.

♦ Indirekte Verdrahtung am Relaisausgang über zusätzliches Relais

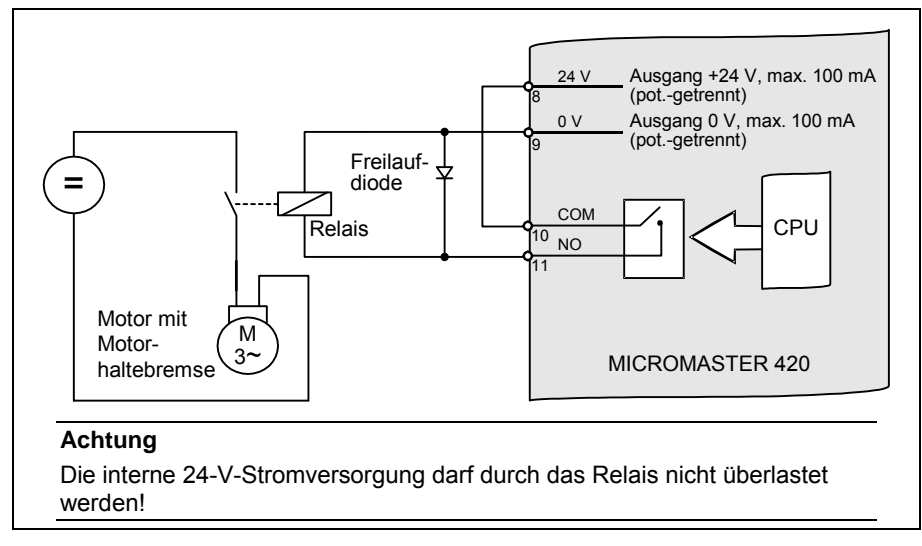

Bild 3-61 Indirekte Verdrahtung der Motorhaltebremse

# **3.14 Elektronische Bremsen**

MICROMASTER 420 besitzt 3 elektronische Bremsen:

DC-Bremse (siehe Abschnitt 3.14.1)

Compound-Bremse (siehe Abschnitt 3.14.2)

Durch diese Bremse kann der Antrieb aktiv abgebremst und eine eventuell auftretende Zwischenkreisüberspannung vermieden werden. Dabei besteht die in Bild 3-62 dargestellte Abhängigkeit.

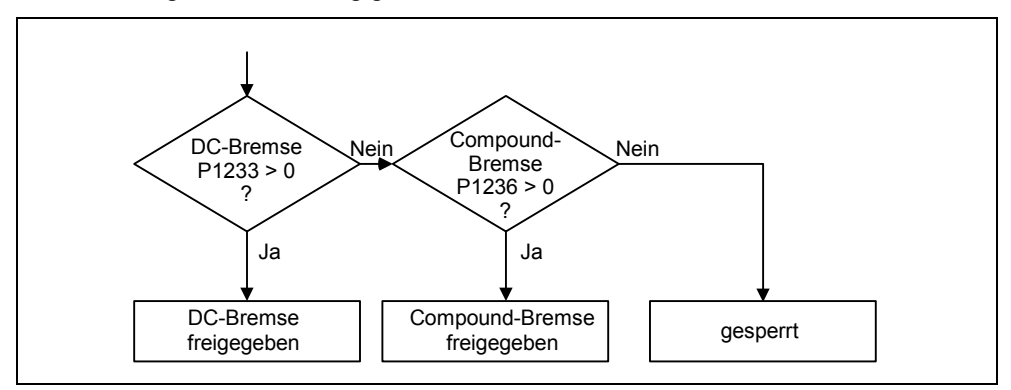

Bild 3-62 Abhängigkeit der elektronischen Bremsen

## **3.14.1 DC-Bremse**

Parameterbereich: P1230, P1232, P1233

r0053 Bit00

Warnungen **Fehler** Funktionsplannummer:

Wenn der AUS1- / AUS3-Befehl gegeben wird, fährt der Antrieb an der parametrierten Bremsrampe herunter. Die Rampe muss dabei "flach" gewählt werden, damit der Umrichter aufgrund zu hoher Rückspeiseenergie mit der Zwischenkreisüberspannung nicht abschaltet. Benötigt man ein schnelleres Abbremsen, gibt es die Möglichkeit, während des AUS1- / AUS3-Befehls die DC-Bremse zu aktivieren. Bei der DC-Bremsung wird anstelle der kontinuierlichen Verkleinerung der Ausgangsfrequenz / -spannung während der AUS1- / AUS3-Phase auf die Einspeisung einer Gleichspannung / -strom umgeschaltet (siehe Ablauf a).

Mit der Gleichstrom-Bremsung (DC-Bremse) kann der Antrieb in kürzester Zeit zum Stillstand gebracht werden. Die Anwahl der DC-Bremse erfolgt dabei:

- $\triangleright$  Nach AUS1 oder AUS3 (Freigabe der DC-Bremse über P1233) Ablauf  $\odot$
- ¾ Direkte Anwahl über BICO-Parameter P1230 Ablauf 2

Bei der DC-Bremse wird in die Ständerwicklung ein Gleichstrom eingeprägt, der bei einem Asynchronmotor zu einem starken Bremsmoment führt. Der Bremsstrom und damit das Bremsmoment lassen sich über die Parametrierung in Höhe, Dauer und Einsatzfrequenz einstellen.

Die DC-Bremse kann somit einen Abbremsvorgang ab etwa < 10 Hz unterstützen bzw. verhindert / minimiert den Anstieg der Zwischenkreisspannung bei einem generatorsichen Abbremsvorgang, indem Energie direkt im Motor absorbiert wird. Der wesentliche Vorteil bzw. das Haupteinsatzgebiet der DC-Bremse liegt darin, dass auch im Stillstand (0 Hz) ein Festhaltemoment erzeugt werden kann. Dies ist z.B. bei Anwendungen von Bedeutung, bei denen nach dem Positioniervorgang eine Bewegung der Mechanik / des Produktionsgutes zum Ausschuss führt.

DC-Bremse wird insbesondere eingesetzt bei:

- $\geq$  Zentrifugen
- ¾ Sägen
- ¾ Schleifmaschinen
- ¾ Förderanlagen

### **Ablauf**  $\Phi$

- 1. Freigabe über P1233
- 2. Aktivierung der DC-Bremse mit dem AUS1- oder AUS3-Befehl (siehe Bild 3-63)
- 3. Für die Dauer der Entmagnetisierungszeit P0347 werden die Wechselrichterimpulse gesperrt.
- 4. Anschließend wird für die eingestellte Bremsdauer P1233 der gewünschte Bremsstrom P1232 eingeprägt. Dieser Zustand wird über das Signal r0053 Bit00 angezeigt.

Nach Ablauf der Bremsdauer werden die Wechselrichterimpulse gesperrt.

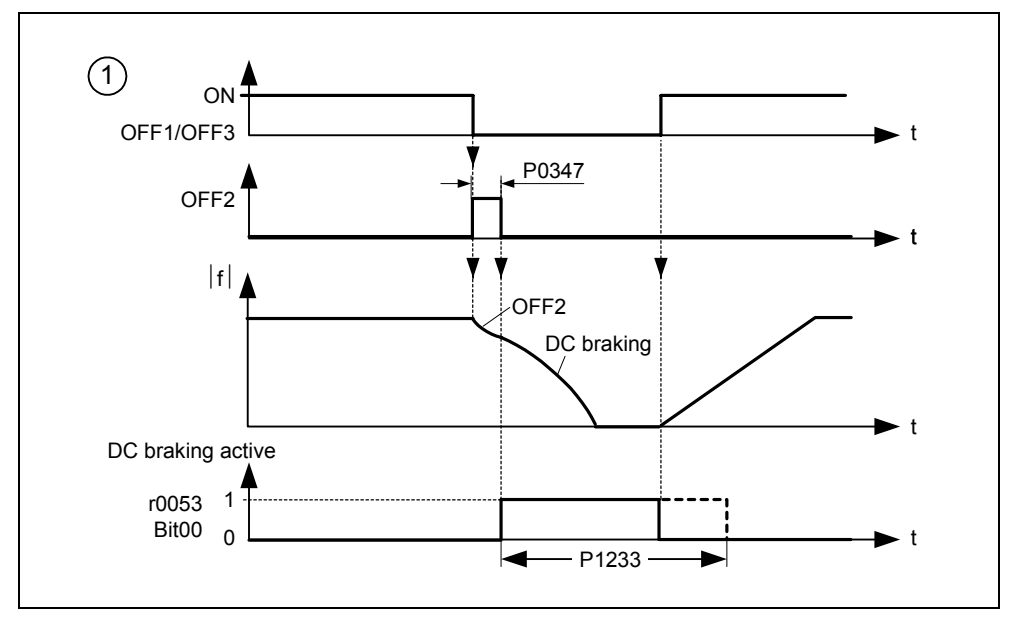

Bild 3-63 DC-Bremse nach AUS1 / AUS3

### **Ablauf** 2

- 1. Freigabe und Anwahl über BICO-Parameter P1230 (siehe Bild 3-64)
- 2. Für die Dauer der Entmagnetisierungszeit P0347 werden die Wechselrichterimpulse gesperrt.
- 3. Anschließend wird für die Dauer der Anwahl der gewünschte Bremsstrom P1232 eingeprägt und der Motor abgebremst. Dieser Zustand wird über das Signal r0053 Bit00 angezeigt.
- 4. Nach Abwahl der DC-Bremse beschleunigt der Antrieb wieder auf die Sollfrequenz, sofern die Motordrehzahl mit der Umrichterausgangsfrequenz übereinstimmt. Ist keine Übereinstimmung vorhanden, so besteht die Gefahr einer Störung durch Überstrom F0001. Durch Aktivierung der Fangen-Funktion kann dies umgangen werden.

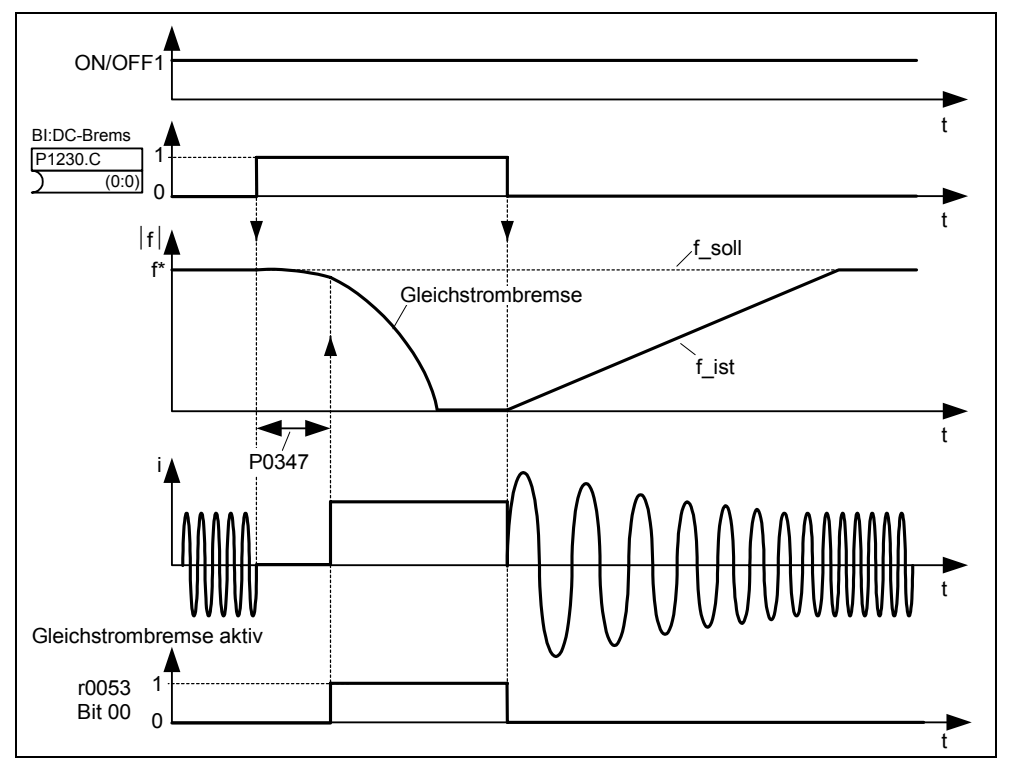

Bild 3-64 DC-Bremse nach externer Anwahl

### **HINWEIS**

- 1. Die Funktion "DC-Bremse" ist nur für Asynchronmaschinen sinnvoll !
- 2. Die DC-Bremse ist zum Festhalten einer hängenden Last nicht geeignet !
- 3. Bei der Gleichstrombremsung wird die kinetische Energie des Motors in Verlustwärme im Motor umgewandelt. Dauert dieser Vorgang zu lange an, so kann es zu einer Überhitzung des Antriebs kommen !
- 4. Während der DC-Bremsung gibt es keine weitere Beeinflussungsmöglichkeit der Antriebsdrehzahl durch eine externe Steuerung. Bei der Parametrierung und Einstellung ist daher möglichst mit der realen Last zu testen !
- 5. DC-Bremse ist unabhänging vom EIN-Befehl. D. h. eine Anwahl ist auch im Zustand "Betriebsbereit" möglich.

## **3.14.2 Compound-Bremse**

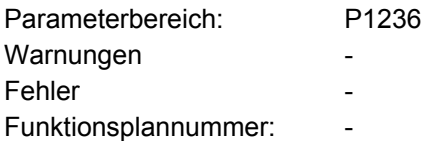

Die Compound-Bremse (Freigabe über P1236) ist eine Überlagerung der DC-Bremse mit der generatorischen Bremse (Nutzbremsung an der Rampe). Überschreitet die Zwischenkreisspannung die Compound-Einschaltschwelle U<sub>DC-Comp</sub> (siehe Bild 3-65), so wird in Abhängigkeit von P1236 ein Gleichstrom eingeprägt. Hiermit ist ein Abbremsen mit geregelter Motorfrequenz und minimaler Energierückspeisung möglich. Durch Optimierung der Rampenrücklaufzeit (P1121 bei AUS1 bzw. beim Abbremsen von f<sub>1</sub> auf f<sub>2</sub>, P1135 bei AUS3) und der Compound-Bremse P1236 ergibt sich ein effektives Abbremsen ohne Einsatz zusätzlicher Komponenten.

Die Compound-Bremse ist geeignet für:

- ¾ horizontale Bewegungen (z.B. Fahrantriebe, Förderbänder)
- ¾ vertikale Bewegungen (z.B. Hubwerke)

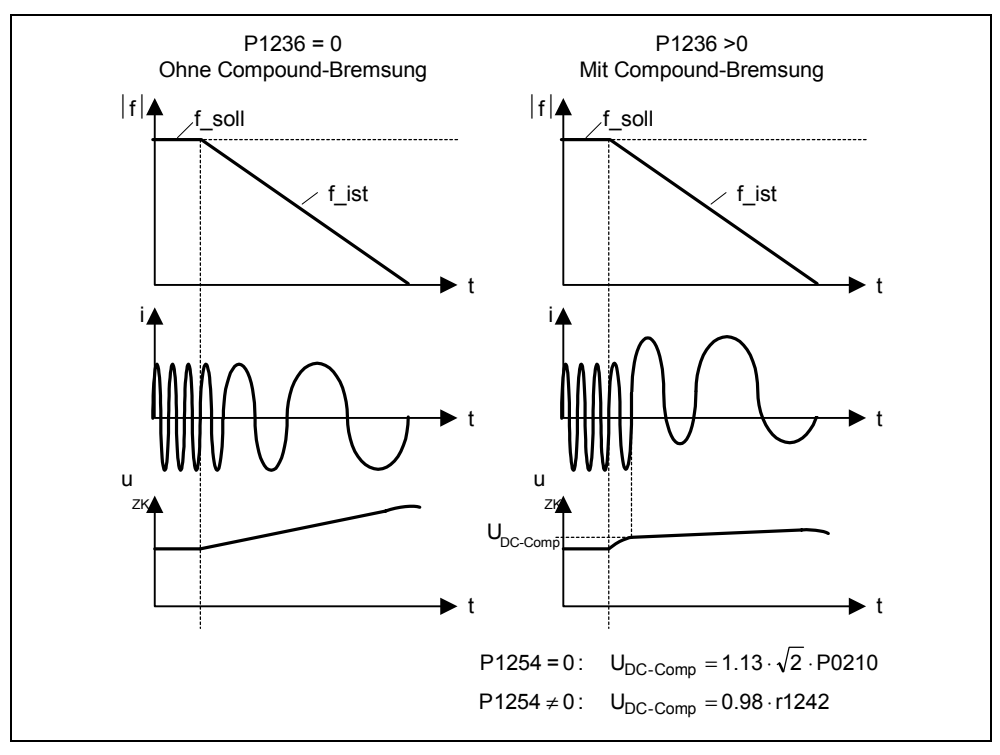

Bild 3-65 Compound-Bremse

Die Compound-Einschaltschwelle U<sub>DC-Comp</sub> wird in Abhängigkeit von Parameter P1254 (Automatische Ermittlung der U<sub>DC</sub>-Einschaltschwellen) entweder direkt über die Netzspannung P0210 bzw. indirekt über die Zwischenkreisspannung mittels r1242 berechnet (siehe Formel in Bild 3-65).

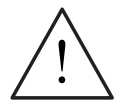

### **WARNUNG**

- ¾ Bei der Compound-Bremse liegt eine Überlagerung der DC-Bremse mit der Nutzbremsung (Abbremsen an der Rampe) vor. D. h., Teile der kinetischen Energie von Motor und Arbeitsmaschine werden im Motor in Verlustwärme umgewandelt. Ist die Verlustwärme zu groß bzw. dauert dieser Vorgang zu lange an, so kann es zu einer Überhitzung des Antriebs kommen !
- ¾ Bei Verwendung der Compound-Bremse muss mit einer verstärkten Geräuschentwicklung oberhalb der Compound-Einschaltschwelle gerechnet werden.

### **HINWEIS**

- $\triangleright$  Compound-Bremse ist deaktiviert, wenn
	- Fangen aktiv, bzw.
	- DC-Bremse angewählt ist.
- $\triangleright$  Die Compound-Einschaltschwelle U<sub>DC-Comp</sub> ist abhängig von P1254

 $U_{DC\text{-}Comp}(P1254 = 0) \neq U_{DC\text{-}Comp}(P1254 \neq 0)$ 

- a) Autodetekt eingeschaltet (P1254 = 1):
	- $U_{DC\text{-Comp}}$  (P1254 = 1) wird in der Hochlaufphase des Umrichters automatisch berechnet, d. h. nach dem Zuschalten der Netzspannung
	- Durch die Autodetekt-Funktion passt sich die Schwelle U<sub>DC-Comp</sub> automatisch der Netzspannung an dem jeweiligen Aufstellungsort an.
- b) Autodetekt ausgeschaltet (P1254 = 0):
	- $-$  U<sub>DC, Comp</sub> = 1.13  $\sqrt{2} \cdot P0210$
	- Schwelle U<sub>DC-Comp</sub> wird sofort nach Eingabe von P0210 neu berechnet
	- P0210 muss an den jeweiligen Aufstellungsort angepasst werden

# **3.15 Wiedereinschaltautomatik (WEA)**

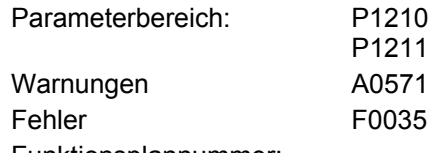

Funktionsplannummer:

Die Funktion "Wiedereinschaltautomatik" (Freigabe über P1210) schaltet den Umrichter nach einem Netzausfall (F0003 "Unterspannung") automatisch wieder ein. Die anstehenden Störungen werden dabei selbstständig vom Umrichter quittiert.

Hinsichtlich dem Netzausfall werden folgende Differenzierungen vorgenommen:

### **Netzunterspannung**

Als "Netzunterspannung" wird eine Situation bezeichnet, in der die Stromversorgung unterbrochen und sofort wieder anliegt, bevor sich die (gegebenenfalls installierte) Anzeige am BOP verdunkelt hat (eine sehr kurze Netzunterbrechung, bei der der Zwischenkreis nicht vollständig zusammengebrochen ist).

### **Netzausfall**

Als "Netzausfall" wird eine Situation bezeichnet, in der sich die Anzeige verdunkelt hat (eine längere Netzunterbrechung, bei der der Zwischenkreis vollständig zusammengebrochen ist), bevor die Stromversorgung wieder anliegt.

In der folgenden Darstellung (siehe Tabelle 3-29) ist die Wiedereinschaltautomatik P1210 in Abhängigkeit der externen Zustände / Ereignisse zusammengefasst.

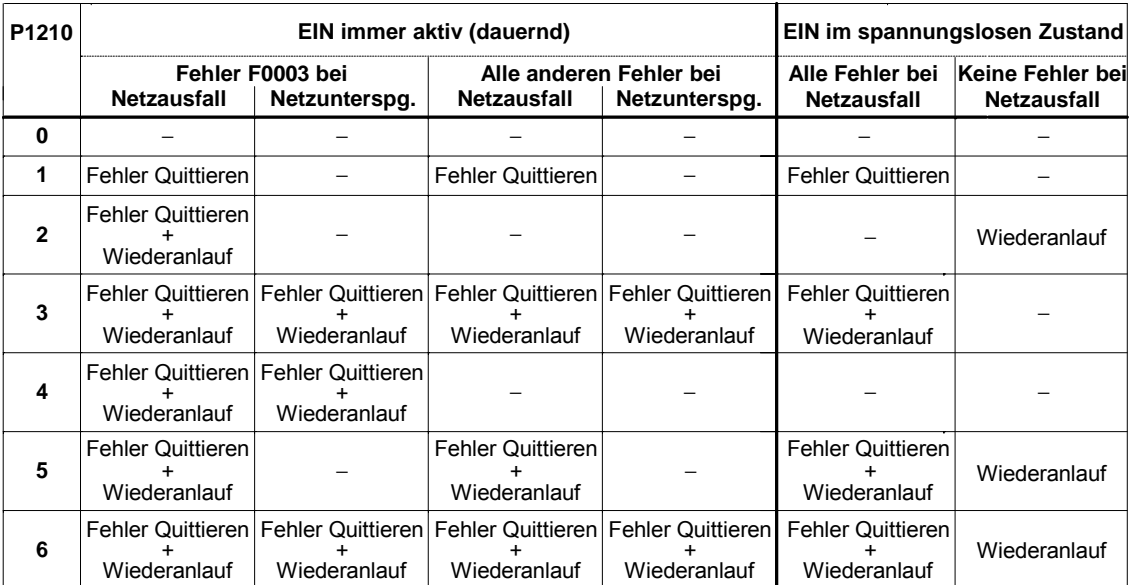

Tabelle 3-29 Wiedereinschaltautomatik

Über Parameter P1211 wird die Anzahl der Anlaufversuche angegeben. Die Anzahl wird intern bei jedem erfolglosen Versuch dekrementiert. Nach Aufbrauch aller Versuche wird die Wiedereinschaltautomatik mit der Meldung F0035 abgebrochen. Nach einem erfolgreichen Anlaufversuch wird der Zähler wieder auf den Anfangswert zurückgesetzt.

### **HINWEIS**

¾ Die Funktion "Fangen" (siehe Abschnitt 3.16) muss zusätzlich aktiviert werden, wenn beim automatischen Wiedereinschalten auf einen eventuell drehenden Motor aufgeschaltet werden soll.

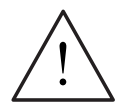

### **GEFAHR**

- ¾ Bei längeren Netzausfällen und aktivierter Wiedereinschaltautomatik kann der MICROMASTER über längere Zeit für ausgeschaltet betrachtet werden. Die Motoren können bei Netzwiederkehr ohne Bedienungshandlung automatisch wieder loslaufen.
- ¾ Beim Betreten des Arbeitsbereichs der Motoren in diesem Zustand können deshalb Tod oder schwere Körperverletzung oder Sachschäden auftreten.

# **3.16 Fangen**

Parameterbereich: P1200

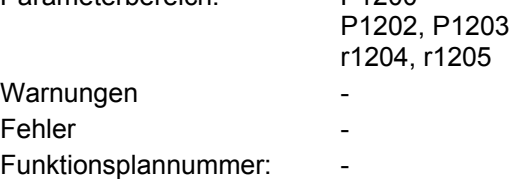

Die Funktion "Fangen" (Freigabe über P1200, siehe Tabelle 3-30) bietet die Möglichkeit, den Umrichter auf einen noch drehenden Motor zu schalten. Beim Einschalten des Umrichters ohne Fangen würde es mit großer Wahrscheinlichkeit zu einem Fehler mit Überstrom F0001 kommen, da der Fluss in dem Motor erst aufgebaut werden und die U/f-Steuerung entsprechend der Motordrehzahl gesetzt werden muss. Mit dem Fangen wird somit eine Synchronisation der Umrichterfrequenz mit der Motorfrequenz vorgenommen.

Beim "normalen" Zuschalten des Umrichters wird vorausgesetzt, dass der Motor steht und der Umrichter den Motor aus dem Stillstand heraus beschleunigt und in der Drehzahl auf den Sollwert hochfährt. In vielen Fällen ist jedoch diese Voraussetzung nicht gegeben. Ein typisches Beispiel ist ein Ventilatorantrieb, bei dem bei abgeschaltetem Umrichter die Luftströmung den Ventilator in eine beliebige Drehrichtung drehen kann.

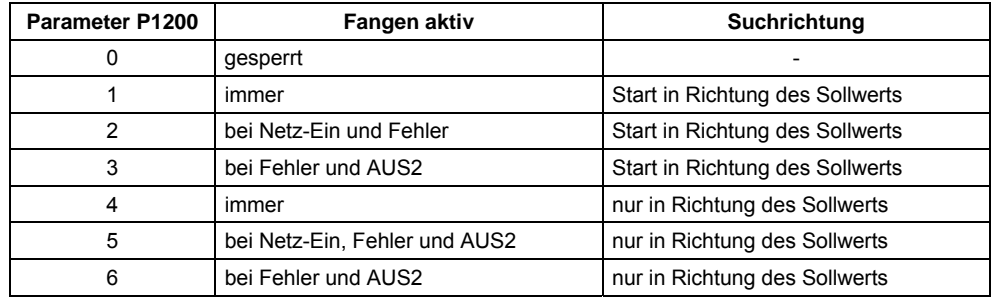

Tabelle 3-30 Einstellungen für Parameter P1200

In Abhängigkeit von Parameter P1200 wird nach Ablauf der Entmagnetisierungszeit P0347 das Fangen mit der maximalen Suchfrequenz f<sub>Such, max</sub> gestartet (siehe Bild 3-66).

$$
f_{\text{Such},\text{max}} = f_{\text{max}} + 2 \cdot f_{\text{slip},\text{norm}} = P1802 + 2 \cdot \frac{r0330}{100} \cdot P0310
$$

Die geschieht entweder nach der Netzwiederkehr bei aktivierter Wiedereinschaltautomatik bzw. nach dem letztem Abschaltzeitpunkt mit AUS2-Befehl (Impulssperre).

### U/f-Kennlinie (P1300 < 20):

Mit der Suchgeschwindigkeit, die sich aus dem Parameter P1203 berechnet, wird die Suchfrequenz abhängig vom Zwischenkreisstrom vermindert. Dabei wird der parametrierbare Suchstrom P1202 eingeprägt. Befindet sich die Suchfrequenz in der Nähe der Rotorfrequenz, verändert sich der Zwischenkreisstrom plötzlich, da sich der Fluss im Motor aufbaut. Ist dieser Zustand erreicht, wird die Suchfrequenz konstant gehalten und die Ausgangsspannung mit der Magnetisierungszeit P0346 auf den Spannungswert der U/f-Kennlinie verändert (siehe Bild 3-66).

Nach dem Ablauf der Magnetisierungszeit P0346 wird der Hochlaufgeber auf den Drehzahlistwert gesetzt und der Motor auf die aktuelle Sollfrequenz gefahren.

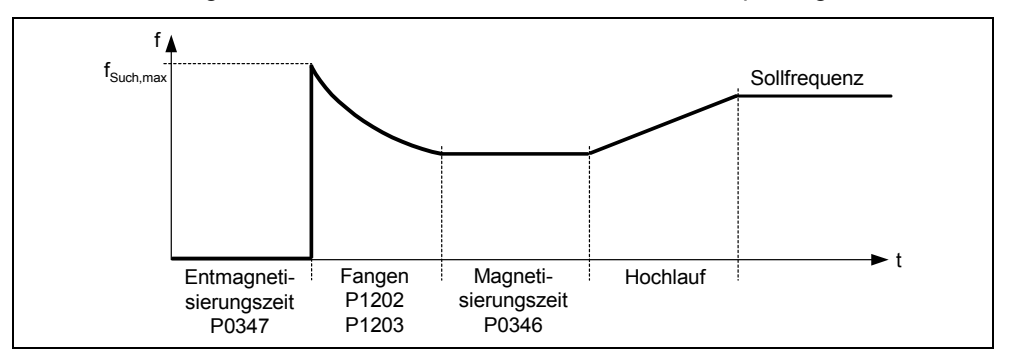

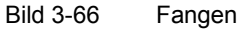

### **HINWEIS**

- ¾ Ein höherer Wert der Suchgeschwindigkeit P1203 führt zu einer flacheren Suchkurve und damit zu einer längeren Suchzeit. Ein niedrigerer Wert hat den gegenteiligen Effekt.
- ¾ Beim "Fangen" wird ein Bremsmoment erzeugt, was bei Antrieben mit geringen Schwungmassen zum Abbremsen desselben führen kann.
- ¾ Bei Gruppenantrieben sollte das "Fangen" wegen des unterschiedlichen Auslaufverhaltens der einzelnen Motoren nicht aktiviert werden.

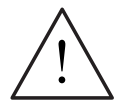

### **WARNUNG**

- ¾ Bei aktiviertem "Fangen" (P1200 > 0) kann möglicherweise der Antrieb trotz Stillstand und Sollwert 0 durch den Suchstrom beschleunigt werden !
- ¾ Beim Betreten des Arbeitsbereichs der Motoren in diesem Zustand können deshalb Tod oder schwere Körperverletzung oder Sachschaden auftreten.

# **3.17 Vdc\_max-Regler**

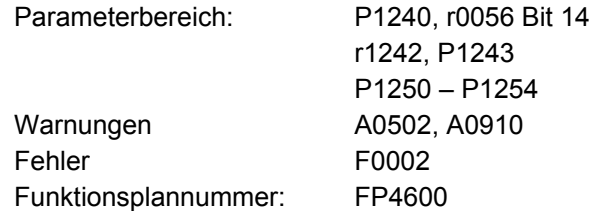

### **Zwischenkreisüberspannung**

Neben DC- und Compoundbremsung gibt es beim MICROMASTER die Mölichkeit, Zwischenkreisüberspannungen mittels des Vdc-Reglers zu verhindern. Bei disem Verfahren wird die Ausgangsfrequenz durch den Vdc-Regler während des Betriebs automatisch so modifiziert, dass der Motor nicht zu stark in den generatorischen Betrieb geht.

¾ **Ursache:**

Der Antrieb arbeitet generatorisch und speist zu viel Energie in den Zwischenkreis.

¾ **Abhilfe:**

Durch Reduzierung des generatorischen Moments bis auf Null wird die Zwischenkreisspannung mittels des Vdc max-Reglers wieder verkleinert.

Mit dieser Funktion (Freigabe über P1240) kann eine kurzfristig auftretende generatorische Belastung beherrscht werden, ohne dass mit der Fehlermeldung F0002 ("Zwischenkreisüberspannung") abgeschaltet wird. Dabei wird die Frequenz so geregelt, dass der Motor nicht zu stark in den generatorischen Betrieb gelangt.

Wird beim Abbremsen der Maschine durch eine zu schnelle Rücklaufzeit P1121 der Umrichter zu stark generatorisch belastet, so wird die Abbremsrampe / Rampenzeit automatisch verlängert und der Umrichter an der Zwischenkreisspannungsgrenze r1242 betrieben (siehe Bild 3-67). Wird die Zwischenkreisschwelle r1242 wieder unterschritten, so wird die Verlängerung der Abbremsrampe durch den Vdc\_max-Regler zurückgenommen.

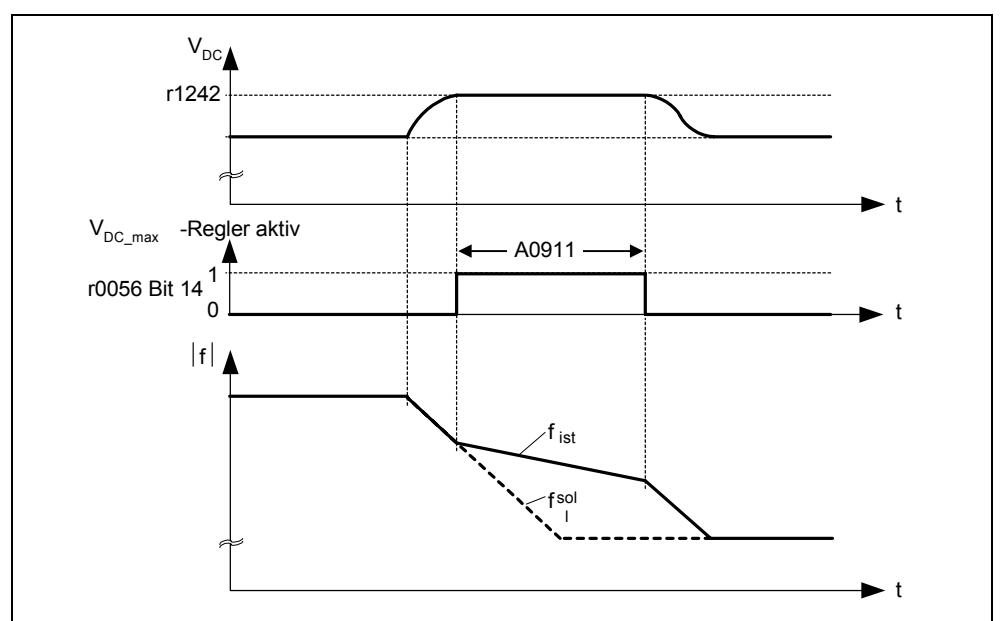

Bild 3-67 Vdc\_max-Regler

Wird hingegen die Ausgangsfrequenz durch den Vdc\_max-Regler erhöht (z.B. bei einer stationären generatorischen Belastung), so wird durch eine interne Umrichterüberwachung der Vdc\_max-Regler abgeschaltet und die Warnung A0910 ausgegeben. Steht die generatorische Last weiterhin an, so wird der Umrichter geschützt mittels Fehler F0002.

Neben der Zwischenkreisregelung unterstützt der Vdc\_max-Regler den Einschwingvorgang der Drehzahl am Ende eines Hochlaufvorgangs. Dies ist insbesondere dann der Fall, wenn ein Überschwingen vorliegt und der Motor dadurch kurzfristig in den generatorischen Betrieb übergeht (dämpfende Wirkung).

Das automatische Anheben der Abbremsrampe (siehe Bild 3-67) kann im Widerspruch zur Zielsetzung der Anwendung stehen. Insbesondere bei Positionierantrieben bzw. Hebewerkzeuge ist dieses Verhalten nicht gewünscht. Durch Ausschalten des Vdc-max-Reglers (P1240 = 0) und Aktivierung folgender Funktionen kann weiterhin die Überspannung im Zwischenkreis vermieden werden:

- ¾ Verlängerung der Abbremsrampe (P1121)
- ¾ Aktivierung der Compound-Bremse (P1236)

### **HINWEIS**

- ¾ Überschreitet die Zwischenkreisspannung die Einschaltschwelle r1242 des Vdc\_max-Reglers im Zustand "Betriebsbereit", so wird der Vdc\_max-Regler deaktiviert und die Warnung A0910 ausgegeben. Ursache: Netzspannung stimmt nicht mit den Gegebenheiten überein. Abhilfe: siehe Parameter P1254 bzw. P0210.
- ¾ Überschreitet während des Zustands "Betrieb" die Zwischenkreisspannung die Einschaltschwelle r1242 und wird der Vdc\_max-Reglerausgang durch den Parameter P1253 für die Dauer von ca. 200 ms begrenzt, so wird der Vdc\_max-Regler deaktiviert und die Warnung A0910 und gegebenenfalls der Fehler F0002 ausgegeben.

Ursache: Netzspannung P0210 oder Rücklaufzeit P1121 zu klein Trägheit der Arbeitsmaschine zu groß Abhilfe: siehe Parameter P1254, P0210, P1121

 $\triangleright$  Die Vdc\_max-Einschaltschwelle U<sub>DC max</sub> ist abhängig von P1254

 $U_{DC \, max}(P1254 = 0) \neq U_{DC \, max}(P1254 \neq 0)$ 

- a) Autodetekt eingeschaltet (P1254 = 1):
	- $U_{DC,max}$  (P1254 = 1) wird in der Hochlaufphase des Umrichters automatisch berechnet, d. h. nach dem Zuschalten der Netzspannung
	- Durch die Autodetekt-Funktion passt sich die Schwelle U<sub>DC</sub> <sub>max</sub> automatisch der Netzspannung an dem jeweiligen Aufstellungsort an.

b) Autodetekt ausgeschaltet (P1254 = 0):

- $U_{DC max} = 1.15 \cdot \sqrt{2} \cdot P0210$
- Schwelle  $U_{DC,max}$  wird sofort nach Eingabe von P0210 neu berechnet
- P0210 muss an den jeweiligen Aufstellungsort angepasst werden

# **3.18 Überwachungen / Meldungen**

## **3.18.1 Allgemeine Überwachungen / Meldungen**

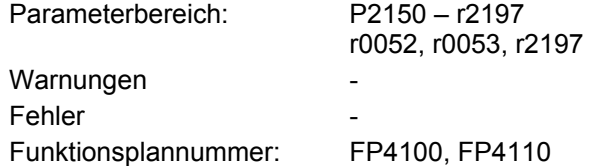

Innerhalb MICROMASTER sind umfangreiche Überwachungen / Meldungen vorhanden, die für die Prozesssteuerung herangezogen werden können. Das Steuern kann dabei sowohl umrichterintern als auch über eine externe Steuerung (z.B. PLC) durchgeführt werden. Mittels der BICO-Technik sind sowohl die umrichterinternen Verknüpfungen (siehe Abschnitt 3.1.2.3) als auch die Ausgabe der Signale (siehe Abschnitt 3.6.2 bzw. 0) für die externe Steuerung vorzunehmen.

Der Status der einzelnen Überwachungen / Meldungen werden in den folgenden CO/BO-Parametern abgebildet:

- ¾ r0019 CO/BO: BOP-Steuerwort
- ¾ r0052 CO/BO: Zustandswort 1
- ¾ r0053 CO/BO: Zustandswort 2
- ¾ r0054 CO/BO: Steuerwort 1
- ¾ r0055 CO/BO: Zusatz-Steuerwort
- ¾ r0056 CO/BO: Zustandswort Motorregelung
- ¾ r0722 CO/BO: Status Digitaleingänge
- ¾ r0747 CO/BO: Zustand Digitalausgänge
- ¾ r2197 CO/BO: Meldungen 1

Häufig benutzte Überwachungen / Meldungen inklusive Parameternummer bzw. Bit sind in der folgenden Tabelle dargestellt.

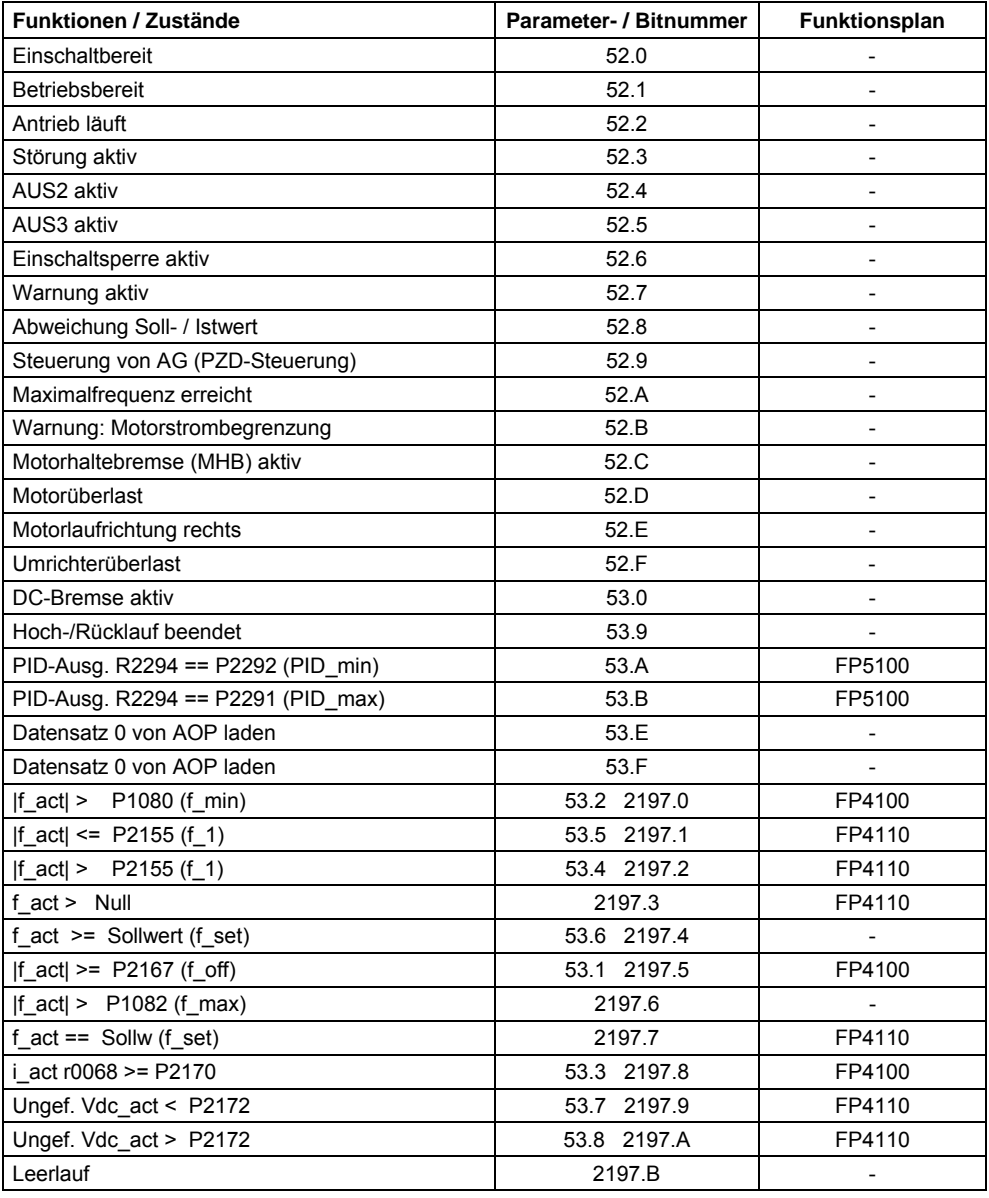

### Tabelle 3-31 Teilauszug von Überwachungen / Meldungen

# **3.19 Thermischer Motorschutz und Überlastreaktionen**

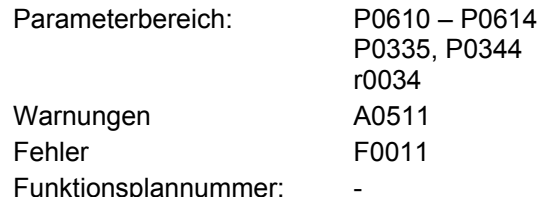

Der MICROMASTER 420 wartet mit einem völlig neuen durchgängigem Konzept des thermischen Motorschutzes auf. Es bestehen vielfältige Möglichkeiten, den Motor bei gleichzeitig hoher Ausnutzung wirksam zu schützen. Der Grundgedanke des Konzepts ist, kritische thermische Zustände zu erkennen, Warnungen auszugeben und Reaktionen einzuleiten. Durch das Reagieren auf kritische Zustände ermöglicht es, den Antrieb an der thermischen Leistungsgrenze zu betreiben, und ein sofortiges Abschalten unter allen Umständen zu vermeiden.

### **Merkmale**

Das Schutzkonzept ist im einzelnen durch folgende Merkmale gekennzeichnet:

- ¾ Der Schutz kann ohne jeglichen Temperatursensor wirksam erfolgen. Die Temperatur im Motor wird dabei indirekt durch ein einfaches Temperaturmodell ermittelt.
- ¾ Wählbare Reaktionen P0610, die bei Überschreiten der Warnschwelle ausgelöst werden sollen, um eine Überlastung zu verhindern.
- ¾ Der Motorschutz ist vollständig unabhängig vom Umrichterschutz konzipiert. Warnschwellen und Reaktionen für den Umrichterschutz sind separat parametrierbar.

## **3.19.1 Thermisches Motormodell**

Die Ursache der Motorerwärmung sind die beim Energiewandlungsprozess im Motor entstehende Verluste. Diese Verluste können im Wesentlichen in zwei Gruppen eingeteilt werden:

 $\blacktriangleright$  Leerlaufverluste

Die Leerlaufverluste enthalten die Lager- und Luftreibungsverluste sowie die Ummagnetisierungsverluste (Wirbelstrom- und Hystereseverluste). Alle diese Verlustanteile hängen von der Drehzahl bzw. elektrischen Frequenz ab.

 $\triangleright$  Lastverluste Die Lastverluste werden hauptsächlich durch die Stromwärmeverluste in den Wicklungen bestimmt.

Ein elektrischer Motor stellt ein Mehrstoffsystem (Eisen, Kupfer, Isolierstoff, Luft) dar, bei dem die Wärmequelle vor allem auf die Wicklungen, das Blechpaket und die Lager der Welle konzentriert sind. Für die thermischen Vorgänge im Motor werden folgende Vereinfachungen getroffen:

- ¾ Motor ist ein homogener Körper
- ¾ Wärmequellen sind im Motor gleichmäßig verteilt
- ¾ Wärmeabgabe erfolgt nur durch Konvektion

Mit diesen Vereinfachungen kann das thermische Verhalten des Motors durch ein Filter 1. Ordnung (PT1-Filter) beschrieben werden. Dabei wird das Quadrat aus normierten Motorstrom (gemessener Motorstrom r0027 dividiert mit dem Motornennstrom P0305) bewertet mit der thermischen Motorzeitkonstant P0611 ergibt den I²t-Wert des Motors r0034. Der I²t-Wert stellt eine Maßzahl für die Erwärmung / Temperatur des Motors dar.

Zusätzlich wird die Ausgangsfrequenz (Motordrehzahl) in die Berechnung einbezogen, um die Kühlung des Motorlüfters zu berücksichtigen.

Wenn der Parameter P0335 auf einen fremdgekühlten Motor geändert wird, erfolgt auch eine entsprechende Modifikation der Berechnung.

Erreicht der I²t-Wert des Motors (r0034) den in P0614 (Default: 100%) festgelegten Wert, so wird eine Warnmeldung A0511 ausgegeben und in Abhängigkeit von P0610 eine Reaktion bzw. bei Erreichen der Abschaltschwelle eine Störung ausgelöst. Folgende Einstellungen für P0610 sind möglich:

- 0 keine Reaktion, nur Warnung
- 1 Warnung und Reduktion von Imax (führt zu einer verringerten Ausgangsfrequenz)
- 2 Warnung und Störung (F0011)

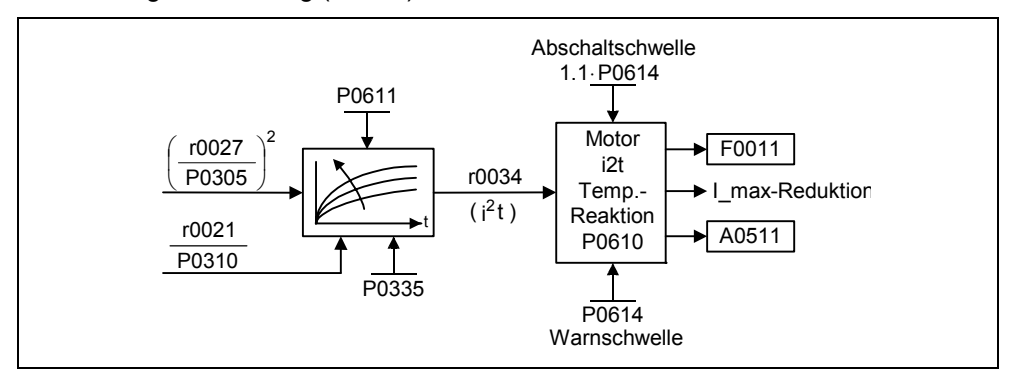

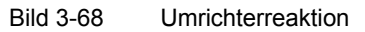

Die thermische Motorzeitkonstante P0611 ist ein Maß für die Änderungsgeschwindigkeit der Motortemperatur und muss entsprechend dem Motor eingegeben werden.

### **HINWEIS**

- ¾ Für Motoren mit grosser Masse P0344 ist der Erwärmungsvorgang wesentlich langsamer als für kleine Motoren.
- ¾ Werden die themischen Daten eines Fremdmotors nicht eingegeben, so werden die auf einem Siemens-Motor basierenden Werte verwendet.
- ¾ Die thermischen Motordaten sind aus den entsprechenden Motorenkataloge zu entnehmen.

### **Wärmeklassen**

Die zulässige Erwärmung elektrischer Maschinen (Motore) ist mit Rücksicht auf die Wärmebeständigkeit der Isolierstoffe begrenzt.

Je nach eingesetztem Material sind unterschiedliche Höchstwerte zulässig. Nach den Bestimmungen für umlaufende elektrische Maschinen werden mehrere Wärmeklassen (siehe Motortypenschild) unterschieden und diesen jeweils höchstzulässige Dauertempertur zugeordnet. Tabelle 3-32 zeigt einen Auszug aus IEC85.

Tabelle 3-32 Thermische Klassen

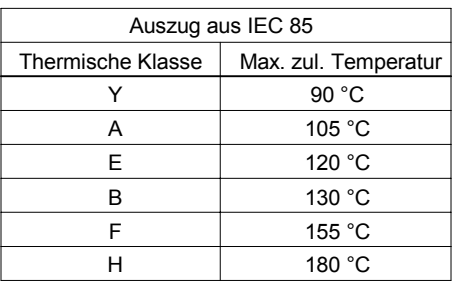

## **3.19.2 PTC-Temperatursensor**

Bei Betrieb unterhalb der Nenndrehzahl ist die Kühlwirkung des an der Motorwelle angebrachten Ventilators verringert. Folglich ist bei den meisten Motoren für den Dauerbetrieb bei niedrigen Frequenzen eine Leistungsreduzierung erforderlich. Unter diesen Bedingungen ist ein Schutz der Motoren gegen Überhitzung nur dann gewährleistet, wenn entweder die Parameter des Motortemperaturmodells (siehe Abschnitt 3.19.1) genau ermittelt wurden, oder ein PTC-Temperatursensor (Kaltleiter) am Motor angebracht und an einen der Digitaleingänge des MICROMASTER 420 (siehe Bild 3-70) angeschlossen ist.

Zum Aktivieren der Abschaltfunktion für Motorübertemperatur sind die Parameter P0701, P0702 oder P0703 = 29 (externer Fehler) einzustellen. Überschreitet der Widerstand des PTC-Temperatursensors die Abschalt-

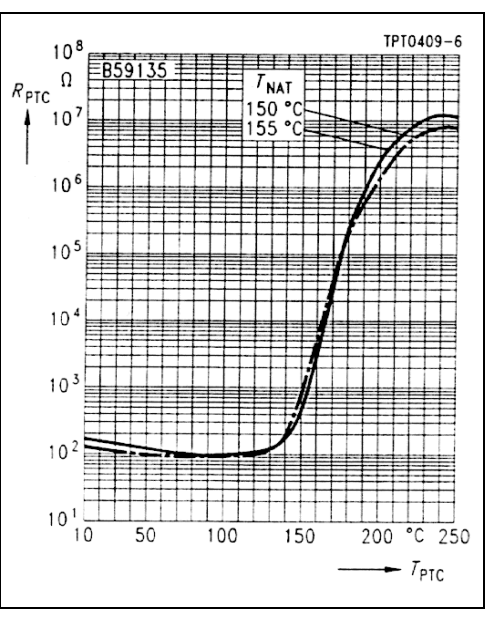

Bild 3-69 PTC-Kennlinie für 1LG- / 1LA-Motoren

schwelle (Motorübertemperatur), so wird der Fehler F0085 (externer Fehler) ausgelöst.

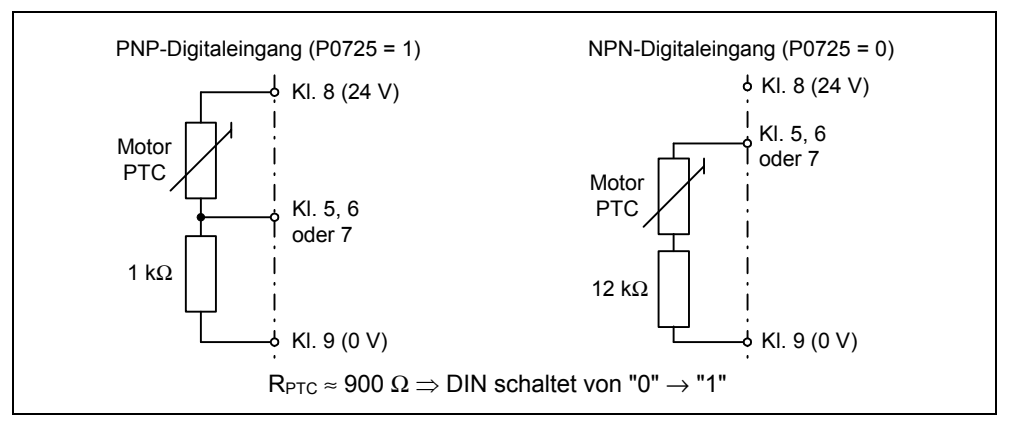

Bild 3-70 Anschluss des Temperatursensors an MICROMASTER 420

### **HINWEIS**

Die angegebenen Beschaltungsbeispiele gelten für den PTC-Temperatursensor aus dem Motorenkatalog M11 (Motorschutz durch Kaltleiter, Kurzangabe Z = A10 – A16), der bei den Siemens-Motoren 1LA bzw. 1LG zum Einsatz kommt.

### **HINWEIS**

Zur Vermeidung von EMV-Einkopplungen in die Umrichterelektronik und den damit verbundenen Störungen dürfen zum Anschluss des Temperatursensors an den Umrichter keine freien Adern im Motorkabel benutzt werden. Der Temperatursensor muss durch ein separates Kabel (möglichst geschirmt) mit dem Umrichter verbunden werden.

# **3.20 Leistungsteilschutz**

## **3.20.1 Allgemeine Überlastüberwachung**

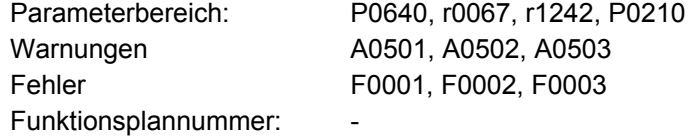

Analog zum Motorschutz besitzt MICROMASTER einen umfassenden Schutz der Leistungskomponenten. Dieser Schutz ist ebenfalls in 2 Stufen eingeteilt:

- $\triangleright$  Warnung und Reagieren
- $\triangleright$  Fehler und Abschalten

Durch dieses Konzept ist eine hohe Ausnutzung der Leistungsteilkomponenten möglich, ohne dass der Umrichter sofort abschaltet. Die Leistungsteilkomponenten werden wie folgt überwacht:

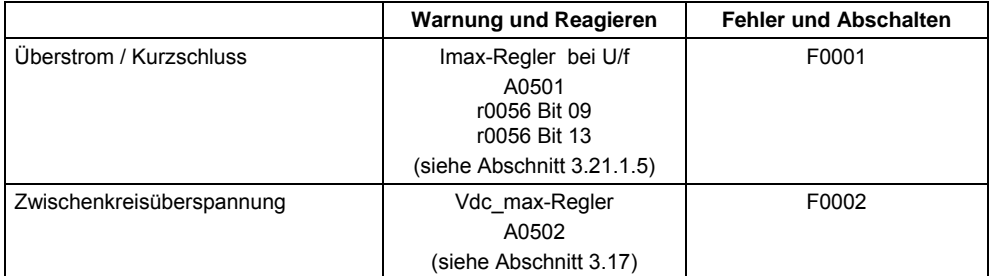

Tabelle 3-33 Allgemeiner Schutz der Leistungskomponenten

Die Überwachungsschwellen für die rechte Spalte in der obigen Tabelle sind fest im Umrichter hinterlegt und können vom Anwender nicht verändert werden. Im Gegensatz dazu sind die Schwellen für die Spalte "Warnung und Reagieren" zu Optimierungszwecken vom Anwender änderbar. Von der Vorbelegung sind diese Werte so bemessen, dass ein Ansprechen der Schwellen "Fehler und Abschalten" vermieden wird.

## **3.20.2 Thermische Überwachungen und Überlastreaktionen**

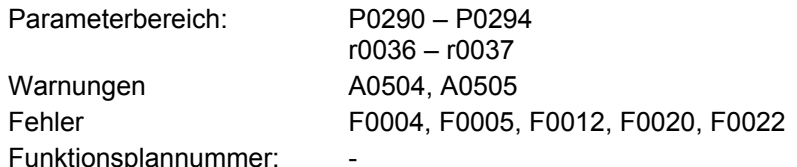

Ähnlich wie beim Motorschutz steht auch bei der thermischen Leistungsteilüberwachung im Vordergrund kritische Zustände zu erkennen. Dem Nutzer werden parametrierbare Reaktionsmöglichkeiten zur Verfügung zu gestellt, die ein weiteres Betreiben an der Leistungsgrenze ermöglichen und ein sofortiges Abschalten verhindern. Die Parametriermöglichkeiten stellen dabei jedoch nur Eingriffe unterhalb der Abschaltschwellen dar, die durch den Nutzer nicht verändert werden können.

Folgende thermischen Überwachungen stehen bei MICROMASTER 420 zur Verfügung:

### ¾ **Kühlkörpertemperatur**

Die Überwachung der Kühlkörpertemperatur r0037 der Leistungshalbleiters (IGBT).

### ¾ **i 2 t-Überwachung**

Die i<sup>2</sup>t-Überwachung dient dem Schutz von Komponenten, die eine im Vergleich zu den Halbleitern große thermische Zeitkonstante aufweisen. Eine Überlast im Hinblick auf i<sup>2</sup>t liegt vor, wenn die Umrichterauslastung r0036 einen Wert größer 100 % anzeigt (Auslastung in % bezogen auf Nennbetrieb(siehe Bild 3-71)).

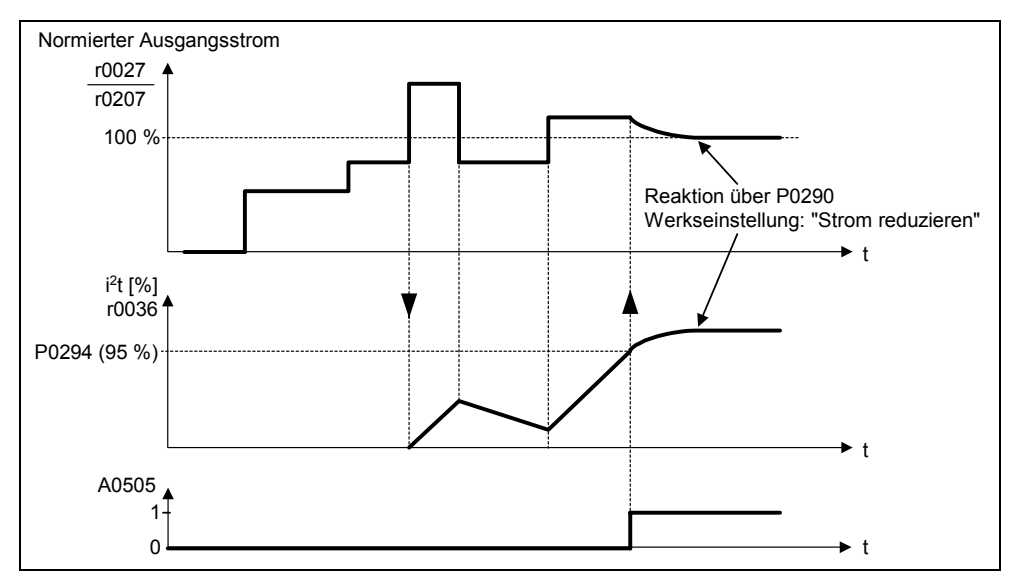

Bild 3-71 Umrichterreaktion bei Überlast

Die Reaktion auf eine Umrichterüberlast wird durch den Parameter P0290 vorgegeben. Folgende Einstellungen sind möglich:

- 0 Ausgangsfrequenz reduzieren
- 1 Abschalten (F0004)
- 2 Pulsfrequenz und Ausgangsfrequenz reduzieren
- 3 Pulsfrequenz reduzieren, dann Abschalten (F0004)

Bei Auftreten einer Überlast hinsichtlich einer dieser Überwachungen erfolgt zuerst eine Warnung. Die Warnschwellen P0294 (i<sup>2</sup>t-Überwachung) bzw. P0292 (Kühlkörper-Temperaturüberwachung) sind relativ zu den Abschaltwerten parametrierbar.

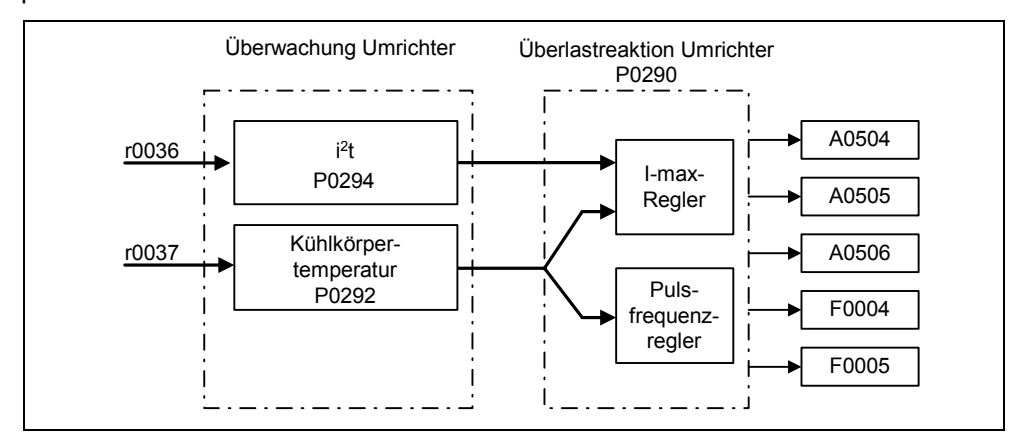

Bild 3-72 Überlastreaktion des Umrichters (P0290)

### **Beispiel**

Die Warnschwelle P0292 für die Temperaturüberwachung (Kühlkörpertemperatur) ist ab Werk auf 15 °C eingestellt. D. h., dass 15 °C unterhalb der Abschaltschwelle die Warnung A0504 ausgelöst wird.

Gleichzeitig mit der Warnung erfolgt die Einleitung der parametrierten Reaktionen über P0290. Mögliche Reaktionen dabei sind:

### ¾ **Reduktion der Pulsfrequenz (P0290 = 2, 3)**

Dies ist eine sehr wirksame Methode Verluste im Leistungsteil zu reduzieren, da die Schaltverluste einen sehr hohen Anteil an den Gesamtverlusten aufweisen. In vielen Anwendungsfällen kann eine temporäre Verringerung der Pulsfrequenz zu Gunsten einer Aufrechterhaltung des Prozesses toleriert werden.

### **Nachteil**

Durch die Pulsfrequenzreduktion wird die Stromwelligkeit erhöht, das eine Vergrößerung des Momentenrippels an der Motorwelle (bei kleinem Trägheitsmoment) und eine Erhöhung des Geräuschpegels zur Folge haben kann

### ¾ **Reduktion der Ausgangsfrequenz (P0290 = 0, 2)**

Diese Variante ist dann vorteilhaft, wenn eine Pulsfrequenzreduktion nicht erwünscht ist bzw. die Pulsfrequenz bereits auf die niedrigste Stufe gestellt ist. Weiterhin sollte die Last eine lüfterähnliche Charakteristik haben, d.h. eine quadratische Momentenkennlinie bei fallender Drehzahl. Die Reduzierung der Ausgangsfrequenz bewirkt dabei eine deutliche Verringerung des Umrichter-Ausgangstroms, und führt damit ebenfalls zu einer Verringerung der Verluste im Leistungsteil.

### ¾ **Keine Reduktion (P0290 = 1)**

Diese Option sollte gewählt werden, wenn weder eine Pulsfrequenzreduktion noch eine Verringerung des Ausgangsstroms in Frage kommen. Der Umrichter verändert dabei seinen Arbeitspunkt nach Überschreiten der Warnschwelle nicht, so dass der Antrieb bis zum Erreichen der Abschaltwerte weiter betrieben werden kann. Nach Erreichung der Abschaltschwelle schaltet sich der Umrichter mit der Störung F0004 ab. Die Zeit bis zur Abschaltung ist jedoch nicht definiert und hängt von der Höhe der Überlast ab. Es kann lediglich die Warnschwelle verändert werden, um damit eine frühere Warnung zu erhalten, und gegebenenfalls von außen in den Antriebsprozess einzugreifen (z.B. Lastreduktion, Absenken der Umgebungstemperatur).

### **HINWEIS**

- ¾ Ein etwaiger Ausfall des Umrichterlüfters wird indirekt durch Messung der Kühlkörpertemperatur festgestellt.
- $\triangleright$  Ein Drahtbruch bzw. Kurzschluss des(r) Temperaturfühler(s) wird ebenfalls überwacht.

# **3.21 Steuer-/Regelungsverfahren**

Für Umrichterantriebe mit Asynchron- und Synchronmaschinen gibt es mehrere Steuer- / Regelverfahren zur Drehzahl- bzw. Drehmomentenregelung. Diese Verfahren können grob wie folgt eingeteilt werden:

- ¾ U/f-Kennliniensteuerung (kurz: U/f-Steuerung)
- ¾ Feldorientierte Regelungsverfahren (kurz: Vektorregelung)

Die Unterscheidungsmerkmale sind sowohl in der Regelungsgüte als auch in der Komplexität der Verfahren begründet, die sich wiederum durch die Anforderungen der jeweiligen Anwendung ergeben. Für einfache Anwendungen (z.B. Pumpen bzw. Lüfter) kommt zum größten Teil die U/f-Steuerung zum Einsatz. Die Vektorregelung wird insbesondere bei anspruchsvollen Anwendungen (z.B. Wickler) eingesetzt, bei denen ein gutes Führungs- bzw. Störverhalten hinsichtlich Drehzahl bzw. Moment gefordert wird. Bestehen diese Anforderungen auch im Bereich von 0 … ca. 1 Hz bzw. ist die Drehzahl-/Drehmomentenenauigkeit ohne Geber nicht ausreichend, so wird die Vektorregelung mit Drehzahlrückführung eingesetzt.

### **HINWEIS**

Vektorregelung ist nur bei MIRCOMASTER 440 verfügbar.

## **3.21.1 U/f-Steuerung**

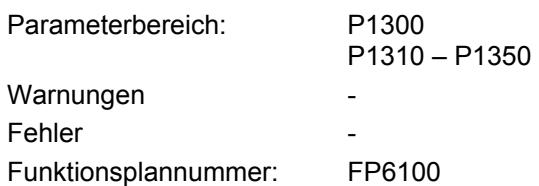

Die einfachste Lösung eines Steuerverfahrens ist die U/f-Kennlinie. Hier wird die Ständerspannung der Asynchronmaschine bzw. Synchronmaschine proportional zur Ständerfrequenz gesteuert. Dieses Verfahren hat sich für eine große Breite von "einfachen" Anwendungen wie

- ¾ Pumpen, Lüfter
- ¾ Bandantrieben

und ähnlichen Prozessen bewährt.

Das Ziel der U/f-Steuerung ist es, den Fluss Φ im Motor konstant zu halten. Dabei ist dieser proportional dem Magnetisierungsstrom I<sub>u</sub> bzw. dem Verhältnis aus Spannung U und Frequenz f.

$$
\Phi \sim I_{\mu} \sim U/f
$$

Das von den Asynchronmaschinen entwickelte Drehmoment M ist wiederum proportional zum Produkt (genauer gesagt dem vektoriellen Produkt Φ x I ) aus Fluss und Strom.

### $M \sim \Phi * I$

Um bei einem gegebenen Strom möglichst viel Drehmoment zu erzeugen, muss die Maschine mit konstantem, möglichst großem Fluss arbeiten. Um den Fluss Φ konstant zu halten, muss somit bei einer Änderung der Frequenz f auch die Spannung U proportional verändert werden, damit ein konstanter Magnetisierungsstrom I<sub>u</sub> fließt. Aus diesen Grundlagen leitet sich die U/f-Kennliniensteuerung ab.

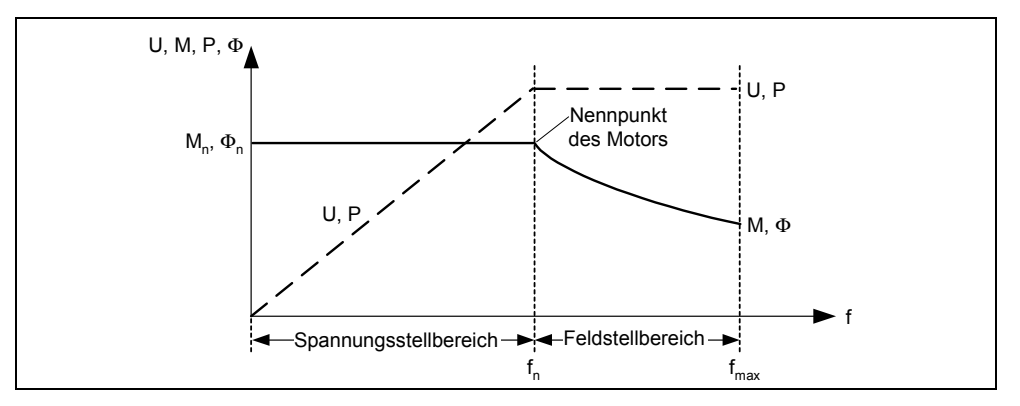

Bild 3-73 Betriebsbereiche und Kennlinienverläufe des Asynchronmotors bei Umrichterspeisung

Bei der U/f-Kennlinie gibt es mehrere Ausprägungen, die in Tabelle 3-34 dargestellt sind.

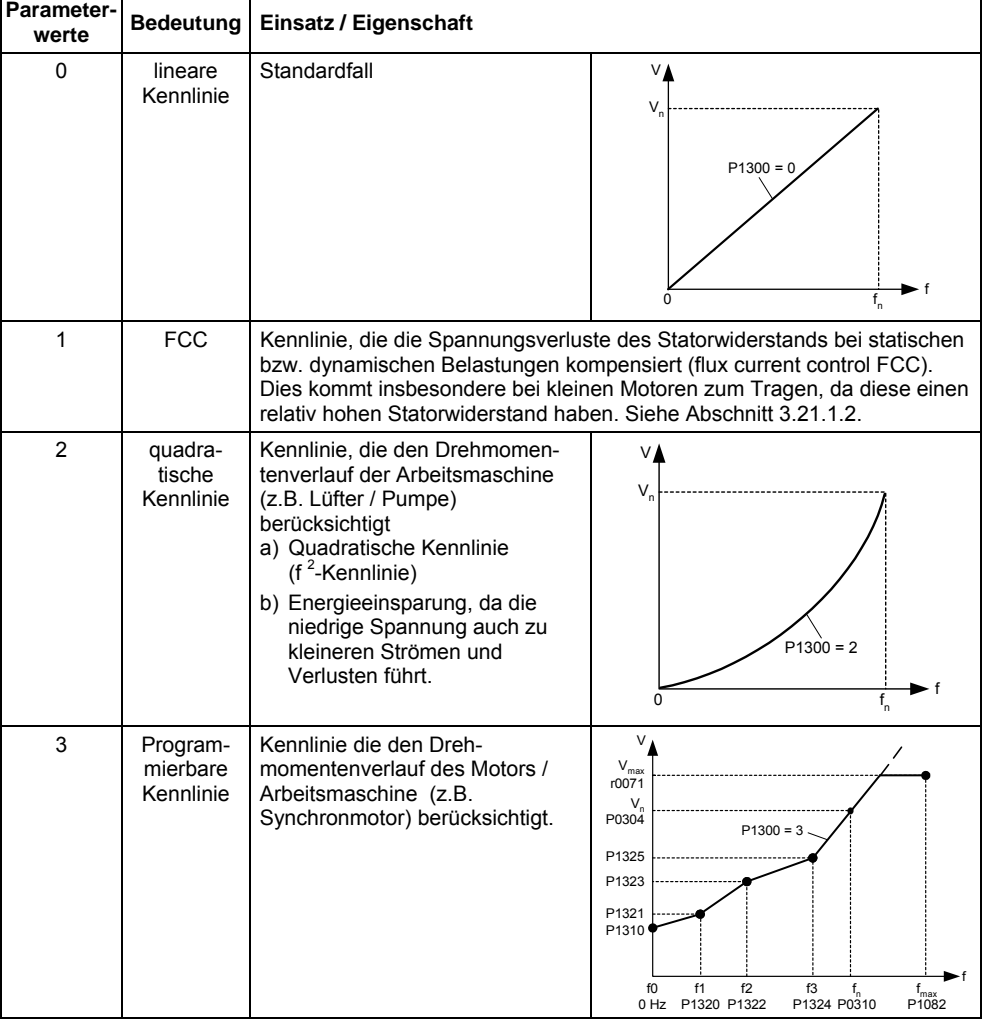

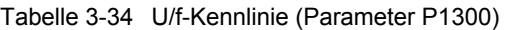

## **3.21.1.1 Spannungsanhebung**

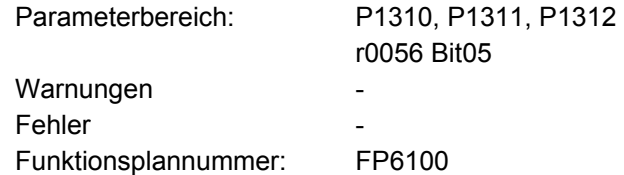

Die U/f-Kennlinien liefern bei kleinen Ausgangsfrequenzen nur eine kleine Ausgangsspannung. Weiterhin kommen bei niedrigen Frequenzen die ohmschen Widerstände der Ständerwicklung zum Tragen, die bei der Ermittlung des Maschinenflusses in Abschnitt 3.21.1 vernachlässigt wurden. Die Ausgangsspannung kann deshalb zu klein sein, um

- ¾ die Magnetisierung des Asynchronmotors zu realisieren,
- $\triangleright$  die Last zu halten.
- ¾ die Spannungsabfälle (ohmschen Verluste in den Widerständen der Wicklungen) im System auszugleichen bzw.
- ¾ ein Losbrech- / Beschleunigungs- / Bremsmoment aufzubringen.

Die Ausgangsspannung kann innerhalb MICROMASTER durch folgende Parameter (siehe Tabelle 3-35) angehoben werden:

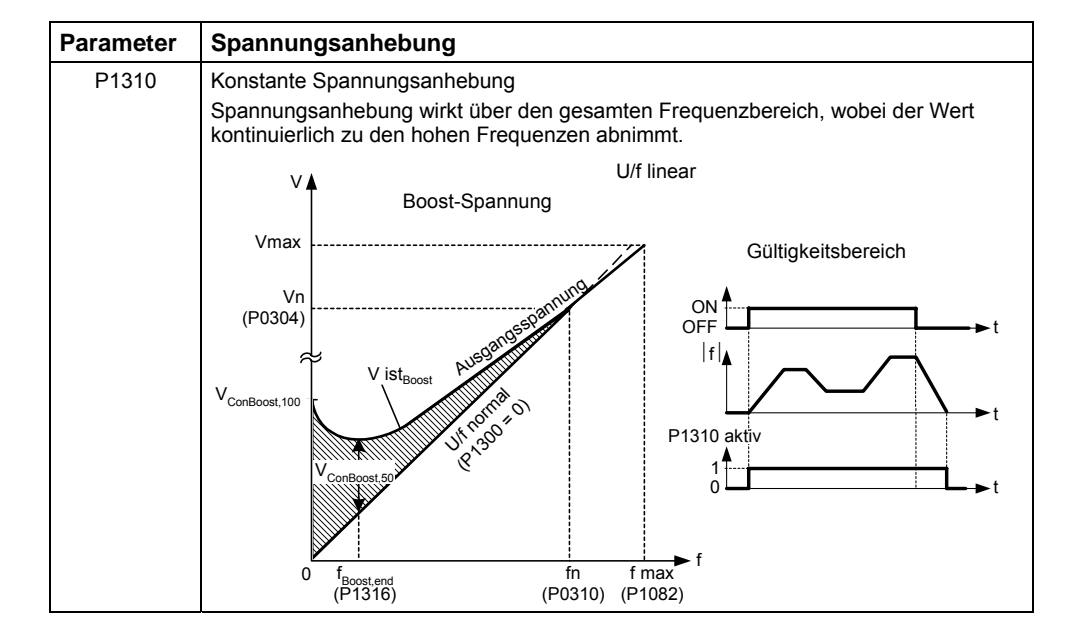

Tabelle 3-35 Spannungsanhebung

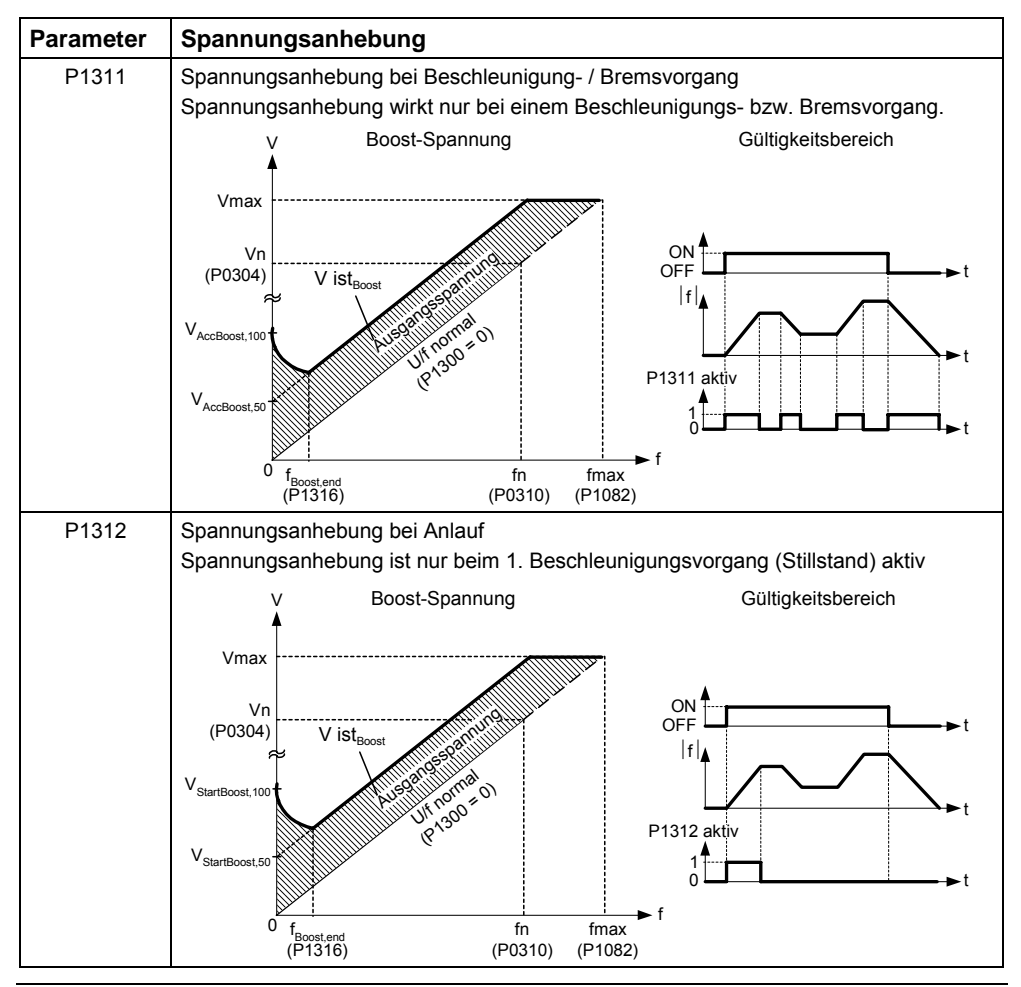

### **HINWEIS**

- ¾ Insbesondere bei niedrigen Frequenzen wird durch die Spannungsanhebung der Motor zusätzlich erwärmt (Überhitzung des Motors) !
- ¾ Der Spannungswert bei 0 Hz ermittelt sich aus dem Produkt aus Motornennstrom P0305, Statorwiderstand P0350 und den entsprechenden Parametern für die Spannungsanhebung P1310 – P 1312.

## **3.21.1.2 U/f-Steuerung mit Flux Current Control (FCC)**

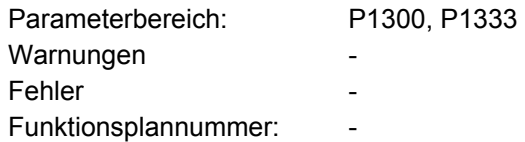

Für MICROMASTER wurde eine verbesserte Strommessung entwickelt, welche eine genaue Bestimmung des Ausgangsstrom in Bezug auf die Motorspannung erlaubt. Diese Messung gewährleistet, dass der Ausgangsstrom in einen Lastanteil und Flussanteil aufgeteilt werden. Durch diese Aufteilung ist es möglich, den Fluss des Motors zu regeln und entsprechend den Bedingungen anzupassen bzw. zu optimieren.

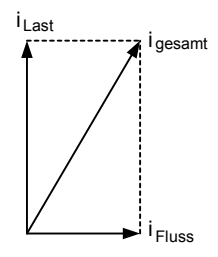

Der FCC-Betrieb wird erst nach Überschreiten der FCC-

Startfrequenz P1333 aktiviert. Die FCC-Startfrequenz P1333 wird prozentual zur Motornennfrequenz P0310 eingegeben. Bei einer Motornennfrequenz von 50 Hz und der Werkseinstellung von P1333 = 10 % ergibt sich eine FCC-Startfrequenz von 5 Hz. Die FCC-Startfrequenz darf nicht zu klein gewählt werden, da dies das Regelverhalten verschlechert und zu Schwingungen bzw. Instabilitäten führen kann.

Die Regelungsart "U/f mit FCC" (P1300 = 1) hat sich in vielen Anwendungen bewährt. Sie hat folgende Vorteile gegenüber der Standard-U/f-Steuerung:

- ¾ Höherer Motorwirkungsgrad
- ¾ Verbessertes Einschwingverhalten
	- $\leftrightarrow$   $\rightarrow$  höhere Dynamik
	- $\rightarrow$  verbessertes Stör- / Führungsverhalten

## **3.21.1.3 Schlupfkompensation**

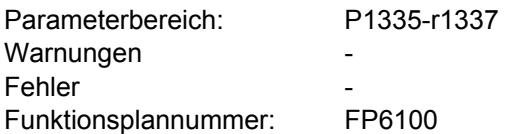

Bei der Betriebsart U/f-Kennlinie ist die Motorfrequenz immer um die Schlupffrequenz f<sub>s</sub> kleiner als die Umrichterausgangsfrequenz. Wird bei konstanter Ausgangsfrequenz die Belastung (Erhöhung der Last von  $M_1$  auf  $M_2$ ) erhöht, so steigt der Schlupf s im Motorbetrieb an, und die Motorfrequenz sinkt ab (von  $f_1$  auf f2). Mittels der Schlupfkompensation P1335 kann dieses Verhalten der Asynchronmaschine kompensiert werden. Dabei wird die lastbedingte Drehzahlabsenkung durch Anhebung der Umrichterausgangsfrequenz eliminiert (siehe Bild 3-74).

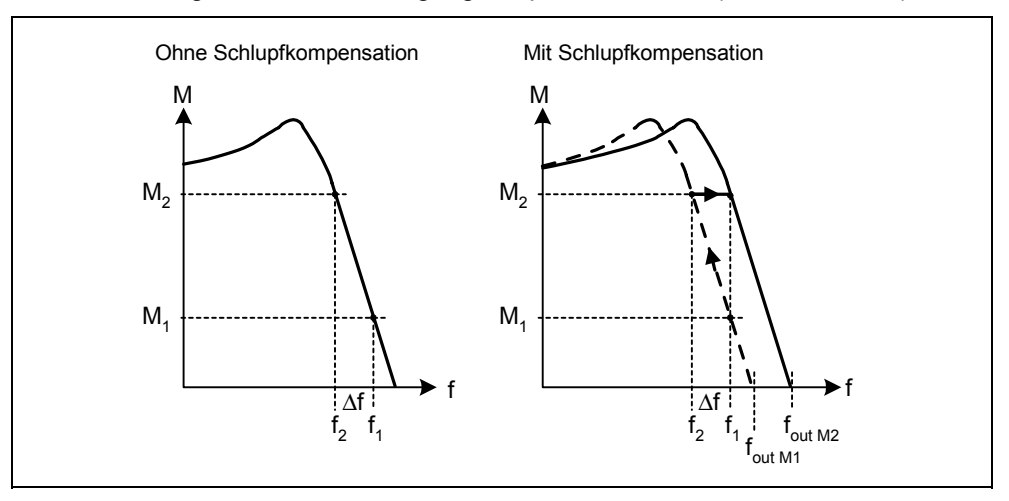

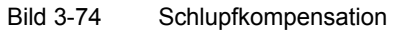

### **3.21.1.4 U/f-Resonanzdämpfung**

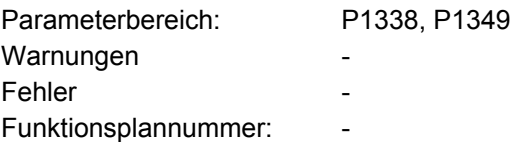

Bei drehzahlveränderbaren Antrieben können im oberen Frequenzbereich (> 20 Hz) Resonanzen auftreten, die zu einer vermehrten Geräuschentwicklung bzw. zur Beschädigung / Zerstörung der Mechanik führen. Diese Resonanzen können auftreten bei:

- ¾ Getriebemotoren
- **Reluktanzmotoren**
- ¾ Großen Motoren

 $($ kleiner Ständerwiderstand  $\rightarrow$  schlechte elektrische Dämpfung)

Im Gegensatz zu der Funktion "Ausblendfrequenz" (siehe Abschnitt 3.12.1 bzw. Parameter P1091 … P1094), bei der die Resonanzfrequenz schnellst möglich durchfahren wird, werden bei der U/f-Resonanzdämpfung (Parameter P1338) die Resonanzen regelungstechnisch bedämpft. Der Vorteil dieser Funktion ist, dass durch diese aktive Dämpfung auch ein Betrieb im Resonanzbereich möglich ist.

Die U/f-Resonanzdämpfung wird über den Parameter P1338 aktiviert und justiert. Dieser Paramter stellt dabei einen Verstärkungsfaktor dar, der eine Maßzahl für die Bedämpfung der Resonanzfrequenz ist. Mit dem Parameter P1349 wird die Obergrenze für die Wirkung dieses Parameters festgelegt. In einem Bereich von 5 % unterhalb dieser Obergrenze wird die Bedämpfung linear von 100 % auf 0 % reduziert. Die folgenden Oszillogramme (siehe Bild 3-75) zeigen die Wirkung der Resonanzdämpfung am Beispiel eines Reluktanzmotors mit Getriebe anhand der Phasenausgangsströme bei einer Ausgangsfrequenz von 45 Hz.

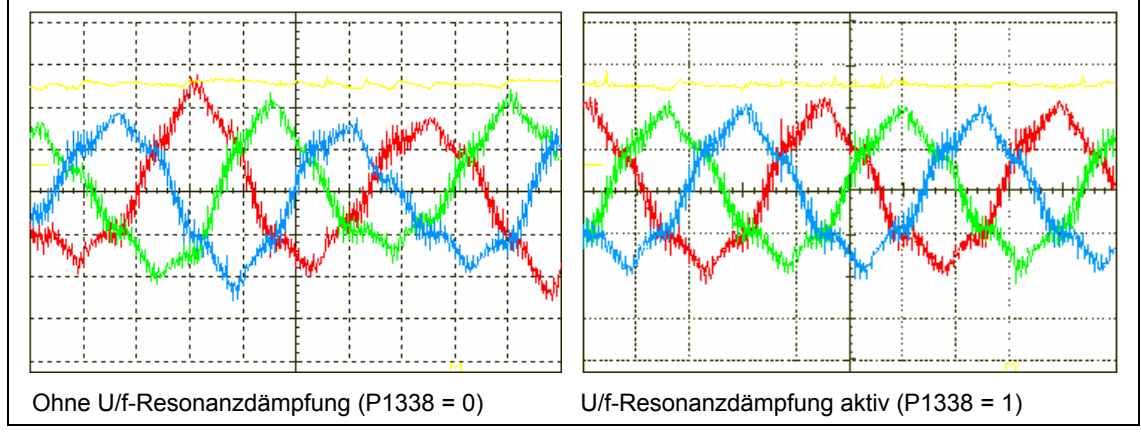

Bild 3-75 Wirkung der U/f-Resonanzdämpfung

## **3.21.1.5 Strombegrenzung (Imax-Regler)**

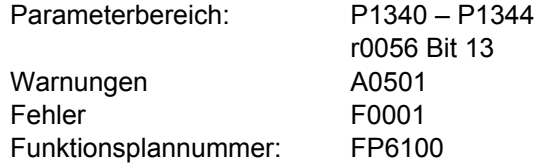

Um Überlastungen zu vermeiden, besitzt der Umrichter in der Betriebsart U/f-Kennlinie einen Strombegrenzungsregler (Imax-Regler, siehe Bild 3-76). Dieser Regler schützt den Umrichter bzw. den Motor vor dauernder Überlastung durch automatisches Absenken der Umrichterausgangsfrequenz um f<sub>lmax</sub> (r1343) bzw. Umrichterausgangsspannung um U<sub>lmax</sub> (r1344). Durch die Absenkung wird der Umrichter entlastet und vor dauernder Beschädigung geschützt.

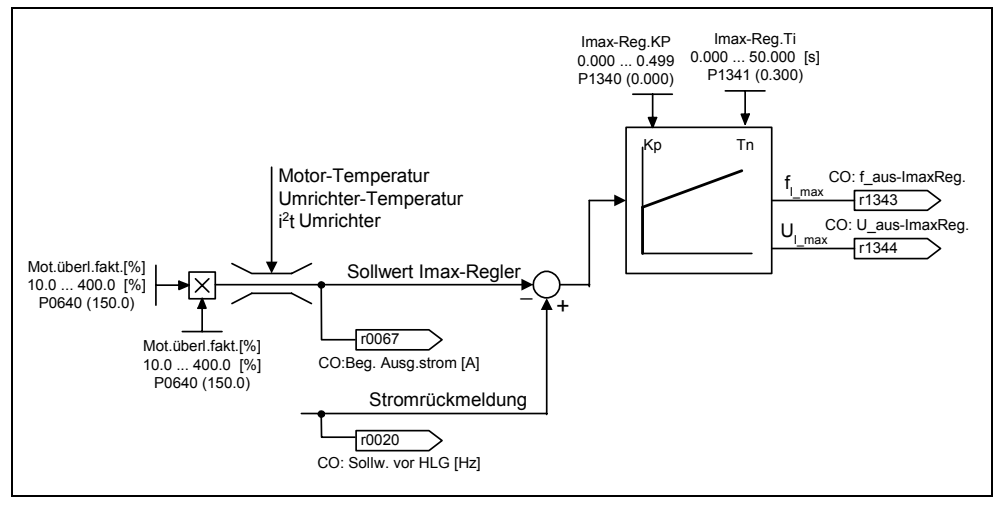

Bild 3-76 Imax-Regler

#### **HINWEIS**

Eine Absenkung der Frequenz bringt nur dann eine Entlastung, wenn die Last bei kleineren Drehzahlen (z.B. quadratische Momenten-Drehzahl-Kennlinie der Arbeitsmaschine) abnimmt.

# **4 Fehlersuche und -behebung**

## **Dieses Kapitel enthält:**

- ¾ Betriebszustände und Meldungen des Umrichters mit dem SDP
- ¾ Hinweise zur Fehlersuche mit dem BOP
- ¾ Hinweise zu den und Fehler- und Alarmmeldungen

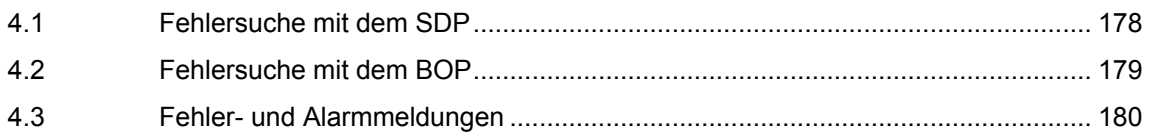

### **WARNUNG**

- ♦ Reparaturen an dem Gerät dürfen nur vom **Siemens-Service**, von Reparaturwerkstätten, die von **Siemens zugelassen sind** oder von qualifiziertem Personal vorgenommen werden, das mit allen Warnungen und Bedienungsverfahren aus diesem Handbuch gründlich vertraut ist.
- ♦ Gegebenenfalls schadhafte Teile oder Bauelemente müssen durch Teile aus der zugehörigen Ersatzteilliste ersetzt werden.
- Vor dem Öffnen des Gerätes ist die Stromversorgung abzutrennen.

# **4.1 Fehlersuche mit dem SDP**

In Tabelle 4-1 sind die Zustandsanzeigen mit den LED auf dem SDP erläutert.

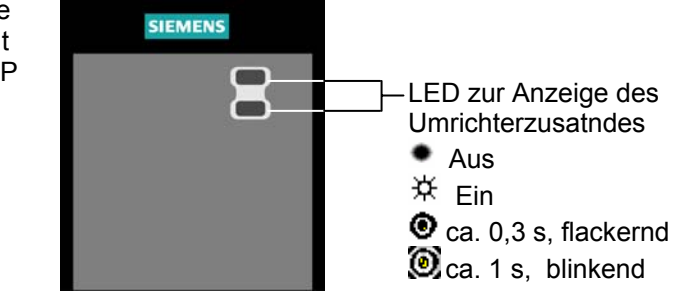

Tabelle 4-1 Betriebs- und Fehlermeldungen mit dem SDP

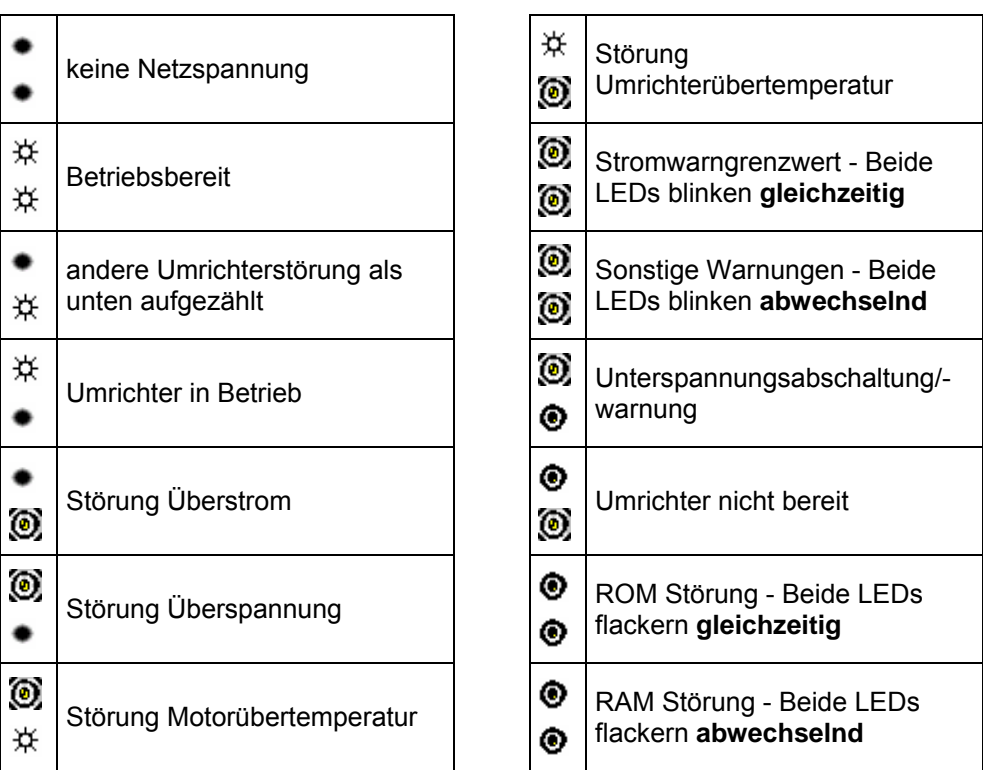

# **4.2 Fehlersuche mit dem BOP**

Warnungen und Fehler werden im BOP mit Axxx bzw. Fxxx dargestellt. In der Parameterliste sind die einzelnen Meldungen aufgelistet.

Falls der Motor nach erteiltem EIN-Befehl nicht startet:

- $\triangleright$  Kontrollieren Sie, ob P0010 = 0.
- ¾ Kontrollieren Sie, ob ein gültiges EIN-Signal vorhanden ist.
- ¾ Kontrollieren Sie, ob P0700 = 2 (bei Digitaleingangssteuerung) oder P0700 = 1 (bei BOP-Steuerung).
- ¾ Kontrollieren Sie, ob der Sollwert vorhanden ist (0 … 10 V an Klemme 3) oder ob der Sollwert in den richtigen Parameter eingegeben wurde, abhängig von der Sollwertquelle (P1000). Weitere Einzelheiten entnehmen Sie bitte der Parameterliste.

Läuft der Motor nach dem Ändern der Parameter nicht, stellen Sie P0010 = 30, dann P0970 = 1 ein und drücken Sie **P**, um den Umrichter auf die werksseitigen Parameter-Voreinstellwerte rückzusetzen.

Verwenden Sie nun einen Schalter zwischen den Klemmen **5** und **8** am Bedienfeld. Der Antrieb müsste nunmehr entsprechend dem am Analogeingang vorgegebenen Sollwert laufen.

### **ACHTUNG**

Die Motordaten müssen zum Strombereich und zur Spannung des Umrichters passen.

# **4.3 Fehler- und Alarmmeldungen**

## **4.3.1 Fehlermeldungen**

Bei Auftreten eines Fehlers schaltet der Umrichter ab, und auf der Anzeige erscheint ein Fehlerschlüssel.

### **HINWEIS**

Fehlermeldungen können wie folgt quittiert werden:

Möglichkeit 1: Umrichter vom Netz trennen und wieder zuschalten

Möglichkeit 2:  $\Box$  Taste auf AOP oder BOP drücken

Möglichkeit 3: Über Digitaleingang 3

Fehlermeldungen werden im Parameter r0947 unter ihrer Codenummer (z.B. F0003 = 3) gespeichert. Der zugehörige Fehlerwert ist in Parameter r0949 zu finden. Besitzt ein Fehler keinen Fehlerwert, so wird der Wert 0 eingetragen. Weiterhin können der Zeitpunkt des Auftretens eines Fehlers (r0948) und die Anzahl der in Parameter r0947 gespeicherten Fehlermeldungen (P0952) ausgelesen werden.

Eine genaue Beschreibung der Fehlermeldungen finden Sie in der Parameterliste.

### **4.3.2 Alarmmeldungen**

Die Alarmmeldungen werden im Parameter r2110 unter ihrer Codenummer (z.B. A0503 = 503) gespeichert und können von dort ausgelesen werden. Eine genaue Beschreibung der Alarmmeldungen finden Sie in der Parameterliste.
## **4.3.3 Unterdrückung von Fehler- / Alarmmeldungen**

Ein fehlerfreier Betrieb ist aus Sicht der Anwendung das entscheidende Kriterium für die Akzeptanz des Antriebssystems. Bei spezifischen Anwendungen ist desweiteren auch dann ein störungsfreier Betrieb gefordert, wenn ein Überlastverhalten vorliegt bzw. externe Gegebenheiten eine Störung hervorrufen. Bei diesen Anwendungen (z.B. Rührwerk) besitzt der störungsfreie Betrieb eine höhere Priorität als der Schutz des Antriebssystems.

Bei MICROMASTER besteht die Möglichkeiten bis zu 3 Fehler- / Alarmmeldungen mit den indizierten Parametern P2100 und P2101 zu unterdrücken. Die Auswahl der Fehler- / Alarmmeldungen (siehe Abschnitt "Fehler- / Alarmmeldungen") wird mit Parameter P2100 während die Reaktion mit Parameter P2101 vorgegeben wird. Die Korrelation zwischen der Unterdrückung und der Reaktion erfolgt durch den Index 0 - 2 der beiden Parameter. Für die Reaktionen können folgende Einstellungen möglich:

- 0 Keine Reaktion, keine Anzeige
- 1 AUS1 Stopp-Reaktion
- 2 AUS2 Stopp-Reaktion
- 3 AUS3 Stopp-Reaktion
- 4 Keine Reaktion, nur Warnung

#### **Beispiel:**

Alarm A0911 weist darauf hin, dass der Antrieb die Rampenauslaufzeit verlängert, um eine Überspannung zu verhindern. Wenn Sie diese Meldung unterdrücken wollen, stellen Sie folgende Parameter ein:

P2100[0] = 911 (Auswahl von Alarm A0911)

P2101[0] = 0 (Keine Reaktion, keine Anzeige)

#### **HINWEIS**

- ¾ Alle Fehlermeldungen sind mit der Standardreaktion auf AUS2 vorgelegt (siehe Fehler-/Alarmliste).
- Die Standardreaktionen einiger von der Hardware verursachter Fehlermeldungen, wie z.B. Überstrom F0001, können nicht unterdrückt bzw. modifiziert werden.

# <span id="page-182-0"></span>**5 Technische Daten**

### **Dieses Kapitel enthält:**

- ¾ Tabelle 5-1 enthält die allgemeinen technischen Daten der MICROMASTER 420-Umrichter
- ¾ Tabelle 5-2 enthält Angaben zum erforderlichen Kühlluft-Volumenstrom und Anzugsdrehmomente für Leistungsanschlüsse
- ¾ Tabelle 5-3 enthält Angaben zur Stromreduzierung in Abhängigkeit von der Pulsfrequenz
- ¾ Tabelle 5-4 enthält in verschiedenen Tabellen eine Übersicht der spezifischen technischen Daten der einzelnen MICROMASTER 420-Umrichter

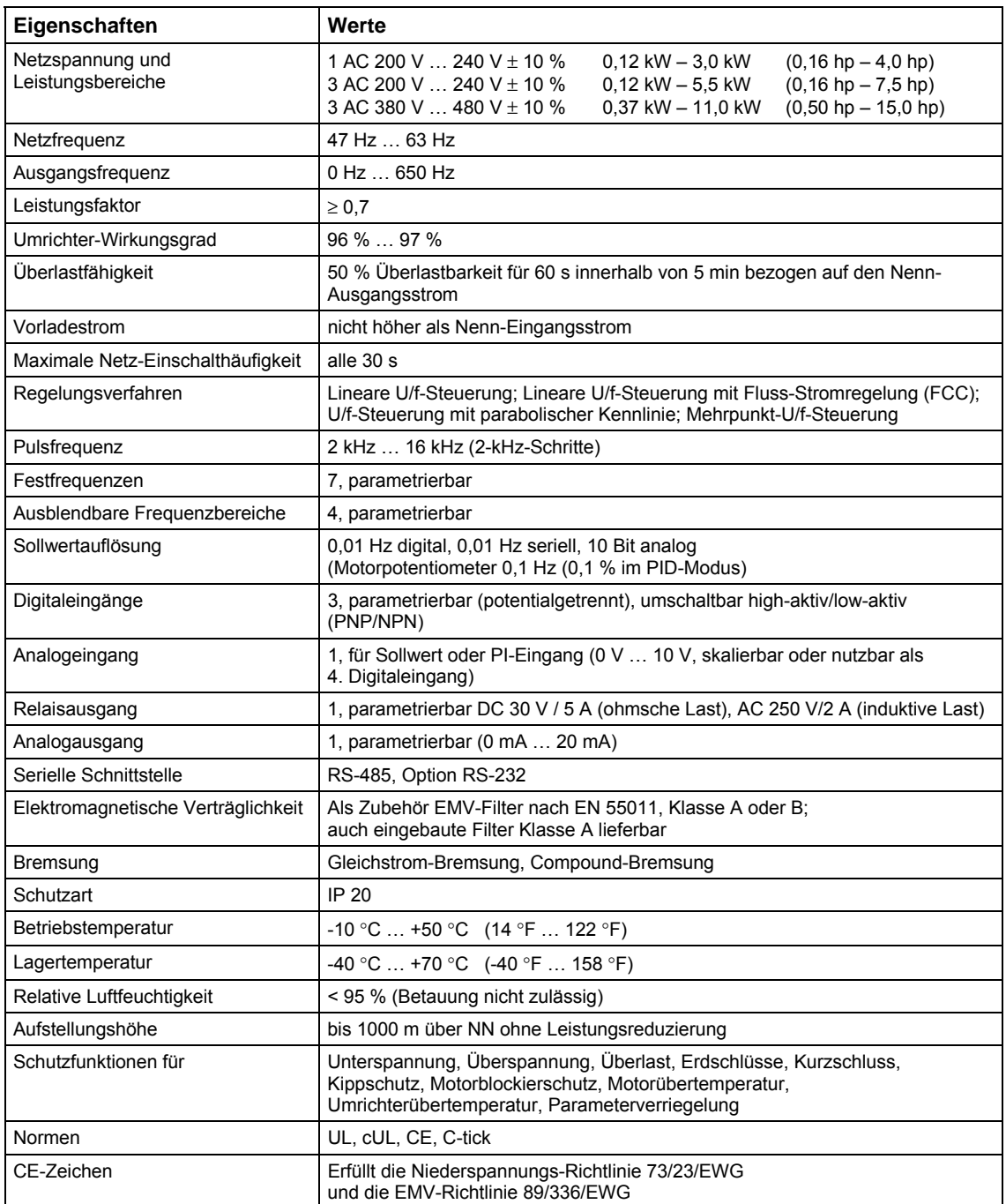

#### <span id="page-183-0"></span>Tabelle 5-1 MICROMASTER 420 Leistungsdaten

| Bau-<br>form | Abmessungen   |      | Erforderlicher<br>Kühlluft-Volumenstrom |                          | Anzugsmomente für<br>Leistungsanschlüsse |                |      |
|--------------|---------------|------|-----------------------------------------|--------------------------|------------------------------------------|----------------|------|
| A            | <b>B</b> xHxT | mm   | $73 \times 173 \times 149$              | $\mathsf{II}/\mathsf{s}$ | 4,8                                      | N <sub>m</sub> | 1,1  |
|              |               | inch | $2,87 \times 6,81 \times 5,87$          | <b>CFM</b>               | 10.2                                     | lbf.in         | 10   |
| B            | <b>B</b> xHxT | mm   | $149 \times 202 \times 172$             | l/s                      | 24                                       | N <sub>m</sub> | 1,5  |
|              |               | inch | $5.87 \times 7.95 \times 6.77$          | <b>CFM</b>               | 51                                       | Ibf.in         | 13,3 |
| C            | <b>B</b> xHxT | mm   | $185 \times 245 \times 195$             | l/s                      | 54,9                                     | N <sub>m</sub> | 2,25 |
|              |               | inch | $7,28 \times 9,65 \times 7,68$          | <b>CFM</b>               | 116,3                                    | Ibf.in         | 20   |

<span id="page-184-0"></span>Tabelle 5-2 Abmessungen, erforderlicher Kühlluft-Volumenstrom und Anzugsdrehmomente für Leistungsanschlüsse

Tabelle 5-3 Stromreduzierung in Abhängigkeit von der Pulsfrequenz

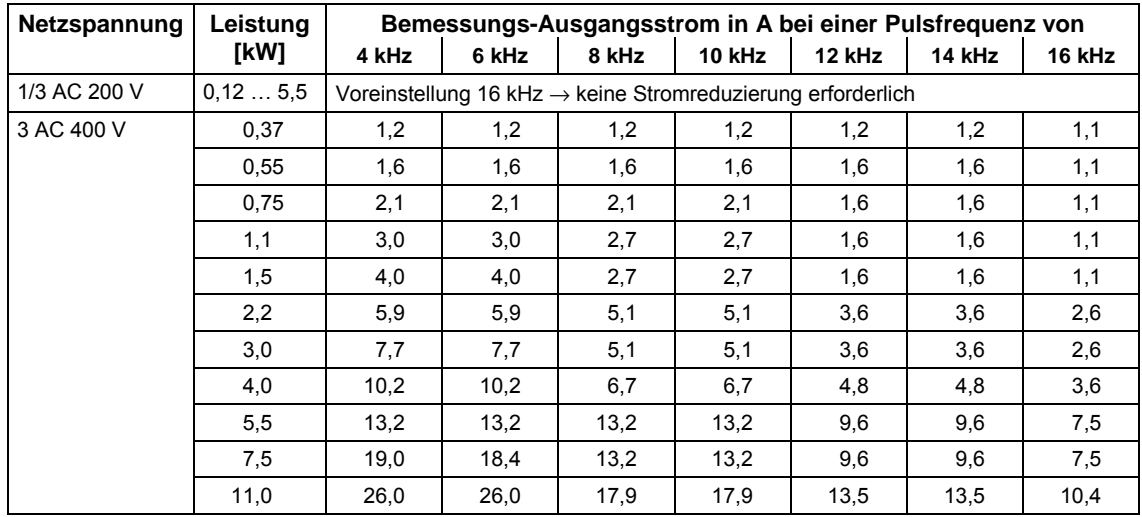

<span id="page-185-0"></span>Tabelle 5-4 Technische Daten des MICROMASTER 420

#### **Damit die Anlage UL-konform ist, müssen SITOR-Sicherungen mit dem entsprechenden Bemessungsstrom verwendet werden.**

**Eingangsspannungsbereich 1 AC 200 V – 240 V, ± 10 % (mit integriertem Filter der Klasse A)** 

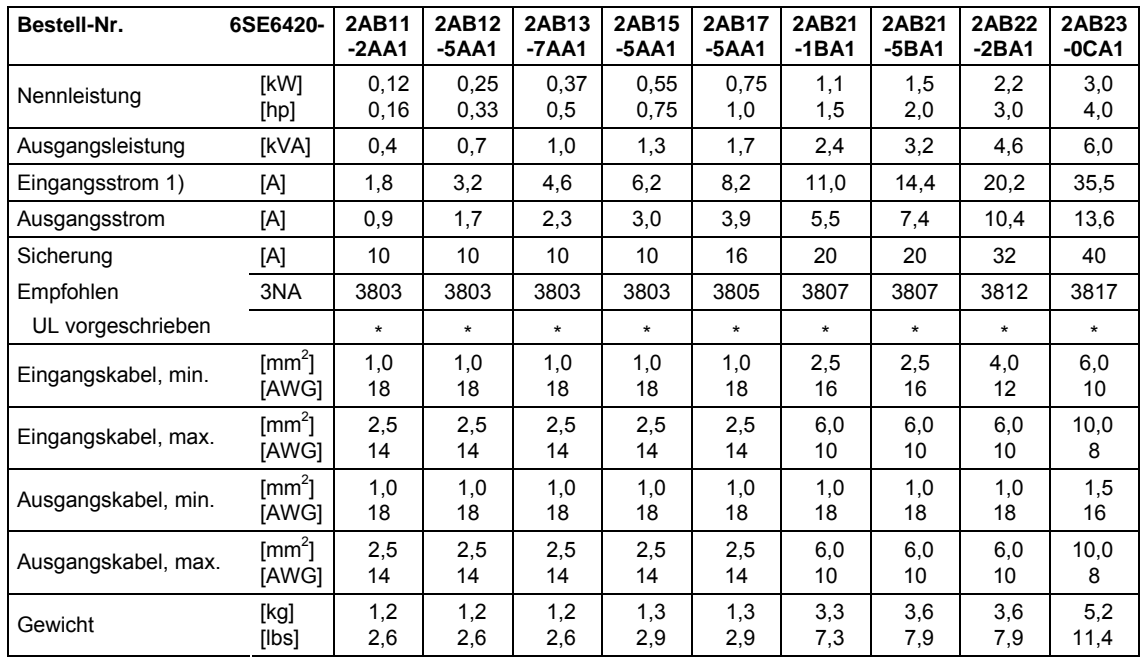

1) Randbedingungen: Eingangsstrom im Nennpunkt, gilt bei Kurzschlussspannung des Netzes  $U_k = 2$  % bezogen auf die Umrichternennleistung und Netznennspannung von 240 V ohne Netzkommutierungsdrossel.

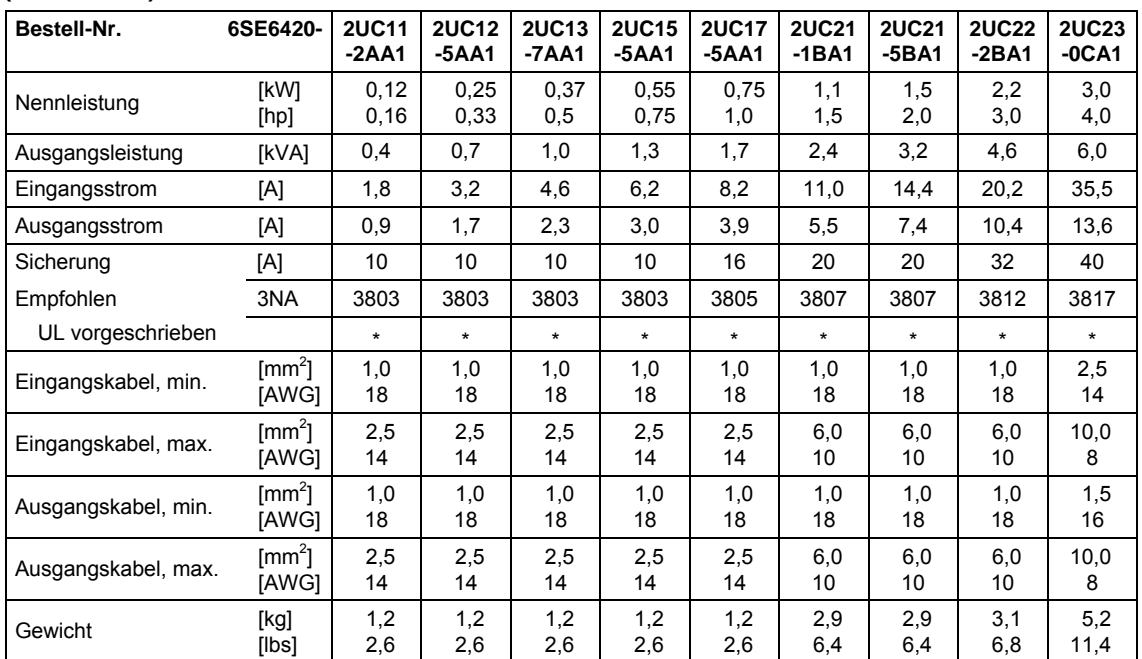

#### **Eingangsspannungsbereich 1 AC 200 V – 240 V, ± 10 % (ohne Filter)**

#### **Eingangsspannungsbereich 3 AC 200 V – 240 V, ± 10 % (mit integriertem Filter der Klasse A)**

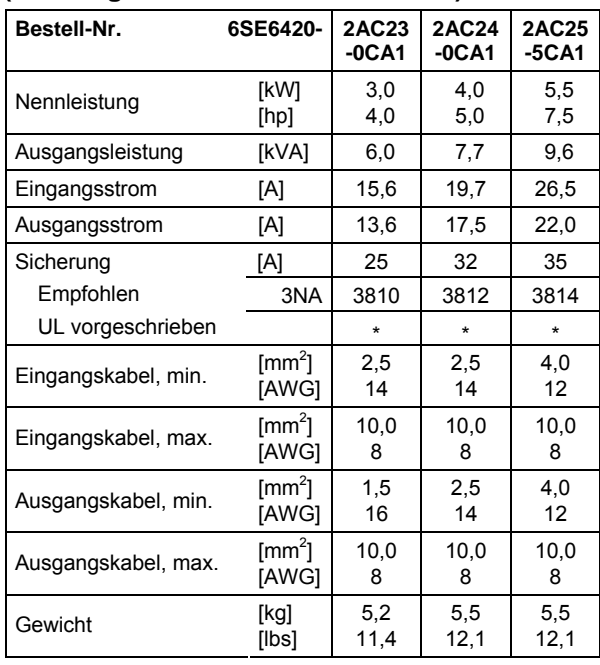

1) Randbedingungen: Eingangsstrom im Nennpunkt, gilt bei Kurzschlussspannung des Netzes U<sub>k</sub> = 2 % bezogen auf die Umrichternennleistung und Netznennspannung von 240 V ohne Netzkommutierungsdrossel.

#### **Eingangsspannungsbereich 3 AC 200 V – 240 V, ± 10 % (ohne Filter)**

#### **Bestell-Nr.** 6SE6420-**2AA1 2UC12- 2UC13- 2UC15- 2UC17- 2UC21- 2UC21- 2UC22- 5AA1 7AA1 5AA1 5AA1 1BA1**

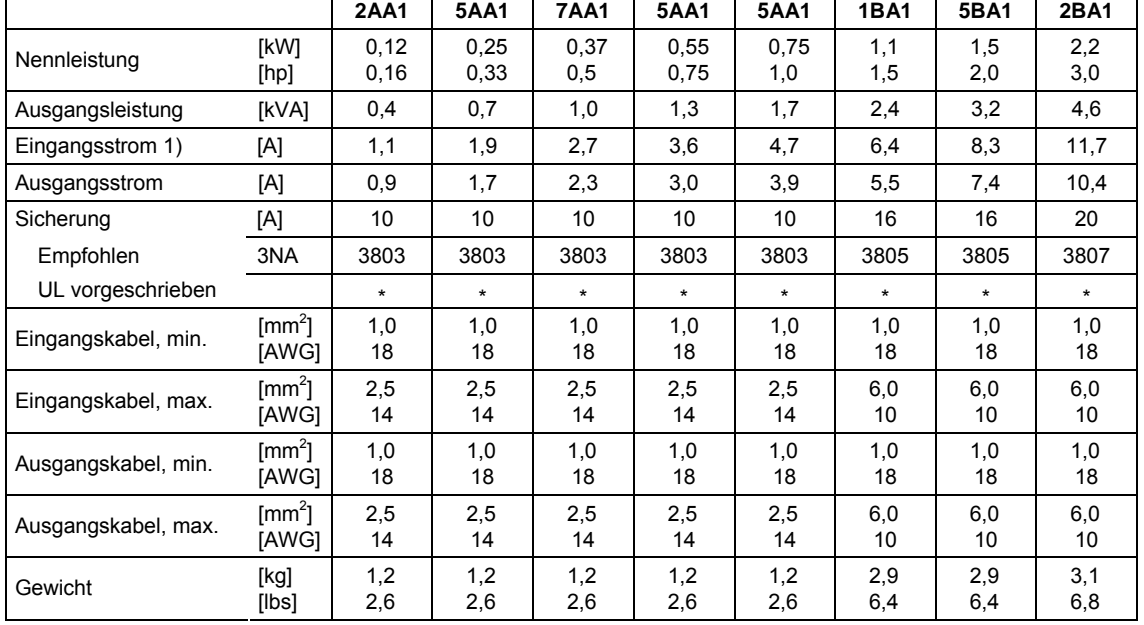

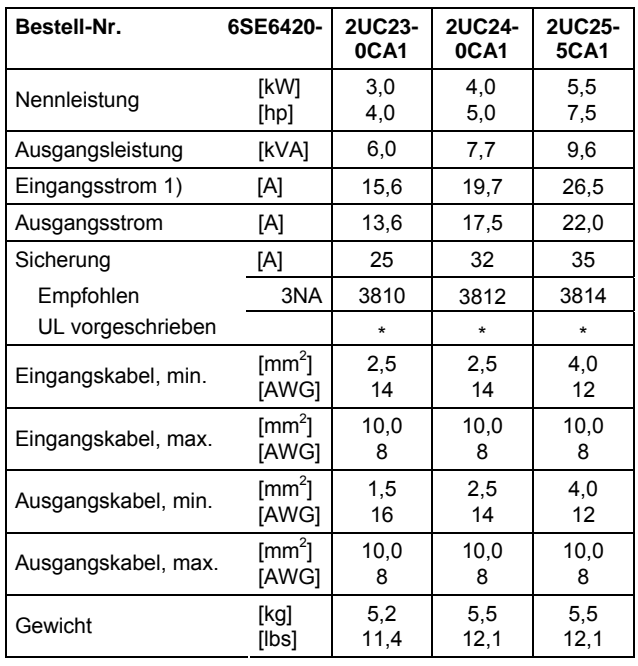

1) Randbedingungen: Eingangsstrom im Nennpunkt, gilt bei Kurzschlussspannung des Netzes U<sub>k</sub> = 2 % bezogen auf die Umrichternennleistung und Netznennspannung von 240 V ohne Netzkommutierungsdrossel.

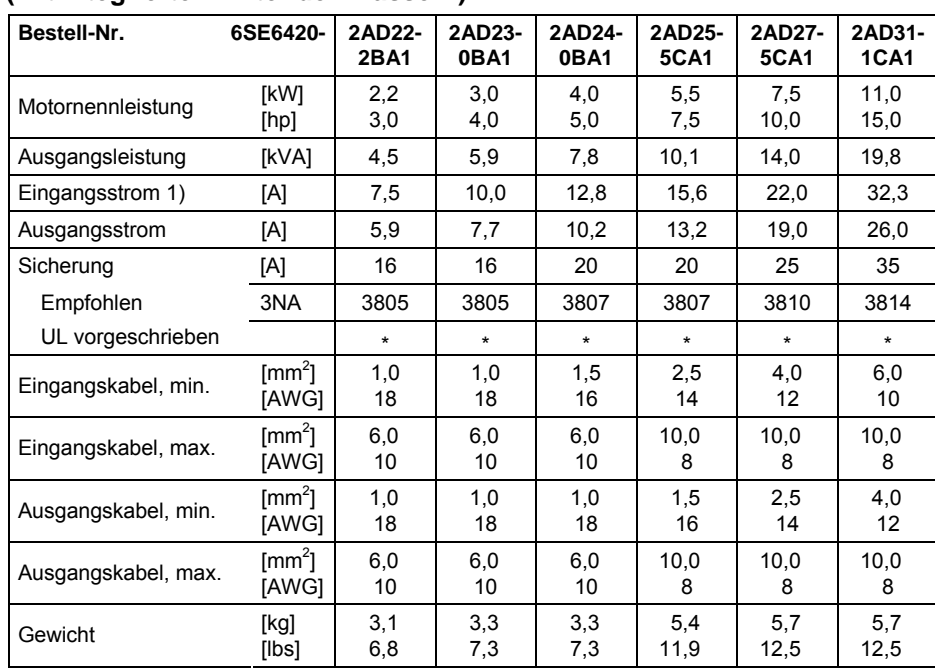

### **Eingangsspannungsbereich 3 AC 380 V – 480 V, ± 10 % (mit integriertem Filter der Klasse A)**

1) Randbedingungen: Eingangsstrom im Nennpunkt, gilt bei Kurzschlussspannung des Netzes U<sub>k</sub> = 2 % bezogen auf die Umrichternennleistung und Netznennspannung von 400 V ohne Netzkommutierungsdrossel.

# **(ohne Filter)**

### **Eingangsspannungsbereich 3 AC 380 V – 480 V, ± 10 %**

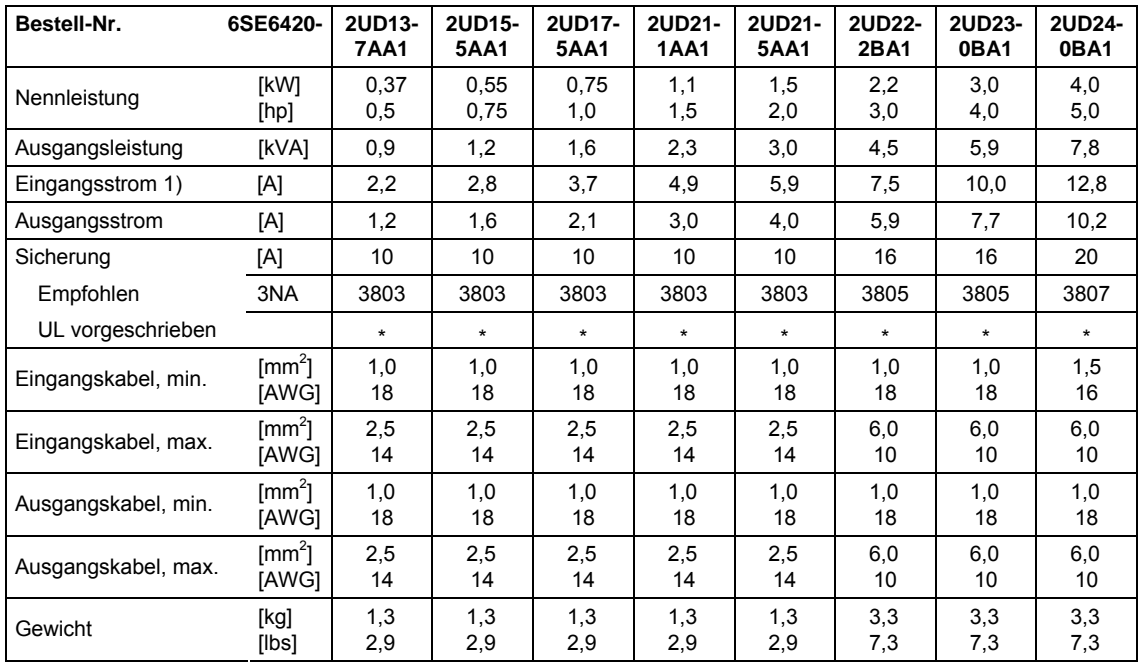

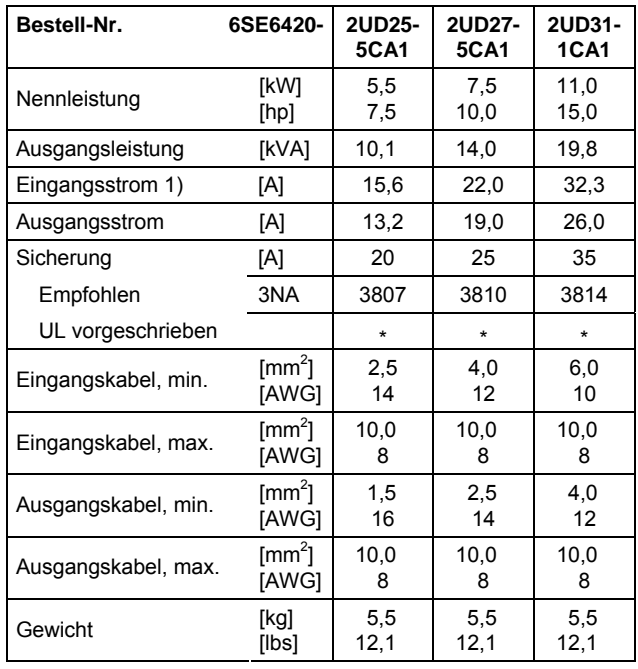

1) Randbedingungen: Eingangsstrom im Nennpunkt, gilt bei Kurzschlussspannung des Netzes U<sub>k</sub> = 2 % bezogen auf die Umrichternennleistung und Netznennspannung von 400 V ohne Netzkommutierungsdrossel.

# <span id="page-190-0"></span>**6 Optionen**

In diesem Kapitel wird die Übersicht über die Optionen des MICROMASTER 420 gegeben. Weitere Informationen zu den Optionen entnehmen Sie bitte dem Katalog oder der Dokumentations-CD.

## **6.1 Geräteunabhängige Optionen**

- ¾ Basic Operator Panel (BOP)
- ¾ Advanced Operator Panel (AOP)
- ¾ PROFIBUS-Baugruppe
- ¾ PC-Umrichter-Bausatz
- ¾ PC-AOP-Bausatz
- ¾ BOP/AOP-Tür-Montagesatz für Einzelumrichter
- ¾ AOP-Tür-Montagesatz für mehrere Umrichter (USS)
- ¾ Inbetriebnahmeprogramme Starter und DriveMonitor

## **6.2 Geräteabhängige Optionen**

- ¾ EMV-Filter Klasse A
- ¾ EMV-Filter Klasse B
- ¾ Zusätzlicher EMV-Filter Klasse B
- ¾ Filter Klasse B mit niedrigen Ableitströmen
- ¾ Netzkommutierungs-Drossel
- ¾ Ausgangsdrossel
- $\triangleright$  LC-Filter
- $\triangleright$  Schirmanschlussplatte

### **VORSICHT**

Beim Einsatz von Ausgangsdrosseln und LC-Filtern ist nur ein Betrieb mit Pulsfrequenz **4 kHz** zulässig. Es ist sicherzustellen , dass auch die automatischen Pulsfrequenz-Reduzierungen deaktiviert sind.

**Zwingend** erforderliche Parametereinstellungen bei Nutzung einer Ausgangsdrossel: **P1800 = 4 kHz , P0290 = 0 oder 1**.

# **7 Elektromagnetische Verträglichkeit (EMV)**

### **Dieses Kapitel enthält:**

EMV-Informationen.

7.1 Elektromagnetische Verträglichkeit (EMV) ........................................................... 194

# <span id="page-193-0"></span>**7.1 Elektromagnetische Verträglichkeit (EMV)**

Sämtliche Hersteller-/Montagebetriebe für elektrische Geräte, die "eine vollständige, interne Standardfunktion haben und als einzelnes, für den Endanwender vorgesehenes Gerät auf den Markt gebracht werden", müssen die EMV-Richtlinie 89/336/EWG erfüllen.

Für den Hersteller-/Montagebetrieb gibt es drei Wege, um die Einhaltung nachzuweisen:

### **7.1.1 Eigenbestätigung**

Eine Erklärung des Herstellers, dass die für die elektrische Umgebung, für welche das Gerät vorgesehen ist, geltenden europäischen Normen eingehalten wurden. In der Herstellererklärung dürfen nur Normen angeführt werden, die offiziell im Official Journal of the European Community veröffentlicht worden sind.

### **7.1.2 Technische Konstruktionsbeschreibung**

Für das Gerät kann eine technische Konstruktionsakte erstellt werden, die dessen EMV-Kenndaten beschreibt. Diese Akte muss von einer 'kompetenten Körperschaft' genehmigt werden, die von der zuständigen europäischen Regierungsorganisation bestellt wurde. Dieses Verfahren gestattet die Verwendung von Normen, die sich noch in Vorbereitung befinden.

## **7.1.3 EMV-Typprüfzertifikat**

Dieses Verfahren ist nur auf Geräte der Funk-Fernmeldetechnik anwendbar. Alle MICROMASTER 420-Geräte sind hinsichtlich Einhaltung der EMV-Richtlinie zertifiziert, wenn sie gemäß den Empfehlungen aus Kapitel 2 installiert wurden.

### <span id="page-194-0"></span>**7.1.4 EMV-Richtlinieneinhaltung der Vorschriften über Oberschwingungsströme**

Seit Januar 2001 müssen alle elektrischen Geräte, die unter die EMV-Richtlinie fallen, die Norm EN 61000-3-2 "Grenzwerte für Oberschwingungsstrom-Emissionen (Geräteeingang ≤ 16 A pro Phase)" erfüllen.

Alle variablen Drehzahlantriebe der MICROMASTER-, MIDIMASTER-, MICROMASTER Eco- und COMBIMASTER-Baureihen von Siemens, die als "Professionelles Gerät" im Sinne der Norm klassifiziert sind, erfüllen die Anforderungen der Norm.

Besondere Berücksichtigung für 250-W- bis 550-W-Antriebe mit 1 AC 230 V - Stromversorgung bei Verwendung in nichtindustriellen Anwendungen.

Anlagen in diesem Spannungs- und Leistungsbereich werden mit folgendem Warnungshinweis geliefert:

*"Dieses Gerät bedarf für den Anschluss ins öffentliche Stromnetz der Genehmigung durch die Netzbetreiber"*. Weitere Informationen entnehmen Sie EN 61000-3- 12, Abschnitt 5.3 und 6.4. Geräte, die mit industriellen Netzen<sup>1</sup> verbunden sind, benötigen keine Genehmigung (siehe EN 61800-3, Abschnitt 6.1.2.2).

Die Oberschwingungsstrom-Emissionen dieser Produkte werden in der nachfolgenden Tabelle beschrieben:

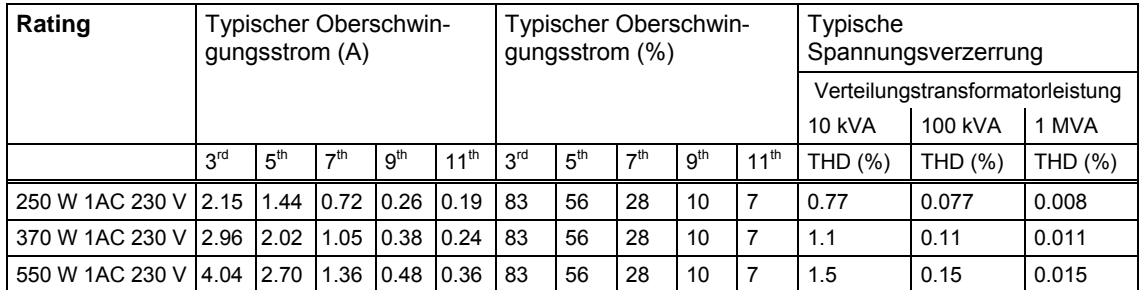

Tabelle 7-1 Zulässige Oberschwingungsstrom-Emissionen

Die zulässigen Oberschwingungsströme für "professionelle Geräte" mit einer Eingangsleistung >1 kW sind noch nicht definiert. Aus diesem Grund erfordert jedes elektrische Gerät, das obenstehende Antriebe enthält und eine Eingangsleistung >1 kW besitzt, keine Anschlussgenehmigung.

Alternativ kann die Notwendigkeit, eine Anschlussgenehmigung zu beantragen, durch Anpassen der Eingangsdrosseln, die im technischen Katalog empfohlenen werden, vermieden werden (außer 550 W 1 AC 230 V - Geräte).

l

<sup>&</sup>lt;sup>1</sup> Industrielle Netze sind definiert als solche, die keine zu Wohnzwecken genutzte Gebäude versorgen.

### <span id="page-195-0"></span>**7.1.5 Klassifizierung des EMV-Verhaltens**

Hinsichtlich des EMV-Verhaltens gibt es drei allgemeine Klassen, wie nachstehend spezifiziert:

### **Klasse 1: Allgemeiner Industrieeinsatz**

Einhaltung der Europäischen Norm EN 61800-3 (EMC Product Standard for Power Drive Systems) für Einsatz in **zweiter Umgebung (Industrie)**.

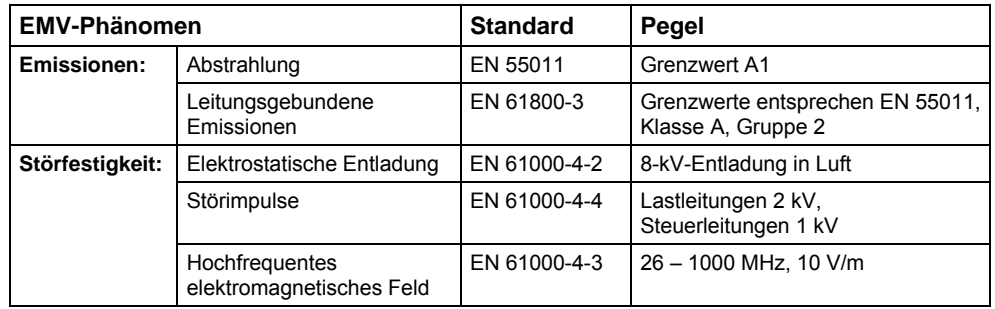

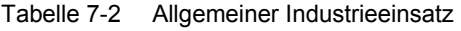

#### **Klasse 2: Industrieeinsatz mit Filter**

Bei diesem EMV-Verhalten darf der Hersteller-/Montagebetrieb seine Geräte selbst bezüglich Einhaltung der EMV-Richtlinie für Industrieumgebung zertifizieren, und zwar hinsichtlich des EMV-Verhaltens des Antriebssystems. Die Grenzwerte entsprechen den Normen für generische Industrieemissionen und Immunität EN 61000-6-4 und EN 61000-6-2.

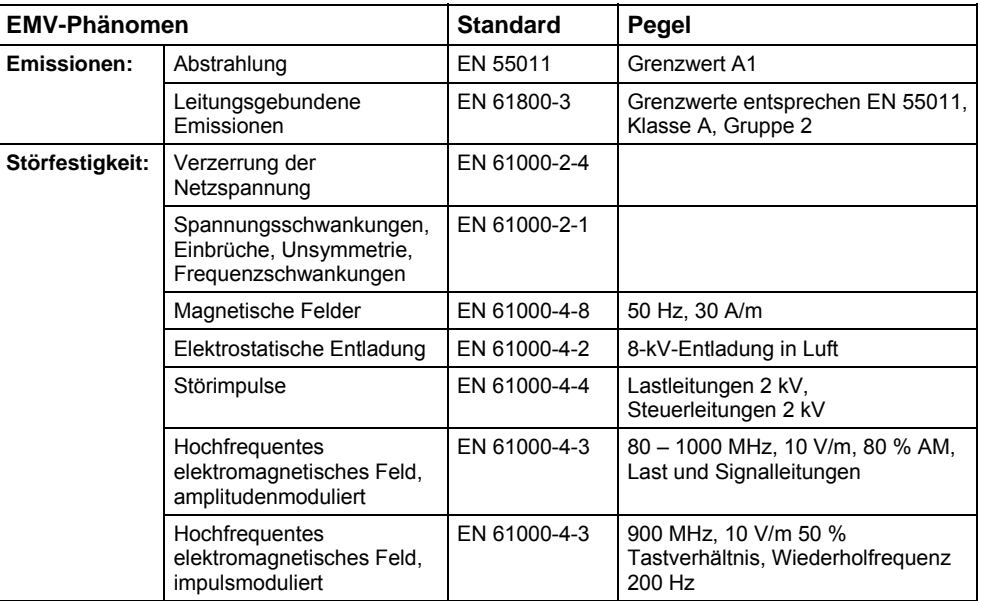

Tabelle 7-3 Mit Filter, für Industrieeinsatz

### <span id="page-196-0"></span>**Klasse 3: Mit Filter, für Wohngebiete, Geschäfts- und Gewerbebereich**

Bei diesem EMV-Verhalten darf der Hersteller-/Montagebetrieb seine Geräte selbst bezüglich Einhaltung der EMV-Richtlinie für Wohngebiete, Geschäfts- und Gewerbebereich zertifizieren, und zwar hinsichtlich des EMV-Verhaltens des Antriebssystems. Die Grenzwerte entsprechen den Normen für generische Emissionen und Immunität EN 61000-6-3 und EN 61000-6-1 im Wohnbereich.

| <b>EMV-Phänomen</b> |                                                                           | <b>Standard</b> | Pegel                                                                                                    |  |
|---------------------|---------------------------------------------------------------------------|-----------------|----------------------------------------------------------------------------------------------------|--|
| Emissionen:         | Abstrahlung*                                                              | EN 55011        | Grenzwert B                                                                                                    |  |
|                     | Leitungsgebundene<br>Emissionen                                           | EN 61800-3      | Kategorie C1:<br>Grenzwert entspricht EN 55011,<br>Klasse B<br>Kategorie C2:<br>Grenzwert entspricht EN 55011,<br>Klasse A |  |
| Störfestigkeit:     | Verzerrung der Netzspannung                                               | EN 61000-2-4    |                                                                                                    |  |
|                     | Spannungsschwankungen,<br>Einbrüche, Unsymmetrie,<br>Frequenzschwankungen | EN 61000-2-1    |                                                                                                    |  |
|                     | Magnetische Felder                                                        | EN 61000-4-8    | 50 Hz, 30 A/m                                                                                                    |  |
|                     | Elektrostatische Entladung                                                | EN 61000-4-2    | 8-kV-Entladung in Luft                                                                                                    |  |
|                     | Störimpulse                                                               | EN 61000-4-4    | Lastleitungen 2 kV,<br>Steuerleitungen 2 kV                                                                                |  |
|                     | Hochfrequentes<br>elektromagnetisches Feld,<br>amplitudenmoduliert        | EN 61000-4-3    | 80 - 1000 MHz, 10 V/m, 80 %<br>AM, Last und Signalleitungen                                                                |  |
|                     | Hochfrequentes<br>elektromagnetisches Feld,<br>impulsmoduliert            | EN 61000-4-3    | 900 MHz, 10 V/m 50 %<br>Tastverhältnis.<br>Wiederholfrequenz 200 Hz                                                        |  |

Tabelle 7-4 Mit Filter, für Wohngebiete, Geschäfts- und Gewerbebereich

\* Für diese Grenzwerte ist ausschlaggebend, dass der Umrichter ordnungsgemäß in einem Schaltgerätegehäuse aus Metall installiert ist. Ohne Kapselung des Umrichters werden die Grenzwerte nicht erreicht.

### **ACHTUNG**

- ¾ Um diese Pegel zu erreichen, darf die voreingestellte Pulsfrequenz nicht überschritten und dürfen Kabel von mehr als 25 m Länge nicht verwendet werden.
- ¾ Die MICROMASTER 420-Umrichter sind ausschließlich für professionelle Anwendungen vorgesehen. Deshalb fallen sie nicht unter den Geltungsbereich der Norm EN 61000-3-2 über Oberschwingungsstrom-Emissionen.
- ¾ Die maximale Netzspannung beträgt bei eingebauten Filtern 460 V.

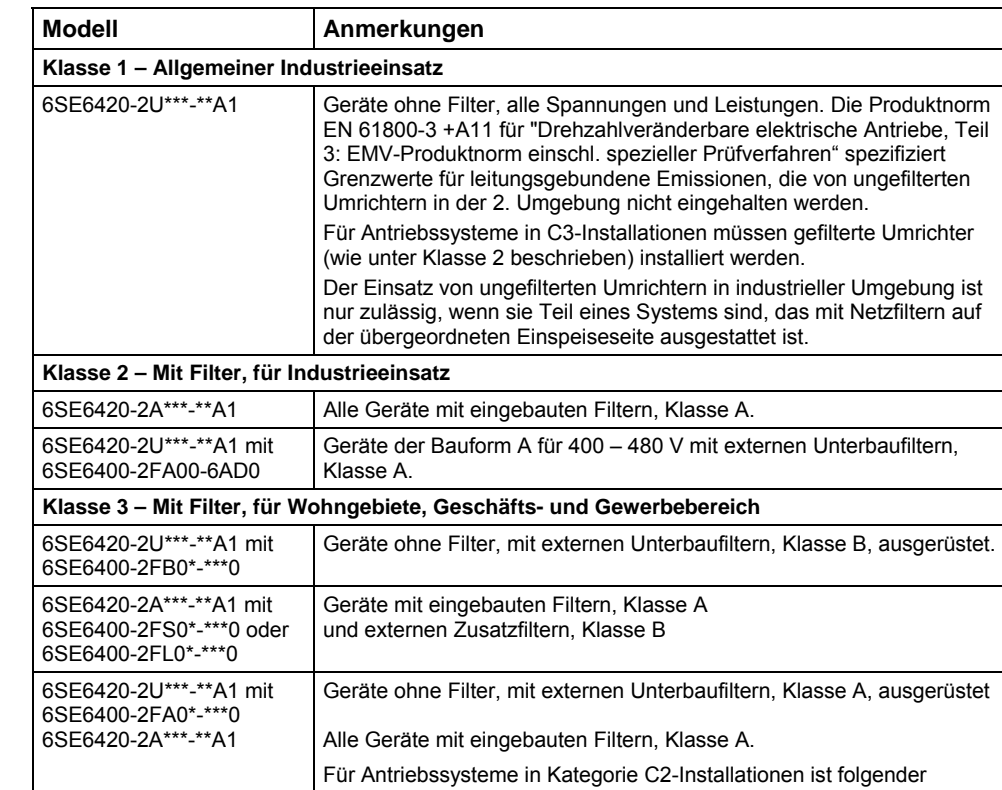

Warnhinweis erforderlich:

#### Tabelle 7-5 Einhaltungstabelle

\* bedeutet, dass jeder Wert zulässig ist.

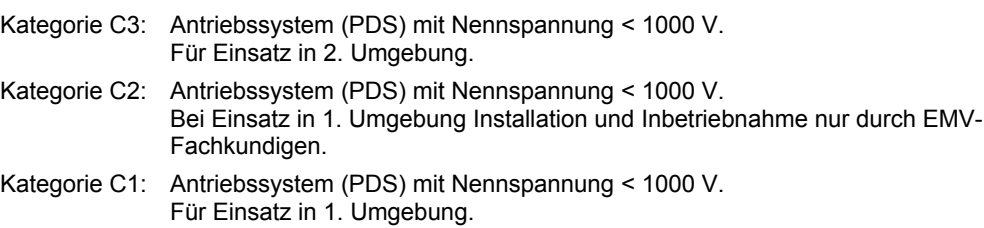

In einer Wohnumgebung kann dieses Produkt hochfrequente Störungen verursachen, die Entstörmaßnahmen erforderlich machen können.

# <span id="page-198-0"></span>**Anhang**

# **A Austausch des Anzeige-/Bedienfeldes**

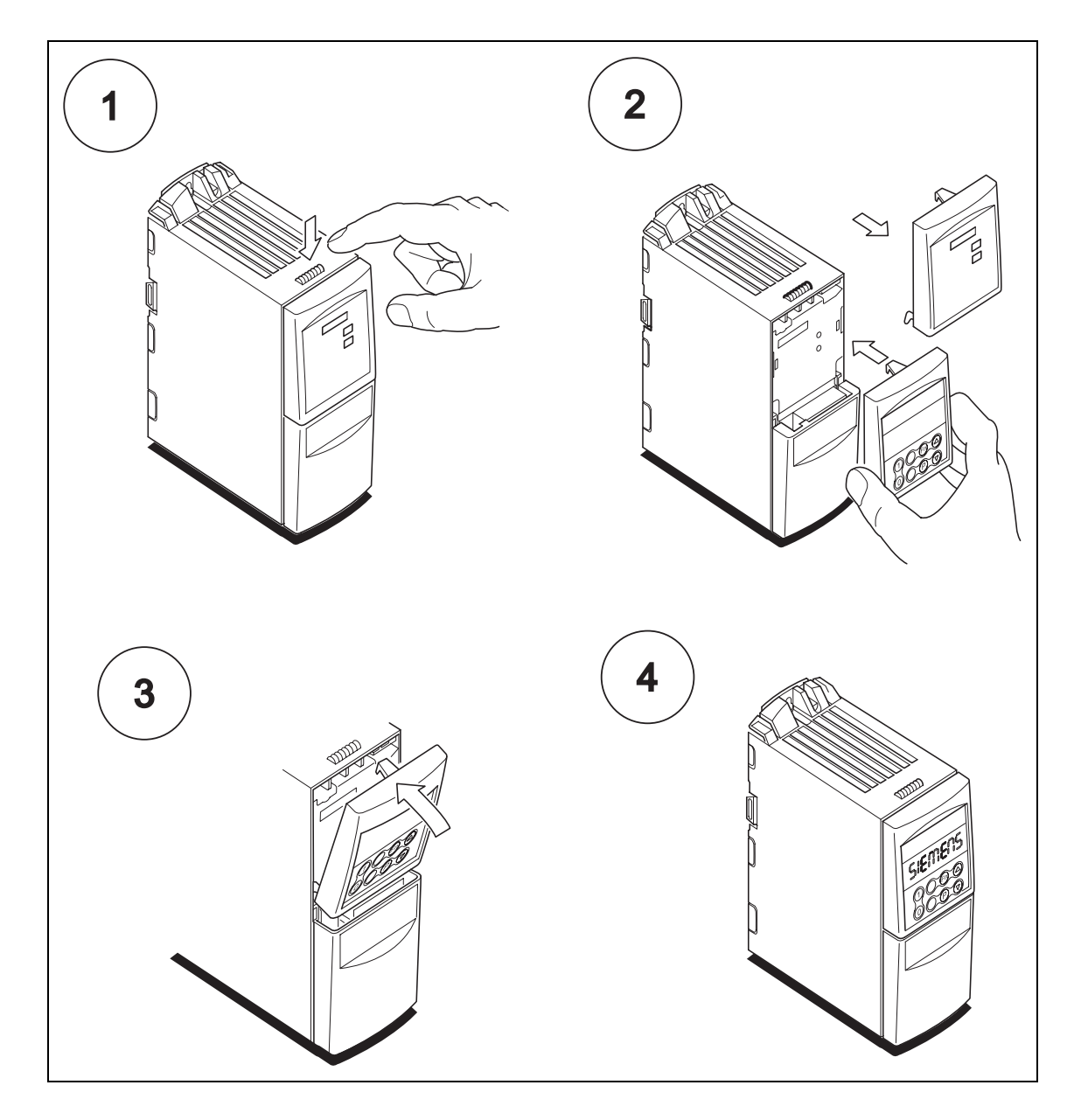

# <span id="page-199-0"></span>**B Abnehmen der Abdeckungen**

# **B.1 Abnehmen der Abdeckungen, Bauform A**

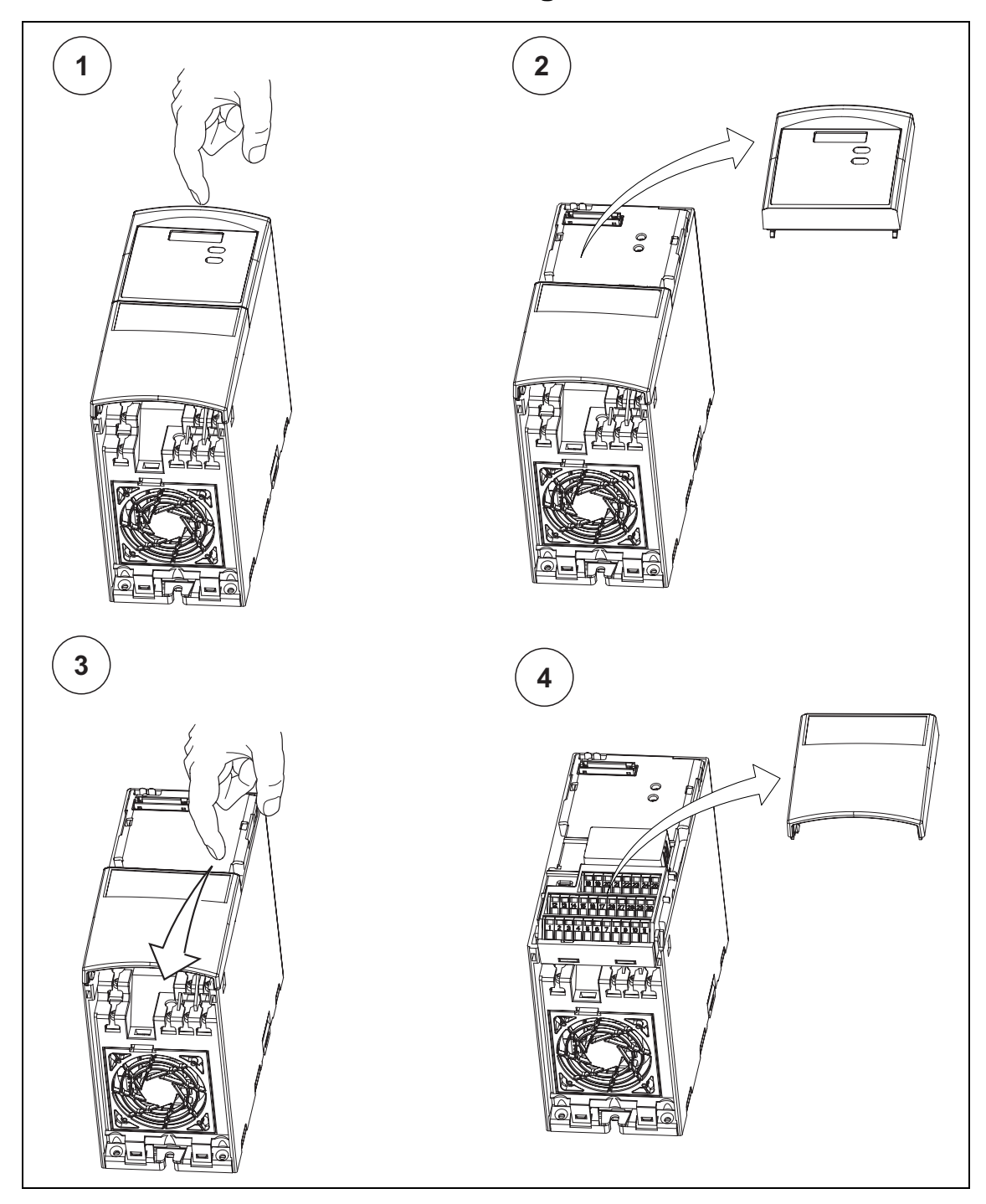

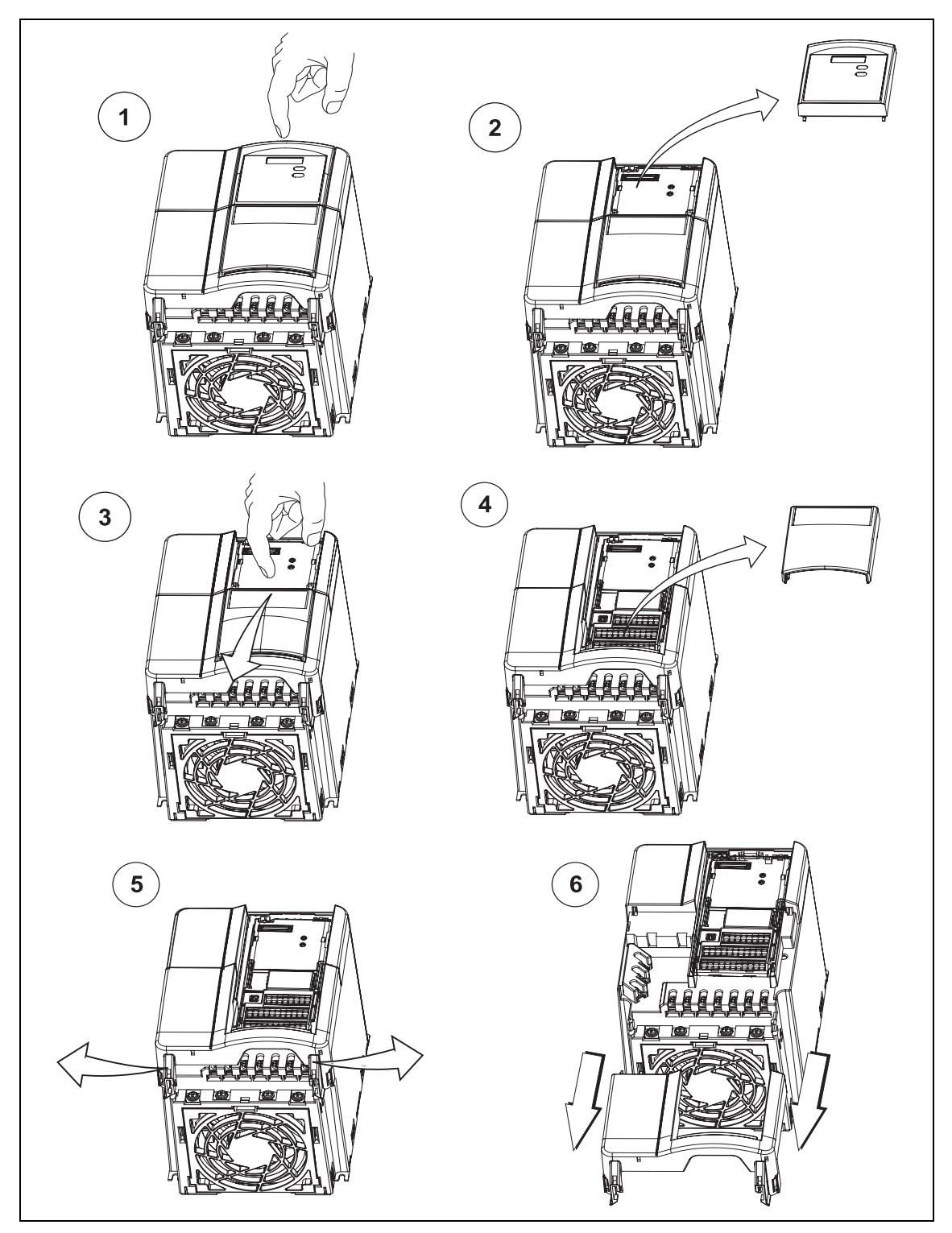

# <span id="page-200-0"></span>**B.2 Abnehmen der Abdeckungen, Bauform B und C**

# <span id="page-201-0"></span>**C Y-Kondensator abklemmen**

# **C.1 Y-Kondensator bei Bauform A abklemmen**

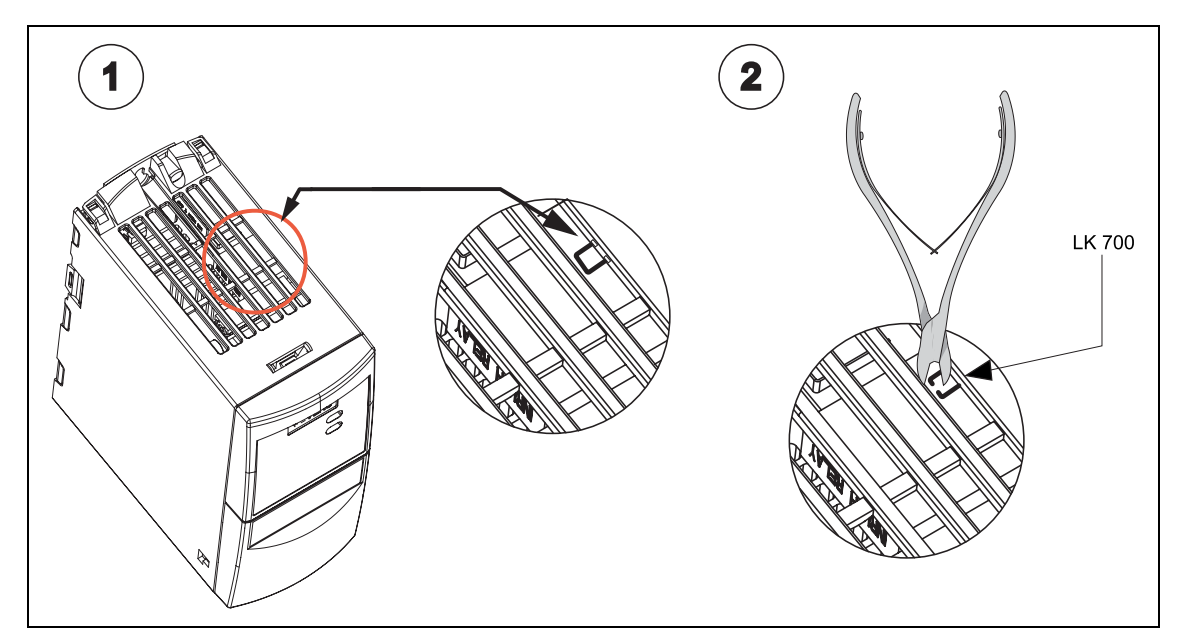

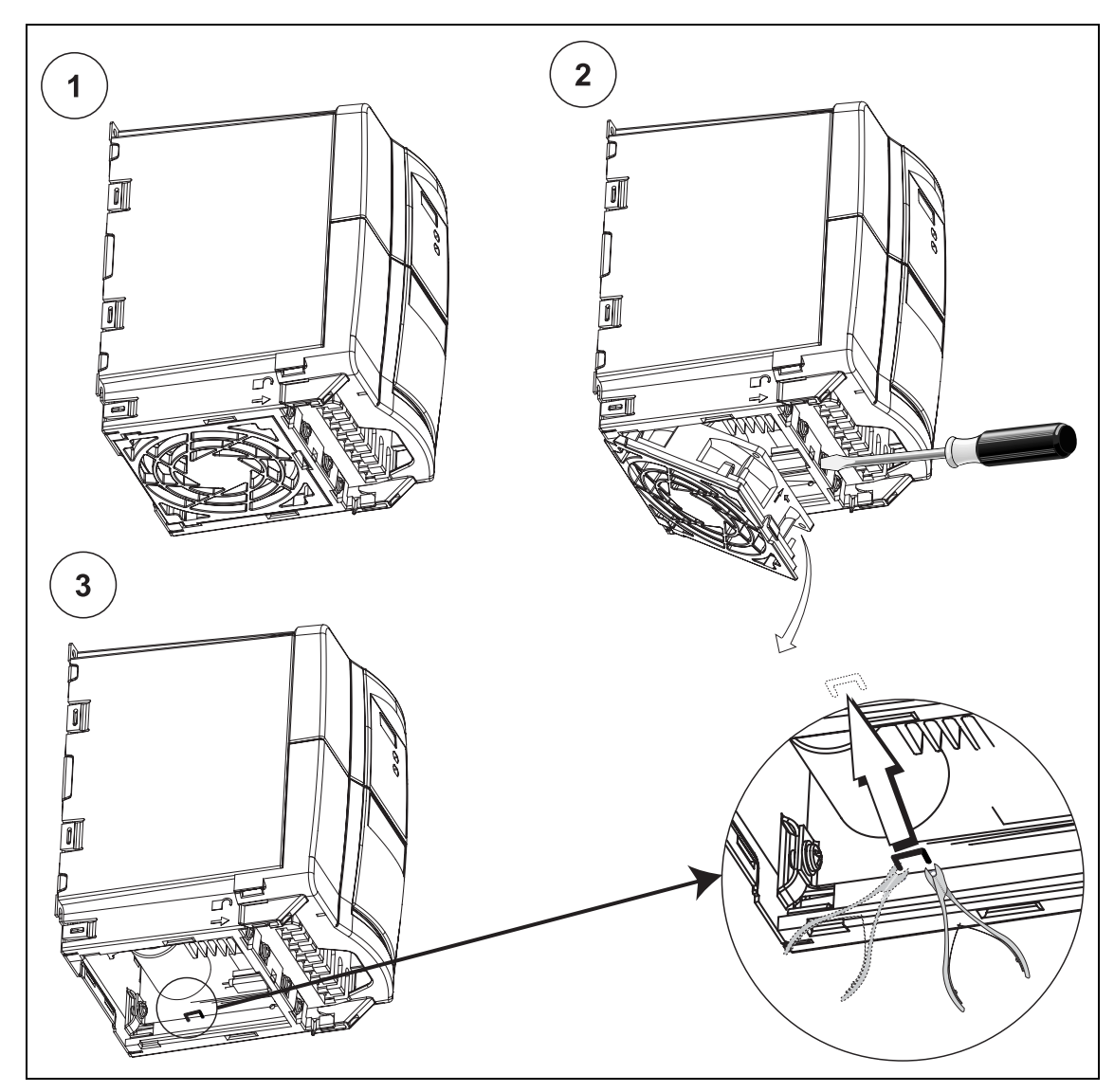

# <span id="page-202-0"></span>**C.2 Y-Kondensator bei Bauform B und C abklemmen**

# <span id="page-203-0"></span>**D Ventilator tauschen**

# **D.1 Ventilator tauschen, Bauform A**

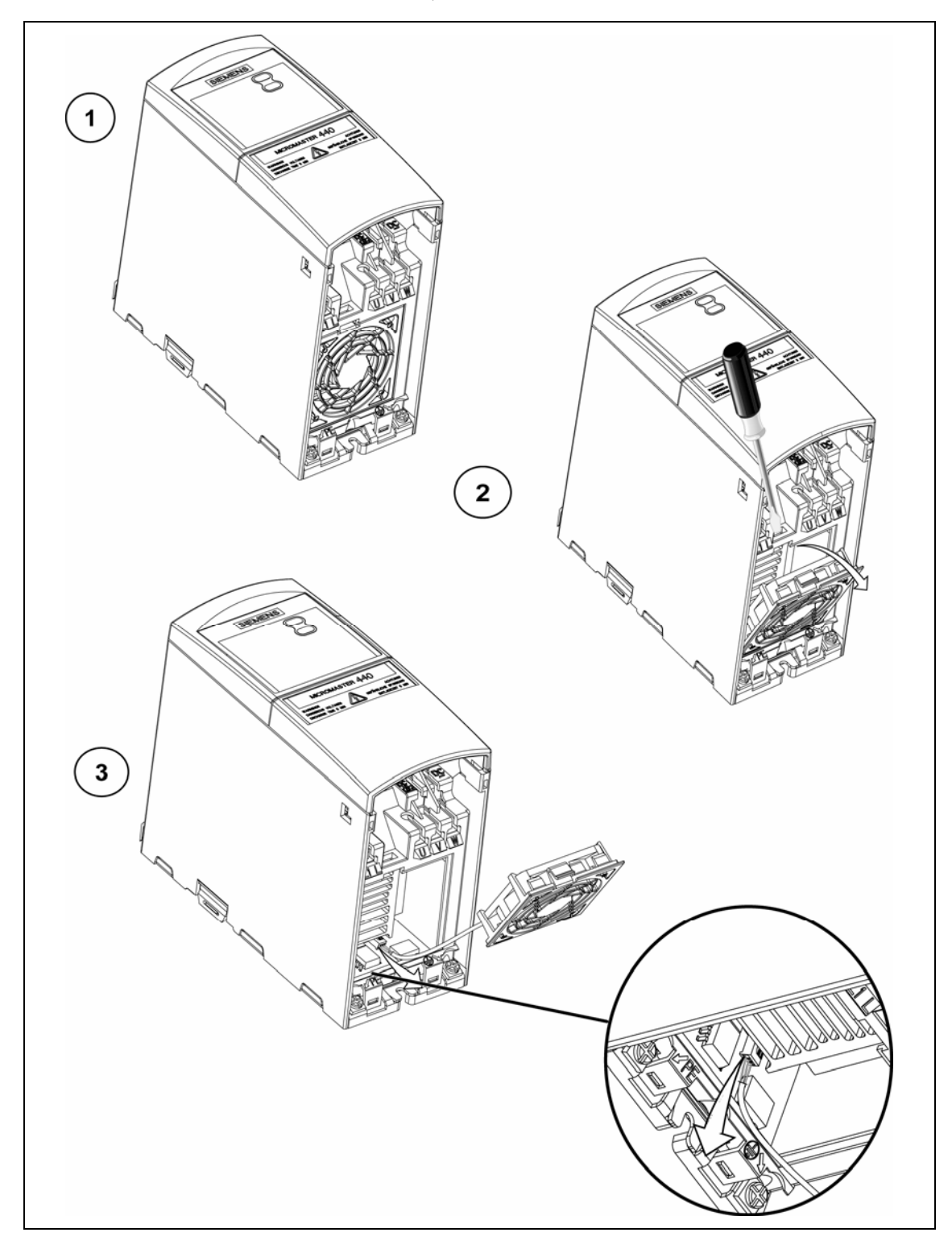

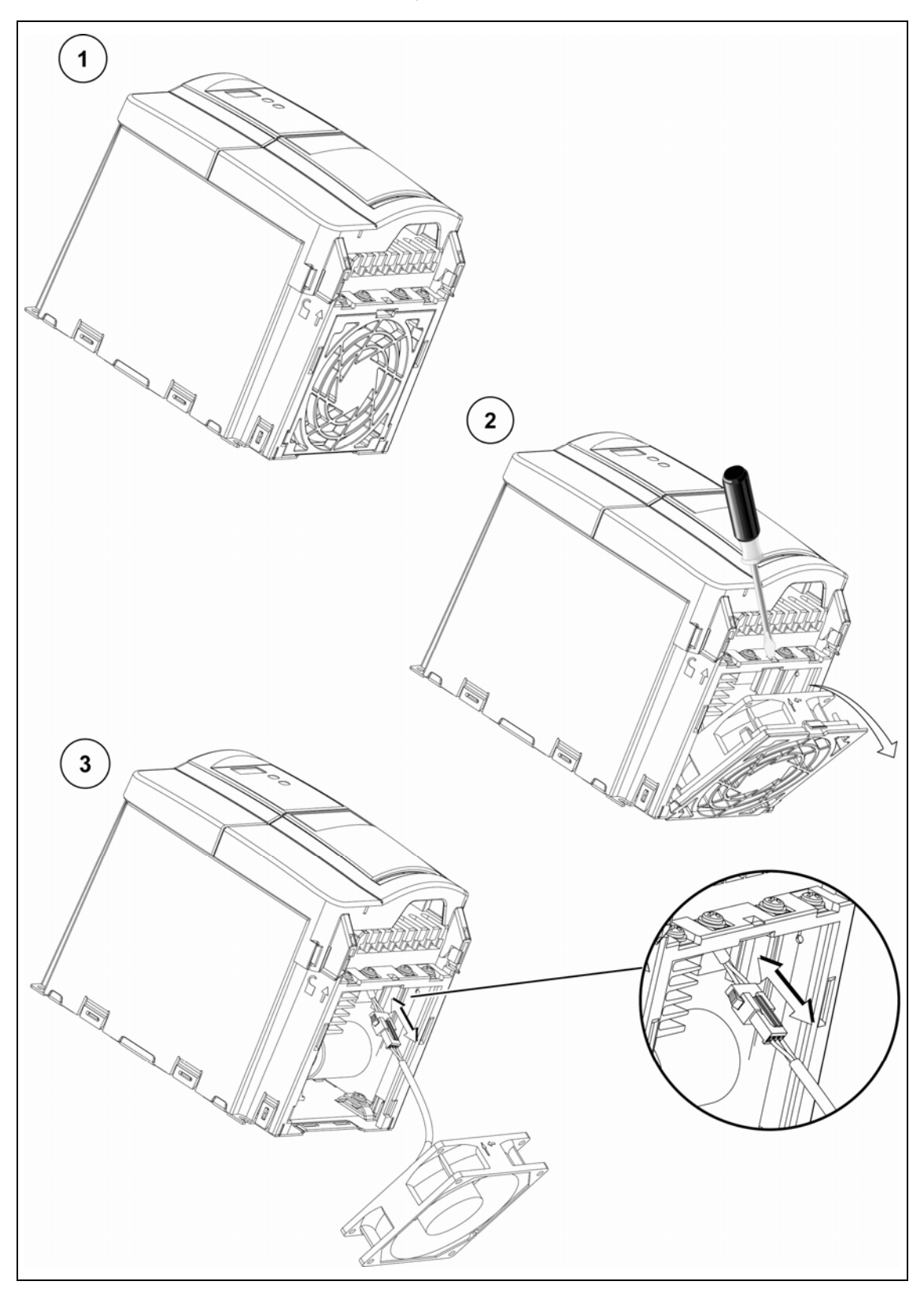

# <span id="page-204-0"></span>**D.2 Ventilator tauschen, Bauformen B und C**

# <span id="page-205-0"></span>**E Anwendbare Normen**

### **Europäische Niederspannungsrichtlinie**

Die MICROMASTER-Produktpalette erfüllt die Anforderungen der Niederspannungsrichtlinie 73/23/EWG mit Ergänzung durch die Richtlinie 98/68/EWG. Die Geräte sind entsprechend den folgenden Normen zertifiziert: EN 61800-5-1 Elektrische Leistungsantriebssysteme mit einstellbarer Drehzahl, Teil 5-1: Anforderungen an die Sicherheit – Elektrische, thermische und energetische Anforderungen EN 60204-1 Safety of machinery – Electrical equipment of machines (Sicherheit von Maschinen - elektrische Ausrüstung von Maschinen)

### **Europäische Maschinenrichtlinie**

Die MICROMASTER-Umrichterserie fällt nicht in den Geltungsbereich der Maschinenrichtlinie. Die Produkte wurden jedoch vollständig bezüglich Einhaltung der wesentlichen Gesundheits- und Sicherheitsanforderungen der Richtlinie bei Einsatz in einer typischen Maschinenanwendung bewertet. Eine Einbeziehungserklärung steht auf Wunsch zur Verfügung.

### **Europäische EMV-Richtlinie**

Bei Einbau entsprechend den Empfehlungen im vorliegenden Handbuch, erfüllt der MICROMASTER 420 alle Anforderungen der EMV-Richtlinie gemäß Definition durch EMC Product Standard for Power Drive Systems EN 61800-3.

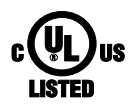

#### **Underwriters Laboratories**

UL und CUL ZUGELASSENE STROMRICHTERGERÄTE.

### **ISO 9001**

Die Siemens AG setzt ein Qualitätsmanagementsystem ein, welches die Anforderungen nach ISO 9001 erfüllt.

# **F Nennkurzschlussstrom (SCCR)**

Das Gerät hat einen "Standard-SCCR-Wert" von 10 kA, der die Anforderung nach UL508C erfüllt.

Darüberhinaus besitzt das Gerät noch einen "hohen SCCR-Wert" (>10 kA), der für industrielle Schaltschrankinstallationen nach NEC Article 409 (edition 2005) und UL508A (April 2006) verwendet werden kann.

Die UL-Zertifizierung des MICROMASTER 420 beinhaltet einen "hohen SCCR-Wert" in der gleichen Höhe, wie der Kurzschluß-Ausschaltstrom des abgesicherten Motorabzweiges, der den Antrieb schützt.

Damit kann bei Auswahl eines geeigneten - passend zum Kurzschluß-Ausschaltstrom der jeweiligen Applikation - UL-gelisteten Motorabzweig-Schutzes (branch circuit protection), jeder beliebige hohe SCCR-Wert für den MICROMASTER 420 erreicht werden, also auch ein SCCR-Wert größer als 10 kA.

Die obigen Angaben gelten für die jeweilige Maximalspannung des Antriebs, wenn dieser durch eine UL-anerkannte/-gelistete Sicherung des Typs H, J oder K, einen Schutzschalter oder einen "Self-Protected Combination Motor Controller" geschützt ist.

# **G Liste der Abkürzungen**

AC Wechselstrom

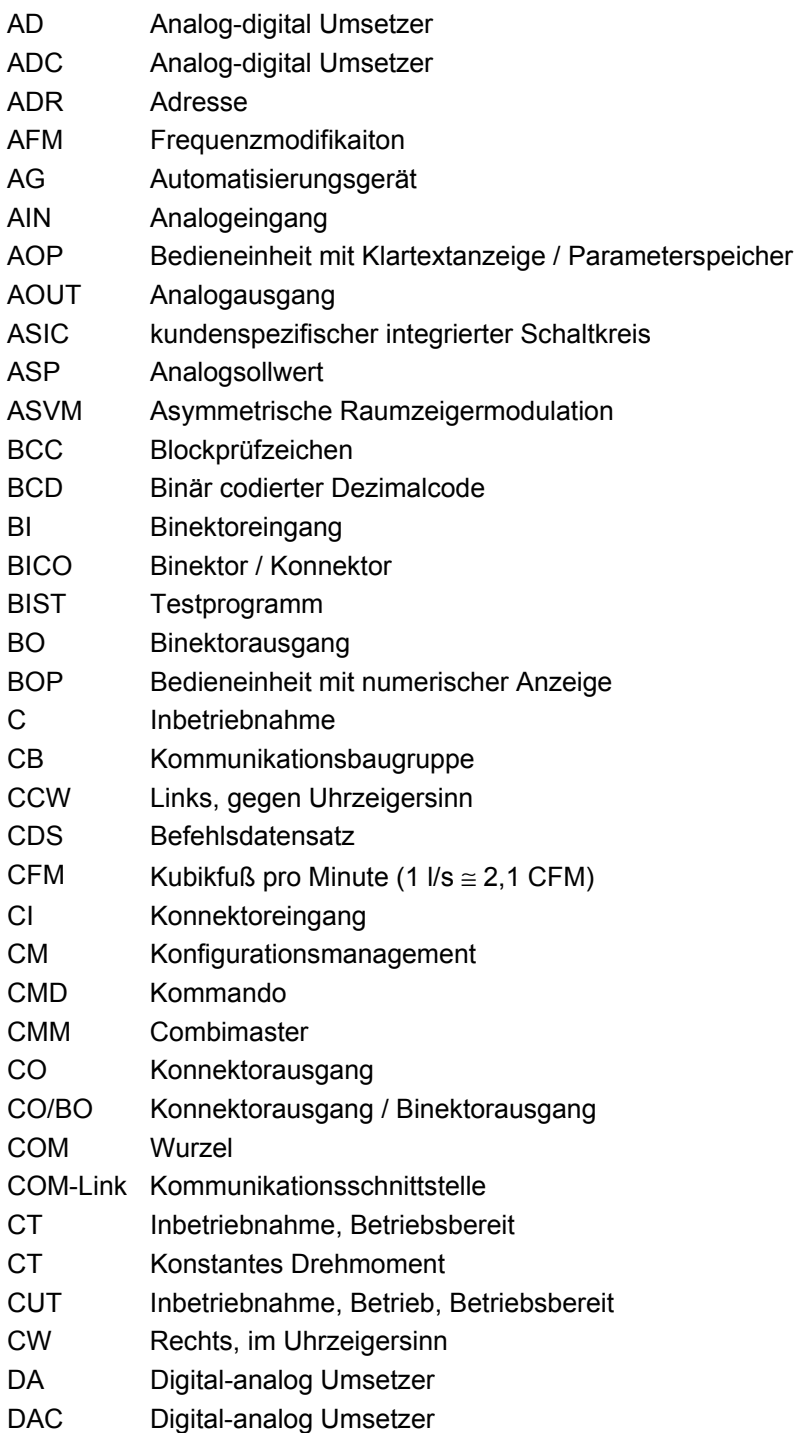

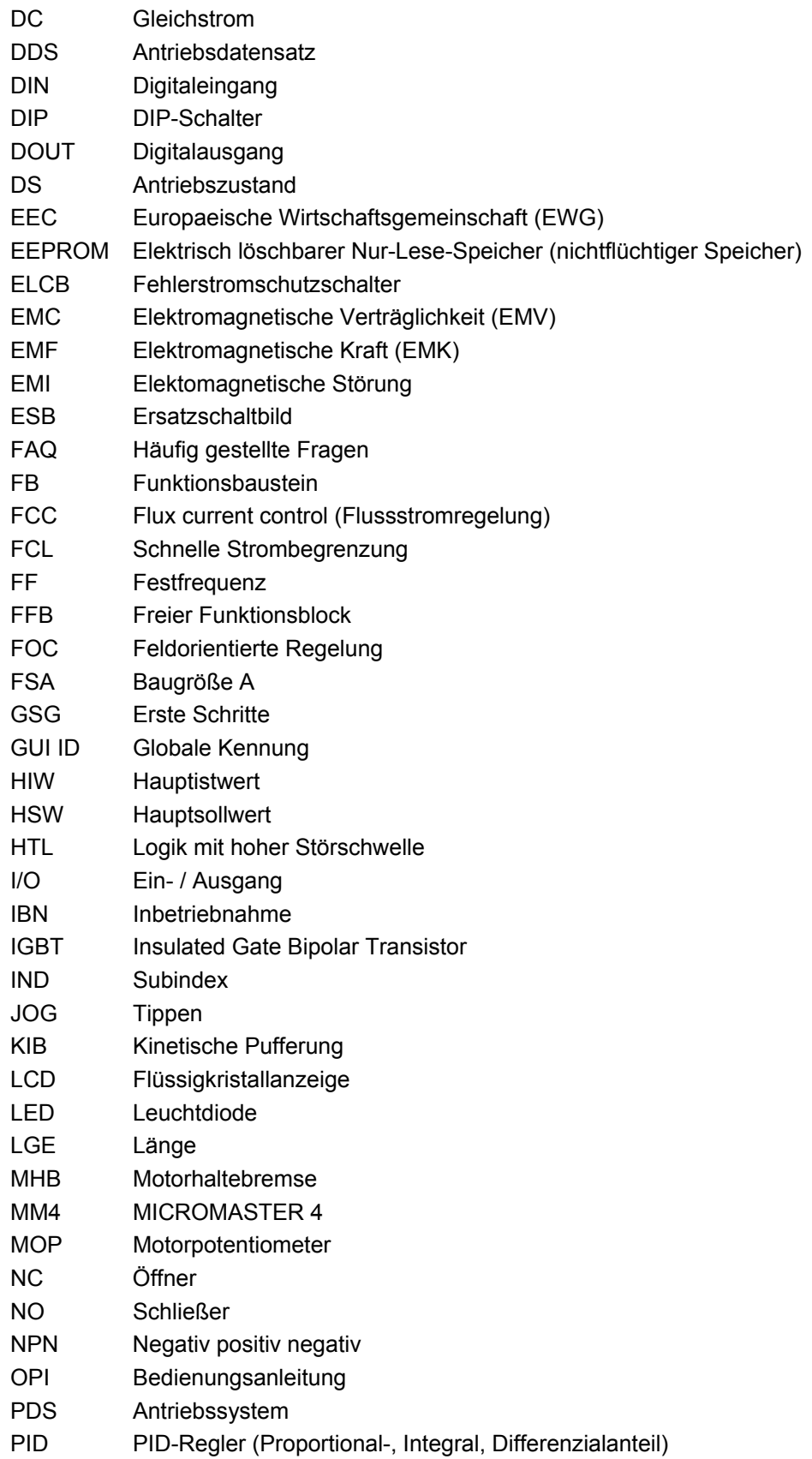

- PKE Parameterkennung
- PKW Parameterkennung Wert
- PLC Speicherprogrammierbare Steuerung
- PLI Parameterliste
- PNP Positiv negativ positiv
- POT Potentiometer
- PPO Parameter Prozessdaten Objekt
- PTC Kaltleiter (positivem Temperaturkoeffizient)
- PWE Parameterwert
- PWM Pulsweitenmodulation
- PX Leistungserweiterung
- PZD Prozessdaten
- QC Schnellinbetriebnahme
- RAM Speicher mit wahlfreiem Zugriff
- RCCB Fehlerstromschutzschalter
- RCD FI-Schutzschalter
- RFG Hochlaufgeber (HLG)
- RFI Hochfrequenzstörung
- RPM Umdrehungen pro Minute (Upm)
- RTOS Echtzeitbetriebssystem
- SCL Skalierung SDP Statusanzeigeeinheit
- SLVC Geberlose Vektorregelung
- STW Steuerwort
- STX Start Text
- SVM Raumzeigermodulation
- TTL Transistor-Transistor Logik
- USS Universelle serielle Schnittstelle
- VC Vektorregelung
- Vdc Zwischenkreisspannung
- VT Variables Drehmoment
- ZSW Zustandswort
- ZUSW Zusatzsollwert
- DP Dezentrale Peripherie

# **Index**

### **A**

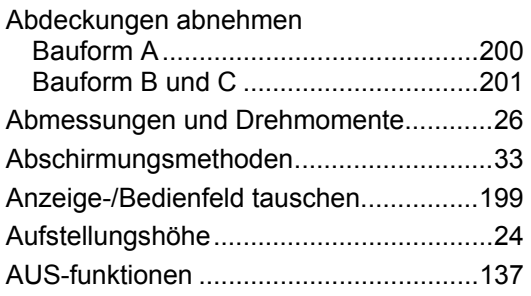

### **B**

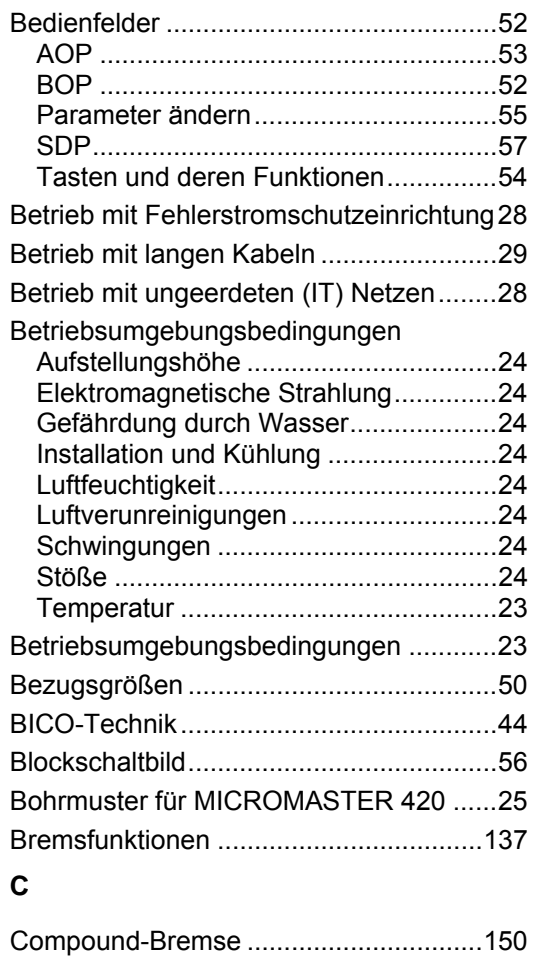

## **D**

**G**

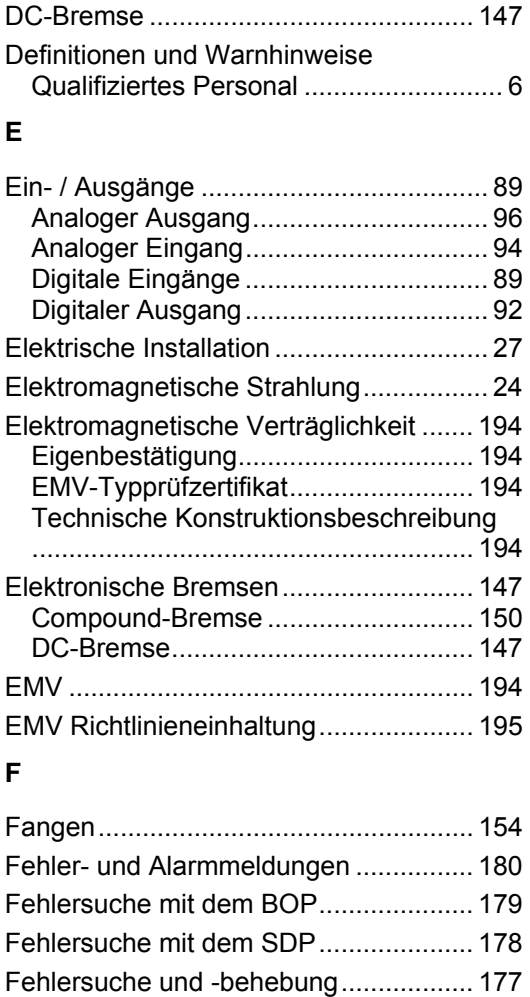

Festfrequenzen.....................................[. 121](#page-120-0)  Funktionen ............................................... [35](#page-34-0)  Funktionsmerkmale.................................. [19](#page-18-0) 

Gefährdung durch Wasser....................... [24](#page-23-0)  Geräteabhängige Optionen ..................[. 191](#page-190-0)  Geräteunabhängige Optionen ..............[. 191](#page-190-0) 

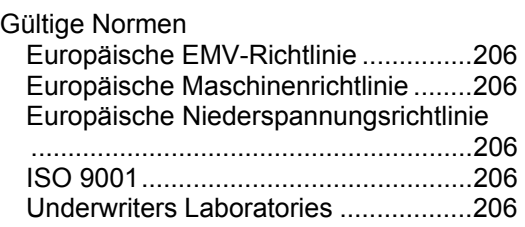

### **H**

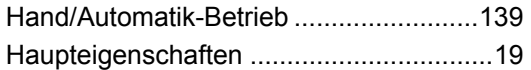

### **I**

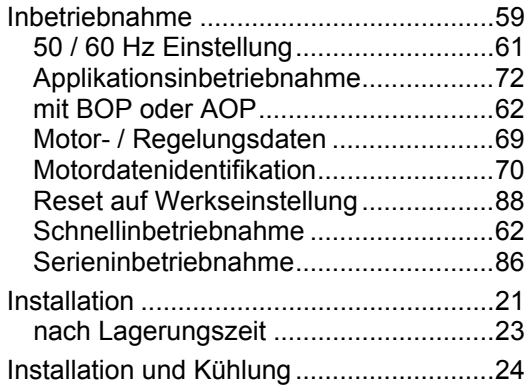

## **J**

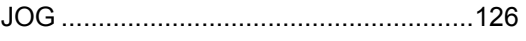

## **K**

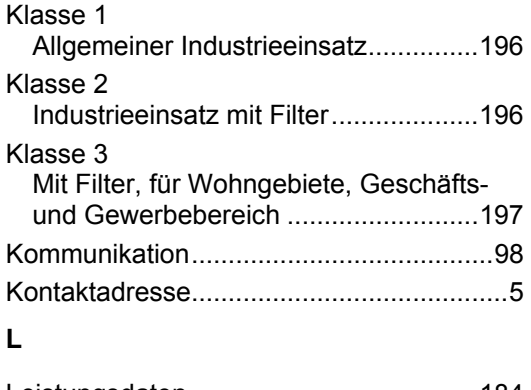

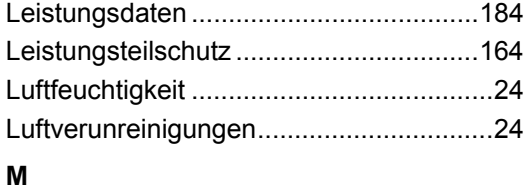

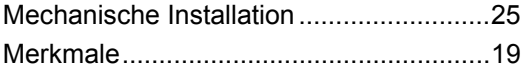

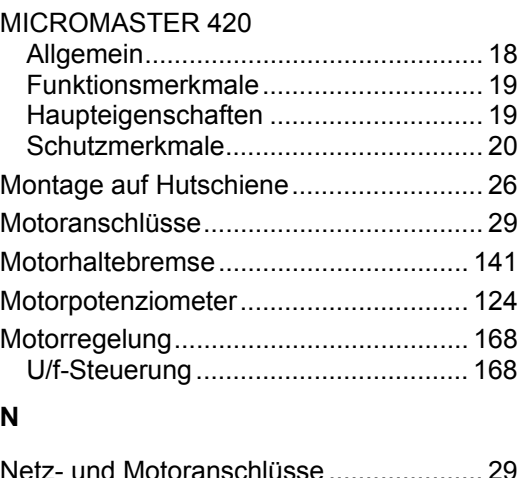

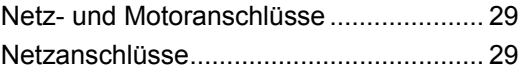

### **O**

```
Online Service & Support .......................... 5
```
### **P**

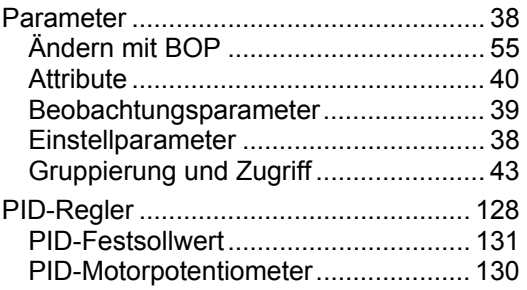

## **Q**

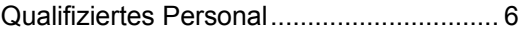

## **S**

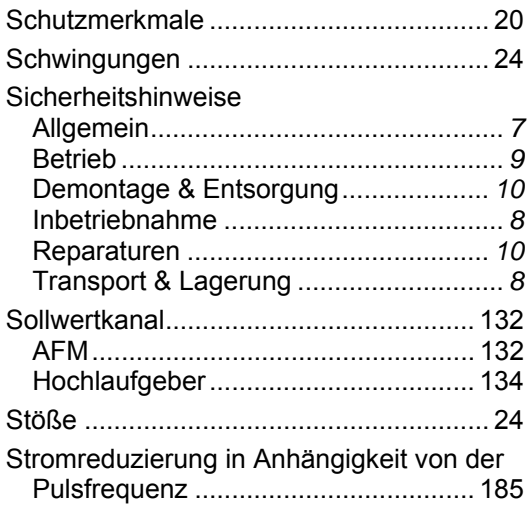

### **T**

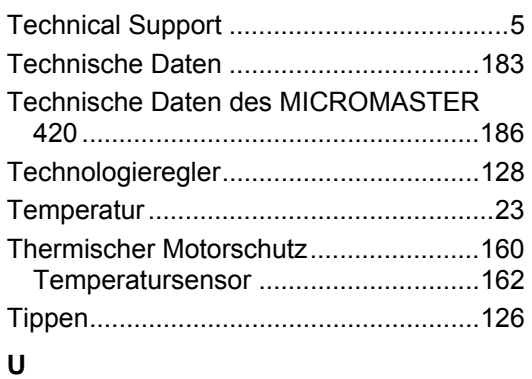

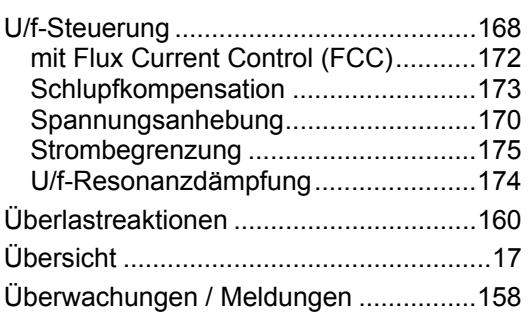

### **V**

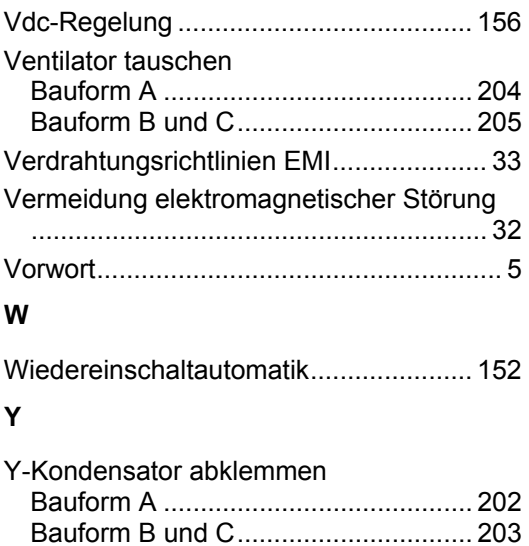

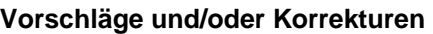

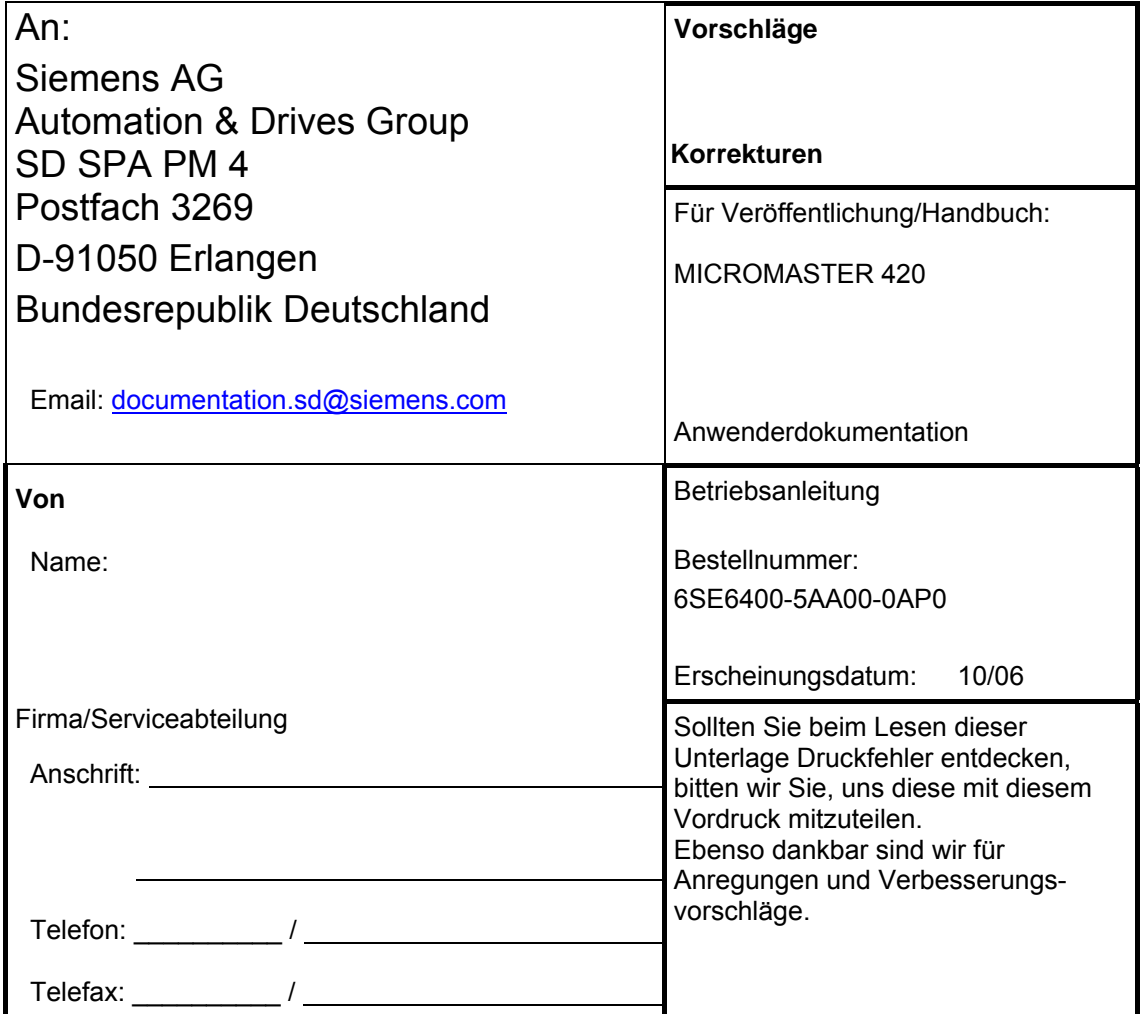
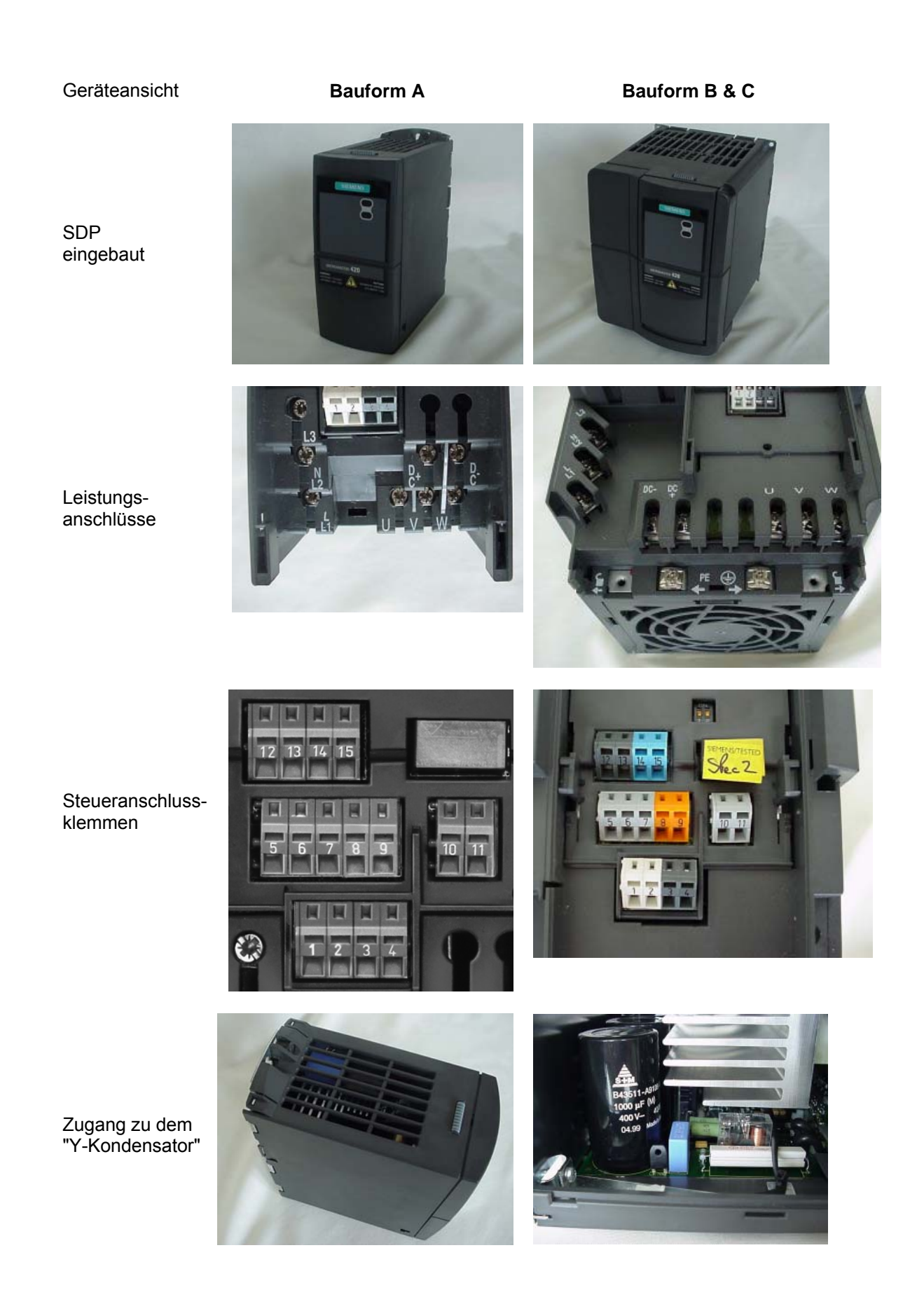

Siemens AG Bereich Automation and Drives (A&D) Geschäftsgebiet Standard Drives (SD) Postfach 3269, D-91050 Erlangen<br>Bundesrepublik Deutschland

Bundesrepublik Deutschland © Siemens AG, 2001, 2002, 2004, 2005, 2006 Änderungen vorbehalten

Siemens Aktiengesellschaft and Bestellnummer: 6SE6400-5AA00-0AP0

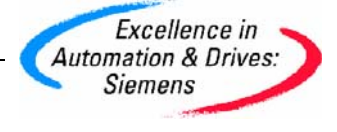